Ирина Никулина

# НАСТОЛЬНАЯ КНИГА **ВЕБ-ДИЗАЙНЕРА**

практический курс по веб-дизайну и проектированию сайтов

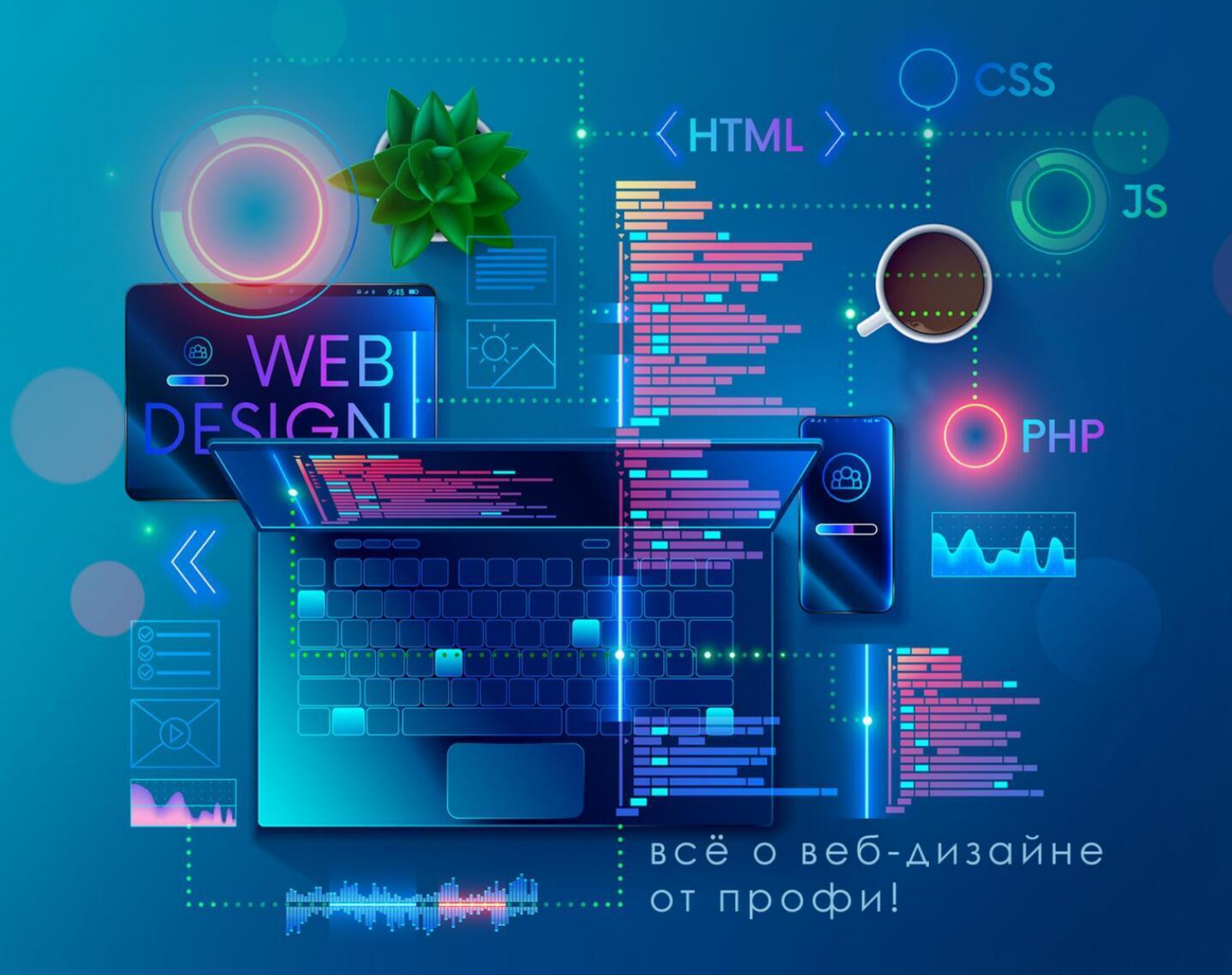

## Ирина Никулина

## **Настольная книга веб-дизайнера. Практический курс по вебдизайну и проектированию сайтов**

«Автор» 2023

## **Никулина И.**

Настольная книга веб-дизайнера. Практический курс по вебдизайну и проектированию сайтов / И. Никулина — «Автор», 2023

Хотите престижную работу от 100 000 р. в месяц? На разработке сайтов можно заработать и больше! Эта книга научит вас тонкостям веб-дизайна и проектированию сайтов. Учебник включает в себя все этапы работы вебдизайнера: начиная с проектирования и заканчивая реализацией сайта. Книга посвящена описанию этапов разработки сайтов: прототипированию, дизайну веб-страниц, нарезке, дизайну мобильной версии и запуску сайта. Также вы узнаете: как сделать продающий сайт, как правильно заполнить техзадание и создать базу образцов, как собрать семантическое ядро, купить хостинг и домен, какой конструктор сайтов выбрать. Вы легко создадите первую страницу сайта, состоящую из: хедера, слайдера, преимуществ, модуля «О компании», каталога товаров, схемы работы, отзывов, фотогалереи и футера. Кроме того, вы узнаете, как создать портфолио дизайнера и сколько можно заработать на своих знаниях. Это – ваша настольная книга по веб-дизайну! Для начинающих специалистов.

> © Никулина И., 2023 © Автор, 2023

## **Содержание**

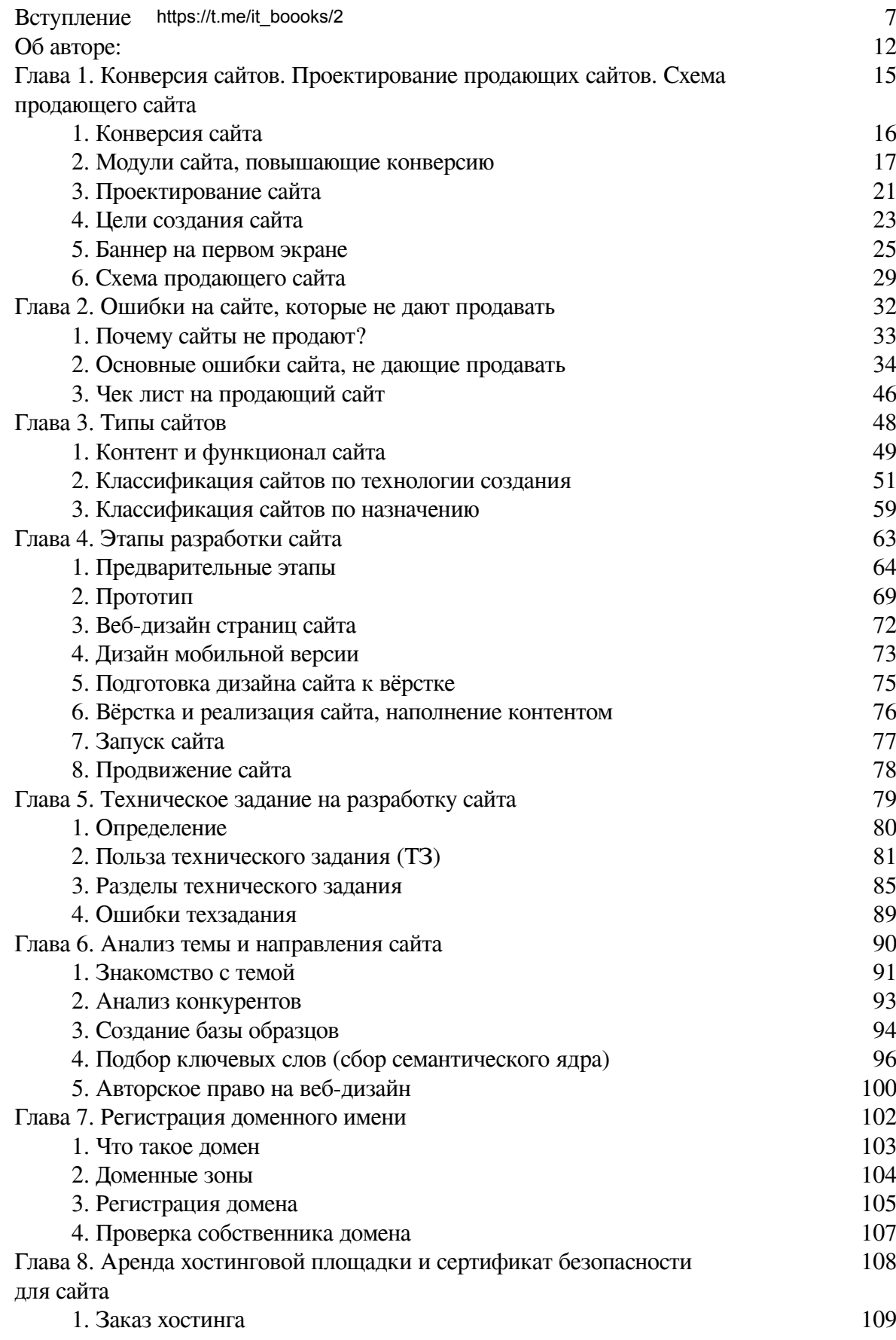

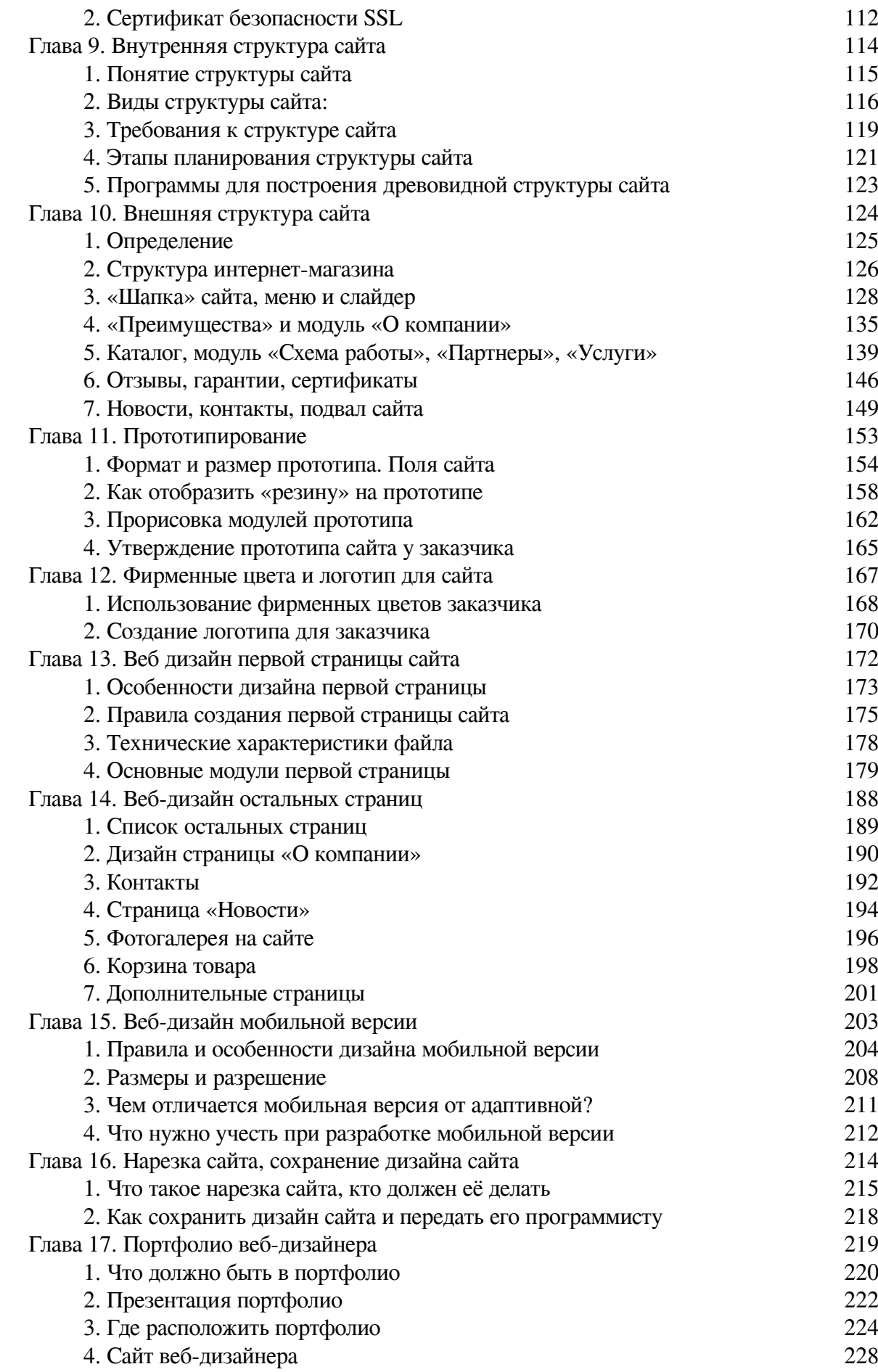

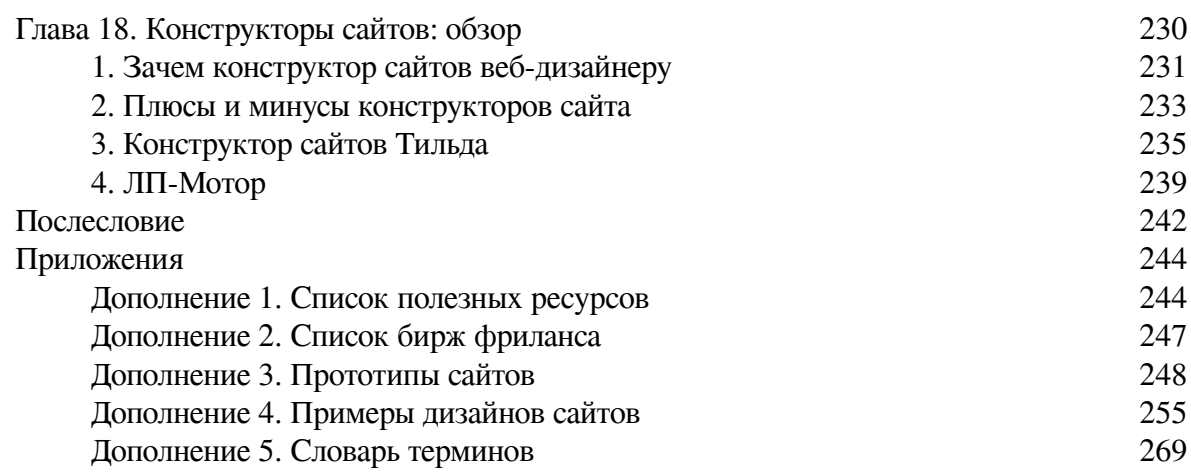

## **Ирина Никулина Настольная книга веб-дизайнера. Практический курс по вебдизайну и проектированию сайтов**

## **Вступление**

<span id="page-6-0"></span>*О профессии «Веб-дизайнер»* https://t.me/it\_boooks/2

Профессия «Веб-дизайнер» является одной из самых востребованных и входит в ТОП-3 онлайн профессий. Изучив все секреты веб-дизайна, можно стать хорошим специалистом, который никогда (ни в какие кризисы) не останется без работы и высокого дохода.

Конкуренция среди хороших веб-дизайнеров не слишком велика. В последнее время появились дизайнеры-самоучки, которые стали за короткий срок собирать интернет-проекты на конструкторах сайтов. Но такие сайты, созданные без понимания основ проектирования продающего сайта, являются непрофессиональными и зачастую не приносят прибыли своему владельцу.

### *Продающий сайт*

Между сайтом визиткой и сайтом, продающим товары и услуги, существует огромная разница. От того, как сайт спроектирован, какие модули и в каком порядке в нём используются; от того, как грамотно сделан дизайн, какой задуман функционал, – зависит, будет ли сайт приносить прибыль владельцу или нет.

*Продающий сайт* – это специально спроектированный сайт, созданный с целью увеличения продаж товаров или услуг.

Разработке именно таких сайтов и посвящена данная книга. Изучив её, вы самостоятельно освоите профессию «Веб-дизайнер продающих сайтов». Эта книга легко и понятно проведёт вас по всем этапам создания продающего сайта. Самостоятельно разработав несколько дизайнов сайтов, вы можете уверенно претендовать на вполне достойную зарплату в офисе или выйти с предложением своих услуг на биржи фриланса.

Этот учебник появился как книжный вариант курса по веб-дизайну, по которому успешно обучалось более 1000 учеников. Ученики просили автора курса (*автор курса и учебника – Ирина Никулина – примечание редактора*) создать печатную версию своей уникальной методики обучения, чтобы не потерять нужные знания. Эта уникальная книга впервые объединила в себе все практические знания о создании дизайна страниц сайта. Она написана сертифицированным специалистом с опытом создания сайтов более 15 лет.

Учебник для многих учеников стал настольной книгой по веб-дизайну!

#### *Зарплата веб-дизайнера*

Создавая продающие сайты, вы сможет рассчитывать на зарплату от 80 000 до 190 000 рублей в зависимости от региона проживания и вашего портфолио. О том, как создать стильное портфолио, – вы узнаете в конце книги.

Посмотрите скриншот с сайта работы, – это средние зарплаты специалистов веб-дизайна в Московской области.

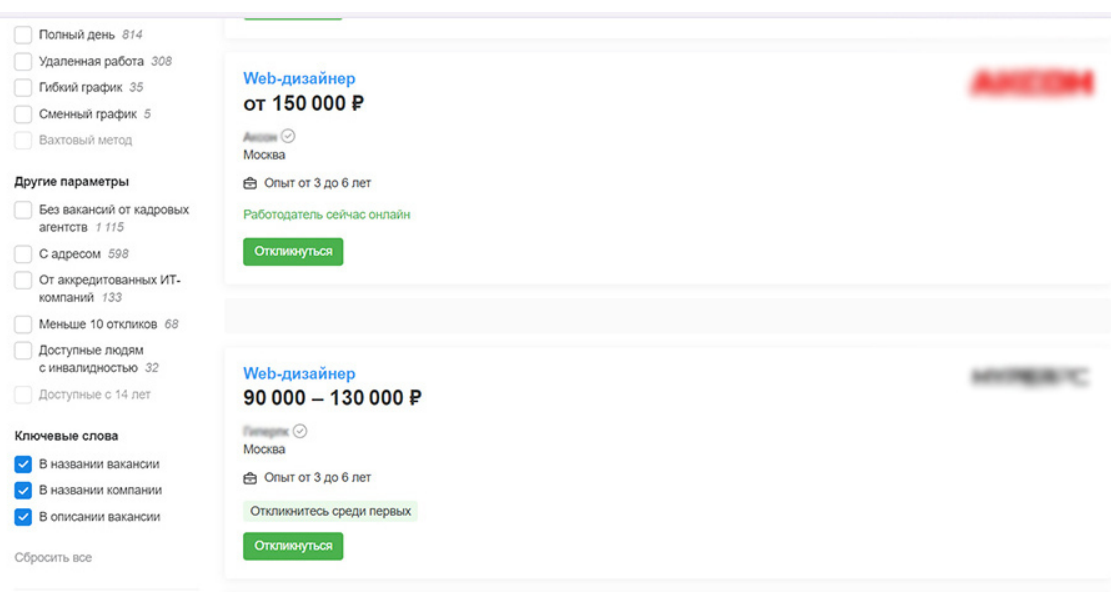

*Рис.1. Скриншот вакансии веб-дизайнер на сайте hh*.*ru*

Конечно, уровень зарплат в регионах может быть ниже, во многом это будет зависеть от возможностей фирмы, которая предоставит вам рабочее место. На самом деле, хорошие вебдизайнеры и разработчики сайтов всегда ценились. Но даже, если вас не устраивает работа в чужой фирме, можно открыть свою фирму и найти удаленного программиста для вёрстки и настройки вашего дизайна на движке.

Стоимость разработки корпоративного сайта начинается от 60 000 рублей в регионах и от 100 000 рублей в крупных городах. Иногда стоимость большого интернет-проекта может доходить до нескольких миллионов за один сайт (пример: сайт аэропорта еще десять лет назад стоил четыре миллиона, тогда за эту сумму тогда можно было купить дом на юге). Сейчас сопровождение крупных сайтов стоит от 100 000 до 500 000 рублей в месяц!

Поэтому, веб-дизайнер – это всегда престижная и востребованная работа с хорошими перспективами. Для примера: дизайнер логотипов очень редко зарабатывает 100 000 рублей за логотип (средняя цена разработки логотипа – 5 000-15 000 руб.). А вот веб-дизайнер – это специалист совсем другого уровня! К тому же он может не только создавать веб-дизайн страниц сайтов, но и осуществлять дополнительные работы, такие как: разработка логотипа для сайта, дизайн веб-баннеров, продвижение сайта, создание сайта на конструкторе.

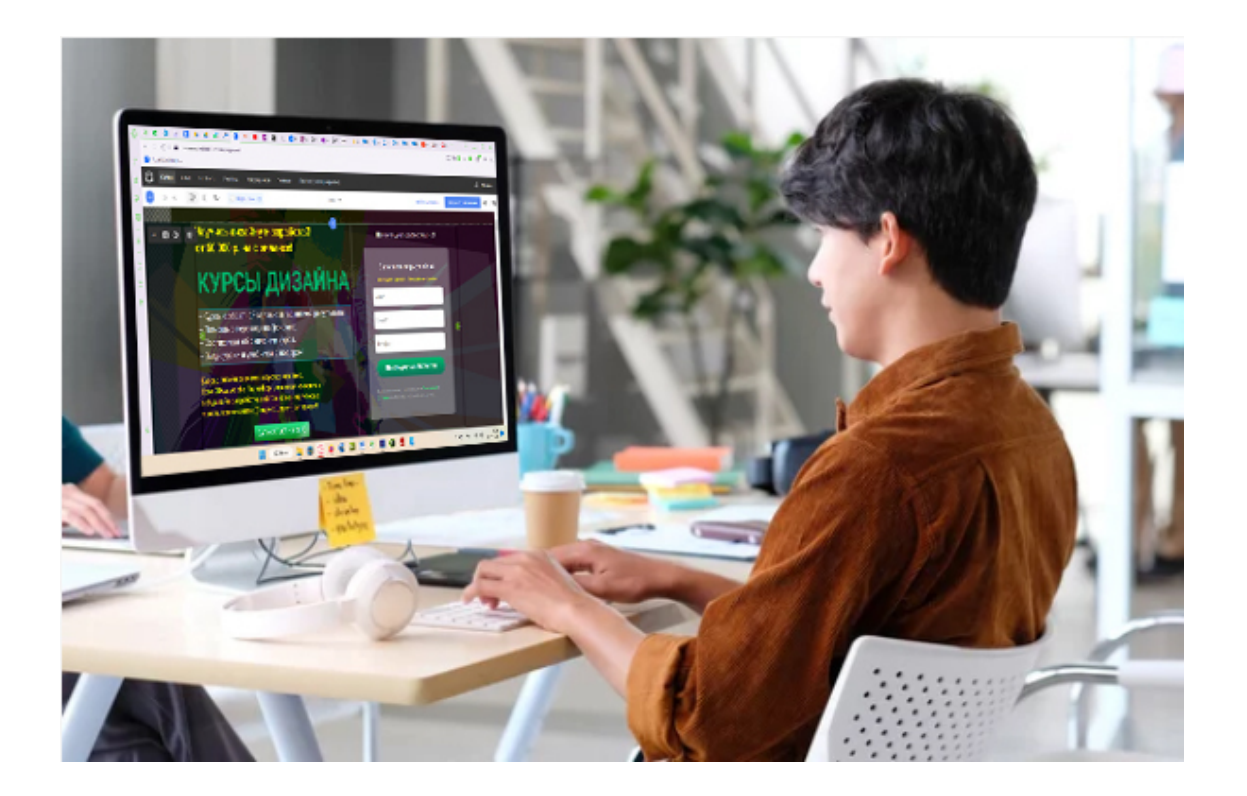

*Рис.2. Веб-дизайнер за работой*

*Плюсы и минусы профессии «Веб-дизайнер»:*

#### *Плюсы:*

- стабильная высокая зарплата,
- возможность легко найти работу,

– возможность роста и карьеры (начальник отдела, руководитель фирмы, директор предприятия),

- интересная работа, получение новых знаний, развитие, самосовершенствование,
- уважительное отношение клиентов,
- отсутствие тяжелой физической работы и постоянных командировок,
- возможность работать дистанционно, удаленно.

#### *Минусы:*

- сидячая работа, напряжение зрения,
- нужна хорошая база знаний, понимание, что такое продающий сайт,
- требуется терпение и усидчивость при доработке проекта,
- необходимость быстро работать и успевать в сроки,
- умение работать в растровых редакторах,
- необходимость быть коммуникабельным и терпеливым с заказчиком.

#### *Что входит в обязанности веб-дизайнера:*

- 1. Умение грамотно заполнить техническое задание на сайт.
- 2. Создание прототипа сайта.
- 3. Доработка прототипа и утверждение у клиента.
- 4. Создание дизайна первой страницы и остальных страниц сайта.

5. Создание дизайна мобильной версии сайта.

6. Умение обработать фотографии для сайта, провести кадрирование, тоновую и цветовую коррекцию, монтаж и коллаж фото.

7. Нарезка сайта на фрагменты для вёрстки.

*В работу веб-дизайнера не входит:* написание текстов (это работа копирайтера), создание логотипов и фирменного стиля (только за дополнительную плату и по желанию), создание веб-баннеров, продвижение сайта, вёрстка сайта, написание скриптов для сайта, настройка систем управления сайтом («движков»). Нужно чётко разграничивать работу веб-дизайнера и программиста сайта, и не пытаться освоить всё сразу.

*Желательные знания и умения веб-дизайнера:*

– умение работать со шрифтами, цветами, а также иными структурными элементами дизайна;

– умение спроектировать сайт, продумать грамотную структуру сайта и собрать на прототипе модули сайта так, чтобы сайт получился продающий;

– навык делать понятный и удобный функционал, продумывать UI/UX;

– уметь работать с растровым редактором Adobe Photoshop и векторным редактором CorelDRAW (иногда приходится исправлять логотип клиента или создавать векторные элементы дизайна).

– быть компетентным в работы с версткой на HTML и CSS;

– владеть знаниями в области интернет-маркетинга, чтобы создать продающий сайт;

– иметь чувство стиля; следить за трендами веб-дизайна и применять их в своей работе;

– приветствуется умение создавать анимационные веб-баннеры;

– наличие таких качеств характера, как: терпение, усидчивость, коммуникабельность, воображение, внимательность к деталям, аналитические способности, ответственность;

– грамотная речь, навыки общения с клиентами, умение составлять техническое задание и работать в команде;

– приветствуется знание основ продвижения сайта.

В заключение хочу сказать, что, несмотря на высокие требования к веб-дизайнеру и некоторую конкуренцию среди специалистов, в целом эта профессия будет востребованной ещё не одно десятилетие. Это интересная работа, в которой всегда появляется что-то новое, тренды быстро устаревают, приходят новые технические решения и потому веб-дизайнер всегда развивается, изучает что-то новое, никогда не стоит на месте.

К тому же, возможность работать удаленно стирает грани между зарплатами, так, специалист, работающий на удалёнке (даже в небольшом населённом пункте) может легко получать столичную зарплату. К тому же фриланс даёт свободу управления своим временем, возможность совмещать путешествия и работу, – ведь для клиента важно всего две вещи: соблюдение сроков и продающий дизайн сайта.

## *В этом учебнике вы узнаете:*

– Что такое конверсия сайтов и как спроектировать продающий сайт по определенной схеме.

– Как проверить созданный дизайн сайта по чек-листу на ошибки.

– Какие бывают виды сайтов, и что нужно учесть при создании дизайна этих сайтов.

– Этапы разработки сайта.

- Как грамотно заполнить техническое задание.
- Зачем нужен анализ темы и направления сайта.
- Как сделать анализ конкурентов.
- Как создать базу образцов успешных сайтов.
- Почему надо соблюдать права других дизайнеров и разработчиков сайтов.
- Как правильно зарегистрировать доменное имя и арендовать хостинговую площадку.
- Зачем нужен сертификат безопасности для сайта.
- Что такое внешняя и внутренняя структура сайта.
- Как располагаются модули продающего сайта.
- Кто формулирует УТП.
- Как создать прототип и быстро утвердить его у клиента.
- Как грамотно сделать веб-дизайн по утвержденному прототипу.
- Как создать веб-дизайн мобильной версии.
- Как сделать нарезку сайта и сохранить дизайна сайта.
- Как правильно сделать портфолио дизайнера.
- Зачем нужны конструкторы сайтов, и как веб-дизайнеру ими пользоваться.

Итак, я уверена, вам натерпится приступить к изучению веб-дизайна и стать хорошим специалистом в этой сложной, но интересной сфере деятельности.

Учебник рассчитан на начинающих веб-дизайнеров: на новичков, начинающих учиться с нуля и на специалистов, которые хотят повысить свой уровень знаний.

*Все специальные термины, используемые в этой книге, расшифрованы в Приложении, дополнение 4. Словарь терминов.*

Обучение работе в программе в Adobe Photoshop в данный учебник не входит, но вы можете приобрести книгу «Интерактивный учебник Adobe Photoshop», (автор Ирина Никулина), с ним вы легко освоите растровый редактор Photoshop, к тому же в этом учебнике будут ссылки на бесплатные видеоуроки (30 видеоуроков). Ищите учебник на Литрес или на сайте автора imagika.ru.

## **Об авторе:**

<span id="page-11-0"></span>*Никулина Ирина Анатольевна*

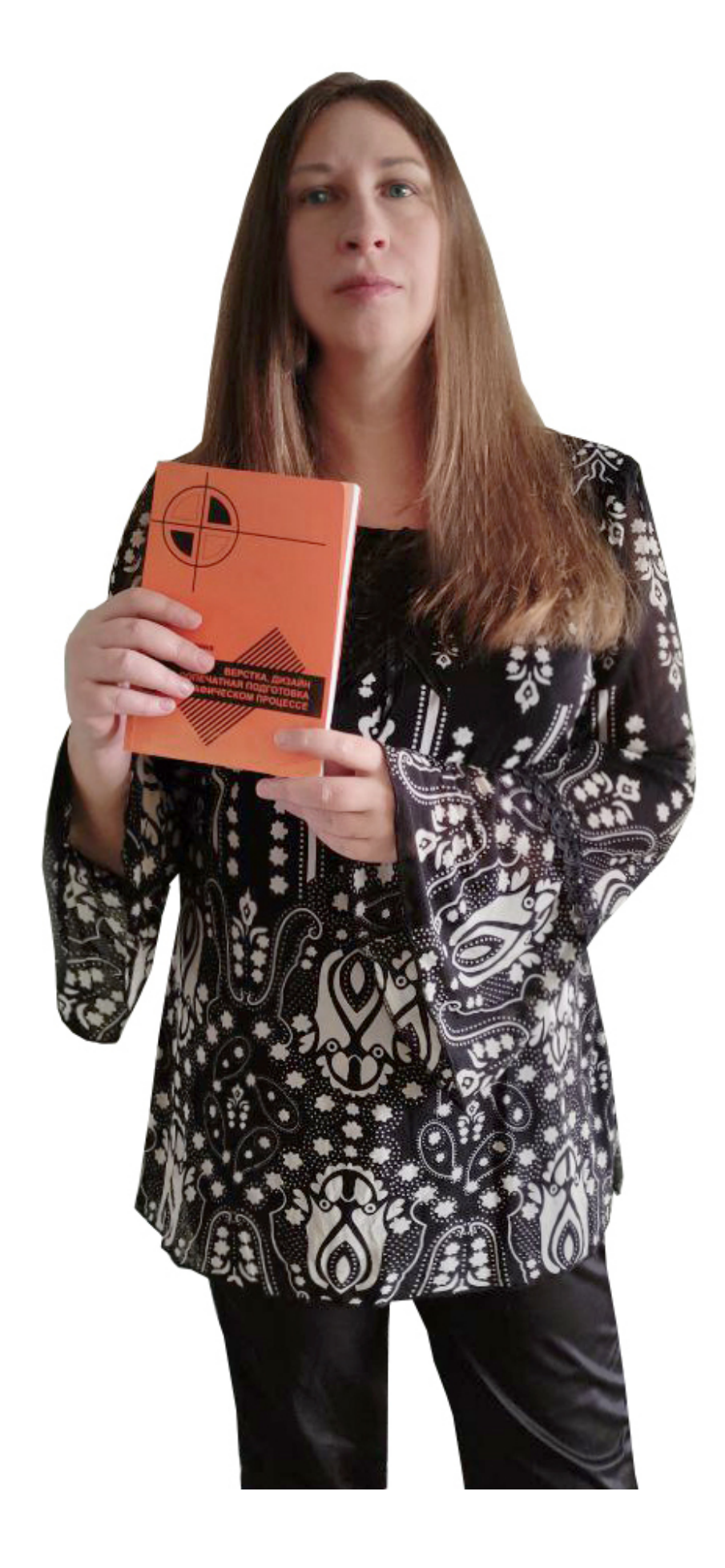

### *Рис. 3. Никулина Ирина, автор учебника с изданным учебником для вузов*

**Руководитель.** Директор рекламного агентства с 2007 года. С нуля создала своё успешное рекламное агентство и веб-студию с доходом от 200 000 р. в месяц.

**Специалист.** Веб-дизайнер и разработчик сайтов с 2007 г. (более 1000 проектов).

**Преподаватель** Кубанского государственного университета, курсов дизайна и графики, основатель он-лайн школы Вебакадемия.рф. Более 1500 учеников за последние 5 лет. 98 % учеников работают в сфере дизайна и веб-дизайна.

**Стаж** преподавания программ (CorelDRAW, Adobe Photoshop), курса «Веб-дизайн» и курса «Продвижение сайтов» – 18 лет!

**Писатель**. Автор учебника для вузов «Вёрстка, дизайн и допечатная подготовка в полиграфическом процессе», издан в 2010 г. в КубГу. По нему до сих пор успешно занимаются студенты университета. Автор учебников по программам Adobe Photoshop и CorelDRAW, книги «Логотип на миллион», книги о фрилансе «Работай и кайфуй! Полное пошаговое руководство по фрилансу» и книги об интернет-рекламе «Уволь директолога! и настрой рекламу сам».

**Сертификаты**. Сертифицированный специалист по продвижению сайтов Яндекс.Директ.

Сертифицированный специалист Adobe Photoshop.

## <span id="page-14-0"></span>**Глава 1. Конверсия сайтов. Проектирование продающих сайтов. Схема продающего сайта**

Сайт – это бизнес-инструмент. Он помогает достичь цели и задач компании – масшта*бировать дело, сформировать положительный имидж или увеличить продажи. Цитата с сайта lpmotor.*

## **В этой главе:**

- **1. Конверсия сайта**
- **2. Модули сайта, повышающие конверсию**
- **3. Проектирование сайта**
- **4. Цели создания сайта**
- **5. Баннер на первом экране**
- **6. Схема продающего сайта**

## **1. Конверсия сайта**

## <span id="page-15-0"></span>**Определение конверсии сайта**

*Конверсия сайта* – это отношение числа посетителей сайта, выполнивших на нём какиелибо целевые действия (покупку, регистрацию, подписку, посещение определённой страницы сайта, переход по рекламной ссылке), к общему числу посетителей сайта, выраженное в процентах.

*Определение из Википедии.*

Например, по рекламной ссылке на сайт перешло 100 человек, из них 5 человек заказали товар, значит конверсия сайта – 5%. Если из ста человек, просмотревших сайт, 99 человек заказали товар или услугу, значит конверсия сайта – 99%.

5-10% – это обычный показатель конверсии, а вот 99% – очень высокий, и в реальности он бывает крайне редко. Обычно конверсию сайта повышают с 1-5% до 20%, и это уже считается отличным показателем.

Иными словами, конверсия показывает эффективность работы рекламной компании, она же определяет, насколько грамотно сделан продающий сайт. Итак, конечный результат эффективности сайта определяется при помощи конверсии в процентах. Но её можно посчитать лишь тогда, когда сайт уже соделан. А вот на этапе проектирования сайта нужно использовать модули и элементы сайта, которые повышают конверсию.

## **2. Модули сайта, повышающие конверсию**

<span id="page-16-0"></span>*Список модулей и отдельных элементов сайта, которые увеличивают количество продаж на сайте:*

+ Яркие и динамичные баннеры с акцией и УТП.

+ Виджеты и ленты рекомендаций.

+ Социальные доказательства (реальные отзывы, гарантии, сертификаты на товары или услуги).

+ Дед-лайн (таймер отсчета окончания времени для акции).

+ Призыв к действию («купите, закажите, оставьте контакты, получите подарок или скидку» и т.д.).

+ Формы заказа и формы обратной связи.

+ Витрина товаров на первой странице.

+ Удобная и понятная корзина товаров.

+ Удобный фильтр товаров, модуль «С этим товаром покупают», «Просмотренные товары».

+ Простой понятный интерфейс всего сайта.

+ Промо-статьи.

+ Оригинальные фотографии товара высокого качества, в дизайнерской обработке, в разных ракурсах (не с фотостоков!).

+ Видео товара или услуг (видеопрезентации хорошего качества).

+ Фото или виртуальный тур по офису компании.

+ Фотографии команды (сотрудников) и директора компании.

+ Инфографика, схема работы или схематичное изображение как заказать товар.

+ Кликабельные превью товара (возможность увеличить маленькое фото или переход на подробную страницу товара).

+ Наличие цен возле товара, топ товаров, новинки и т.д.

+ Наличие промокодов у посетителей сайта.

+ Онлайн чат с оператором (нужно показать этот чат на веб-дизайне).

+ Информация о партнерах или клиентах компании (модули «С кем мы работаем», «Партнеры»).

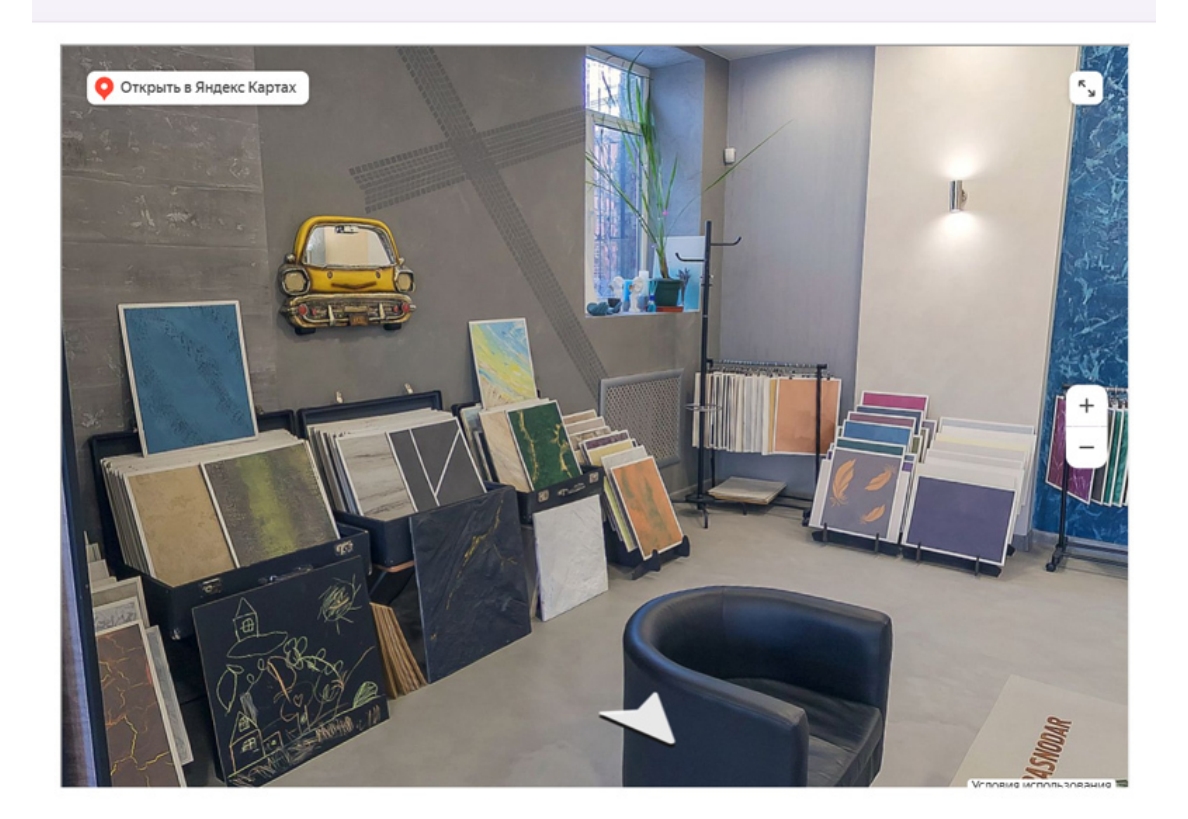

*Рис.4. Виртуальный тур по офису компании*

- + Кейсы с описанием результатов.
- + В разделе «О компании» в двух-трёх предложениях указано то, чем компания гордится.
- + Есть ответы на типовые возражения и страхи клиентов.
- + На сайте опубликованы реквизиты организации (обычно внизу, в «Подвале» сайта).
- + Поп-ап окно «Не уходите с пустыми руками».
- + На сайте есть сервис «обратного звонка».
- + Наличие квиз-теста.
- + Модуль «Наши преимущества».

+ Наличие лид-магнитов с выгодой (например: «оставьте заявку на обучение и получите в подарок бесплатные уроки»).

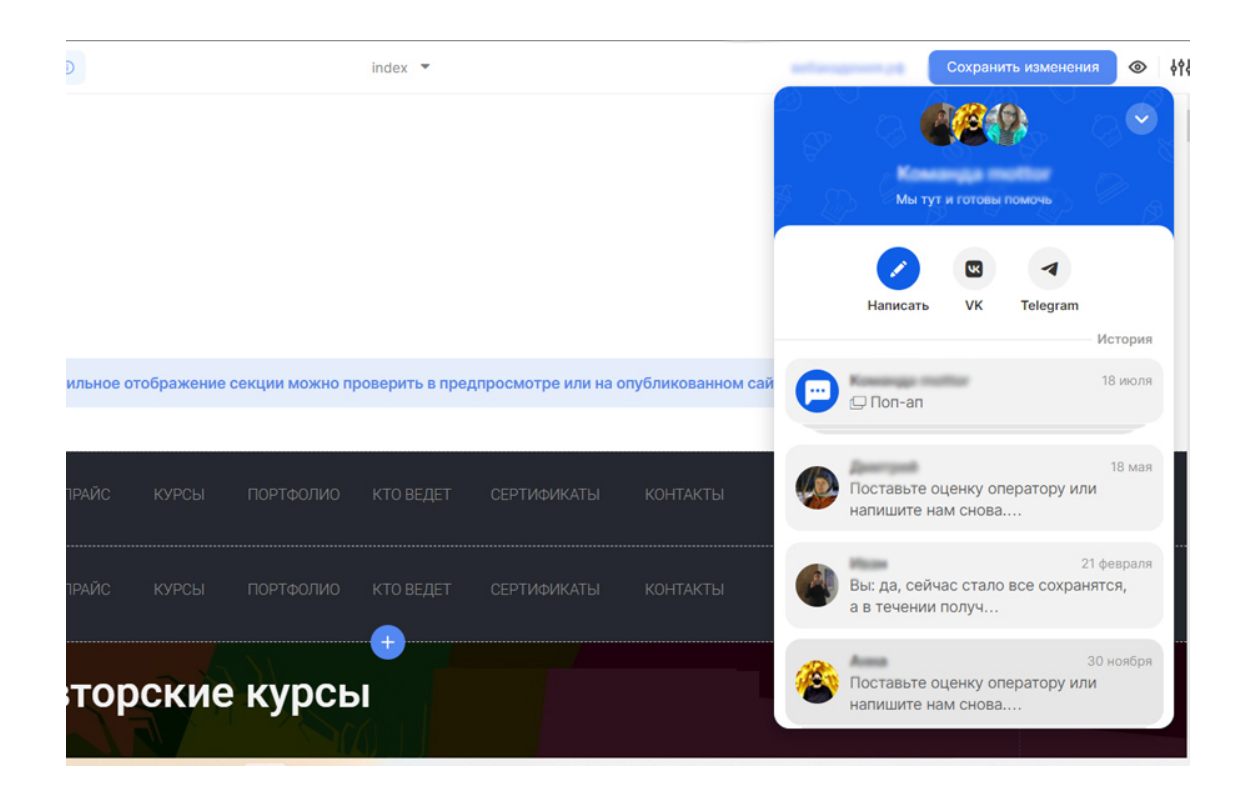

*Рис.5. Чат с оператором (онлайн консультант)*

- + Выгода, выраженная в цифрах.
- + Контакты для связи: телефон, e-mail и WhatsApp.
- + Кликабельные элементы при наведении мышки подсвечиваются.
- + Дизайн сайта минималистичный.

+ Расположение элементов сайта (например, логотипа и кнопки «Контакты») привычны для посетителя сайта и находятся в стандартных местах.

+ Есть подсказки и навигация сайта.

+ Тексты на сайте разделены на абзацы и параграфы, нет длинных «простыней» текстов, тексты сопровождаются схемами, диаграммами и фотографиями.

+ Сайт имеет мобильную версию.

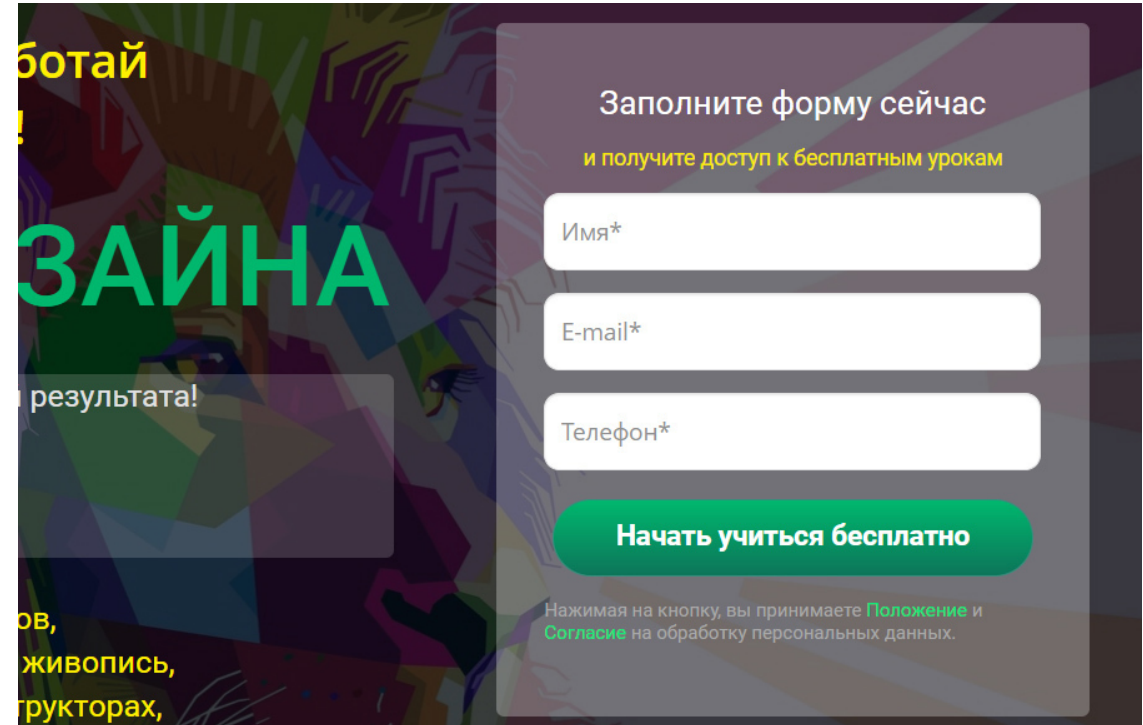

*Рис.6. Лид-магнит на сайте онлайн школы*

Как видите, большое количество модулей и элементов сайта в целом помогают высокой конверсии сайта, то есть, способствуют увеличению продаж. Этот список – далеко не всё, что необходимо для продающего сайта. Дело в том, что выбор модулей и дополнительных элементов во многом зависит от темы и задач сайта.

*Вывод:* веб-дизайнер должен не просто создавать красивый дизайн сайта, обычно он выступает в роли *проектировщика сайта* – то есть того, кто продумывает внешнюю и внутреннюю структуру сайта, добавляет необходимые модули на продающий сайт, удобно и понятно создает интерфейс проекта, создает именно *продающий веб-дизайн*, тем самым увеличивает конверсию сайта.

## **3. Проектирование сайта**

<span id="page-20-0"></span>*Проектирование* – это первый и очень важный этап создания продающего сайта.

Некоторые дизайнеры, пропустив этот этап, начинают сразу делать веб-дизайн и в результате не могут создать логически продуманный сайт. Как правило, такие дизайны довольно долго утверждаются и оставляют негативное мнение у заказчика. Обязательно, перед созданием веб-дизайна или прототипа сайта, нужно внимательно продумать, какие модули должны быть на страницах сайта.

На этапе проектирования сайта решаются вопросы о том, какие задачи выполняет сайт, зачем он нужен, какие проблемы посетителей сайта он поможет решить, какие в нём будут разделы.

Представьте, что вы строительная компания и клиент обратился к вам с заказом построить дом. Вы же не пойдете сразу заливать фундамент. Первым этапом вы выясните назначение строения: большой дом, пристройка, гараж, маленький гостевой домик и т.д. Затем утвердите размеры и материал дома. Потом создадите архитектурный дизайн, учтете все функциональные особенности дома, исполните на дизайне все пожелания клиента, после этого просчитаете смету, закупите материалы и только потом приступите к строительству дома.

Точно так же и с сайтом: нужны предварительные этапы, такие как *проектирование сайта*, потом создание прототипа и только после его утверждения, – разработка веб-дизайна. Можно сказать, *что проектирование сайта* – это его планирование, создание подробной схемы всех элементов.

#### *Этапы проектирования:*

1. Определение целей и задач сайта.

2. Сбор данных: погружение в тему деятельности заказчика, изучение конкурентов и создание базы образцов сайтов.

3. Непосредственно создание структуры сайта.

4. Прототип сайта.

5. Утверждение прототипа.

*Под проектированием сайта имеется в виду следующая работа веб-дизайнера:*

– создание внешней структуры сайта (страницы сайта),

– разработка внутренней структуры первой страницы сайта (количество и последовательность модулей на Главной странице),

– в том числе включение на первую страницу нужной последовательности продающих модулей,

– в том числе расположение на первой странице модулей, повышающих доверие к сайту (гарантии, отзывы, сертификаты и т.д.),

– добавление модулей, побуждающих к активному действию,

– создание простой и понятной витрины сайта и удобной корзины,

– расположение на сайте легко читаемого контента,

– добавление виджетов и чатов, ссылок на соцсети, и многого другого, исходя из задач и целей сайта.

Проектирование сайта необходимо для того, чтобы потом не переделывать дизайн сайта, и создать продающий сайт.

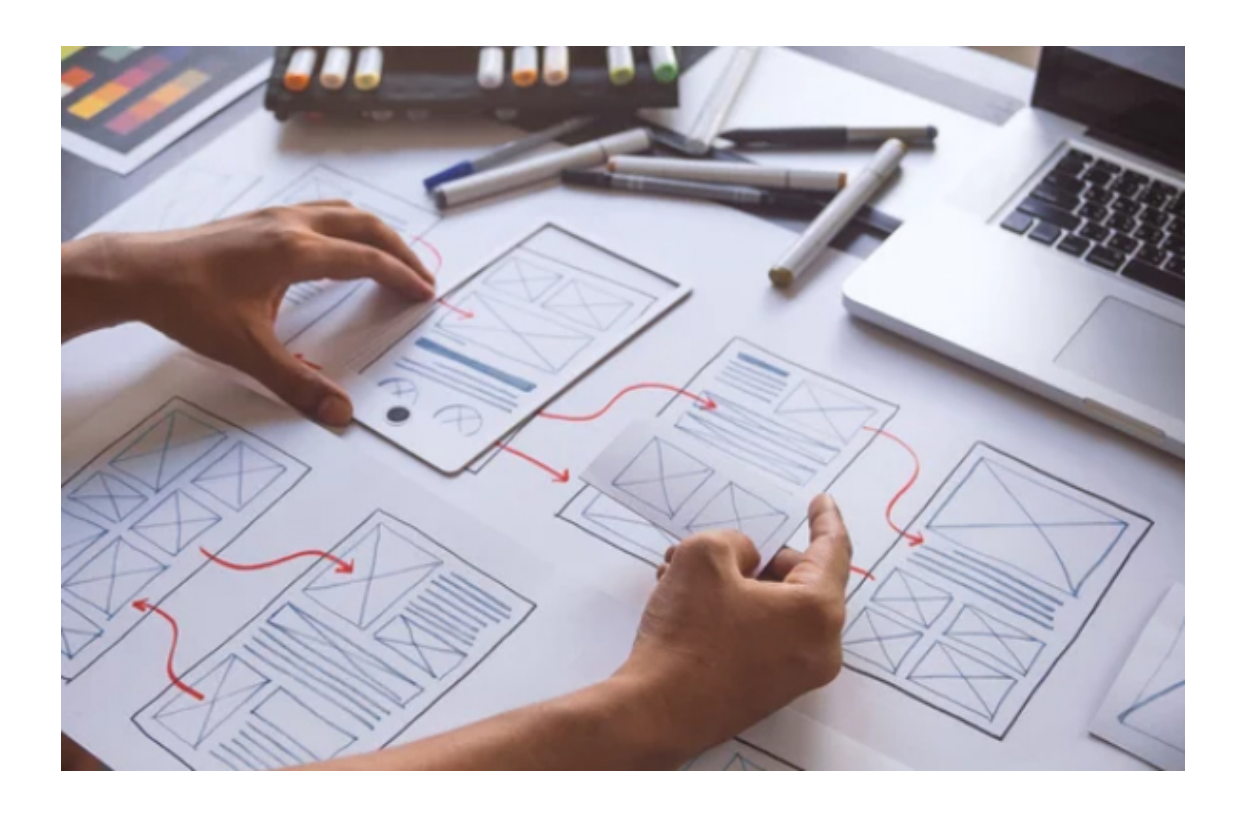

*Рис.7. Проектирование сайта*

## **4. Цели создания сайта**

<span id="page-22-0"></span>Самым первым шагом в разработке сайта является определение цели его создания. На первый взгляд, кажется, что цель может быть одна: продать товар или услугу. Но это не всегда так. Есть клиенты, которые заказывают сайт с совершенно другими целями, например, для повышения имиджа компании, вовлечения лояльной аудитории, информирования партнёров, для регистрации товарного знака, для расположения статей и т.д. Например, у блога нет прямой цели продажи товаров. Цели и задачи сайта нужно учесть ещё до создания структуры сайта и анализа конкурентов.

*Цель* – это результат, который планирует получить владелец сайта после его создания. Результат измеряют в количественных показателях: цифрах или процентах. Веб-мастера сравнивают число отказов, количество проведенного времени на сайте, конверсию или лиды с данными за прошлые периоды.

Просчитать конверсию только что созданного сайта можно лишь приблизительно, потому что пока сайт не создан, её не с чем сравнивать.

### *Возможные цели лендинга:*

*Принять заказ*. В этом случае посетитель оставляет заявку на продукт. После этого с ним работают специалисты отдела продаж или клиентского отдела.

*Получить контакты*. Такие лендинги ещё называют «автоворонками». Посетитель сайта бесплатно получает какой-то ценный контент в обмен на e-mail или номер его телефона. Далее менеджеры сайта превращают пользователя в потенциального клиента с помощью рассылок, SMS-сообщений или звонков.

*Прямая продажа*. Самый сложный вариант среди всех, потому что посетитель должен сразу нажать на кнопку «Купить», положить товар в корзину и перейти к оплате. Нужно убедить пользователя приобрести товар (или услугу) сразу же здесь, на лендинге. Именно этот вопрос должен решить грамотный дизайн продающей страницы.

Именно от правильно сформулированной цели будет зависеть всё: структура страницы, её дизайн, форма подачи информации, и оформление модулей, набор модулей и т.д.

#### *Цели многостраничных сайтов:*

- Укрепить бренд.
- Увеличить продажи.
- Привлечь внимание аудитории.
- Сократить издержки по привлечению новых посетителей.
- Увеличить средний чек.
- Удерживать старых клиентов с меньшими затратами.
- Рекламировать новый продукт.
- Оповестить об открытии фирмы.
- Просветительские цели (некоммерческие).

#### *Цели корпоративных сайтов:*

– Создать положительный имидж компании.

– Проинформировать пользователей или партнеров о новинках товаров или изменении в бизнесе. Повысить лояльность аудитории за счёт стильного корпоративного дизайна.

– Наладить контакт с аудиторией (получить обратную связь по услугам, отзывы, провести онлайн-консультации). Это помогает наладить коммуникацию с посетителями сайта, повышает лояльность.

– Упростить управление персоналом, связать подразделения фирмы между собой.

– Автоматизировать внутренние процессы работы фирмы. (Например, обмен корпоративными новостями, документооборот, обучение персонала, решение кадровых вопросов, вакансий и т.д.).

– Пробудить интерес к деятельности (например, создать ограниченный доступ к информации).

#### *Цели сайтов некоммерческих организаций:*

- Оповестить общественность о своих действиях, проведенных мероприятиях.
- Делиться информацией о продуктах или услугах.
- Привлечь новых пользователей.
- Повысить узнаваемость некоммерческой организации в онлайн-сообществе.
- Привлечь внимание к благотворительному проекту.
- Найти спонсоров.

*Как видите, целей создания сайта может быть довольно много, но самое главное: не распыляйтесь на все сразу, для одного сайта надо выбрать одну цель, не более.*

## **5. Баннер на первом экране**

<span id="page-24-0"></span>Очень важно при проектировании сайта в деталях описать первый экран сайта. Именно с первого экрана начинается просмотр сайта, и именно от того, как там подана информация, зависит, – останется ли посетитель сайта или перейдёт на другой сайт.

Многие владельцы сайтов не понимают простых вещей: в любой сфере бизнеса есть конкуренция, и когда посетитель приходит на сайт, он не посвящает ему час времени, он тратит всего несколько секунд, просматривая первый экран и сразу решает, есть ли на сайте то, что ему нужно.

Если он не находит ответа на свой вопрос, – он уходит с сайта к конкурентам. Поэтому спроектировать первый экран нужно правильно, чтобы удержать посетителя сайта.

*Запомните:* всего несколько секунд человек оценивает сайт по первому экрану и решает, – остаться на нём (чтобы сделать заказ) или перейти к конкуренту.

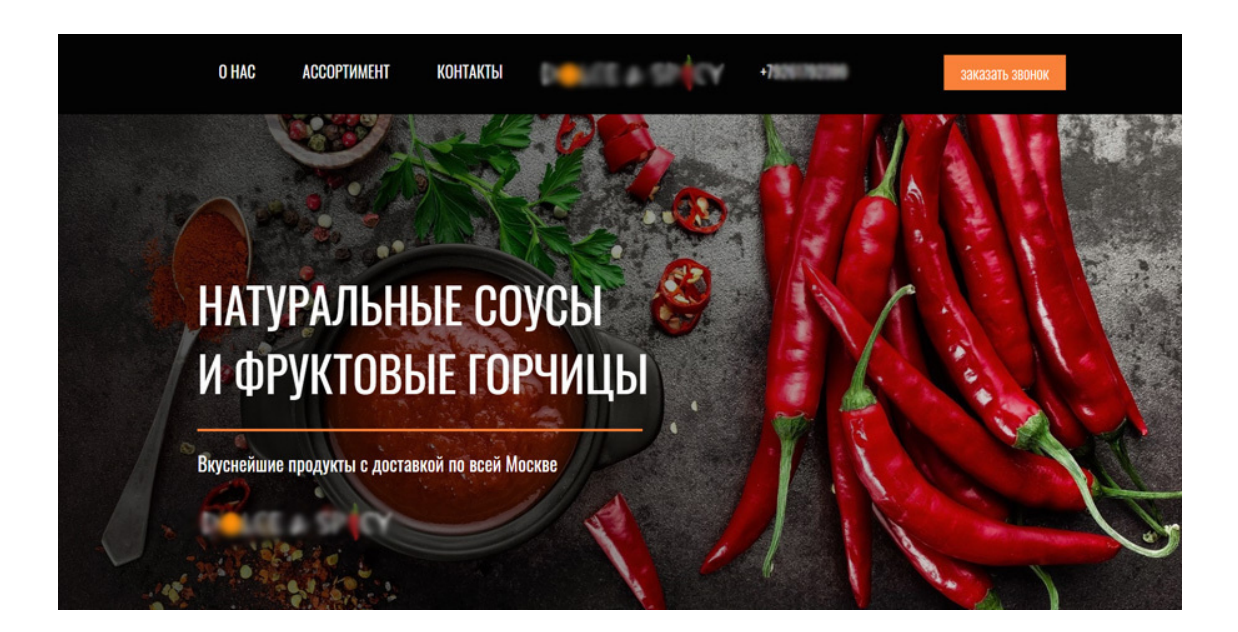

*Рис.8. Первый экран сайта*

*На первом экране сайта, как правило, находится:*

– шапка сайта (логотип, контакты, кнопка «Заказать звонок»),

– меню сайта,

– статичный баннер с оффером (предложением товаров или услуг), или слайдер (смена кадров),

- краткие преимущества,
- форма обратной связи,
- кнопка «Заказать» или кнопка «Подробнее».

#### *Как сделать баннер или слайдер на первом экране, чтобы увеличить конверсию сайта:*

– Чётко и ясно (по возможности кратко) **описать, что именно предлагает сайт**. Например, «купить туристический рюкзак». Если человек в поисковой системе набрал такой запрос: «купить туристический рюкзак» и открыл сайт, на котором точно такое же предложение в слайдере сайта, то это стопроцентное совпадение предложения с запросом. Это увеличивает конверсию сайта на 20-30%.

Если же посетитель сайта набрал запрос «купить школьный рюкзак для мальчика 12 лет», а ему открылся сайт с надписью «купить рюкзак», то это совсем другой процент совпадения, который не увеличит конверсию сайта. Дело в том, что при дефиците времени, человек ищет конкретный ответ на свой вопрос и решение своей задачи. Нужен школьный рюкзак, а ему предлагают рюкзаки туристические, для девочек, взрослые для студентов и т.д., – есть большая вероятность, что посетитель не будет искать среди тысячи рюкзаков именно тот, который ему нужен и уйдет на сайт конкурента.

Поэтому в последнее время веб-разработчики (в том числе веб-дизайнеры) придерживаются концепции подачи информации на сайте, которая называется *«мультилендинг»* и предполагает создание множества страниц сайта, в баннере которых написано конкретное предложение под ключевой запрос.

В любом случае, уникальное торговое предложение (УТП) в баннере имеет большое значение. И здесь веб-дизайнер должен постараться выделить текст УТП размером и цветом, привлечь к нему внимание, предложить скидку, акцию или особые условия, отличающие это предложение от предложения конкурентов.

На самом деле именно заказчик должен сформировать хорошее УТП, но не всегда руководители фирм могут составить хорошее предложение, так что часто формулировка УТП ложится на плечи именно проектировщика сайта.

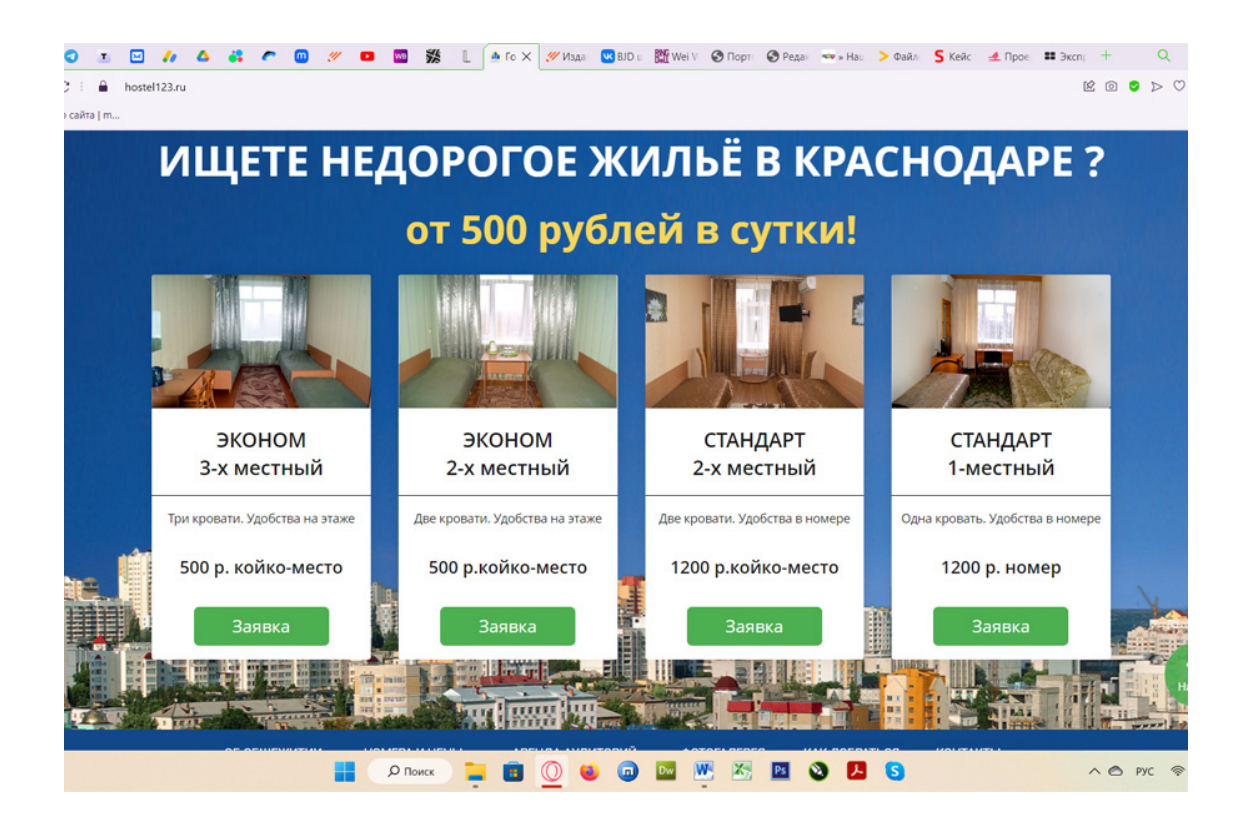

*Рис.9. Пример хорошего УТП в баннере сайта*

*Как ещё увеличить конверсию баннера*:

– Поставить на баннере **кнопку «Заказать»**, «Перейти в каталог», «Оставить заявку» или призыв к действиям в виде формы обратной связи (формы заявки).

– Установить **акцию и дедлайн** (ограничение времени для акции, например: «Купите рюкзак со скидкой 50% только до 25 июля!»).

– Расположить **красочное фото в баннере**, отображающее товар или суть услуги, которую предлагает сайт.

– **Добавить товары-«локомотивы»**, которые создают спрос за счёт низкой цены.

– Поставить привлекательный **видеоролик в баннере**, в котором показать товар или счастливых людей, обладающих этим товаром.

– Добавить основные **преимущества товара** (не более 4-5 преимуществ). Например: бесплатная доставка, бесплатная установка, в подарок второй товар и т.д.

– Не перегрузить баннер на первом экране лишней информацией и ненужными ссылками, уводящими на другие сайты (например, призыв «Подпишись на нас в соцсетях» уведёт потенциального клиента с сайта и заказ не состоится).

– Сделать баннер не сильно сложным, но понятным и информативным, отображающим все бонусы и преимущества предложения.

Придерживаясь этих правил, можно создать баннер, который увеличит количество продаж и принесёт его владельцу прибыль.

## **6. Схема продающего сайта**

<span id="page-28-0"></span>Продающие сайты имеют примерно одинаковую внутреннюю структуру (расположение модулей на первой странице). То есть, создавая веб-дизайн сайта, не нужно «изобретать велосипед», а нужно лишь иметь перед глазами определённую схему и дополнить её в соответствии с темой сайта. Эта схема может быть удобно представлена в виде картинки или в виде списка модулей.

Конечно же, нет одной единственной универсальной схемы продающего сайта для всех. Например, на сайте с подарками акцент будет сделан на фотографии подарков высокого качества, а на сайте онлайн школы – на первом месте будет описание курсов и программы курсов, а не фотографии.

Но, тем не менее, есть основные элементы (модули) сайта, которые присутствуют на первых страницах продающих сайтов или составляют структуру лендингов (одностраничных сайтов).

*Основные элементы (модули) продающего сайта*:

**Первый экран** с яркой картинкой, иллюстрирующей содержание сайта (фото товара или услуги, видеообзор товара, слайдер). На этом же экране обязательно должно быть УТП (уникальное торговое предложение) или оффер (короткое и емкое предложение товара или услуги). Здесь же будет кнопка «Купить» или призыв заказать услугу для тех, кто готов сразу заказать товар или услугу.

**Преимущества фирмы** в случае, если это корпоративный сайт. Для интернет-магазина обязательно на первой странице после баннера **топовые торговые предложения** (топ товаров). На сайте может быть ещё **акция** с дедлайном.

**Рассказ о продукте** и полный список его преимуществ с характеристиками и иллюстрациями (как правило, этот модуль бывает на сайте одного товара). Например, если страничка сайта посвящена продаже обучающего курса, то после первого экрана сразу же стоит поставить подробное описание курса, кому он подходит, его программу, результаты после обучения, преимущества, отсоединяющие продукт от продуктов конкурентов, и бонусы для клиентов. Для интернет-магазина этот модуль не нужен, там описание продукта будет в карточке товара.

**Выгода для клиента** и конечный результат. (Клиенту не нужна дрель, он желает сделать дырку в стене, поэтому в модуле «Выгода» нужно показать, как выглядит эта самая дырка и как легко её сделать). В случае обучающих курсов – модуль «Ваше резюме после курсов».

**Цены и тарифы**. На сайте обучающих программ должна быть не просто стоимость обучения, а несколько тарифов на выбор. (Для интернет-магазина этот модуль не нужен, цены есть в каждой товарной карточке). Для сайта услуг могут быть тарифы на услуги или отдельные цены на каждую услугу.

**О компании или команда**. В этом модуле приводятся фотографии директора и конкретных сотрудников компании с описанием их должности, что значительно повышает лояльность аудитории сайта. В случае образовательного сайта – фотографии преподавателей, или на сайте писателя – его портрет и заслуги. См. рис.10.

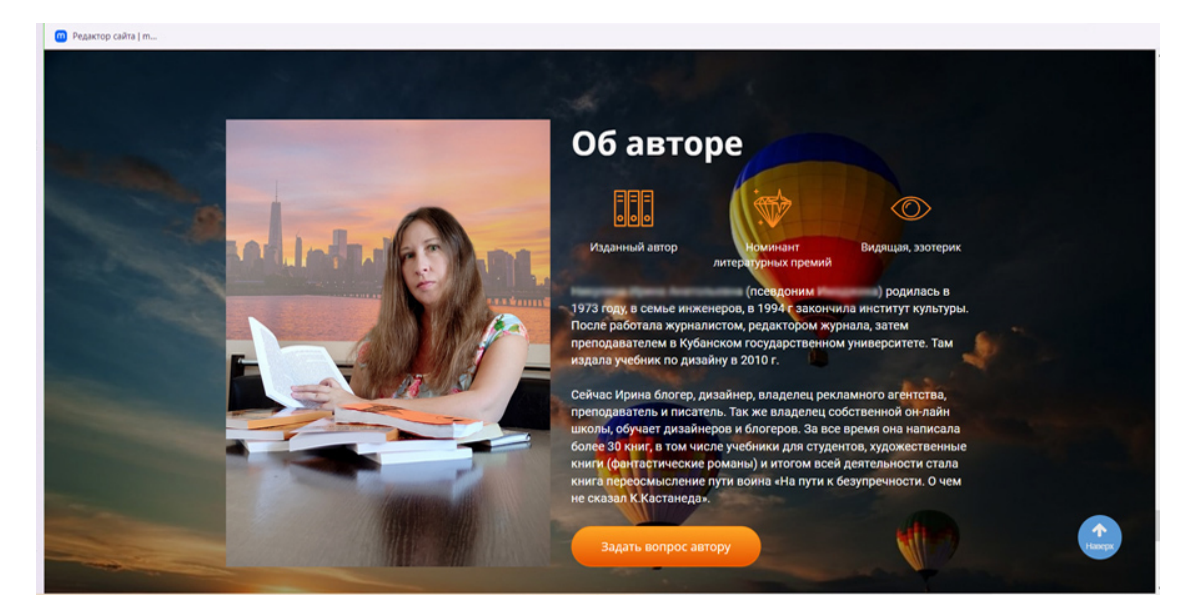

*Рис.10. Модуль сайта «Об авторе»*

**Социальные доказательства** (реальные отзывы со ссылкой на соцсети, видеоотзывы и т.д.). В качестве дополнительного убеждения может быть модуль **«Сертификаты, лицензии, дипломы, свидетельства».**

**Гарантии.** Необходимый модуль для большинства лендингов и корпоративных многостраничных продающих сайтов. Гарантия качества, возврата, доставки, безопасности товара, гарантия результата для обучающих программ.

**Доставка и оплата**. Этот модуль необходим интернет-магазинам. Он поясняет, как оплатить товар (позвонить по телефону, или положить в корзину и оформить и т.д.), какие есть способы оплаты и подробно описывает условия платной и бесплатной доставки.

Для сайтов, продающих услуги, обязательно наличие модуля: «**Схема работы с нами» (или «Этапы работы»)**.

**Призыв** купить или заказать с формой обратной связи. (Например: «Купите книгу сейчас, заполнив форму», или: «Остались вопросы, – оставьте свои данные, и мы вам перезвоним»).

**Контакты** с интерактивной картой и ссылки на соцсети.

Ниже, на рис. 11 эти же модули представлены в виде общей схемы продающего сайта.

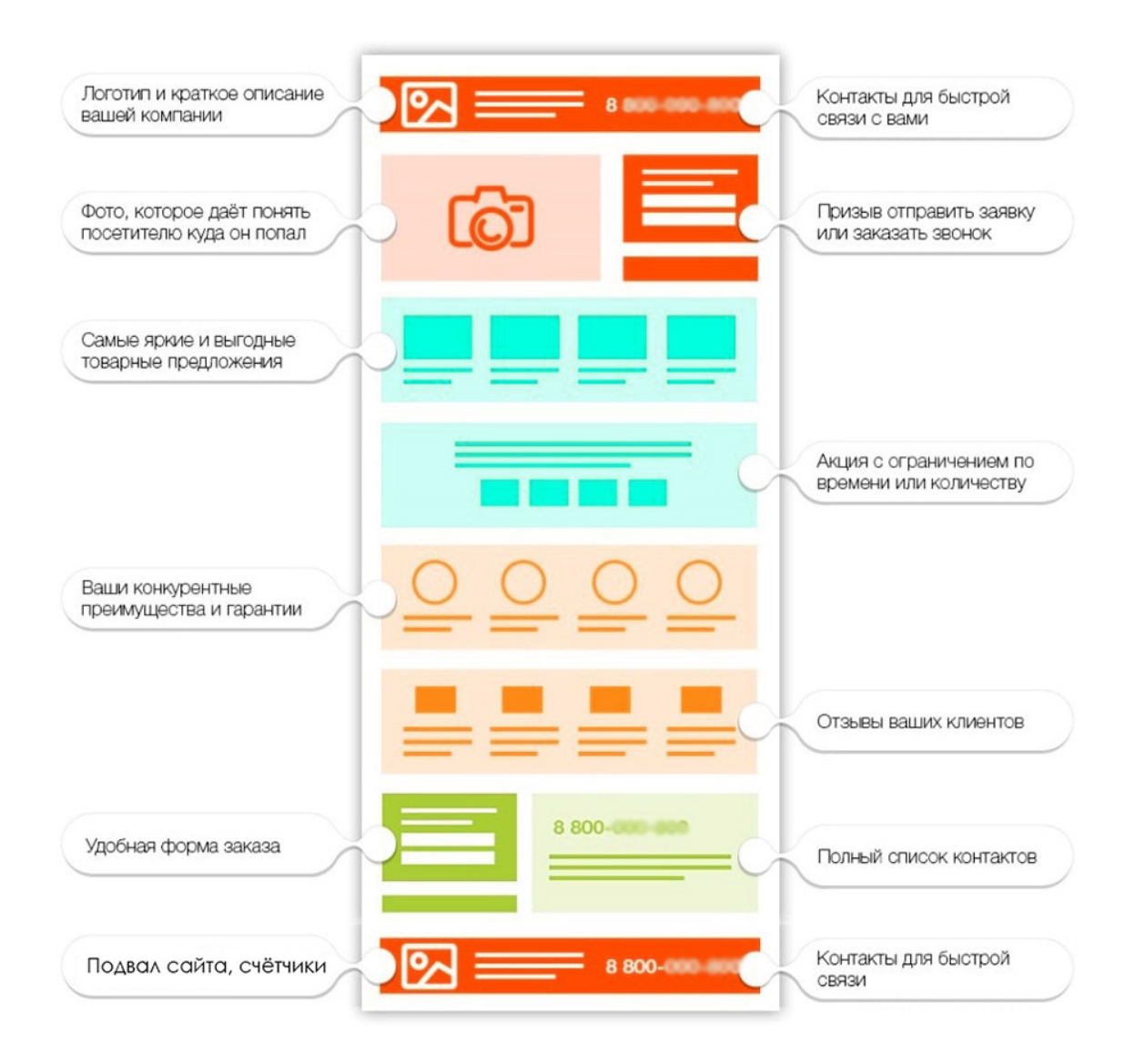

*Рис.11. Схема продающего сайта*

Еще раз хочу подчеркнуть, что это – общая схема, которая в каждом случае будет нуждаться в дополнительных модулях в зависимости от темы и целей сайта. Задача проектировщика: создать наиболее полную схему с нужным количеством модулей, находящихся в определённом логическом порядке.

*Делать такую схему можно:*

- вручную, нарисовав на листке бумаги;
- в электронном виде, например, в программе MS Word;
- в растровом редакторе
- в онлайн сервисах для создания прототипов (например, wireframe.cc).

Если вы подробно нарисуете эту схему в программе Adobe Photoshop, то это будет ваш черновой прототип сайта (прототип первой страницы).

## <span id="page-31-0"></span>**Глава 2. Ошибки на сайте, которые не дают продавать**

*Продающий сайт – основа успешного бизнеса в любой нише.* **В этой главе:**

- **1. Почему сайты не продают?**
- **2. Основные ошибки сайта, не дающие продавать**
- **3. Чек лист на продающий лэндинг**

## **1. Почему сайты не продают?**

<span id="page-32-0"></span>Почему на некоторых сайтах их владельцы зарабатывают 1 000 000 руб. в месяц, а на других продажи не идут вообще? И это при том, что настроен и оплачен трафик, дизайнеры и разработчики сделали яркий и красивый сайт, товар на сайте высшего качества. А продаж нет, даже звонки идут очень редко. Знакомая картина? В чём же дело?

Всё дело в том, что старая модель бизнеса не работает.

*Сделал красивый сайт* – *запустил рекламу*.

Эта модель актуальна для узких ниш, где мало конкуренции. Когда на определённую тему много сайтов, – у потенциального клиента есть выбор, и это значит, что существует жёсткая конкуренция. Конкуренции нет только в очень узких нишах, например, о ремонте двигателей трактора создано не много сайтов. Но если нет конкуренции, – значит, нет и спроса. Если в вашем городе всего пять человек в месяц ищут такую услугу, как ремонт двигателя трактора, значит и заказов у вас будет очень-очень мало.

Для того чтобы получить прибыль, следует расширить нишу, например, сделать сайт не на тему «ремонта двигателя трактора», а на общую тему «ремонт тракторов».

Проверить востребованность ниши можно в сервисе статистики wordstat.yandex.ru, набрав ключевое слово и посмотрев, сколько раз в месяц его искали.

**Вывод**: *нет смысла пользоваться устаревшей бизнес-моделью и делать сайт по старой схеме.*

В этой главе мы с вами разберём основные ошибки и научимся делать сайты по новой, успешной бизнес-модели, которая называется «*проектирование продающего сайта*». Такая модель гарантирует **конверсию с сайта до 70%,** рекламный бюджет не будет «вылетать в трубу», начнутся звонки и реальные продажи. И всего-то надо правильно упаковать бизнес и преподнести товар по-новому. Проверено на многих успешных сайтах, модель действительно работает.

Сейчас вы можете сказать: *а причем тут веб-дизайнер, ведь не он владелец бизнеса*?!

Хочу сразу заметить, что 99% заказчиков не являются маркетологами, проектировщиками сайтов и веб-дизайнерами. Они не могут представить в сети Интернет свой бизнес так хорошо, как это может сделать веб-дизайнер. **Помните:** руководители бизнеса (ваши заказчики) – не специалисты интернет маркетинга, они понятия не имеют, что такое «продающий сайт», по каким схемам и правилам он строится, – поэтому не стоит ожидать, что они продумают за вас структуру *продающего сайта*, правильно подберут все модули сайта и сделают за вас часть работы.

Именно веб-дизайнеру предстоит правильно «упаковать» бизнес своего клиента в продающий Интернет-ресурс.

Не теряйте времени даром, не ожидайте от клиента «прозорливости» и маркетинговых решений в отношении собственного сайта, заказчик поручил это ответственное дело именно вам. Ранее я упоминала, что среди навыков веб-дизайнера должны быть знания *интернет-маркетинга*.

Часто у веб-дизайнера возникает задача спроектировать продающий сайт по всем маркетинговым требованиям, не ожидая существенной помощи от клиента. При этом следует на этапе проектирования исключить ошибки при создании сайта, и тогда созданный сайт начнет приносить прибыль его владельцу. *Не совершайте ошибки в разработке сайта, которые убивают продажи!*

Эта глава расскажет, как избежать основных ошибок при веб-дизайне и разработке сайта, которые «убивают» продажи.

## <span id="page-33-0"></span>**2. Основные ошибки сайта, не дающие продавать**

- Нет страницы захвата контактов.
- Неправильно сделан первый экран.
- Нет интересного заголовка (оффера).
- Ошибки контента.
- Отсутствуют автоворонки.
- Нет триггеров доверия.
- Сайт без интриги.
- Сайт не автоматизирован.
- Ошибки дизайна сайта.
- Технические ошибки.
- Неправильно настроен трафик.
- Не соответствие рекламы и содержания сайта.

Последние три ошибки не относятся непосредственно к веб-дизайну, но тоже влияют на продающие качества сайта. Поэтому, если веб-дизайнер выступает в роли разработчика сайта и нанимает программиста для его вёрстки и директолога для раскрутки, – он должен проследить, чтобы эти специалисты не совершили подобных ошибок.

#### *Разберём эти ошибки подробнее:*

#### **Ошибка 1. Нет страницы захвата контактов**

Представьте, что клиент собирается что-то продавать на сайте, не важно что: товар или услугу. Подумайте и скажите: будет ли совершаться на сайте мгновенная продажа? То есть, посетитель сайта посмотрел сайт две секунды и тут же заказал товар и оплатил его?

Давайте отвлечёмся от сайта и представим, что вы в дорогом мебельном магазине и хотите выбрать красивый стильный диван. Вы только зашли в магазин, осматриваетесь, узнаете цены и сравниваете модели. Вопрос: вы готовы за 10 секунд сделать свой выбор и сразу же оплатить товар? Конечно нет, возможно, вы сначала обойдете десять магазинов мебели, расспросите о диванах, попробуете присесть на него, пощупаете материал, позовёте консультантов и зададите вопросы… И будете правы, ведь у вас есть выбор.

Сравнивая модели, вы найдете нужные преимущества, внимательно выслушаете продавца, узнаете о гарантиях и своей выгоде, и только тогда, может быть, спустя неделю, решитесь приобрести дорогой товар. И только тот, который вызвал у вас доверие.

Вы думаете, так происходят покупки только оффлайн? Конечно, нет! Люди везде одинаковые и точно также выбирают товары или услуги на сайтах.

Отсюда простой *вывод:* если вы сделали длинный сайт и на нём расписали преимущества своей фирмы, у вас будут только «холодные контакты», да и то с конверсией 1-2 % от вложенных в рекламу денег. Почему? Да все просто: у посетителей сайта не появилось к вам доверия.

#### *О доверии к продавцу*

В магазине доверие возникает, когда продавец рассказывает о товаре, и когда его можно потрогать, близко рассмотреть. А вот на сайтах доверие нужно завоевать. Каким образом это сделать? Предложить что-то бесплатно, дать полезную информацию, которая покажет, каким экспертом вы являетесь. Например, на обучающих сайтах часто дают бесплатные уроки, и человек, скачивая их, оставляет контакты. С этими «холодными контактами» начинает работать менеджер, превращая их в «тёплые» и постепенно доводит до продажи.

Для этого процесса на сайте обязательно должна быть страница захвата контактов. *Ошибка – не иметь страницы захвата контактов и ждать звонков от «холодных контактов».*

*Страница захвата* – это мини-лендинг, специально созданный для «захвата» имени и адреса электронной почты посетителя сайта взамен на полезный бесплатный контент или бонус (например, электронную книгу). Такая страница предназначена для того, чтобы получить контакты *потенциального клиента.* Обычно она делается с лаконичным дизайном и даёт взамен на контакты какую-то пользу: скидку, дополнительные бонусы, бесплатные уроки, подарок к покупке, доступ к закрытым материалам и т.д. См. рис. 12.

*Признаки страницы захвата:*

- она короткая, с лаконичным дизайном,
- есть чёткий и понятный заголовок,
- есть только одна кнопка призыва к действию.

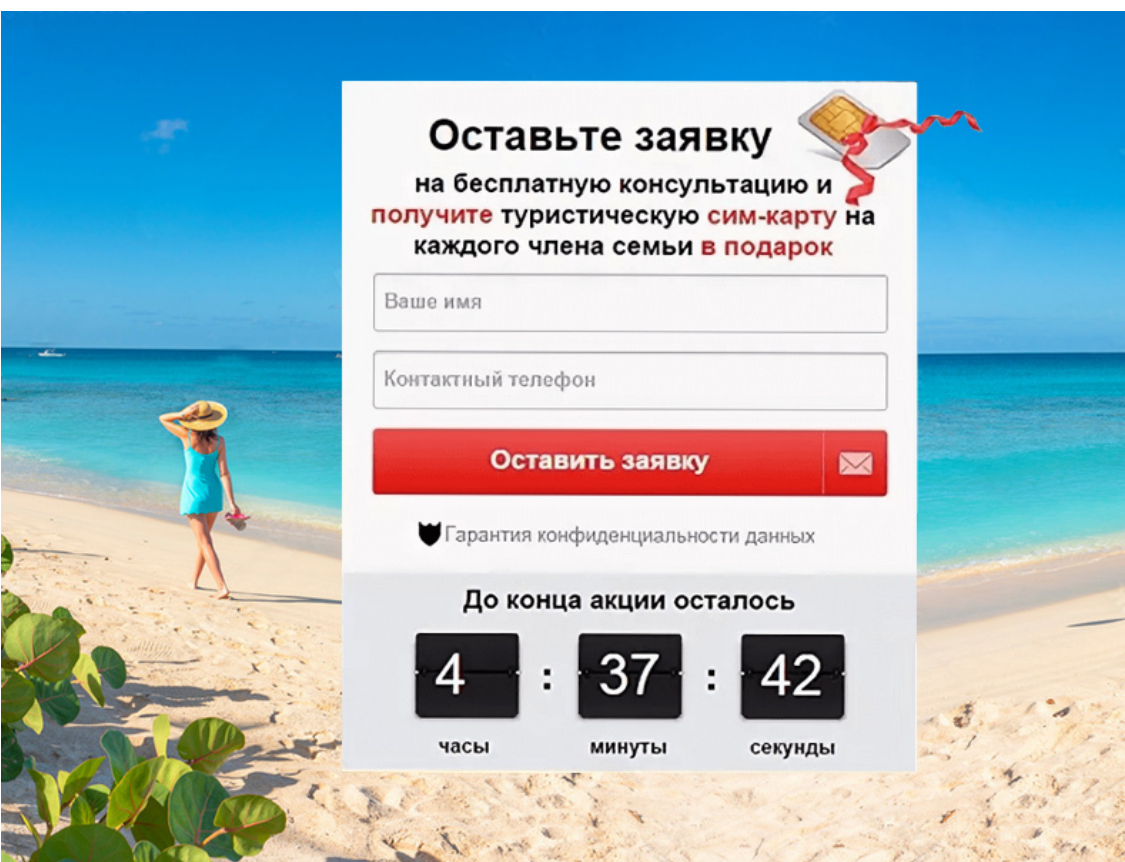

*Рис.12. Страница захвата контактов*

#### **Ошибка 2. Неправильно сделан первый экран сайта**

Когда посетитель открывает сайт, он смотрит первый экран, и за первые десять секунд решает, – нужно ему или нет то, что предлагается на сайте. При нынешнем дефиците внимания посетители смотрят только начало страницы и сразу проматывают в конец сайта. Поэтому от первого экрана на 90% зависит процент конверсии, рост продаж, количество посетителей сайта и успешность продаж.

*Типовая ошибка на сайте* – невнятный первый экран, на котором налеплено слишком много информации, или непонятно, что вообще предлагается. Или есть лишние кнопки, которые уводят с ресурса.

*Как правильно сделать первый экран*

Об этом уже шла речь в предыдущей главе, но, считаю не лишним повторить *правила создания продающего первого экрана*. Первый экран должен чётко и ясно показать, что именно предлагается на данном сайте, в чём выгода или преимущество данного товара или услуги. На первом экране не должно быть ничего лишнего, никаких отвлекающих кнопок, рекламных баннеров и прочей ненужной информации. Иногда, лишним бывает даже видео с Ютуба, уводящее с вашего ресурса на другой сайт.

*Лаконичность на первом экране – ваша первая ступень к успешным продажам!*

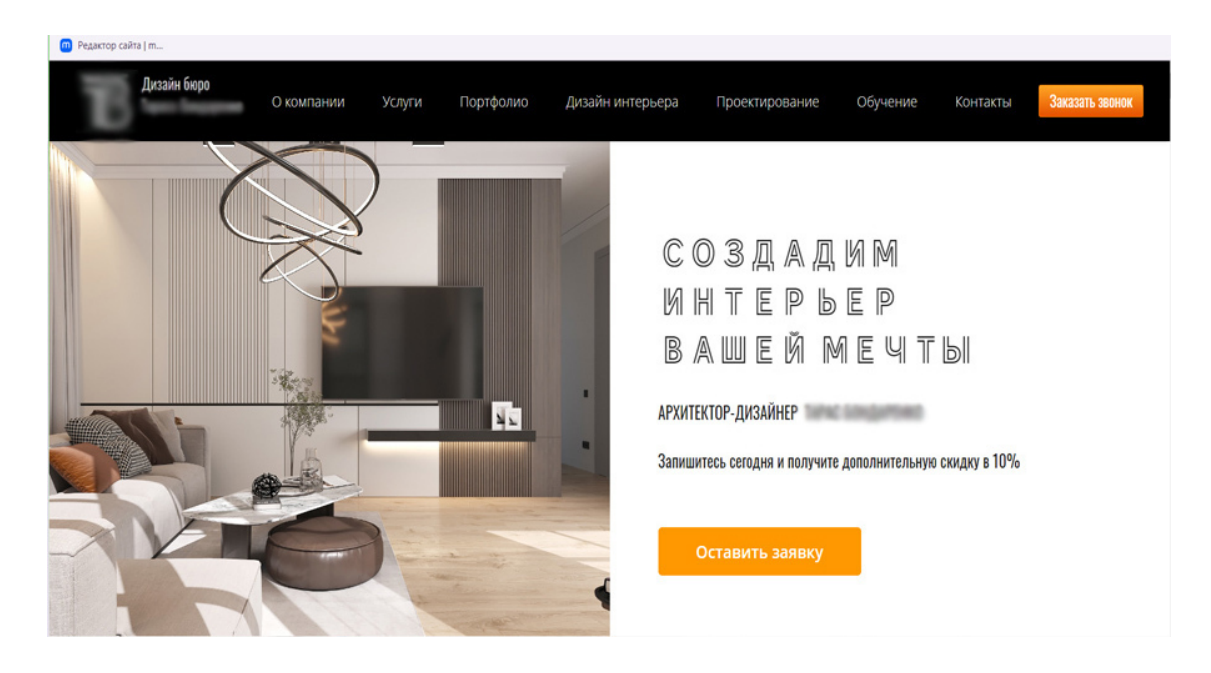

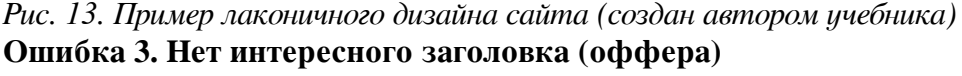

Заголовок на первом экране сайта должен быть чётким, понятным, интересным. Кроме того, он должен:

– предлагать выгоду,

– называть главное преимущество товара или услуги,

– предлагать способ решения проблемы, избавление от боли,

– отображать выгоду в конкретных цифрах (например: «Запишись на курс дизайна сейчас и сэкономь 15 000 руб.!»).

Частой ошибкой на сайте является то, что заголовку не уделяется внимание. Клиент вместо заголовка ставит свой слоган, и от этого вся логика сайта нарушается. Первый экран – это первое касание клиента, и здесь главное не оттолкнуть непонятными предложениями, длинными заголовками или откровенным расхваливанием себя.

*Сравните два заголовка:*

1. Вложите деньги в нашу новую финансовую компанию и получите хорошую прибыль.

2. Хотите 500 000 рублей через 3 месяца? От вас – минимальные вложения, от нас – бесплатное обучение! Узнайте, как разбогатеть!

Речь идёт об одном и том же, но в первом случае всё скучно и неинтересно, а вот во втором заголовке есть конкретное предложение выгоды, бонус в виде бесплатного обучения, призыв к действию («узнайте») и интрига.
#### *Как правильно составить заголовок*

Составление заголовка – это целое искусство, нужно учесть все интересы целевой аудитории и предложить именно то, чего хотят люди.

*Хороший/плохой оффер*

**Хороший оффер**. Понятен, краток, точен, показывает результат, сроки, цифры и закрывает главные желания клиентов или обещает избавить от главной боли. Человек его прочитал и понял именно так, как вы хотели. В хорошем оффере не используются метафоры, витиеватые фразы, ассоциации и т.д.

**Плохой оффер**. Размазан, содержит много лишних и пустых слов, нет точных формулировок, абстрактные понятия, обещает слишком мало или необоснованно много.

Пример хорошего оффера: «Доставим за 60 минут – или пицца бесплатно!».

Пример плохого оффера: «Станьте красивой и постройте счастливые отношения с мужчиной» (нет конкретики).

*Сравните два заголовка:*

1) уже скоро вы почувствуете легкость.

2) через 2 часа у вас пройдет головная боль.

Первый вариант – неконкретный, второй – обещает конкретный результат.

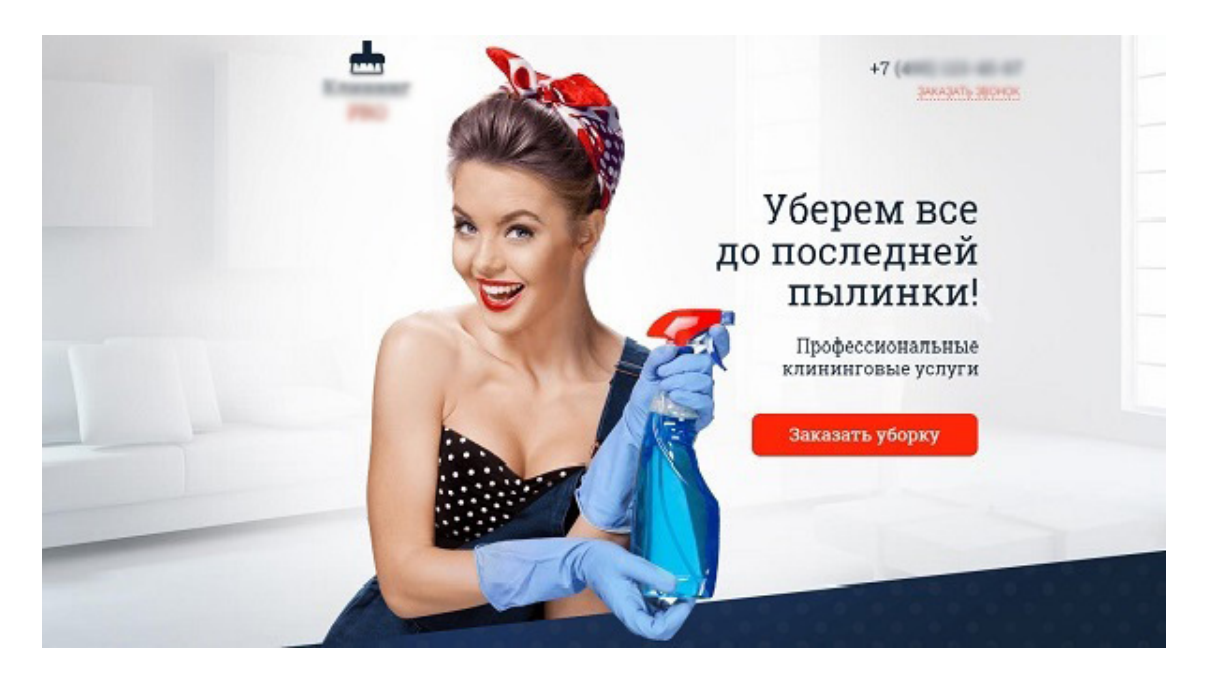

*Рис.14. Пример удачного первого экрана и лаконичного оффера*

Существует множество типов продающих заголовков, и несколько техник по их созданию. Одна из самых удачных – 4U. Заголовок по технике 4U содержит 4 компоненты:

1U. *Usefulness (полезность)*. Какую конкретную пользу вы предоставите вашему клиенту? Не характеристика вашего продукта, а именно в чем выгода клиента. Не дрель, а дырки. Например: «Заработай 200 000 рублей на разработке сайтов!». (Реклама курсов по разработке сайтов).

2U. *Ultra specificity (специфичность).* Конкретика обычно заключается в цифрах. Сколько чего-то. Или насколько лучше, дешевле, быстрее и т.д. Например: «Наши курсы английского на три месяца быстрее обычных».

3U. *Urgency (срочность).* Как быстро клиент получит результат? Например: боль в животе пройдет за 10 минут! Или доставка за 30 минут.

4U. *Uniqueness (уникальность*). Люди любят необычную подачу. Необычный посыл или слова – привлекают внимание и выделяют ваш контент из ряда обычных. Например: «Как продавать в каждом посте, и не превратить свой блог в помойку».

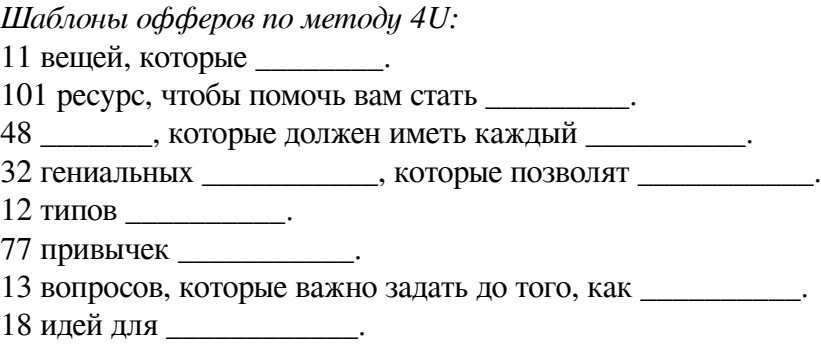

Просто допишите туда свой текст.

#### **Ошибка 4. Неправильный контент**

Наверняка вам попадались сайты, где много написано о компании. Такие мы хорошие, работаем так давно, имеем такие-то награды, вводим такие-то инновационные технологии и так далее. Обычно при первом знакомстве с сайтом люди пропускают эту информацию, потому что ищут ответы на свои вопросы и решение проблем. Когда они поймут, как решается их проблема или как получить выгоду, – только после этого они прочитают о компании. Может быть. Чаще всего эту информацию быстро пробегают глазами, первые 2-3 строчки. Или вообще не читают.

*Ошибка*: сразу же на первых экранах сайта давать информацию о фирме и её преимуществах. Поверьте, это никому неинтересно. На продающем сайте надо говорить о проблеме клиента, а не об истории фирмы. Модуль «О компании» вначале сайта допускается только в имиджевых корпоративных сайтах, не ставящих целью сайта прямые продажи или заказ услуг.

#### *Как исправить?*

Убрать информацию с первых экранов сайта о фирме: либо переместить её вниз страницы, либо перенести в отдельный раздел. Не засоряйте эфир ненужной информацией! Помните о дефиците внимания у людей. Первые 10 секунд всё решают. Если человек не нашёл на сайте решения своей проблемы, – он уйдет и никогда не вернётся, и в этом случае ему не будет дела до того, в каком году открылась фирма.

Говорите на сайте о том, что интересно посетителю, о его проблемах или выгодах.

#### **Ошибка 5. На сайте нет автоворонок**

Ошибкой является не использовать автоворонки на сайтах. Автоворонка позволяет автоматически заполучить контакты клиента для дальнейшей работы с ними. Это называется *многоуровневые продажи*. То есть, на первом уровне посетителю сайта предлагают получить бесплатный бонус, в ответ требуется лишь оставить контакты. Вторым этапом идёт серия продающих («подогревающих») писем или звонков, и только на третьем этапе предлагается чтото купить.

Таких автоворонок на сайте может быть несколько, например: получение бесплатных уроков на курсах он-лайн, книга в подарок за контакты, допуск к закрытому сообществу, вход на бесплатный вебинар и т.д. При создании прототипа и дизайна сайта надо учесть наличие таких автоворонок на сай те.

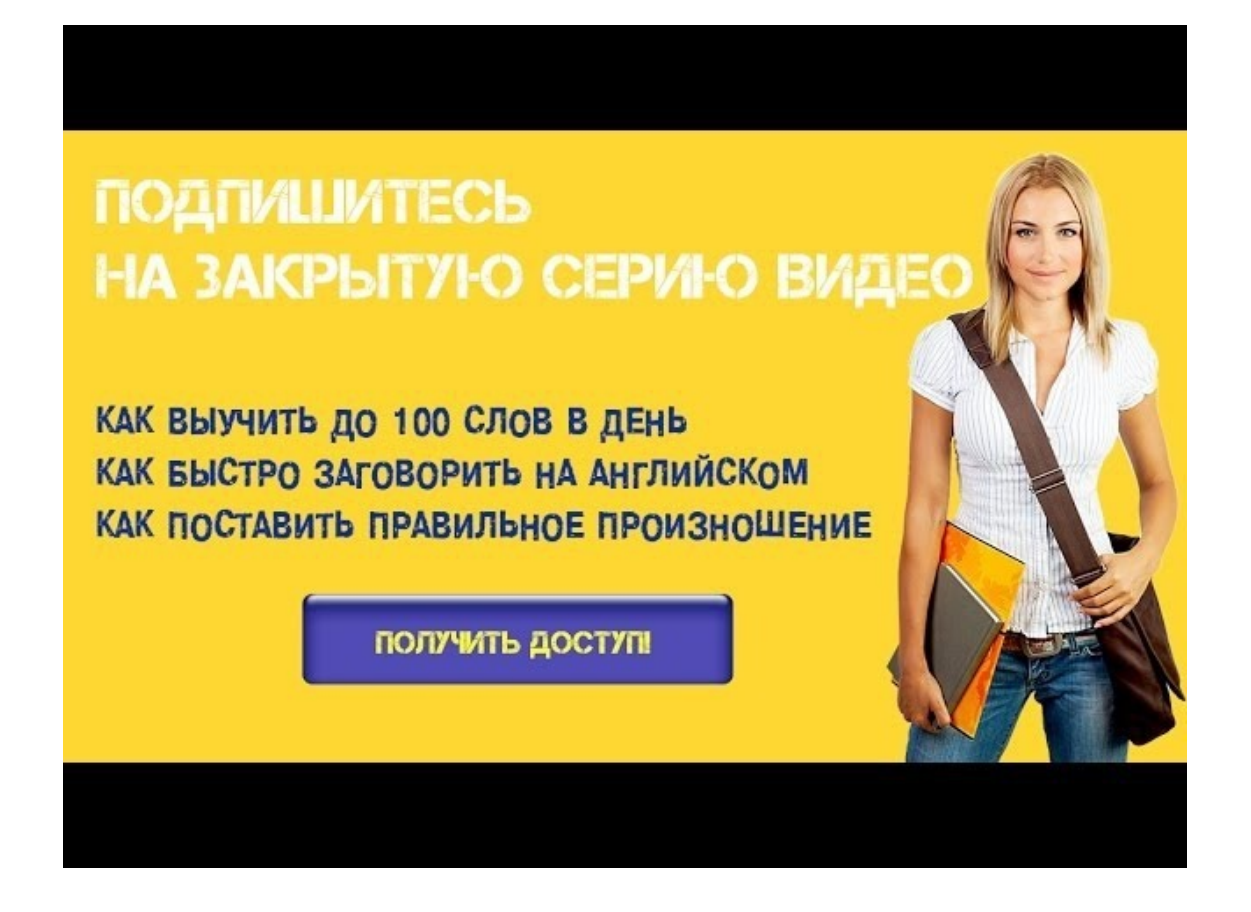

*Рис. 15. Пример автоворонки на сайте*

#### **Ошибка 5. Нет триггеров доверия**

*Триггер* (спусковой крючок) – это всевозможные фишки и приемы, которые приковывают внимание посетителей и мотивируют их совершить полезное для владельца сайта действие, а триггеры доверия – повышают градус лояльности посетителей.

*К триггерам доверия относятся*:

отзывы посетителей (скриншоты из соцсетей),

герои кейсов,

схема работы,

преимущества фирмы в виде иконок.

*Большая ошибка пренебрегать этими элементами в дизайне сайта!*

Нельзя ставить на сайт чужие или нереальные отзывы. Некоторые посетители сайта не поленятся проверить и связаться в соцсетях с теми, кто рекомендует товар или оставил положительный отзыв.

Вопрос в том, как быть на этапе стартапа, в начале бизнеса, пока ещё нет реальных отзывов? Владельцу сайта надо обратитесь к друзьям, постоянным клиентам и подарить им товар взамен на положительные отзывы. Обязательно на первой странице продающего сайта надо поставить в дизайн *реальные отзывы* клиентов фирмы.

К триггерам доверия так же относится и модуль «Герои кейсов»: удачные примеры учеников, достигших наилучших результатов. Тоже надо ставить реальных людей, чтобы не подорвать доверия.

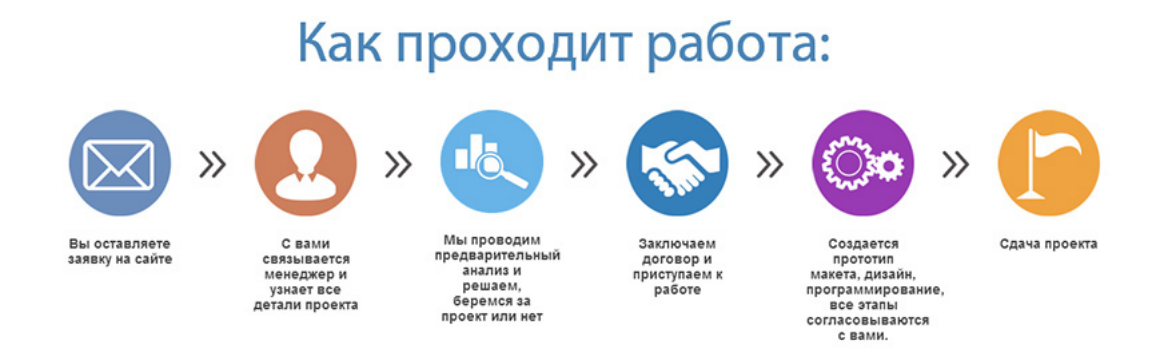

## *Рис. 16. Пример схемы работы на сайте* **Ошибка 6. Нет интриги на сайте**

Когда на сайте на первой странице всё сразу раскрыто и расписано, то получается, что нет ничего интригующего. А ведь люди любят секреты. Если секрета нет, то зачем регистрироваться и оставлять контакты?! И тут мы опять получаем не «тёплых», заинтересованных посетителей, с которыми можно работать дальше, а «холодных», которые дают всего 1-2% конверсии.

### *Ошибка: не оставить на сайте интриги, раскрыть всю информацию. Как исправить?*

Убрать часть информации, заманить посетителя секретом, пообещать дать эту информацию только ему лично (естественно за регистрацию на сайте). Многие люди ведутся на важность и гордятся тем, что им очень повезло обладать уникальной информацией. Именно такое чувство и должно возникать у посетителя сайта после получения подарка (в виде полезной информации) или ссылки к ограниченным ресурсам.

Создайте у посетителя ощущение, что только ему повезло стать обладателем этой информации. Пример секретного подарка см. рис. 17.

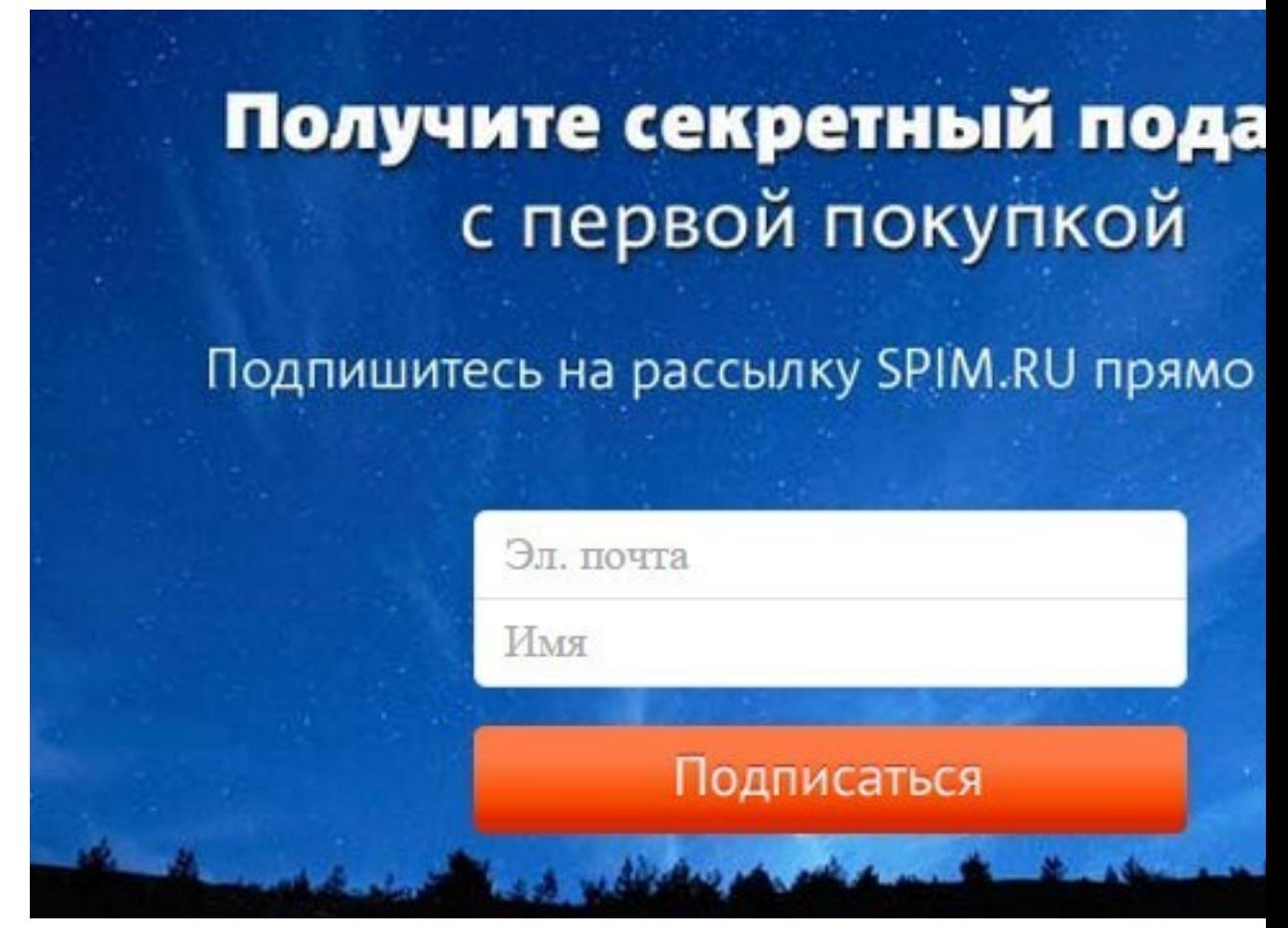

*Рис.17. Секретный подарок на сайте* **Ошибка 8. Сайт не автоматизирован**

*Автоматизация сайта* – разработка таких решений, с помощью которых у владельца появляется возможность выполнять самостоятельное управление ресурсом и автоматизировать большое количество задач.

Итак, вы правильно сделали сайт, создали страницу захвата контактов, предложили бонусы, направили на эту страницу трафик. Что дальше? Некоторые на этом этапе успокаиваются и думают, что дальше дело пойдет само собой. В конце месяца они просматривают почту и находят там заявки, которые давно устарели.

*Ошибка – бросать «теплые» контакты, не использовать схему «догоняющей рекламы». Как исправить?*

Нужен персонал, хотя бы один человек, который будет заниматься отслеживанием контактов, поступивших со страницы захвата. С этими контактами надо работать дальше – делать постоянные рассылки или звонки. В этом процессе сильно помогает наличие автоматизации на сайте, особенно рассылка писем. Если на сайте нет своей рассылки, можно внедрить готовые варианты с сайтов-сервисов, например justclick.ru.

Кроме автоматизации продаж, на сайте можно автоматизировать многие процессы, например, составление отчетов для пользователей сайта, выписывание счетов и актов, калькулятор затрат, автовыгрузка прайс-листа, автоматический расчёт цен на продукцию, автоматическая отправка писем клиенту, подписка на новости и т.д.

#### **Ошибка 9. Некачественный дизайн**

Иногда владелец сайта считает, что нет смысла переплачивать дизайнерам, когда его сосед (племянник, однокурсник и т.д.) – программист может сам сделать «простенький» дизайн практически бесплатно.

*Ошибка считать, что посетители сайта – не дизайнеры и всё равно не поймут, кто делал дизайн.*

На самом деле многие люди имеют внутреннее чувство гармонии, им не нужно обучаться дизайну, чтобы распознать «самодельный» дизайн. Неаккуратный, негармоничный дизайн портит всё ощущение от сайта. Посетитель видит, что в сайт вложено мало денег, что фирма не разорилась на приличный дизайн, и теряется доверие к сайту в целом и конкретно к товару, продающемуся на сайте.

*Как исправить?*

Найти аккуратного, грамотного, но недорогого дизайнера с чувством стиля и сделать дизайн простой, но понятный, приятный и стильный.

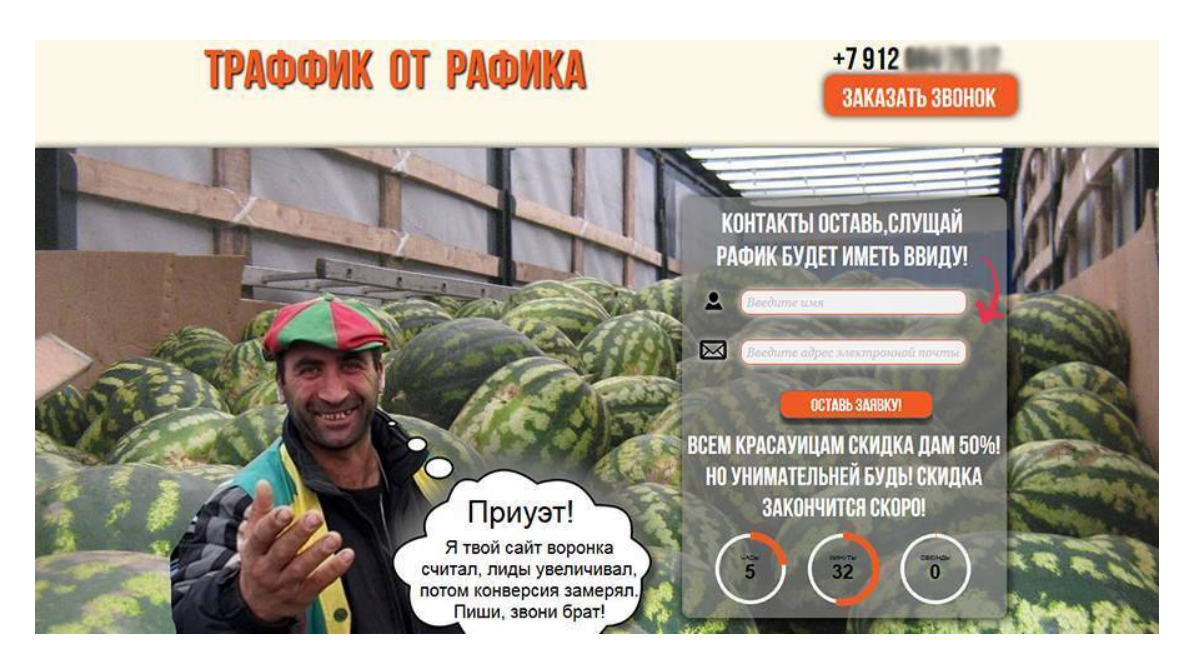

### *Рис. 18. Некачественный дизайн* **Ошибка 10. Технические ошибки**

Иногда посетитель заходит на сайт с желанием что-то купить, но оказывается, что кнопка «Заказать» *–* не рабочая или ссылки не открываются. Получив негатив, клиент покидает сайт и уходит к конкуренту. Технические ошибки могут сильно уменьшить конверсию сайта или вообще свести её к нулю.

*Как исправить?*

Перед сдачей сайта надо внимательно проверять и тестировать сайт. Не должно быть неработающих ссылок, некорректной формы обратной связи или непонятных посетителю действий, сложной *капчи* и т.д. Так же надо проверить сайт на наличие орфографических ошибок и опечаток.

В общем, надо довести сайт до безупречности, сделать все действия на сайте простыми и понятными. Не надо изобретать велосипед и пытаться отличаться от конкурентов изощренным дизайном, он только запутает посетителя.

*Секрет – в простоте и отсутствии ошибок.*

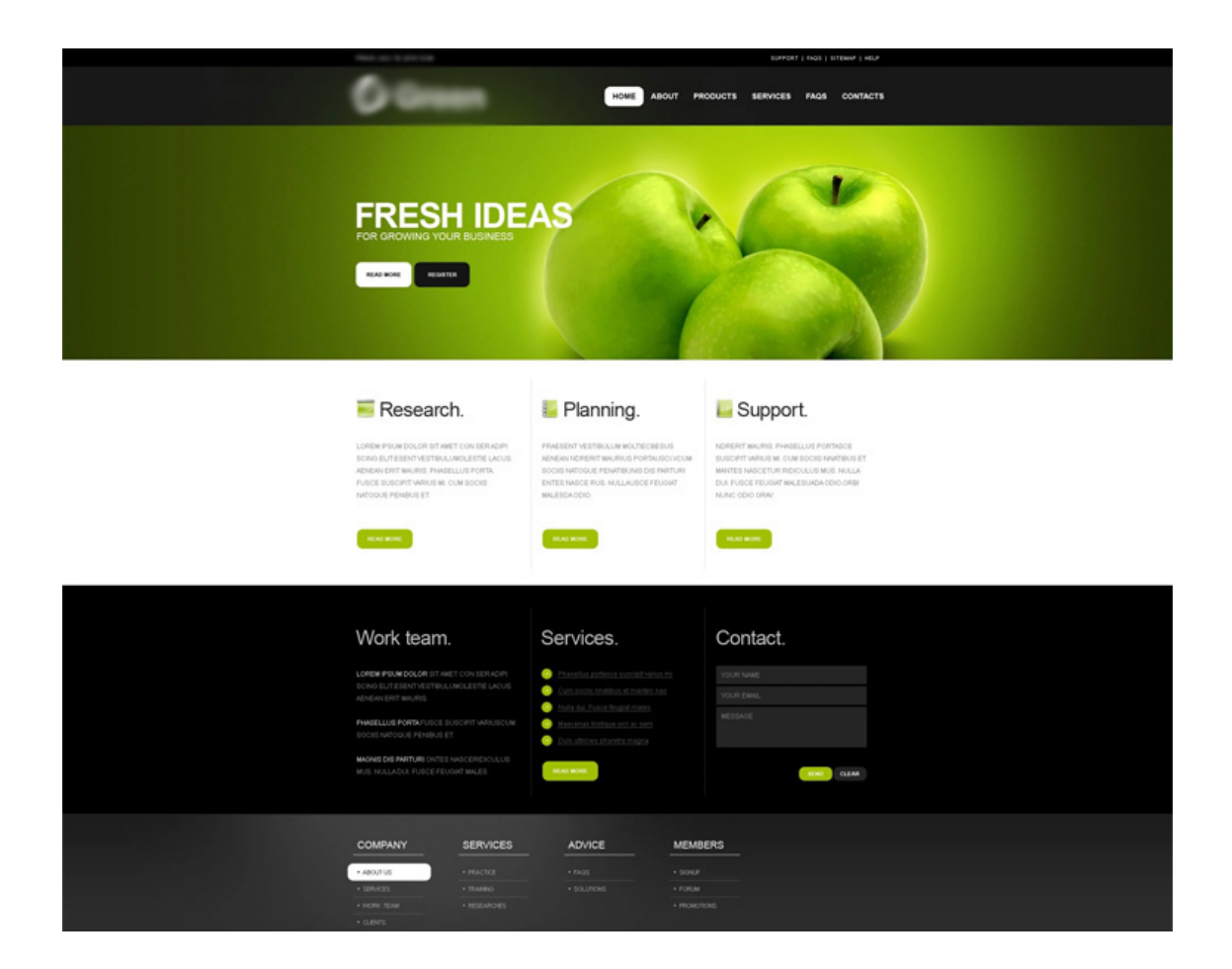

#### *Рис. 19. Пример простого дизайна*

#### **Ошибка 11. Отсутствие аналитики**

Одна из распространённых ошибок (по опыту наших клиентов) – не ставить на сайт счётчики посещений и не отслеживать количество посещений. Некоторым бизнесменам кажется, что если на счетчике мало посетителей, то это отпугнет клиентов сайта.

На самом деле отсутствие счетчиков и элементарной аналитики сайта наносит намного больше вреда, чем один или два «испуганных» посетителя.

*Как исправить?*

Анализировать посещаемость сайта, даже если бизнес идет практически на автомате. Следить за посещаемостью, считать конверсию и держать всю информацию в своих руках. Если владелец сайта уедет отдыхать на полгода, полагаясь на автоворонку и своих сотрудников, по приезду может обнаружить, что все клиенты ушли к конкуренту.

Сервисы аналитики: Яндекс Метрикой и Google Analytics.

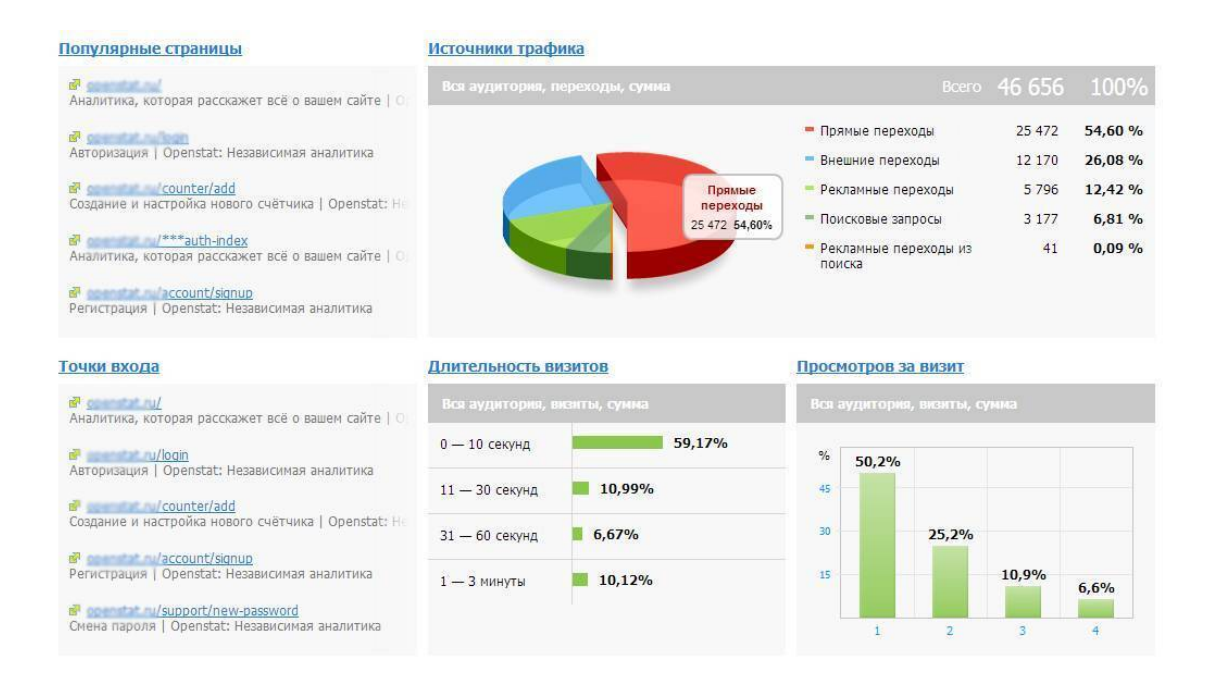

#### *Рис. 20. Сервисы аналитики*

#### **Ошибка 12. Неправильно настроен трафик**

Иногда на сайте нет посетителей по очень простой причине: владелец бизнеса не направляет трафик на сайт … вообще. Он ждет, что его чудо-сайт сам «запрыгнет» в ТОП выдачи поисковых систем или он такой оригинальный и красивый, что клиенты выстроятся в очередь, чтобы заказать товары на нём.

*Ошибка рекламы: нет трафика или он неправильно настроен.*

#### *Как исправить?*

Проанализировать запросы посетителей, грамотно подобрать ключевые слова, убрать лишние ключевые слова, отъедающие бюджет. Грамотно настроить рекламу в Яндекс.Директе самому или обратиться к хорошему специалисту. Когда вы доверяете настройку и оплату рекламы специалистам, не вызывающим доверия, – большая часть денег идёт им в карман.

Кроме рекламы на поисковых системах есть ещё и другие каналы рекламы, такие как: соцсети, тизерная реклама, реклама у блогеров и т.д. Есть даже совершенно бесплатные способы раскрутки сайта. Надо протестировать все каналы и выбрать самые доходные.

#### **Ошибка 13. Несоответствие рекламы и контента сайта**

И последняя, но не менее *важная ошибка*, которую совершают рекламщики при запуске сайта – *это несоответствие рекламы и содержания сайта*.

Нельзя что-то обещать в рекламном баннере, а потом на сайте этого не давать. Например, реклама обещает три бесплатных урока на сайте, но когда сайт открывается, – бесплатных уроков либо нет, либо они так далеко спрятаны, что их не найдешь. Или реклама обещает скидку, а на сайте её нет, потому что акция уже прошла. У посетителя сайта *возникает негатив*, и он уходит с сайта.

*Потерять доверие, – значит, потерять потенциального клиента*. *Как исправить?*

Внимательно следить за рекламными объявлениями и проверять их текст. Обещанное должно быть на сайте.

*Выводы:*

Нужно сделать сайт по *продающей схеме*, которая включает в себя следующее:

1. Обязательная страница захвата контактов на сайте.

2. Грамотно настроенный трафик.

3. Догоняющая реклама, превращение «холодных» контактов в потенциальных покупателей.

4. Направление клиентов на сайт, продающий товар.

5. Обработка звонков, исполнение заказов.

6. Анализ работы сайта и всех механизмов продаж.

Только грамотное проектирование, хороший дизайн и соблюдение этих правил поможет конверсии увеличиться с 1-2 % до 50-70%!

## **3. Чек лист на продающий сайт**

После того, как создан прототип или дизайн сайта, необходимо проверить его на наличие продающих элементов и модулей по данному чек-листу. Распечатайте его и ставьте галочки напротив каждого пункта. Если чего-то не хватает, – добавляйте.

*Чек лист для проверки лэндинга:*

1. Нет лишних элементов на сайте: чужих баннеров, ссылок, ненужных элементов дизайна или лишнего текста. Используется минималистический «плоский» дизайн.

2. Есть понятное меню и простая навигация по сайту.

3. Необходимые контакты легко найти.

4. В шапке сайта есть логотип и дескриптор (краткое описание деятельности фирмы).

5. На баннере или слайдере есть оффер (заголовок с акцией и дедлайном).

6. На первом экране присутствуют активные кнопки: «Заказать», «Купить», «Узнать подробнее», «Перейти в каталог» и т.д.

7. На сайте есть форма заявки, обратного звонка, он-лайн консультант.

8. Для лэндинга: весь сайт продает одну услугу или товар.

9. На сайте присутствуют качественные фото товара с подробным описанием и характеристиками.

10. Товар легко купить или заказать.

11. Есть экраны, «закрывающие» возражение клиента.

12. Есть экраны социальных доказательств (отзывы, сертификаты и т.д.).

13. Есть гарантии.

14. Есть модуль демонстрирующий результаты после применения товара или услуги, или модуль «До/После».

15. На сайте присутствует призыв к активным действиям.

16. На сайте есть автоворонка с бонусом.

17. Есть модуль «Тарифы» или прайс.

18. Контакты и карта проезда есть внизу сайта.

19. Подвал с реквизитами юрлица.

Для других типов сайтов продающие элементы могут немного отличаться, например, для проверки сайта **интернет-магазина** используйте этот чек лист:

*Чек лист для интернет-магазина:*

Используется минималистический дизайн, желательно белый фон. Присутствуют следующие элементы:

1. Акция в баннере на первом экране.

2. Товарная галерея (топ товаров, новинки, популярные товары и т.д.)

- 3. Качественные фото товаров с ценами и скидками.
- 4. Каталог структурирован: товары разбиты на категории.

5. На сайте присутствуют фильтры каталога и поиск товаров.

6. Есть модуль «Автоматический подбор похожих товаров».

7. После каталога есть модуль «Доставка и оплата».

8. Прописаны гарантии качества.

9. Простая корзина, понятная страница оформления заказа.

10. Сохраняется история заказов.

11. Детально расписаны сроки сбора заказа и доставки.

12. На сайте есть сертификаты товаров.

13. В конце сайта присутствуют контакты, адреса и фото магазинов (если они есть).

14. Сайт имеет разметку для SEO оптимизация: ключевые слова, заголовки, метатеги. *Чек лист для корпоративного сайта:*

1. Присутствует оригинальный дизайн сайта в фирменных цветах и с использованием логотипа, фирменного шрифта.

2. Есть качественные фотографии производства, помещений, фото сотрудников, с указанием должностей.

3. Сертификаты, дипломы, разрешения, лицензии, благодарственные письма, отзывы.

4. Разветвленный модуль «О компании»: История компании, Рассказ о компании: миссия, философия, продукт, Сотрудники, Схема работы, Регионы работы.

5. Новости, блог.

6. Модуль «Наши работы» или «Портфолио».

7. Модуль «Контакты» и карта проезда. Фото офиса снаружи. Виртуальный гид по офису или производству.

Распечатайте эти чек-листы и проверьте по ним созданный вами дизайн-сайта, добавьте недостающие элементы.

# **Глава 3. Типы сайтов**

*Звонит клиент (девушка-офис менеджер) в веб-студию:*

– *Здравствуйте, нам директор сказал, что нам нужен сайт, вы же этим занимаетесь?* – *Да, конечно…*

– *Хорошо, только вот у нас бюджет маленький, поэтому нам не нужен дорогой сайт, можно даже чёрно-белый…*

*Анекдот из сети Интернет*

**В этой главе:**

**1. Контент и функционал сайта**

**2. Классификация сайтов по технологии создания**

**3. Классификация сайтов по назначению**

## **1. Контент и функционал сайта**

В предыдущей главе в разделе «Чек-лист на продающий сайт», вы, наверное, заметили, что чек-листы отличаются для разных типов сайтов. И действительно, в зависимости от целей и задач, которые решает сайт, все Интернет-ресурсы делятся на несколько видов или типов. В зависимости от типа сайта применяются разные модули на первой странице, и допускается разные типы дизайна. *Функционал и контент* сайта так же отличаются в зависимости от типа сайта.

Веб-дизайнер должен хорошо разбираться в типах сайтов, чтобы сразу спроектировать *функциональную структуру* сайта. В этой главе будут описаны разные типы сайтов с их краткой характеристикой и даны советы по дизайну каждого типа.

Веб-дизайнер, приступая к разработке дизайна сайта, должен чётко понимать: что такое функционал и контент сайта, чтобы отобразить их на веб-дизайне.

*Функционал сайта* – это набор различных опций, которые решают определенные задачи пользователей для удобной работы с веб-ресурсом. Базовый функционал определяется разработчиком CMS (движка сайта). Он содержит все базовые возможности, которые должны присутствовать на каждом проекте.

#### *Для посетителей сайта это:*

– Меню.

- Сайдбары.
- Постраничная навигация.
- Формы обратной связи.
- Подписка на RSS-ленту.
- Кнопка заказа звонка.
- Поиск по сайту и прочие элементы.

#### *Для администратора сайта:*

– Возможность регистрации и входа в административную панель.

– Удобный текстовый редактор со стандартным функционалом (выделение текста, вставка символов, цитат, подзаголовков, ссылок и так далее).

- Обычные настройки профиля (логин, пароль, аватарка).
- Предоставление стандартных типов записей (рубрики, метки, страницы, посты).
- Настройка урлов (URL).
- Возможность обновления и добавления модулей, плагинов и тем.
- Работа с медиафайлами (фото, видео).

– Базовая статистика по сайту (количество опубликованных постов, комментариев) и так далее.

### *Расширенный функционал сайта*

Расширенный функционал основан на различных дополнениях, которые расширяют базовые возможности сайта и CMS. Как правило, расширяют за счет отдельных скриптов, плагинов.

#### *Для посетителей сайта это:*

– Галерея, слайдеры, аккордеоны, вкладки.

– Расширенные возможности меню и сайдбаров.

– Содержание постов.

– Возможность поделиться или подписаться в социальных сетях.

– Расширенная система комментирования (можно добавлять фото, видео, подписка на уведомления и так далее).

– Система рейтинга записей и комментаторов.

– Форумы, интернет-магазины.

– Онлайн чат, калькулятор, счетчик, календарь.

– Карта сайта.

– Опросы, квизы.

– Онлайн-консультант.

#### *Для администраторов сайта:*

– Расширенная статистика сайта (количество входящего трафика, его источники, ключевые слова, нагрузка на сайт и так далее).

– Расширенный редактор (добавление шорткодов, таблиц и так далее).

– Улучшение коммуникации среди пользователей (календарь событий или работ по сайту, распределение ролей, подписка на уведомления и так далее).

– Защита сайта (файервол, ограничение роли пользователя, создание бэкапов и так далее).

– Удобное редактирование метаданных записей (прямо в административной части сайта можно прописать title, description, данные для микроразметки).

– Добавление пользовательских типов записей и так далее.

*Контент сайта* – это любая информация, размещенная на нём. Чаще всего под контентом понимают текстовое наполнение, реже – видео- и аудиоматериалы.

Без качественного и регулярно обновляемого контента практически невозможно повысить эффективность онлайн-бизнеса и вывести сайт в ТОП поисковых рейтингов. Любая информация, которую сайт предлагает пользователю, – должна быть полезной!

В разработке дизайна сайта в первую очередь продумывается функционал сайта, располагаются на первой странице все ключевые элементы (ссылки, меню, кнопки, формы обратной связи, калькуляторы, корзина товаров, счетчики посетителей и т.д.) и во вторую очередь идёт работа над дизайном контента (тексты, фотографии, видео и т.д.).

## **2. Классификация сайтов по технологии создания**

Если вы интересовались разработкой сайтов или веб-дизайном, то наверняка слышали, что сайты создаются разными способами (при помощи разных технологий). Старые технологии отступают и дают место новым. На данный момент лидирующими технологиями считаются системы управления сайтами, например, такие, как: WordPress, 1C-Битрик, NetCat, Drupal. Сайты в этих системах «написаны» на языке программирования *PHP*. Также обороты набирают популярные сейчас конструкторы сайтов и технологии, позволяющие создать сайт простому пользователю ПК, без дизайнеров и программистов.

#### **Классификация веб-сайтов по технологии создания**:

*1. Технология CMS.* Язык: PHP (язык программирования сайтов). *Определение:*

CMS – информационная система или компьютерная программа, используемая для обеспечения и организации совместного процесса создания, редактирования и управления содержимым сайта (контентом и дизайном).

CMS обычно состоит из двух основных компонентов:

а) приложения для управления контентом в качестве внешнего пользовательского интерфейса, позволяющего пользователю сайта добавлять, изменять и удалять контент с веб-сайта без вмешательства веб-мастера (административная часть сайта),

б) приложение доставки контента, которое компилирует контент и обновляет веб-сайт.  *(Определение из Википедии)*

Иными словами, CMS (Content Management System) – это система управления контентом. По-простому – «движок» сайта, который позволяет управлять содержимым сайта.

*Пять наиболее популярных CMS:*

**WordPress** (сайт wordpress.com)

На данный момент считается самой популярной CMS, подходит для создания блогов, корпоративных сайтов, портфолио. С помощью дополнительных инструментов (плагинов) этот движок используется для разработки интернет-магазинов.

*Стоимость*: бесплатно. Есть дополнительные платные модули (плагины), например, для интернет-магазина в ВордПрессе используется модуль e-Commerce или WooCommerce.

*Язык интерфейса*: 19 языков, включая русский, английский, испанский и др.

*Интеграции*: более 50 тысяч. Самые популярные: Google Analytics, Unisender, все социальные сети, Мой Склад, СДЭК, ИнвойсБокс, Roistat, Битрикс24, Carrot quest и т.д.

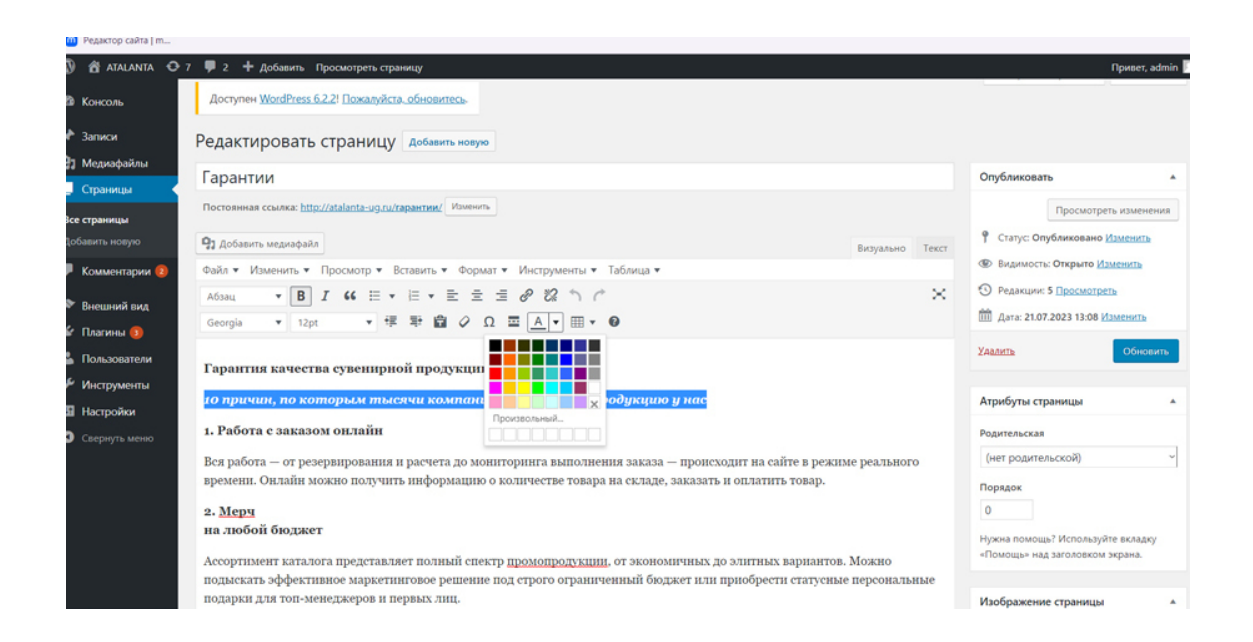

### *Рис. 21. Редактирование страницы в WordPress в административной части сайта Плюсы WordPress*

1. Удобно сделан под блоги, но можно адаптировать под любой сайт.

2. Удобный и интуитивно понятный интерфейс для пользователя сайта.

3. Легкая и быстрая установка «движка» для программиста. На некоторых сайтах хостинга эта система уже предустановлена.

4. Открытый код. Возможность легкого обслуживания разными программистами.

5. Наличие большого количества плагинов в дополнение.

6. Надежность и удобство обслуживания.

7. Наличие бесплатных и платных шаблонов дизайна под этот «движок».

8. Задача оптимизации под поисковые системы решается с помощью установки плагинов. Они помогут формировать ЧПУ (человекопонятный URL), заполнять метатеги, формировать микроразметку, создавать карту сайта и многое другое.

**Joomla** (сайт joomla.org).

Широкий функционал Joomla реализует простой сайт-визитку, блог или интернет-магазин. Систему выбирают новички-программисты за возможность легко запустить сайт.

*Стоимость*: бесплатно, есть возможность докупить необходимые модули и скрипты. *Язык интерфейса*: по умолчанию английский с возможностью установить другие языки. *Интеграции*: RetailCRM, Битрикс24, amoCRM, Мой Cклад, 1С, Robokassa, Carrot quest. Плюсы:

1. Имеет встроенную систему отладки ошибок: система пришлет отчёт о некорректной работе.

2. Есть встроенная почтовая система для приватных диалогов с пользователями.

3. Ускоренная загрузка страниц за счёт кеширования контента.

4. Доступны решения для управления *SEO*-параметрами. Есть бесплатные и платные модули для расширенных настроек: ключевых фраз, метаданных, переадресации страниц.

Большим минусом является устаревший интерфейс этого «движка» и порой недостаточная функциональность.

**OpenCart** (сайт: opencart-russia.ru)

Готовая и бесплатная CMS для интернет-магазинов. Имеет множество дополнительных расширений и плагинов: от приёма электронных платежей до интеграции с курьерскими службами.

*Стоимость*: бесплатно.

*Язык интерфейса*: мультиязычный, поддержка русского, английского и других языков. *Интеграции*: Google Analytics, Carrot quest, Топвизор, Roistat, Планфикс, amoCRM, Битрикс24, Telegram, Робокасса, Яндекс. Доставка, Ю-Money.

Плюсы:

1. Есть встроенные модули работы с товарами: упаковка, налоговая ставка, сопутствующие и недавно просмотренные товары, применение вариантов скидок и способов доставки, модерация, работа с отзывами.

2. Содержит более тысячи шаблонов для быстрого запуска интернет-магазина.

3. Есть встроенный редактор и SEO-модуль для ведения блога: добавление Title и Description, ключевых фраз, формирование *ЧПУ*.

4. Быстро работает с каталогом до 30 000 товаров.

Минусом является открытый код (а значит уязвимость к хакерам), как и у предыдущих бесплатных движков и некоторые платные плагины, а также сложность установки дополнительных плагинов.

**1С-Битрикс** (сайт: 1c-bitrix.ru)

CMS от разработчиков самой популярной CRM в России. Возможности движка меняются в зависимости от тарифного плана, эта система подойдет и малому бизнесу и крупному интернет-магазину. 1С-Битрикс отличается высокой безопасностью и сложным интерфейсом.

*Стоимость*: платная лицензия от 6 200 рублей в месяц.

*Язык интерфейса*: более 10 языков, включая английский, русский, украинский.

*Интеграции*: платежные системы, службы доставки, соцсети и другие сервисы, среди которых Roistat, Carrot quest, Битрикс24, Мегаплан, Планфикс, Мой склад, amoCRM, Zadarma, 1C, Робокасса, Ю-Касса, Sipuni, Tilda. Roistat, Carrot quest, Битрикс24, Мегаплан, Планфикс, Мой склад, amoCRM, Zadarma, 1C, Робокасса, Ю-Касса, Sipuni, Tilda.

Из плюсов:

1. Интеграция с продуктами 1С.

2. Русскоязычная система.

3. Есть много готовых шаблонов дизайна.

4. Безопасность и высокая степень защиты от вирусов.

Минусы:

– высокая цена,

– дорогой хостинг

– сложный интерфейс.

Эта система подходит для больших Интернет-ресурсов и магазинов с тысячами наименований. Для маленьких сайтов: визиток, лендингов – не подходит.

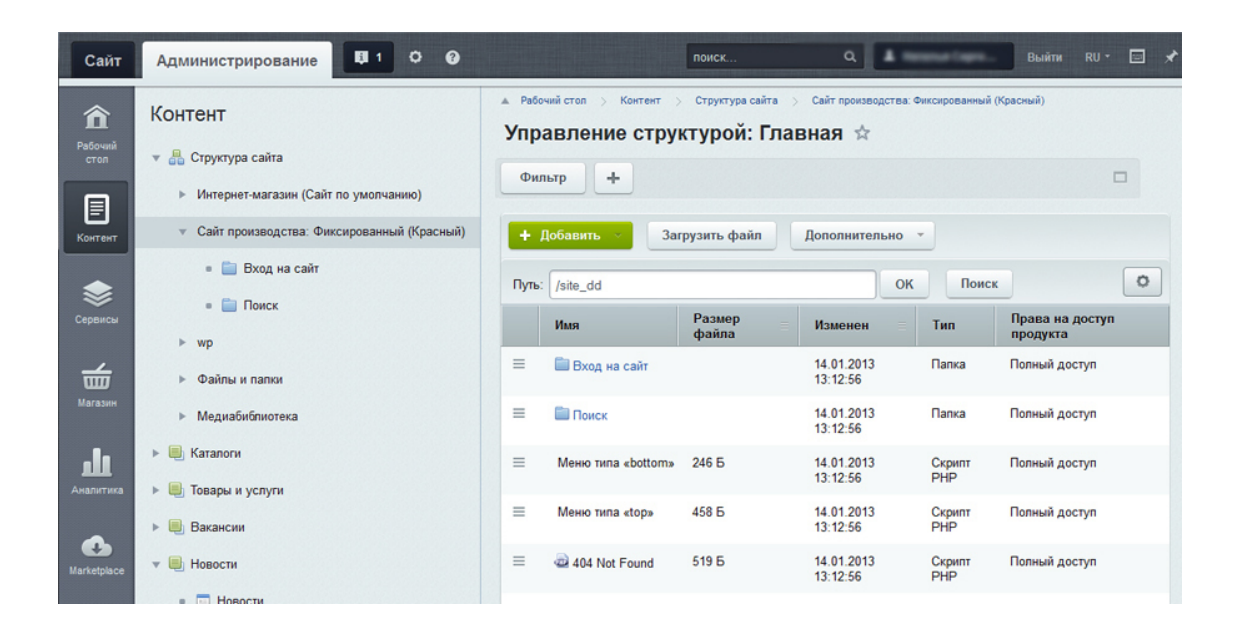

*Рис. 22. Редактирование страницы в 1С-Битрикс в административной части сайта* **Drupal** (сайт: drupal.org)

Гибкая система управления контентом. Изначально эта система проектировалась для профессиональных разработчиков. Архитектура скриптов подходит для интернет-магазинов, информационных и корпоративных сайтов.

*Стоимость*: бесплатно.

*Язык интерфейса*: базовый – английский, есть возможность локализации на любой другой язык.

*Интеграции*: RetailCRM, Roistat, Carrot quest, amoCRM, Битрикс24, Мегаплан, Мой Склад, 1С, Ю-Касса, Робокасса.

Плюсы:

1. Присутствует высокая безопасность открытого кода: сайты на Drupal проектируются органами государственной власти Европы и США.

2. Распространена в мировой практике сайтостроения: специалистов по работе с этой CMS много.

3. Высокая скорость движка Drupal подходит для сложных проектов с большим числом товаров.

4. Гибкость открытого кода позволяет реализовать практически любые задачи с помощью разработчиков.

Минусы:

– По умолчанию присутствует только базовая SEO-настройка, для расширенной работы с метатегами и урлами страниц потребуются дополнительные модули.

– Пользователи системы отмечают низкое качество шаблонов дизайна и высокие требования к хостингу.

– Из-за сложного интерфейса потребуется помощь разработчиков, чтобы запустить сайт и управлять контентом.

Кроме этих систем есть еще десятки известных CMS, но специалисту веб-дизайна не нужно знать их все. Если сайт делает профессиональный программист, он сам выберет и предложит подходящую систему управления для каждого отдельного сайта, исходя из задач сайта.

Плюсами всех этих систем управления является наличие административной части сайта, где любой пользователь, не обладая знаниями программирования, может добавлять, редактировать и удалять страницы сайта, менять меню и некоторые элементы сайта. Также плюс «движка» сайта в том, что весь контент такого сайта участвует в сео-продвижении. Поисковые системы, например, Яндекс, в первую очередь ранжируют и продвигают в топ выдачи именно сайты, созданные на «движках».

Минусами этих систем является: необходимость настройки дизайна на «движке» только программистом, вследствие этого высокая стоимость сайта и невозможность обычному пользователю самому изменить дизайн сайта.

Несмотря на минусы, система CMS на данный момент остается самой передовой и востребованной для создания профессиональных сайтов.

*2. Технология конструкторов сайта*

Сейчас набирают популярность сайты, созданные на конструкторах сайтов.

*Конструктор сайта* – это программное обеспечение, система для создания веб-страниц без знания языков программирования и веб-дизайна. Она может быть представлена на отельном сервисе, например: lpmotor, Тильда и т.д. Или может предоставляться бесплатно на сайте хостинга, когда оплачена услуга хостинга (такую услугу представляет, например, хостинг Timeweb).

**Основным плюсом** конструктора является возможность для пользователя создать сайт с нуля, без привлечения программиста и веб-дизайнера.

При этом сайт на конструкторе будет обладать *всем необходимым функционалом для продающего сайта*: будет иметь товарный каталог, форму заявки, обратный звонок, корзину товаров, фильтры товаров, список заявок, автоворонки, интеграцию с сервисами электронных оплат, рассылок писем, слайдер, акции, промокоды, аналитику посещений сайта, вставку видео и т.д.

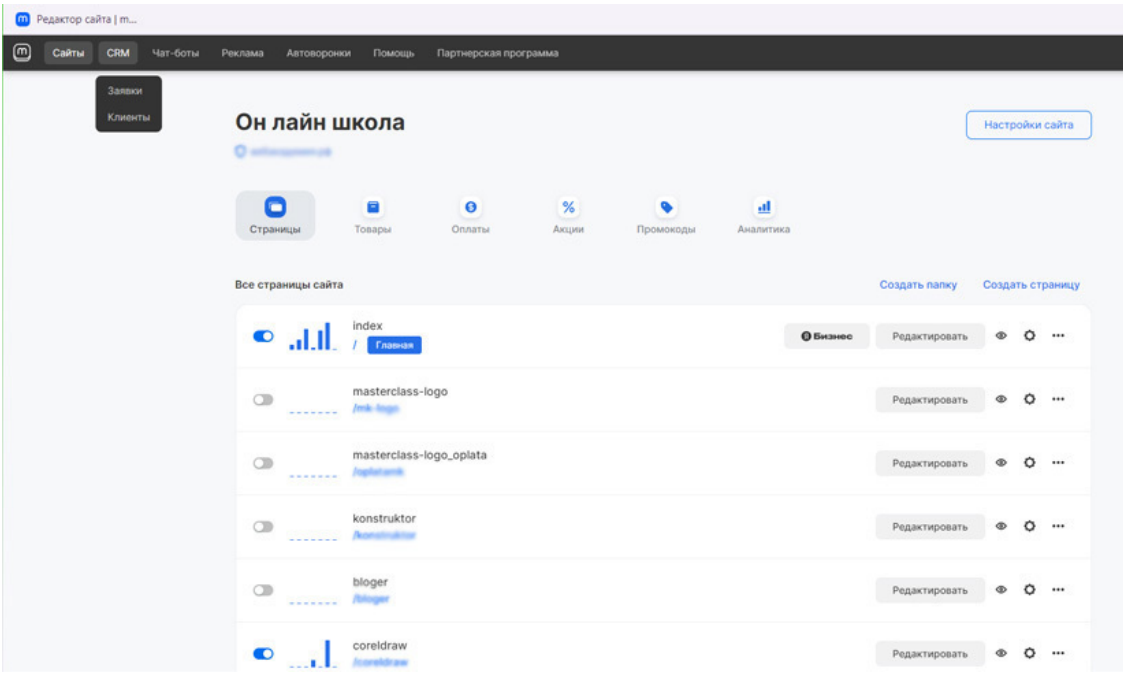

*Рис. 23. Список страниц сайта на конструкторе сайтов*

**Минусом сайтов** на конструкторе является невозможность продвигать такой сайт через СЕО (по ключевым словам). Поисковые системы не ранжируют или плохо ранжируют такие сайты, отдавая предпочтение сайтам на «движках».

*Зачем веб-дизайнеру конструктор сайтов*

Веб-дизайнеру надо освоить работу в конструкторе сайтов, чтобы создавать пробный (черновой) вариант дизайна именно там и показывать клиенту не статичную картинку в jpg,

а практически готовый сайт с доступным функционалом (например, со слайдером на первом экране, с работающей формой обратной связи или с внедренным на страницу видео). Так заказчик быстрее утвердит веб-дизайн сайта.

Сайты на конструкторе прекрасно подходят для интернет-магазинов, так как имеют для этого все необходимые модули, начиная с товарного каталога и заканчивая удобной корзиной и фильтрами товаров. Для проведения электронной оплаты используются интеграции с сервисами оплаты. См. рис. 24.

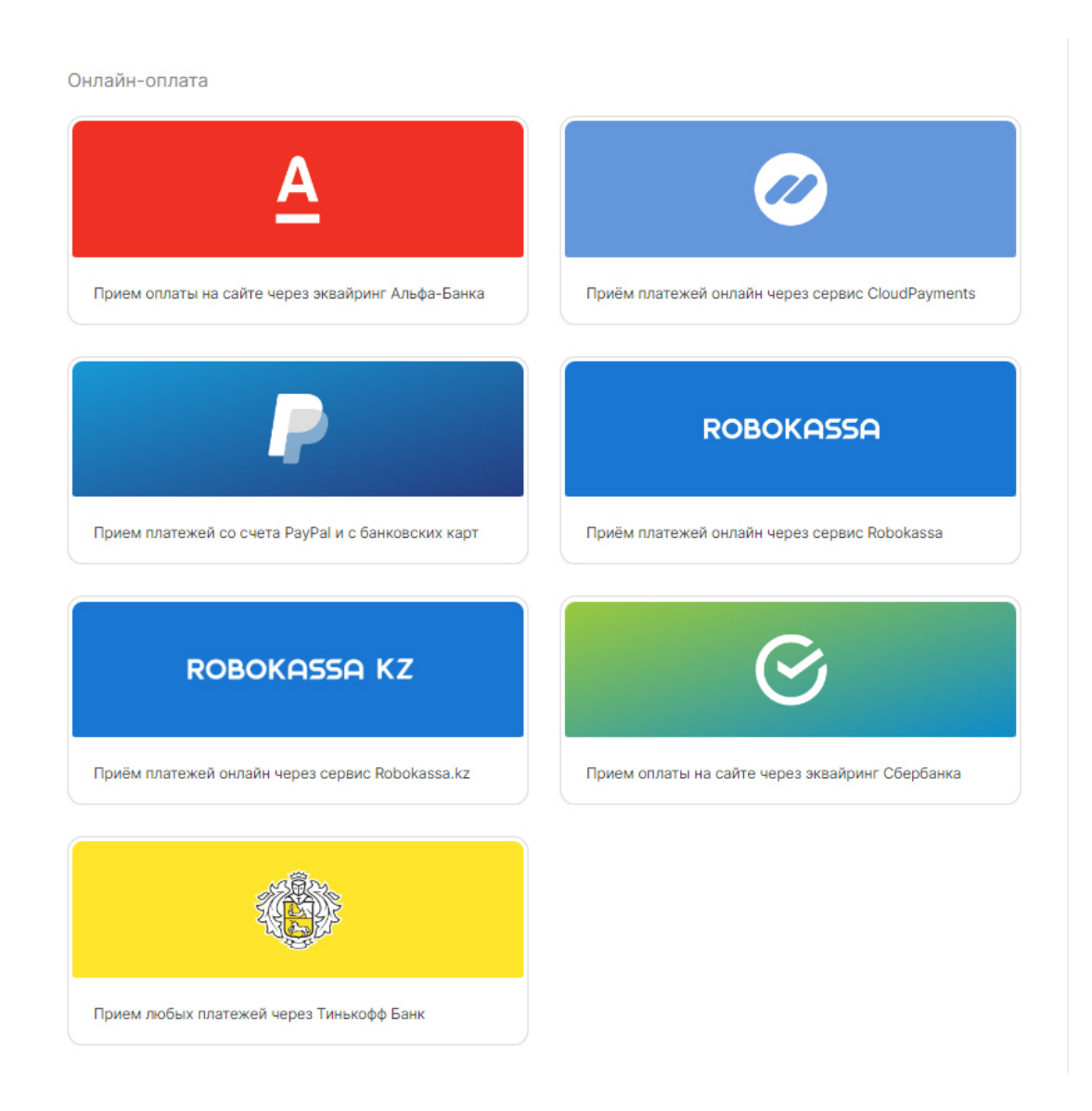

#### *Рис.24. Интеграция конструктора сайтов с платежными системами*

Конструктор сайтов ЛП-мотор предлагает создать сайт бесплатно (пробная версия) с квизом, интернет-магазином, корзиной товаров и доставкой. В дальнейшем сайт можно оплачивать помесячно или за год по тарифам конструктора, начиная от 690 руб. в месяц (тариф для одного сайта).

Как правило, конструкторы сайтов обладают простым и понятным интерфейсом, также работает чат с операторами, которые подсказывают, как быстро, из готовых модулей создать свой сайт. Разработка страницы сайта может занимать один-два часа, что очень удобно и быстро для пользователя. См. рис.25.

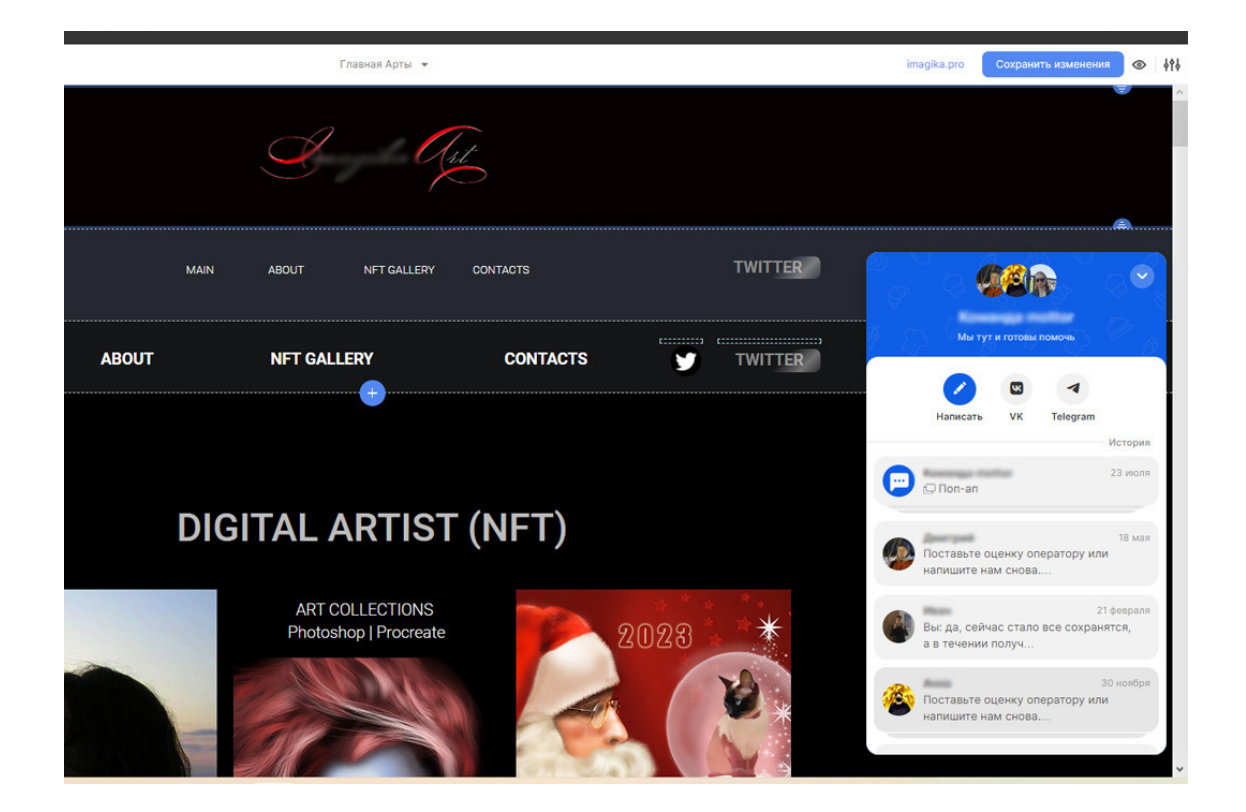

*Рис.25. Чат с оператором на конструкторе сайтов ЛП-мотор*

Существует мнение, что скоро продающие сайты полностью перейдут на конструкторы, где возможно очень быстро запустить продажи (буквально за один-пять дней). А сайты на движках останутся для сложных, индивидуальных проектов, или сайтов, продвигающихся через СЕО (через ключевые слова).

*3. Простые HTML-сайты*

Эти сайты создаются не на движках и не с помощью языка программирования PHP, а при помощи языка разметки, который называется HTML.

*HTML – это (от англ. HyperText Markup Language – «язык гипертекстовой разметки») – стандартизированный язык гипертекстовой разметки документов для просмотра веб-страниц в браузере.*

Его легко освоить и делать на нём сайты при помощи специальных программ. Но, к сожалению, эта технология сейчас уходит в прошлое (как и флеш-сайты), потому как сайт, созданный таким способом, не может обслуживаться обычным человеком, а только тем, кто в совершенстве знает язык HTML. И у таких сайтов довольно ограниченный функционал, можно создавать лишь отдельные статичные страницы.

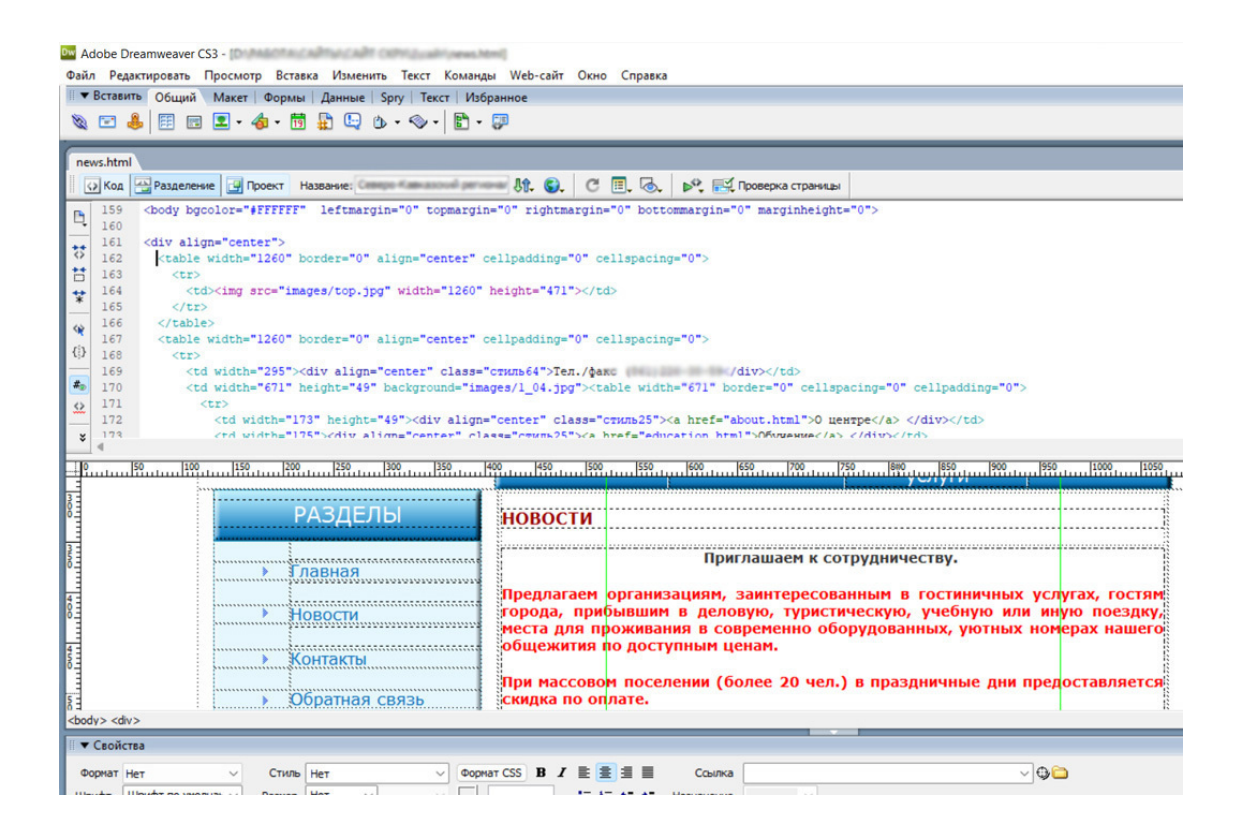

*Рис.26. Редактирование сайта HTML в программе Adobe Dreamweaver*

Кроме классификации сайтов по способу создания, существует еще разделение сайтов на разные типы по их целевому назначению.

## **3. Классификация сайтов по назначению**

В зависимости от целей, сайты делятся на: коммерческие, некоммерческие, социальные, трафиковые и сервисные.

*Коммерческие* сайты делаются со всеми соответствующими продающими модулями (см. Глава 1, подраздел 6), их задача: приносить прибыль владельцу, продавать товары или услуги. На них могут присутствовать: витрина и каталог товаров, корзина заказа и системы электронных оплат, возможность заказать услуги, цены и тарифы, а так же сопутствующие модули, например: отзывы, гарантии, доставка и оплата и т.д.

### **1. Коммерческие сайты:**

- 1.1. Интернет-магазины.
- 1.2. Сайты услуг.
- 1.3. Корпоративные порталы.
- 1.4. Простые сайты:
- *1.4.1. Сайт-визитка*
- *1.4.2. Лендинг (одностраничник)*
- *1.4.3. Сайт-портфолио*
- *1.4.4. Промо-сайт*
- *1.4.5. Сайт-автоворонка*

#### **Некоммерческие сайты**

*Некоммерческие сайты* – это те сайты, которые не приносят прибыли владельцам, не являются продающими напрямую, не имеют модулей продающих сайтов. Их дизайн строится по другой схеме. Например, новостные порталы в основе своего дизайна имеют новостные блоки. Чтобы сделать такой дизайн, надо посмотреть похожие сайты. См. рис.27.

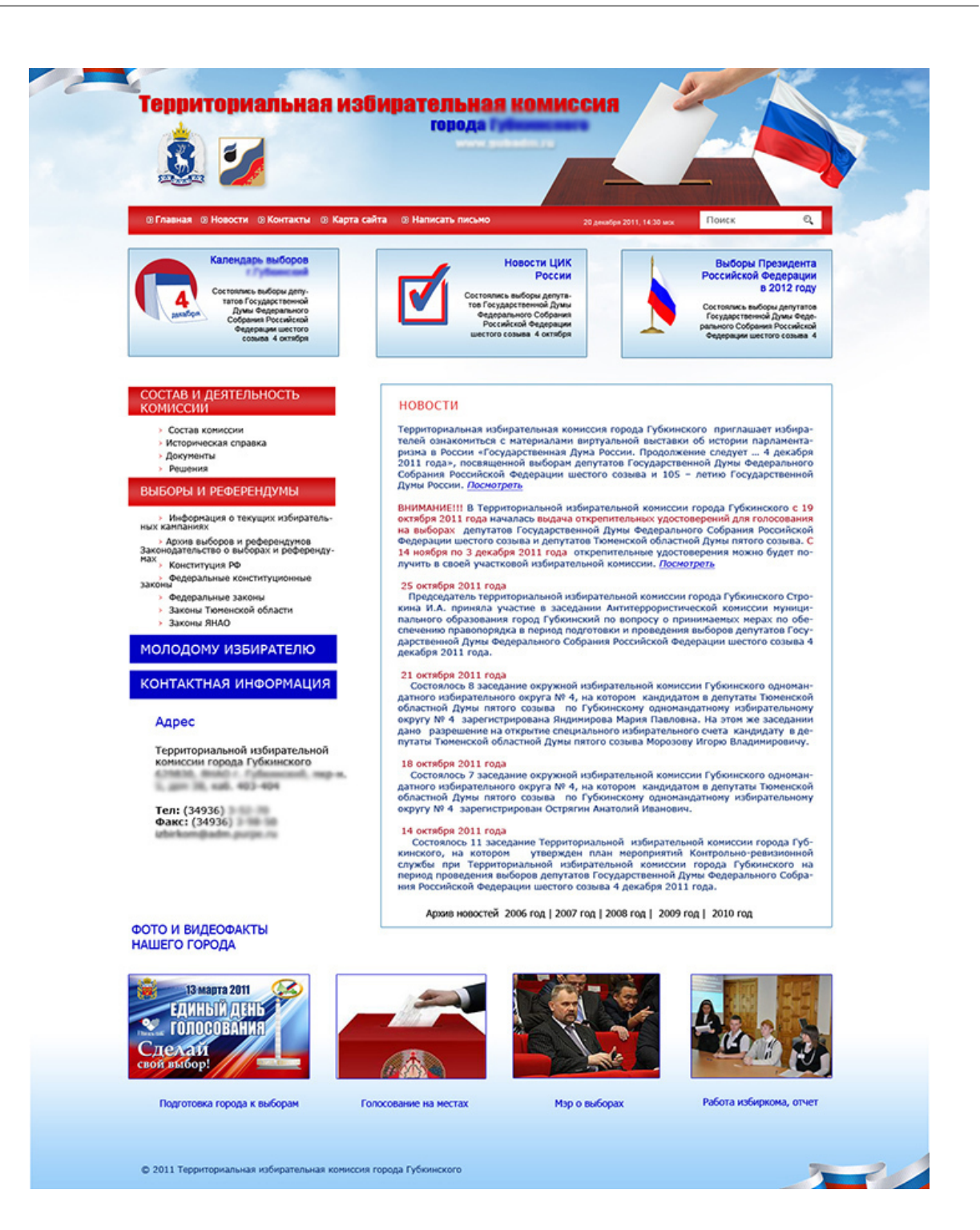

## *Рис. 27. Информационный сайт Избиркома*

### **2. Информационные сайты:**

- 2.1. Новостные ресурсы.
- 2.2. Статейные сайты.
- 2.3. Блоги.

*Блоги* отличаются от новостных сайтов и являются отдельным типом сайта. В России принято называть блогами (и их владельцев – блогерами) аккаунты в соцсетях, но это не совсем правильно. Во всем мире под блогом понимается отдельный сайт, созданный на «движке».

*Blog, web-log, блог, веб-журнал* – формат интернет-проекта, характеризующийся высокой степенью участия личности автора (авторов) и относительно частыми, регулярными обновлениями контента. Предположительно первым веб-журналом был блог Тима Беренса Ли, созданный в 1992 году. С появлением общедоступного интернета, блоги стали популярны у миллионов пользователей. Первой платформой, сервисом для создания персональных блогов, считается LiveJournal или «Живой Журнал», существующий с 1999 года.

В настоящее время отдельные сайты-блоги создаются и с маркетинговыми целями, например: привлечь внимание к автору, усилить его имидж и степень доверия целевой аудитории, расширить лояльную аудиторию, вызвать доверие к эксперту, разместить рекламу на популярном блоге и заработать на ней, продать свой товар или услугу. Блоги хорошо ранжируются поисковыми системами по ключевым словам и в последнее время используются корпорациями для привлечения аудитории.

По статистике, корпоративный блог, имеющий в своем каталоге более 400 постов, привлекает в 4 раза больше потенциальных клиентов для компании, чем блог с числом статей менее 100.

Такую же задачу выполняют и статейные сайты, способствующие продвижению бренда за счет интересных авторских статей.

#### **3. Социальные сайты:**

3.1. Соцсети (Вконтакте, Одноклассники и т.д.).

- 3.2. Видеохостингни (например, RUTUBE).
- 3.3. Форумы.
- 3.4. Сайты знакомств.

*Социальные сайты* являются отдельными типами сайтов, которые создают площадки для общения, позволяют создавать личные аккаунты пользователям, и имеют свою, особенную монетизацию и стратегию продвижения.

#### 4. **Трафиковые сайты:**

4.1. Крупные информационные порталы.

4.2. Агрегаторы и доски объявлений.

4.3. Варезники.

*Варез* (от англ. wares – товары, продукты) – это продукция, охраняемая авторским правом и распространяемая незаконным путем. В Рунете под понятие «варез» часто попадет только пиратское программное обеспечение. Варез обычно распространяется бесплатно. Сайты, с которых можно скачать варез, называют *варезниками*.

4.4. Онлайн-кинотеатры.

4.5. Справочники.

*Трафиковые сайты* – это особая разновидность веб-ресурсов, ориентированных на получение больших объёмов трафика с целью его дальнейшей монетизации посредством контекстной, тизерной и офферной рекламы. Их отличительными чертами является специфика сбора трафика и регулярное добавление контента от разных авторов. Например, он-лайн кинотеатр kinopoisk.ru.

#### **5. Веб-сервисы:**

5.1. Почтовые системы.

5.2. Хостинги.

5.3. Онлайн-инструменты.

*Веб-сервис* – это способ связи между двумя электронными устройствами по сети. Это программная функция, предоставляемая по сетевому адресу через Интернет с постоянно включенной службой, как в концепции служебных вычислений.

Многие организации используют для управления несколько программных систем. Различные программные системы часто нуждаются в обмене данными друг с другом, и веб-сервис – это метод связи, который позволяет двум программным системам обмениваться этими данными через Интернет. Например, сайт хостинга timeweb.com, почтовый сервис mail.ru.

#### **6. Разное:**

- 6.1. Поисковики (например, поисковая система Яндекс).
- 6.2. Каталоги (krasnodar.cataloxy.ru список фирм и организаций Краснодара).

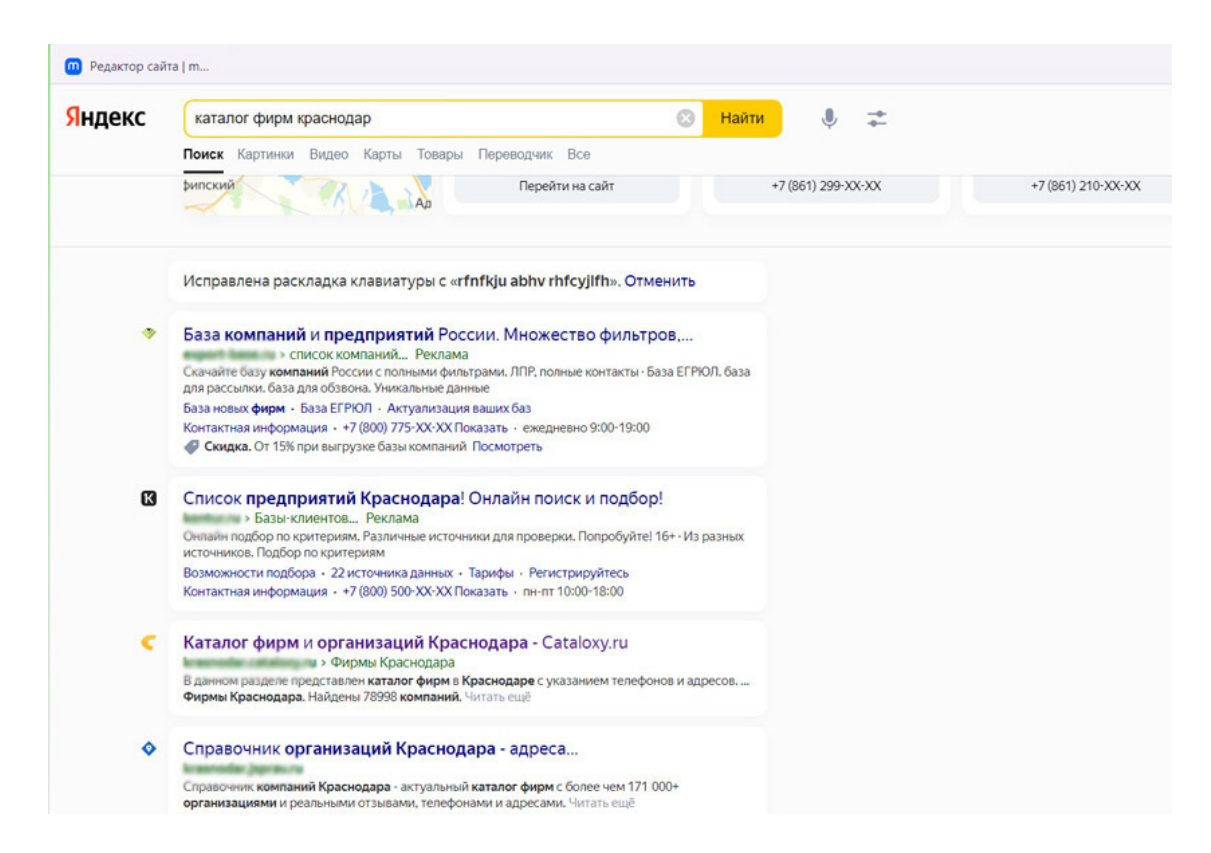

#### *Рис.28. Поисковая система Яндекс*

Дизайн страниц этих сайтов во многом зависит от их типа и целей сайта. Описать особенности каждого типа не представляется возможным в рамках этой книги, тем более, что нет какого-то общего канона и эталона дизайна. Каждый владелец сайта создает свою уникальную структуру и фирменный стиль. Хотя общими для всех являются такие модули сайта, как: хэдер (шапка сайта), оффер (заголовок), контакты, подвал. А вот *контент* между этими модулями может значительно отличаться в зависимости от типа сайта.

Чтобы веб-дизайнеру спроектировать и разработать нестандартный сайт, нужно четко продумать структуру сайта и модули на первой странице, познакомиться с сайтами конкурентов и сделать свой сайт, используя лучшие модули и фишки. Ни в коем случае нельзя полностью копировать дизайн с других сайтов, но вот вдохновится отдельными элементами и переделать их под себя – вполне допускается.

# **Глава 4. Этапы разработки сайта**

*На форуме по поиску работы:*

*– Всем привет! Я разработчик сайтов и в данный момент свободен для любых проектов! Если вам нужен сайт-визитка, одностраничник (лэндинг), или интернет-магазин, – пишите, – с удовольствием помогу вам с вашими проектами. Скидку гарантирую!*

*– Не знаю, что вы там делаете, но мне нужен сторож на автостоянку, 2/2. В будке есть компьютер – сможете там своей фигней заниматься.*

*Анекдот из сети Интернет*

### **В этой главе:**

- **1. Предварительные этапы**
- **2. Прототип**
- **3. Веб-дизайн страниц**
- **4. Дизайн мобильной версии**
- **5. Подготовка дизайна сайта к вёрстке**
- **6. Вёрстка и реализация сайта, наполнение контентом**
- **7. Запуск сайта**

В этой главе кратко ознакомимся с этапами разработки сайта в целом, а в следующих главах разберем подробно каждый этап. Любой сайт проходит эти этапы, кроме сайта на конструкторе, где изначально может быть только прототип сайта, а самого дизайна нет, поскольку используется готовый шаблон, предоставляемый сайтом-конструктором.

*Создание сайта* – на самом деле очень трудоёмкий процесс, в котором принимают участие не только веб-дизайнеры и программисты, но и другие специалисты. Над сайтом трудятся: интернет-маркетологи, веб-дизайнеры, программисты, верстальщики, тестировщики, копирайтеры, контент-менеджеры и другие специалисты.

*Этапы разработки сайта*:

- 1. Консультация со специалистом. Покупка домена.
- 2. Составление технического задания на сайт.
- 3. Изучение темы.
- 4. Анализ сайтов конкурентов.
- 5. Создание базы образцов сайтов (ссылки, скриншоты и дизайн целиком).
- 6. Составление структуры сайта (внутренней и внешней).
- 7. Прототип сайта.
- 8. Веб-дизайн.
- 9. Подготовка дизайна сайта к вёрстке.
- 10. Вёрстка сайта на конструкторе или передача веб-дизайна программисту.
- 11. Наполнение сайта контентом.
- 12. Проверка сайта на ошибки, запуск сайта.

## **1. Предварительные этапы**

#### *Консультация*

Все начинается с первой бесплатной консультации, в ходе которой заказчик общается с проектировщиком сайта и задаёт вопросы о сроках, стоимости работ, составлении технического задания и выясняет, что нужно для создания сайта от клиента. Проектировщик (разработчик сайта) подробно объясняет клиенту, как будут идти работы над сайтом, какие сроки нужны для реализации проекта и что понадобится от заказчика (информация о сайте, подготовка контента, оплата этапов работы и т.д.).

В первую очередь заказчик должен быть готов подписать техническое задание, предоставить материалы на сайт и оплатить первые этапы работы.

### *Сбор семантики для SEO*

На этапе проектирования важно сформировать *семантическое ядро* (набор сгруппированных поисковых запросов, по которым сайт будет показываться в поиске). В соответствии с ключевыми словами формируется структура сайта, продумываются его дизайн и наполнение. Это позволит сайту быстро и успешно стартовать в сети Интернет.

### *Приобретение доменного имени*

### **Что нужно от заказчика в первую очередь, еще до разработки прототипа и сайта:**

Предоставить ксерокопию своего паспорта для приобретения *доменного имени* сайта. Клиент может купить домен сам и просто прислать его название проектировщику сайта. Но если клиент не разбирается в регистрации домена, за него это сделает разработчик сайта или веб-дизайнер. Клиент высказывает пожелания, в какой доменной зоне он хочет сайт (ru, com, org, рф, рус и т.д.), и пишет возможные названия сайта.

Разработчик сайта проверяет незанятые (свободные) доменные имена на сайте *хостинга*, например, webnames.ru. Из нескольких свободных имен клиент выбирает то, что более всего ему нравится, после этого разработчик сайта оформляет на него домен, в анкете домена прописав контактные данные своего клиента.

Оформление доменного имени производится на персону заказчика (физлицо) или на фирму клиента (юрлицо). Ни в коем случае не следует разработчику оформлять домен на своё лицо и потом вымогать у клиента деньги за его продление. Это в целом унижает профессию «Разработчик сайтов».

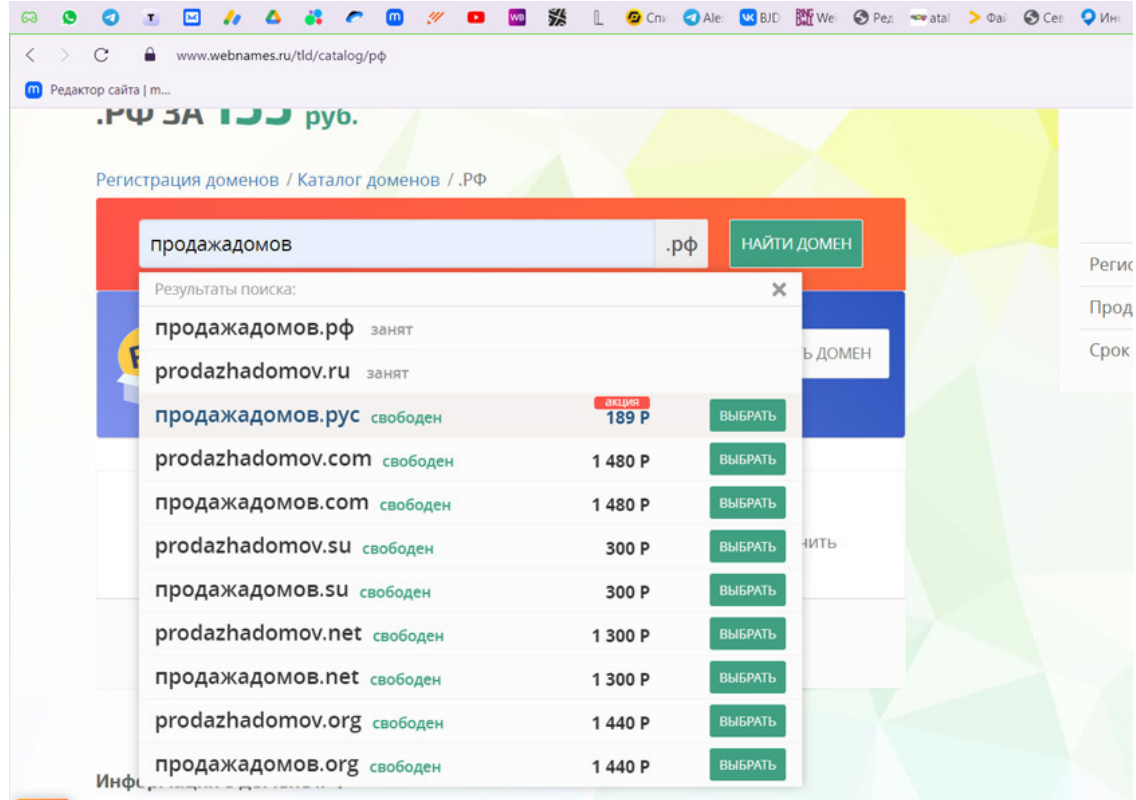

### *Рис.29. Проверка домена перед регистрацией*

Для оформления доменного имени на клиента потребуются его паспортные данные, которые присоединяются к анкете (цветная ксерокопия первой страницы и страницы с пропиской). В дальнейшем для подтверждения анкеты эти ксерокопии нужно выслать на электронную почту хостера, чтобы подтвердить владение доменом определённым лицом.

Проверить владельца домена можно на общедоступном сервисе проверки доменных имён whois.ru. См. рис. 31.

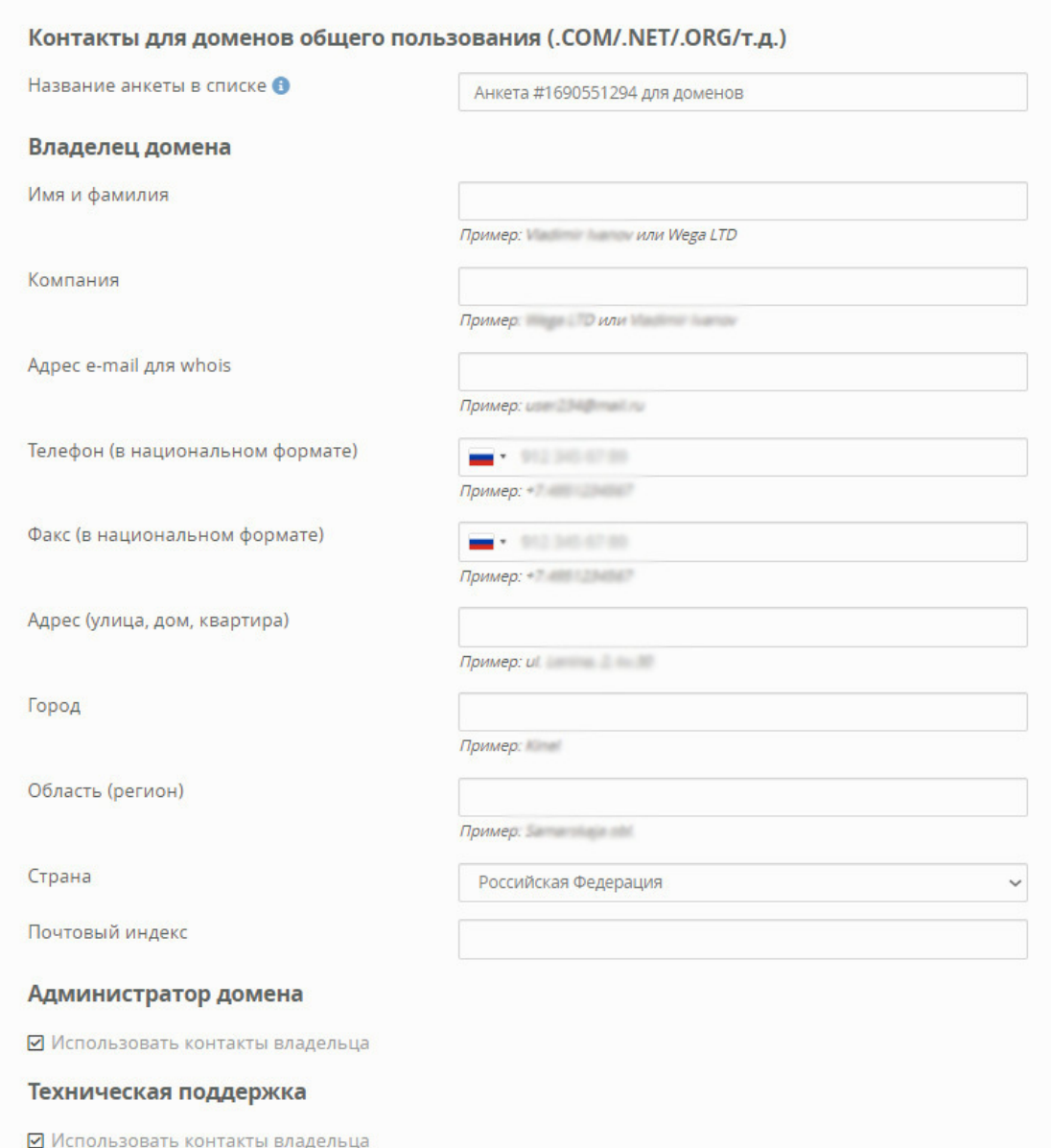

*Рис. 30. Анкета владельца домена*

Любой человек может самостоятельно проверить, кому принадлежит домен, где зарегистрирован, сервер сайта, кто регистратор, когда заканчивается срок его регистрации. Это общедоступные сведения. Иногда можно скрыть фамилию владельца, если это частное лицо.

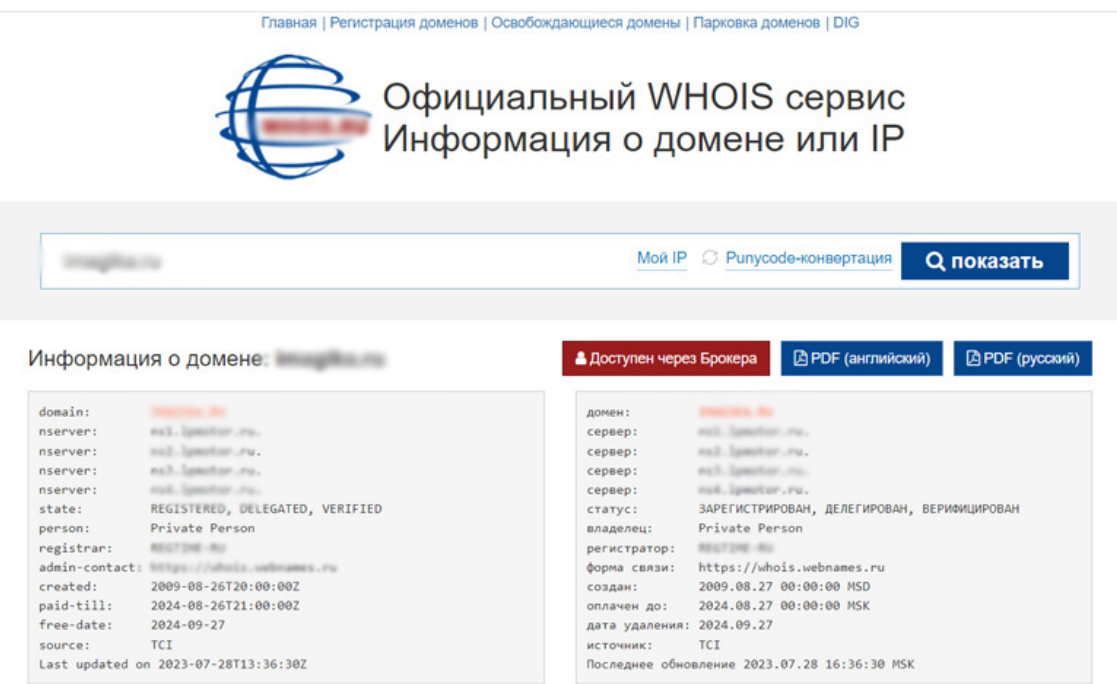

#### *Рис.31. Проверка сведений о домене*

Таким образом, заказчик всегда может посмотреть, кто владеет доменом его фирмы. *Составление технического задания (брифа)*

Бриф является следующим предварительным этапом. Разработчик сайта отправляет клиенту техническое задание (не заполненное). Это необходимо для того, чтобы более точно и полно понять ожидания клиента, цели создания сайта, увидеть примеры дизайна, уточнить все детали по функционалу сайта и контенту. А клиенту надо заполнить шаблон брифа с вопросами. Его желательно заполнить как можно подробнее, – это позволит избежать досадных недоразумений на этапе проектирования и разработки сайта.

Заполненное техническое задание (бриф) даёт возможность оценить объём, срок и примерную стоимость работ. *Нельзя приступать к разработке дизайна без технического задания.* Иногда веб-дизайнер (или проектировщик сайта) помогает клиенту заполнить бриф. Подробнее об этом этапе будет написано в следующей главе.

После заполнения технического задания идет обсуждение деталей будущего сайта с заказчиком. Когда все вопросы решены (в том числе и по оплате работы), – следует подписание договора с двух сторон: со стороны разработчика сайта и его заказчика. Техническое задание является неотъемлемой частью договора.

Оплата идет в соответствии с договором: это может быть предварительная полная оплата, частичная предоплата и пост-оплата по факту создания сайта. Чаще всего используется вариант оплаты: 50% до начала работ, 50% – после.

*Изучение темы и анализ сайтов конкурентов*

Этот предварительный этап позволяет веб-дизайнеру погрузиться в тему сайта, понять направление деятельности клиента, а также выяснить ценности и миссию его фирмы, которая должна быть отражена на сайте. На этом этапе прорабатываются цели и задачи конкретного сайта.

После изучения темы сайта идёт анализ сайтов конкурентов и создание базы образцов сайтов. О том, как это грамотно сделать, вы узнаете в следующих главах. Без примеров сайтов и изучения темы практически невозможно составить правильную структуру сайта и сделать прототип, который клиент быстро утвердит.

*Составление структуры сайта (внутренней и внешней)*

На основании технического задания и базы образцов создается *внешняя структура* сайта (список страниц и ссылки) и *внутренняя структура* первой страницы (список модулей сайта). Структура может быть создана в виде документа MS Word или схемы, созданной в растровом редакторе, и представлена клиенту на утверждение.

### Структура внешняя (меню)

- 1. Главная
- 2. Оцентре
- 3. Программы обучения
- 4. Преподаватели
- 5. Контакты

### Структура первой страницы

- 1. Шапка (логотип, Название центра, контакты)
- 2. Меню
- 3. Баннер (УТП)
- 4. Оцентре
- 5. Программы (программа Word программа Excel, программа Internet)
- 6. Преподаватели
- 7. Форма обратной связи
- 8. Контакты и карта
- 9. Подвал

*Рис.32. Структура сайта учебного центра.*

# **2. Прототип**

После утверждения структуры сайта создается *прототип* первой страницы сайта, схематично отображающий расположение модулей на главной странице сайта. Прототип является основой для создания веб-дизайна. Его утверждение у клиента – обязательный этап работы. Иногда утверждение прототипа идет значительно дольше, чем сам процесс вебдизайна, потому что важно не украсить сайт элементами дизайна, а грамотно его спроектировать и отобразить это на прототипе.

Прототип создается только на основании утвержденной структуры сайта. Если прототип создан без структуры, которая нужна клиенту, веб-дизайнера ждут долгие доделки прототипа. Пример прототипа, созданного по утвержденной структуре, смотрите на рис. 33.

Правила и особенности создания прототипа сайта вы узнаете в следующих главах.

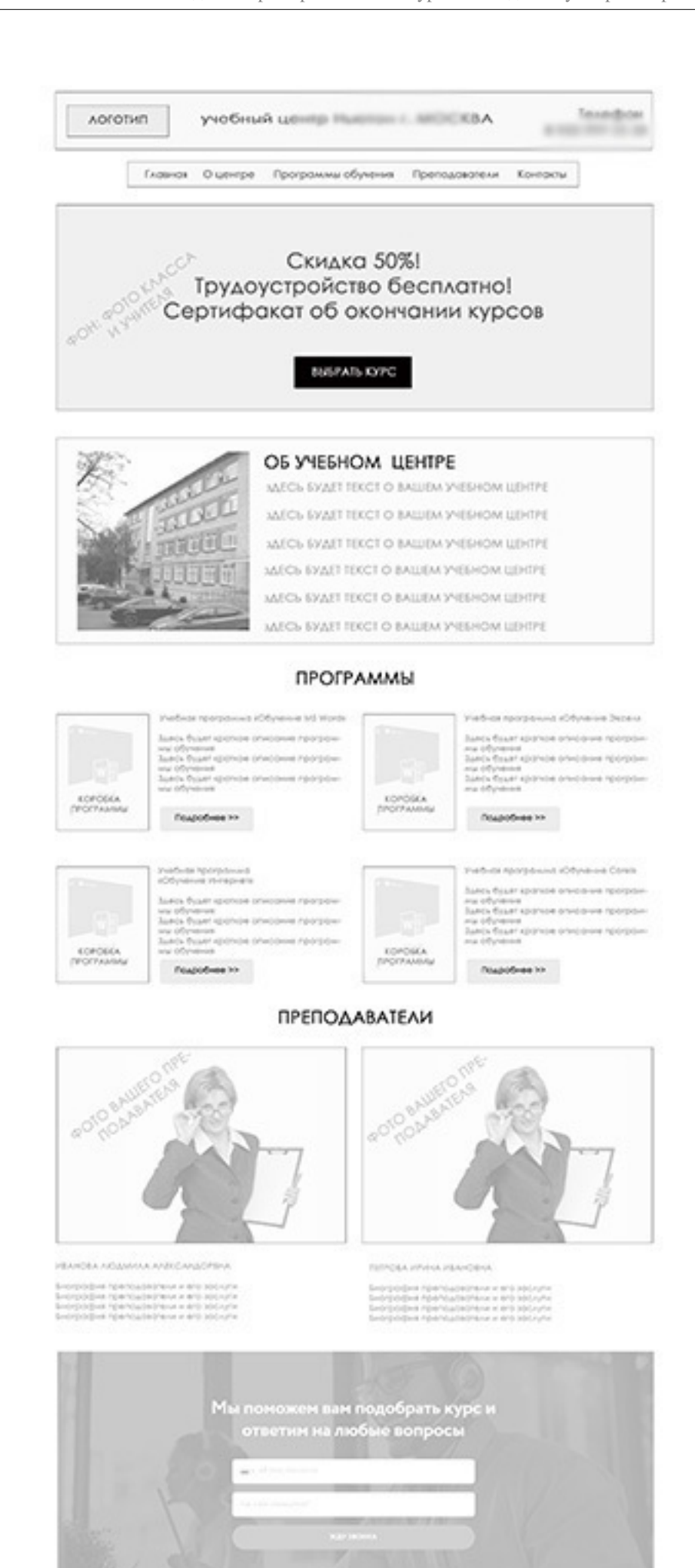

#### **КОНТАКТЫ**

### *Рис.33. Прототип сайта учебного центра*

## **3. Веб-дизайн страниц сайта**

Самый главный этап разработки сайта – это *создание дизайна страниц* по утвержденному прототипу. На самом деле программисты и разработчики сайта считают, что основной этап – это настройка «движка» сайта, но без веб-дизайна это не возможно. Попытки программистов создавать сайт без продуманной структуры и хорошего дизайна приводит к плохим результатам: по сайту видно, что нет дизайна, и он не является продающим.

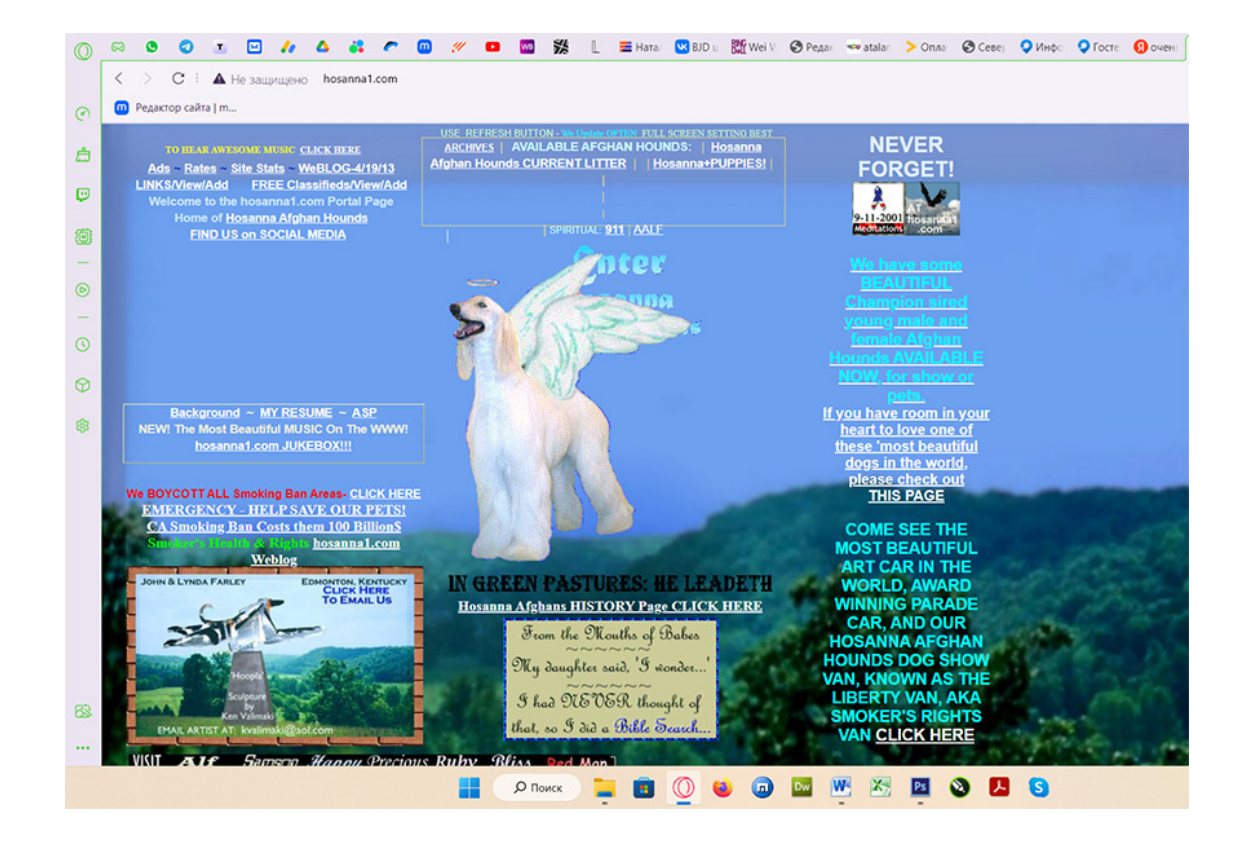

### *Рис.34. Сайт, созданный без веб-дизайна*

*Веб-дизайн* (от англ. web design) – отрасль веб-разработки и разновидность дизайна, в задачи которой входит проектирование пользовательских веб-интерфейсов для сайтов или веб-приложений.

*Веб-дизайнеры делают следующие необходимые для сайта работы:*

- проектируют логическую структуру веб-страниц;
- продумывают наиболее удобные решения подачи информации;

– занимаются художественным оформлением веб-проекта.

*Конечным результатом* веб-дизайна является макет сайта, созданный в растровом редакторе (как правило, в формате PSD), представляющий собой будущий внешний вид страниц сайта. Файл является многослойным, где почти каждая деталь дизайна – это отдельный слой, за счёт чего может легко выполняться доработка, замена, перекомпоновка и другие задачи.
# **4. Дизайн мобильной версии**

После того, как дизайнером создан макет первой страницы, делается веб-дизайн типовых страниц («О компании», «Статьи», «Контакты», «Каталог» и т.д.) с соблюдением общего стиля и цветового решения сайта. После типичных страниц веб-дизайнер приступает к следующему этапу: *созданию дизайна мобильной версии сайта*.

Дизайн мобильной версии начинается с первой страницы и создается в нескольких размерах: для мобильных устройств, для планшетов.

Здесь главное учесть правило адаптивности, так как мобильные устройства и планшеты имеют разное разрешение и размеры экрана. Поэтому веб-дизайнеры *упрощают мобильный дизайн* так, чтобы он корректно отображался на любых мобильных экранах. При этом отдельные элементы укрупняются с учётом маленьких экранов (например, текст большего размера; заголовки, логотип, иконки – укрупненные).

Блоки на мобильной версии расположены таким образом, чтобы пользователь мог легко читать текст и рассматривать изображения, кнопки делаются достаточно большого размера для удобства при нажатии и переходе на следующую страницу.

И только после того, как создана мобильная версия дизайна сайта – его передают для дальнейшей работы программистам.

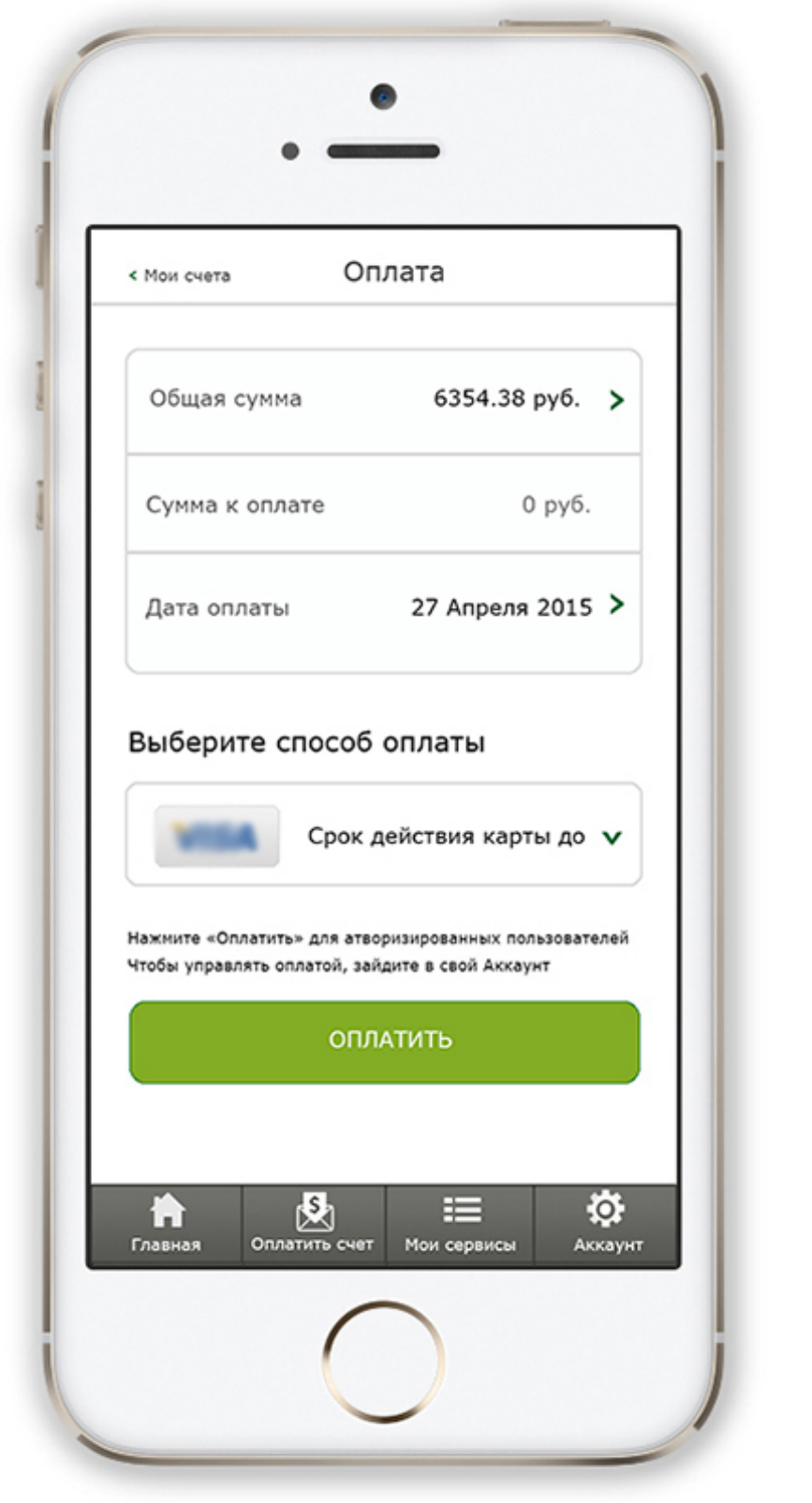

*Рис.35. Дизайн модуля «Оплата» в мобильной версии*

# **5. Подготовка дизайна сайта к вёрстке**

После того, как сделан веб-дизайн, его разработчик должен передать файлы дизайна сайта верстальщику или программисту (часто это один человек) для того, чтобы веб-дизайн был реализован как сайт в сети Интернет. Может так быть, что веб-дизайнер сам создаёт сайт по своему дизайну, если он обладает знаниями веб-программирования или реализует его на конструкторе сайтов.

В любом случае, при передаче веб-дизайна в разработку сайта, необходимо соблюсти *некоторые правила:*

– Удалить из файла с веб-дизайном всё лишние (скрытые и пустые слои, черновые слои и т.д.).

– Сохранить дизайн сайта в формате PSD (родной формат программы Фотошоп), с разрешением 72 dpi, в цветовой модели (режиме цвета) RGB.

– Сделать предварительную «нарезку» сайта на фрагменты. Для этого в программе Adobe Photoshop есть инструмент, который называется «Раскройка».

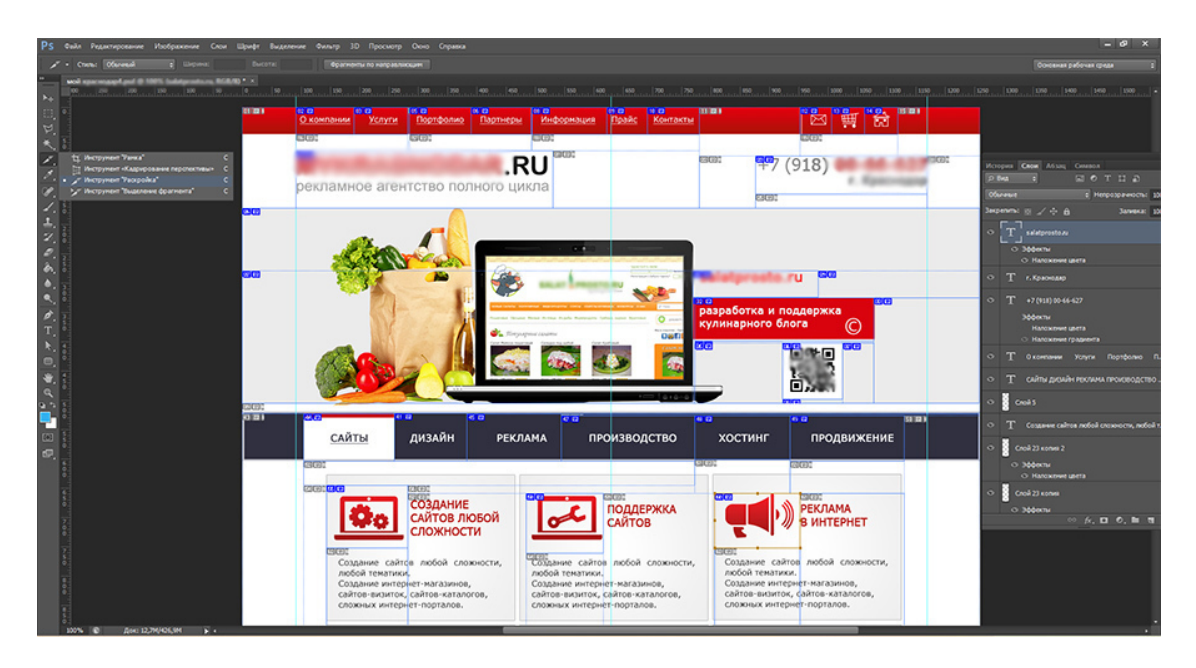

### *Рис.36. Нарезка веб-дизайна на фрагменты*

Нарезка сайта требуется не всегда, часто программисты сами «нарезают» веб-дизайн, как им удобно. Но всё же, веб-дизайнер должен уметь это сделать по первому требованию.

### **6. Вёрстка и реализация сайта, наполнение контентом**

На предпоследнем этапе, перед запуском сайта, по утвержденному дизайну сайта специалист делает вёрстку сайта и его «прикрутку» к движку сайта. На этом этапе важно следить, чтобы дизайн сайта был полностью реализован, не потерялись какие-то элементы сайта, не произошло «упрощение» дизайна сайта, а также за тем, чтобы все элементы были идеально выровнены.

Потом общий дизайн сайта «режется» программистами на отдельные части и как бы «собирается» заново на системе управления сайтом. Процесс похоже на собирание мозаики. В этот момент может «потеряться» один элемент дизайна, и тогда вся гармония и красота сайта будет утеряна. При вёрстке сайта специалисту нельзя упрощать дизайн, удалять отдельные элементы, переделывать или упрощать дизайн, изменять размер шрифта, ставить другие фотографии вместо тех, что стоят в дизайне.

*Заполнение сайта материалами*

После того, как верстальщик и программист сделали сайт, наступает *этап заполнения контента*, то есть, заливки на сайт товаров из каталога, текста, статей, фотографий, видеороликов, файлов для скачивания и т.д.

Заполнением контента через административную часть сайта может осуществляться заказчиком (или его сотрудниками), веб-дизайнером или программистом по договоренности с заказчиком.

На этом же этапе на сайт размещаются СЕО-фразы (ключевые слова), соответствующие статьям на сайте.

*Ключевые слова размещаются на сайте в специальных тегах:*

- В тегах заголовка.
- В тегах мета описания.
- Мета-теги ключевых слов.
- В подзаголовках.
- В содержание страницы.
- В тексте ссылки.

– В Breadcrumbs. *«Хлебные крошки»* (breadcrumbs) – это элемент навигации на сайте или в программе. Он отображает маршрут от стартового элемента до места пребывания пользователя и позволяет легко вернуться к предыдущим разделам.

– В атрибутах (тэгах) ALT и TITLE.

– В именах встроенных файлов.

Последним этапом перед реализацией (запуском сайта) будет проверка текста на ошибки, проверка ссылок внутри сайта, работоспособности страниц, выявление и устранение технических ошибок.

# **7. Запуск сайта**

И вот, когда всё готово и проверено, – происходит запуск сайта. До этого сайт может работать на временном (рабочем) домене, открытом только для тех, кто работает над сайтом и для заказчика.

Во время запуска сайта он становится доступен для всех по основному доменному имени клиента.

После запуска сайта может осуществиться ещё одна проверка правильности ссылок и наличия ошибок. В течение нескольких недель идет «докрутка» сайта, исправление неточностей и ошибок.

## **8. Продвижение сайта**

Следующим этапом после запуска бывает *продвижение сайта*.

Самым быстрым, но не всегда эффективным способом является контекстная реклама, настроенная и запущенная через *ЯндексДирект*.

Более эффективным, но медленным и затратным способом является продвижение сайта в топ поисковых систем через СЕО-статьи на сайте.

Продвижением сайта веб-дизайнер не занимается, это не входит в его обязанности.

В этой главе были кратко описаны *основные этапы* создания сайта. Далее, в следующих главах некоторые из этих этапов будут подробно раскрыты с пошаговым описанием всех необходимых действий.

# **Глава 5. Техническое задание на разработку сайта**

*Люди, работающие в сфере услуг, должны иметь право подраться с одним клиентом в день.*

*Мудрая мысль из сети Интернет*

**В этой главе:**

**1. Определение**

**2. Польза технического задания**

**3. Разделы технического задания**

**4. Ошибки техзадания**

# **1. Определение**

*Техническое задание* – это документ, в котором зафиксированы требования заказчика к сайту, в том числе: имя домена, тариф хостинга, фирменные цвета, стиль дизайна, структура сайта, список модулей на первой странице, примеры понравившихся сайтов, функционал сайта, особенности контента и т.д.

#### *Никогда не беритесь делать сайт без технического задания!*

Обычно веб-дизайн сайта занимает от одной недели до трех по строгому техзаданию, а без него – может затянуться на месяцы. От грамотного технического задания зависит срок разработки сайта, его качество, продающие свойства и прочие характеристики. Может показаться, что техзадание приносит пользу только разработчику сайта, но это не так. Техзадание организует и клиента, поскольку работа над сайтом – это совместный проект веб-дизайнера, клиента и программиста.

# **2. Польза технического задания (ТЗ)**

*Основная задача* технического задания в том, чтобы разработчик сайта (или веб-дизайнер) правильно понял клиента и не тратил много времени на переделку дизайна страниц.

### **Польза техзадания для разработчика сайта:**

1. *Быстрое понимание поставленных задач*. По техзаданию веб-дизайнер понимает, какой тип сайта хочет клиент, какие он ставит цели после реализации сайта и прочие необходимые детали работы. Главная задача: понять и услышать клиента.

2. *Подстраховка исполнителя*. Иногда попадаются заказчики, которые хотят поменять задачи, когда уже половина работы сделана. Если вы согласовали и подписали ТЗ, так не получится: изменение требований в техзадании оплачивается отдельно. Можно даже составить новый договор. В случае таких «неопределившихся клиентов» необходимо брать оплату вперед за каждый этап работы. Подписав ТЗ, клиент не может уменьшать стоимость работы.

3. *Укрепление имиджа.* Веб-дизайнер, обсуждая будущий сайт и заполняя техзадание вместе с клиентом, может показать свою компетентность. Хорошо подготовленное техзадание покажет клиенту, что вы являетесь экспертом в своей области.

4. *Возможность дополнительно заработать*. Некоторые студии и разработчики предлагают составление ТЗ как отдельную услугу. Дело в том, что есть сложные сайты, на составление техзадания для них уходят недели.

5. *Ускорение работы веб-дизайнера*. В грамотном ТЗ должны быть указаны: фирменные цвета, примеры понравившихся сайтов, структура сайта, необходимый функционал сайта, его цели и задачи. Когда это все наглядно прописано, веб-дизайнеру значительно проще и быстрее создать дизайн страниц.

6. *Сохранение контактов*. ТЗ обязательно содержит в себе контактные телефоны, так что исполнитель никогда не потеряет ФИО и контакты заказчика.

7. *Уточнение сроков и размера оплаты*. Наличие в техзадании подробно описанных этапов (и сроков по ним) с указанием точной суммы за выполненную работу, организует заказчика вовремя принимать и оплачивать этапы работы. Веб-дизайнер должен думать о том, как создать продающий сайт, а не о том, почему клиент задерживает оплату и когда он, наконец, расплатится.

8. *Обязательство о предоставлении материалов* на сайт. Иногда клиенты не дают материалов для сайта, а просят найти фотографии или текст в сети Интернет. Это сильно замедляет работу над сайтом и, в конце концов, приводит к недовольству клиента, которому предоставили не тот текст или фото.

На самом деле опытный веб-дизайнер найдет еще множество плюсов в грамотном техническом задании. На рис. 37 вы видите примерное техзадание на сайт. Это ТЗ можно дополнить по своему усмотрению. Так же вы сможете бесплатно скачать его по ссылке в конце главы.

#### **Польза техзадания для заказчика сайта**

1. *Чёткое понимание*, *за что заплачены деньги*. Видна структура сайта и объём работы. До начала работы над сайта можно поменять структуру, добавить страницы и т.д.

2. *Проверка компетентности веб-дизайнера*. По техзаданию обычно понятно, насколько компетентный и опытный разработчик сайта. Чёткое и грамотное ТЗ добавляет доверия к специалисту и наоборот, если разработчик сайта предложил невнятное ТЗ, это может быть «звоночком», что он не является экспертом.

3. *Подстраховка* по срокам и сумме оплаты. Когда сайт готов, его можно проверить по техническому заданию. Разработчик должен исправить все ошибки и недоделки. И ТЗ страхует клиента от того, чтобы сумма разработки не увеличилась к концу работы.

4. *Упрощение замены исполнителя*. Бывает, что исполнитель задерживает срок сдачи или вовсе не может сделать работу. Тогда техзадание можно передать другому разработчику.

5. *ТЗ показывает стоимость* разработки сложного продукта. Оценить точные сроки и стоимость разработки сложного сайта сразу не получается. Для этого надо составить структуру сайта, прописать модули на первой странице, расписать функционал сайта и т.д. ТЗ для этого и предназначено.

#### ТЕХНИЧЕСКОЕ ЗАДАНИЕ НА РАЗРАБОТКУ САЙТА

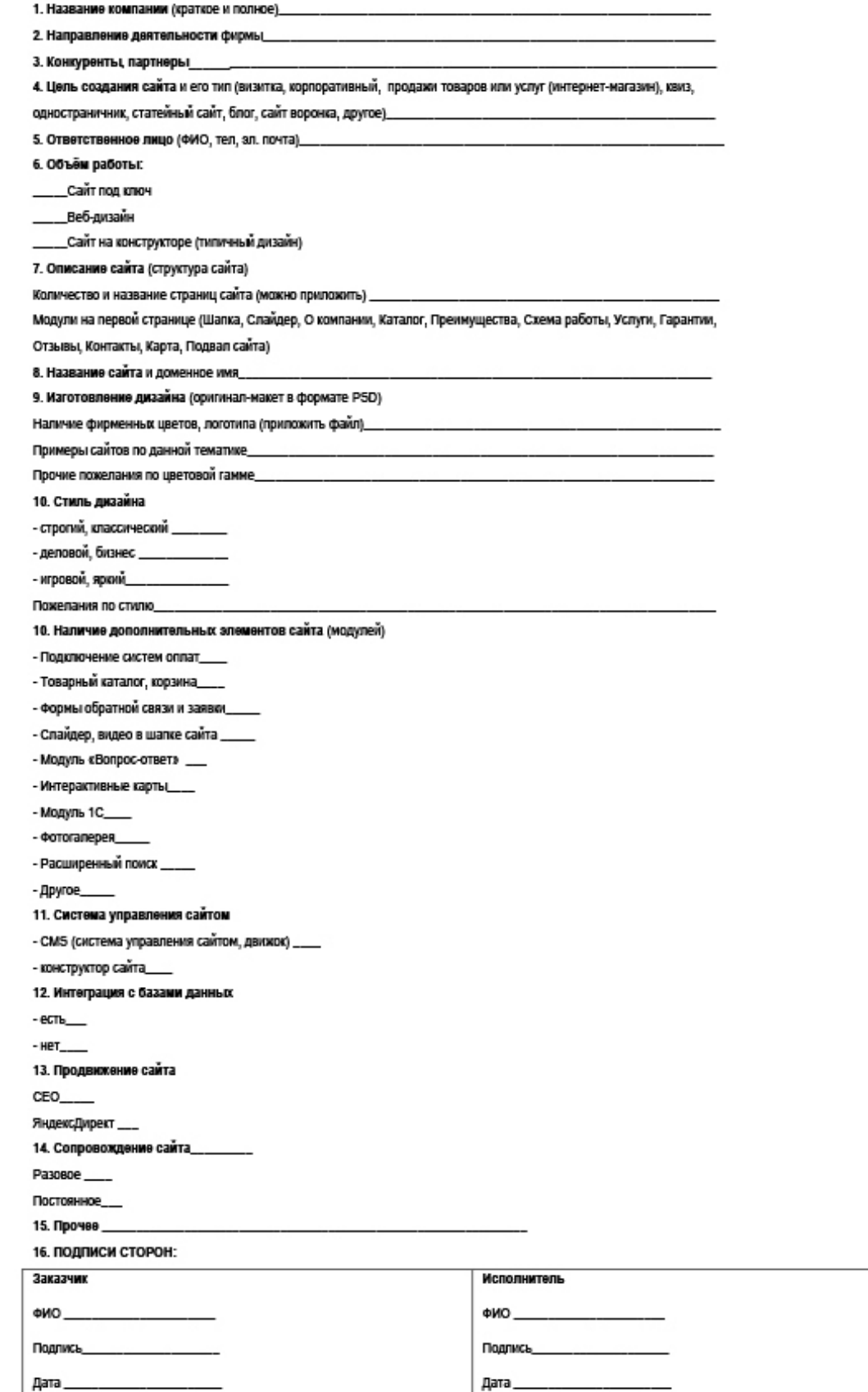

*Рис. 37. ТЗ на сайт*

## **3. Разделы технического задания**

Первым разделом ТЗ является раздел общих сведений, включающий в себя термины и определения, а также сведения о самом документе и контакты сторон.

#### *Примерные разделы технического задания на сайт:*

### **1.Термины и определения.**

### **2. Общие сведения о документе.**

- 2.1. Назначение документа.
- 2.2. Наименование исполнителя и заказчика.
- 2.3. Краткие сведения о компании.
- 2.4. Основание для разработки сайта.
- 2.5. Сроки начала и окончания работ по созданию сайта.
- 2.6. Порядок оформления и предъявления результатов работ.

*Следующим разделом ТЗ является раздел, дающий понятие о целях создания сайта.*

### **3. Назначение и цели создания сайта.**

- 3.1. Назначение сайта.
- 3.2. Цели создания сайта.
- 3.2.1. Основные цели создания сайта.
- 3.2.2. Целевая аудитория.

*Четвертый раздел будет самым большим, так как он будет описывать структуру сайта, систему управления контентом, навигацию, требования к дизайну и функционалу сайта, к системе обеспечения сохранности файлов, к языкам программирования и т.д.*

### **4. Требования к сайту.**

*4.1. Требования к сайту в целом.*

- 4.1.1. Требования к структуре и функционированию сайта.
- 4.1.2. Требования к персоналу.
- 4.1.3. Требования к сохранности информации.
- 4.1.4. Требования к разграничению доступа.
- *4.2. Требования к функциям (задачам), выполняемым сайтом.*
- 4.2.1. Основные требования.
- 4.2.1.1. Структура сайта.
- 4.2.1.2. Навигация.
- 4.2.1.3. Наполнение сайта (контент).
- 4.2.1.4. Система навигации (карта сайта).
- 4.2.2. Требования к функциональным возможностям.
- 4.2.2.1. Система управления контентом (CMS).
- 4.2.2.2. Типовые статические страницы.
- 4.2.2.3. Функциональные возможности разделов.
- *4.2.3. Требования к дизайну.*
- 4.2.3.1. Общие требования.
- 4.2.3.2. Типовые навигационные и информационные элементы.
- 4.2.3.3. Шапка сайта.
- 4.2.3.4. Основное и боковое меню.
- 4.2.3.5. Основное поле контента.
- 4.2.3.6. Подложка.

4.2.3.7. Эскизы страниц.

4.2.3.8. Типовая статическая страница.

*4.3. Требования к видам обеспечения.*

4.3.1. Требования к информационному обеспечению.

4.3.1.1. Требования к хранению данных.

4.3.1.2. Требования к языкам программирования.

4.3.2. Требования к лингвистическому обеспечению.

4.3.3. Требования к программному обеспечению.

4.3.4. Требования к аппаратному обеспечению.

*Для заказчика важным являются разделы, описывающие состав и содержание работ (с установленными срокам и оплатой этапов работ) и порядок приёмки готового сайта.*

**5. Состав и содержание работ по созданию сайта.** (Делается разработчиком сайта, с указанием сроков этапов работы и суммы их оплаты).

**6. Порядок контроля и приёмки сайта.**

6.1. Виды, состав, объем и методы испытаний. Проверка на ошибки.

6.2. Общие требования к приёмке сайта.

#### **7. Требования к составу и содержанию работ по вводу сайта в эксплуатацию.**

Конечно, не все заказчики готовы сами заполнить такое серьёзное ТЗ, тем более что они не обязаны разбираться в тонкостях процесса по созданию сайта. Поэтому в идеале такое ТЗ заполняется совместными силами: заказчика сайта, веб-дизайнера и программиста.

### Веб-сайт компании «Название компании». Техническое задание

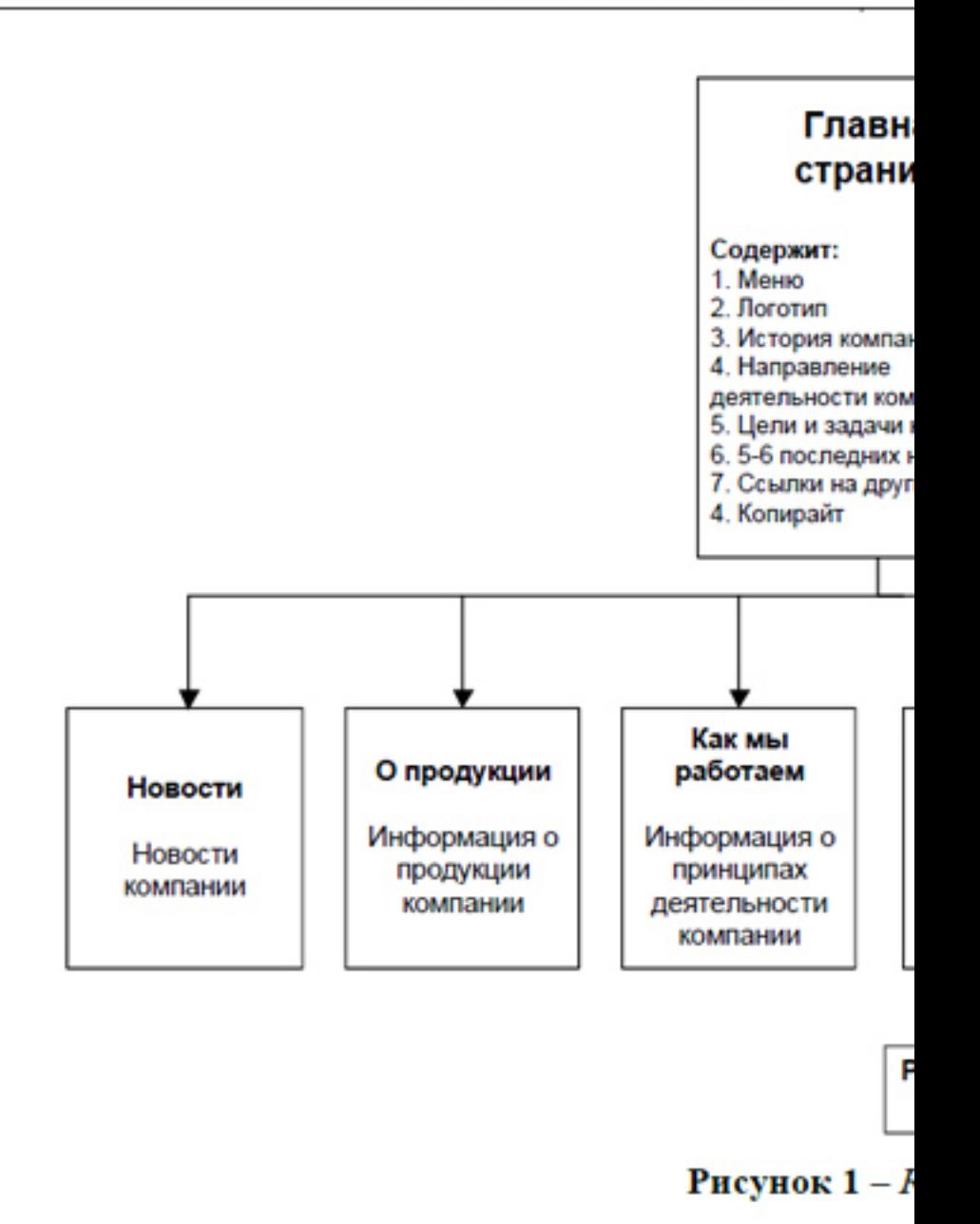

*Рис.38. Техническое задание: Система навигации (карта сайта)* И последним разделом техзадания являются раздел «Подписи сторон», в котором обе стороны (заказчик и исполнитель) ставят свои подписи и печати, создавая документ, имеющий юридическую силу. Такой документ с подписями и датами может быть использован одной из сторон в суде при разрешении возникших споров. Но лучше до этого не доводить!

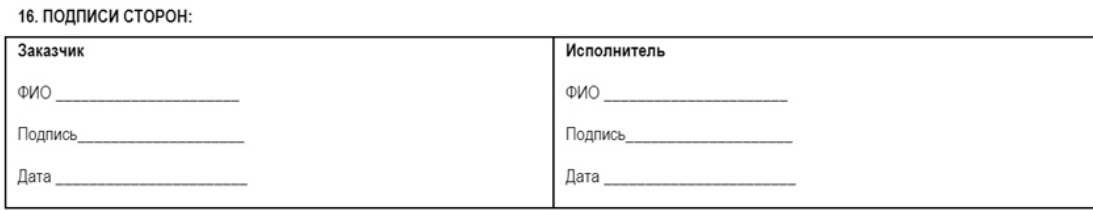

### *Рис. 39. Подписи сторон на ТЗ*

Техническое задание, не имеющее подписи и печати, не может быть признано юридическим документом.

## **4. Ошибки техзадания**

В этом разделе рассмотрим типичные ошибки, совершаемые при заполнении ТЗ сайта. Эти ошибки приводят к задержке сроков, удорожанию стоимости проекта, к созданию сайта, несоответствующего ожиданиям заказчика.

### **Ошибки ТЗ:**

1. *Не указан тип (вид) сайта*. Вместо блога разработчик сделает вам лэндинг-продажник, если чётко не прописать, что это за сайт.

2. *Не указаны цели сайта*, не описаны целевые действия. Если не спроектировать сайт с определенными целями, потом будет сложно ожидать точной аналитики и определённой конверсии сайта.

3. *Нет примеров сайтов*, которые понравились заказчику. Веб-дизайнер выбрал такие примеры по своему усмотрению, и они не соответствуют ожиданиям клиента.

4. *Не описана целевая аудитория* сайта. На самом деле, дизайн должен создаваться строго для определённого сегмента аудитории. Например, дизайн для продажи детских игрушек и дизайн для юридической фирмы очень различаются. Поэтому заказчик сайта должен описать своими словами целевую аудиторию сайта.

5. *Не указаны счётчики посетителей* и семантическая разметка на сайте (помогает поисковым системам проиндексировать сайт).

6. *Не предоставлена структура сайта*, не описан функционал и модули на первой странице.

7. *Не обозначены этапы разработки* сайта с конкретными сроками окончания работ и оплаты.

8. *Неконкретное описание дизайна и функционала сайта*. Ошибкой будет вместо конкретики использовать такие термины, как: красивый, стильный сайт. Лучше написать так: «сделать красный баннер, как на сайте таком-то, статьи оформить, как на сайте таком-то» и т.д.

9. *Нет подписей на документе*.

Надеюсь, примеры техзадания помогут вам правильно оформить этот важный документ и не допустить ошибок, способных помешать вашей работе.

Ссылка на примеры техзаданий, скачать можно бесплатно:

https://drive.google.com/drive/folders/1P-S9HAToNUSTMl7rPmqtS8DOpfzn0f9y? usp=sharing

# **Глава 6. Анализ темы и направления сайта**

- **В этой главе:**
- **1. Знакомство с темой**
- **2. Анализ конкурентов**
- **3. Создание базы образцов**
- **4. Подбор ключевых слов (сбор семантического ядра)**
- **5. Авторское право на веб-дизайн**

## **1. Знакомство с темой**

Знакомство веб-дизайнера с темой и направлением работы фирмы (заказчика сайта) необходимо для любых сайтов. Есть темы, понятные любому веб-дизайнеру. Например, продажа одежды. Все мы являемся покупателями одежды и хорошо понимаем, как было бы удобно заказать платье или джинсы. Но чаще всего веб-дизайнеру достаются темы, далекие от его кругозора.

Например, мне как-то позвонил клиент и сказал, что хочет продавать «гибкие» окна. Чтобы понимать, о чём идет речь, я нашла в поиске определение того, что такое гибкие окна ПВХ и для чего они нужны. После этого я прочитала несколько познавательных статей на эту тему. И только после того, как я получила хотя бы поверхностное понимание того, что такое окна ПВХ, где применяются и для чего нужны, я смогла поговорить с клиентом и заполнить для него техзадание.

На самом деле есть много тем, которые могут быть для веб-дизайнера непонятными и это нормально. Еще пример: цифровой инжиниринг. Надо вникать в то, что это за направление работы. Или: VR-картинг, продажа компактных водородных аккумуляторов, LPG-массаж и т.д. Для некоторых дизайнеров даже такие виды деятельности, как ремонт двигателей тракторов или ландшафтный дизайн могут оказаться малознакомой сферой бизнеса. Поэтому изучение темы сайта – это первый шаг.

### *Изучение темы по шагам:*

- 1. Найдите определение в сети Интернет.
- 2. Прочитайте статьи на форумах и в соцсетях.
- 3. Просмотрите сайты, посвящённые этому бизнесу.
- 4. Найдите знакомых, чьи профессии близки к теме и пообщайтесь с ними.
- 5. Прочитайте специальные издания: журналы или газеты.

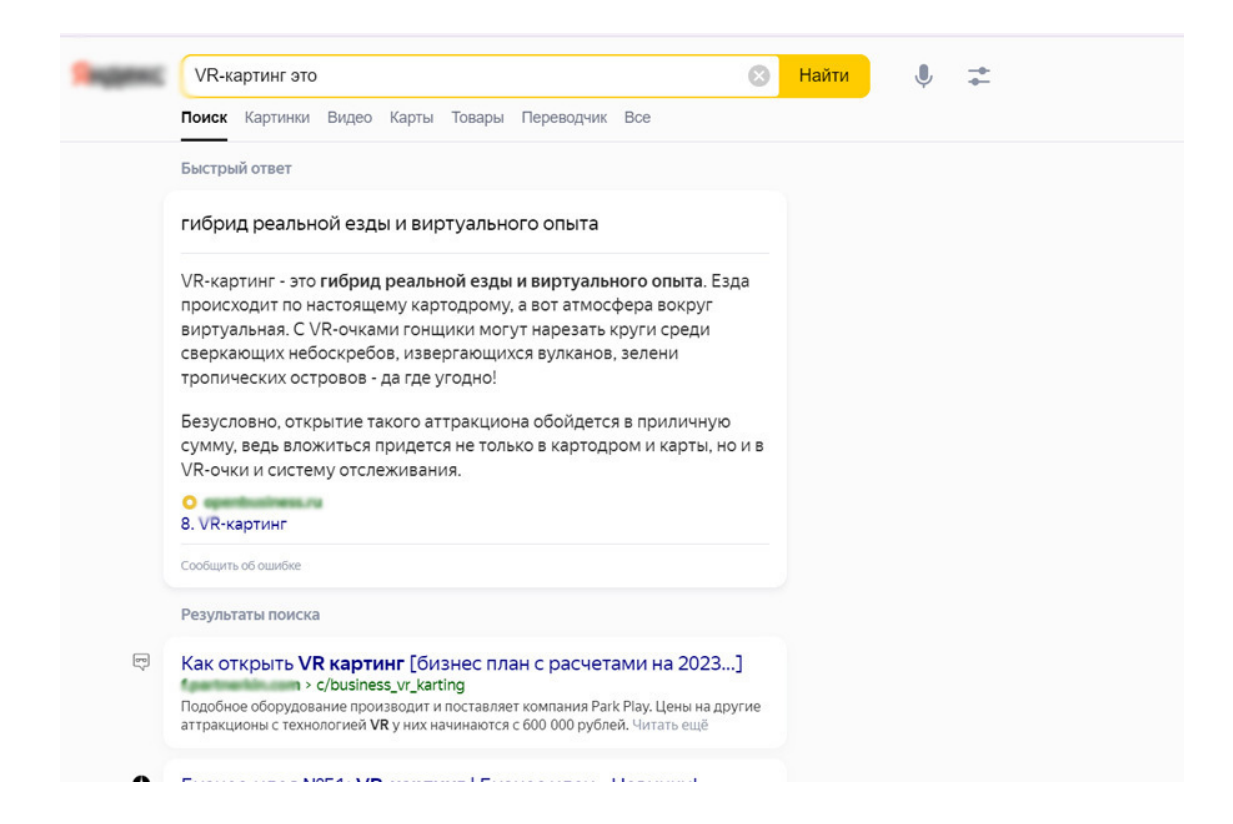

*Рис.40. Знакомство с темой сайта, поиск определения*

## **2. Анализ конкурентов**

Вторым этапом будет анализ сайтов-конкурентов. Сделать офлайн анализ фирм конкурентов не нужно, достаточно посмотреть на сайты, которые попали в топ выдачи поисковой системы (Яндекс) по основному ключевому слову.

Для этого наберите в поисковой системе главную ключевую фразу, определяющую бизнес клиента и откройте сайты, выпавшие на первых страницах поисковой выдачи.

Среди этих сайтов выбирайте те, что имеют современный флет (плоский) дизайн и хороший функционал. Анализировать сайты можно по дизайну, по простоте интерфейса, по удобству навигации, по хорошо представленной структуре каталога и т.д.

Выберите десять-пятнадцать сайтов конкурентов, и список ссылок на эти сайты отправьте своему заказчику. Пусть он посмотрит цены, предложения, фотографии товаров, как подана информация, какие модули есть на сайтах конкурентов. Попросите отобрать 3-5 сайтов, которые больше всего понравились вашему клиенту и переслать вам ссылки обратно. Это поможет лучше понять вкус заказчика и стиль, который ему нравится в веб-дизайне.

Уже на этом этапе могут быть: внесены изменения в техзадании, произойти доработка структуры и списка модулей на первой странице.

Ещё бывает так, что клиент присылает вам список понравившихся сайтов, а вы видите, что эти сайты имеют устаревший дизайн или явные ошибки вёрстки, или не являются продающими. Тогда надо предложить клиенту свой список сайтов, мягко сославшись на то, что эти конкуренты более «продвинутые», успешные, и их сайты более современные, чем те, что предложил заказчик.

В любом случае, *анализ сайтов конкурентов* будет полезен и заказчику, и веб-дизайнеру, чтобы понять, как быстрее сделать сайт.

*Запомните: ваш сайт должен быть не такой же, как у конкурентов, а в несколько раз лучше, иначе он не будет конкурентоспособным!*

# **3. Создание базы образцов**

На основании анализа сайтов конкурентов (возможно и сайтов-партнеров), необходимо создать банк образцов хороших дизайнов сайтов, которые будут являться примерами во время работы над дизайном сайта.

*Делается это так:*

список сайтов по теме

1. Сохраните **файл со ссылками** на удачные (в целом) сайты.

2. Сохраните **скриншоты** понравившихся модулей сайтов по теме клиента. Например, на одном сайте вы нашли симпатичный каталог товаров, на другом сайте вам понравился модуль «О компании», на третьем – иконки в модуле «Преимущества». Все это нужно сохранить. Скриншоты могут быть сохранены в растровом редакторе отдельными файлами или в документе MS Word.

3. Сохраните **дизайны сайтов** по теме. Найти их можно в картинках Яндекса, набрав в поиске запрос «Дизайн сайта … (дальше пишите свою тему, например, «аренда спецтехники» или «агрофирма»).

Посмотрите на рис. 41, так выглядит папка с образцами сайтов, только обычно их бывает больше, несколько десятков.

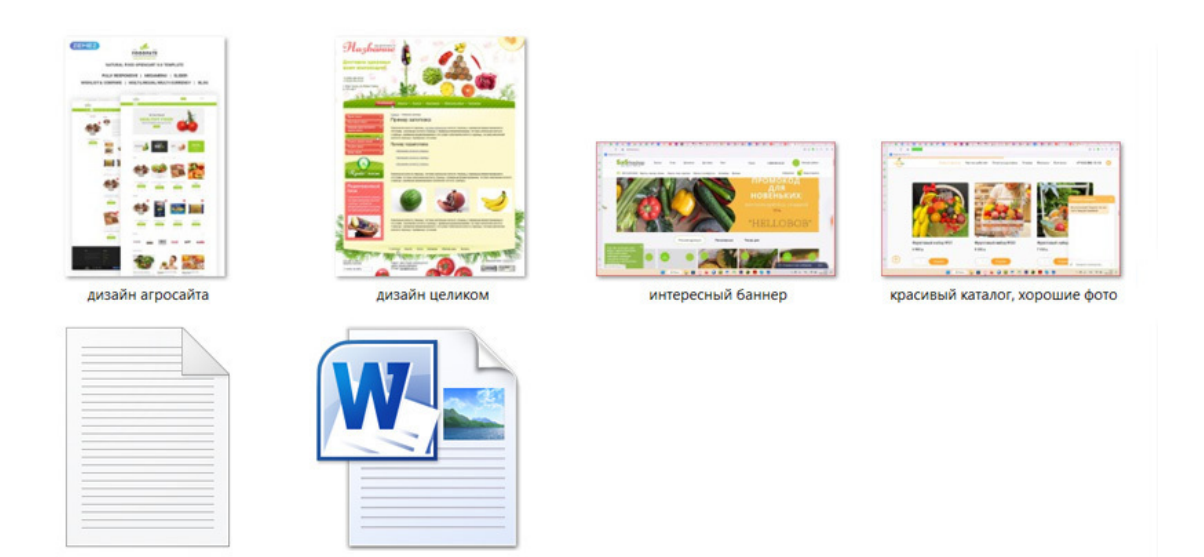

*Рис.41. Банк образцов понравившихся сайтов по теме*

структура сайта

*Запомните: нельзя использовать чужой дизайн целиком или отдельные его элементы (логотип, фон, чужие фотографии).*

Можно вдохновляться идеями и использовать фишки с чужих сайтов, но внешне оформлять их по-своему. Например, на каком-то сайте услуг вы увидели калькулятор расходов, и вам понравилась эта идея. Вы сохранили скриншот, но при создании своего дизайна сайта, нарисуйте свой калькулятор в фирменных цветах сайта и с оригинальным дизайном.

В дальнейшем, при создании прототипа сайта и веб-дизайна, можно смотреть на образцы, чтобы взять оттуда самые лучшие идеи. (Не дизайн, а именно идеи модулей и подачи информации).

## **4. Подбор ключевых слов (сбор семантического ядра)**

*Маленький Вова учился на двойки. Школы он сайт продвигал за пятёрки. В школу теперь не пускают упорно: Школа есть в топе по слову лишь "порно" Стихи из сети Интернет*

Параллельно с банком образцов можно собирать и основные ключевые слова сайта. В дальнейшем они будут использованы заказчиком для написания сео-статей. Сео-статьи с основными ключевыми словами нужны для продвижения сайта в топ-выдачи поисковых систем.

*Семантическое ядро* сайта – это упорядоченный набор слов, их морфологических форм и словосочетаний, характеризующих вид деятельности, товаров и услуг, предлагаемых сайтом (определение из Википедии).

Это правильное, но слишком обобщающее определение. Семантическое ядро – это не просто список слов и словосочетаний. Это структурированное описание сайта, которое учитывает пользовательский спрос, интересы покупателей, специфику отрасли и бизнес-цели проекта.

#### *Для чего нужно семантическое ядро сайта*

В семантическое ядро попадают запросы, которые пользователи вводят в поисковую систему. Эти запросы называют *ключевыми словами* или, если коротко, *ключами*.

Ключевые слова показывают, что, как и зачем ищет аудитория сайта:

*Что именно ищут*: какой информацией, товаром или услугой интересуются люди. *Как ищут*: какими поисковыми фразами они пользуются.

*Зачем ищут*: для какой цели им нужна информация, например: познакомиться, выбрать, сравнить, купить и другие.

Сбором семантического ядра веб-дизайнер заниматься не должен, для этого есть отдельный специалист по продвижению. Но, тем не менее, основные ключевые слова должны быть у веб-дизайнера перед глазами, чтобы он понимал тему сайта, его основные задачи и под них сделал соответствующий дизайн страниц.

Основные ключевые слова складываются в первую очередь из самой темы сайта и названия товаров или услуг. Например, если сайт продаёт телевизоры, то ключевые слова будут следующие:

Основное слово *телевизор* + название модели, плюс продающие слова + геолокация + аксессуары + технические особенности.

Телевизор Телевизор купить

Телевизор доставка Телевизор со скидкой Телевизор цена Телевизор Москва Телевизор купить в Москве Телевизор плоский Телевизор Самсунг Телевизор Самсунг плоский Подставка под телевизор и т.д.

Проверить ключевые слова можно в двух местах: в поиске Яндекса и в Яндекс.Вордстат (сервис статистики показов по ключевым словам).

Когда вы набираете в поиске Яндекса ключевую фразу, то выпадают запросы, похожие на ваш. См. рис.42.

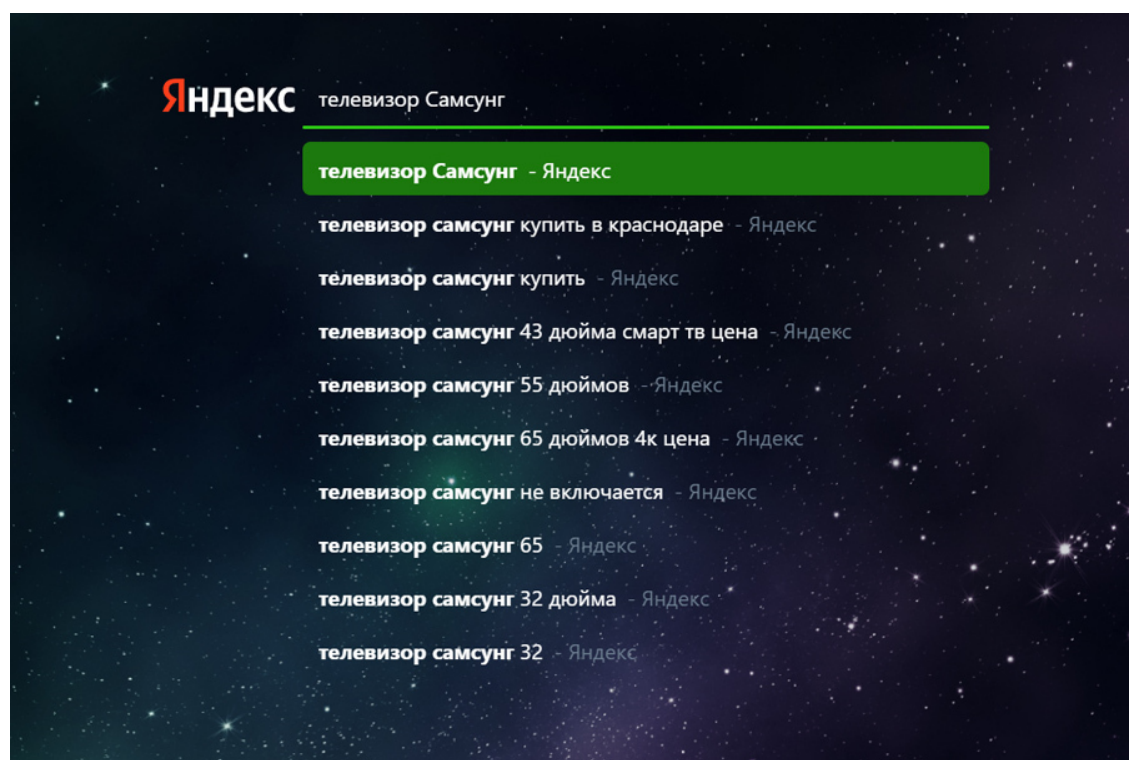

*Рис.42. Ключевые слова в поиске Яндекса*

Но тут можно найти с десяток слов, а для семантического ядра подбирается 500 и более слов. Чтобы собрать наиболее полное семантическое ядро, необходимо воспользоваться сервисом статистики Яндекса **«Яндекс.Вордстат»** (wordstat.yandex.ru). В этом сервисе можно проверить сколько раз в месяц искали посетители Яндекса ключевое слово, причём можно просмотреть статистику в целом по стране, а можно по регионам и по отдельным городам. Также Вордстат предлагает ключевые фразы, похожие на ту, что вы завели в сервисе. Если они относятся к сайту, их надо добавить в семантическое ядро. См. рис.43.

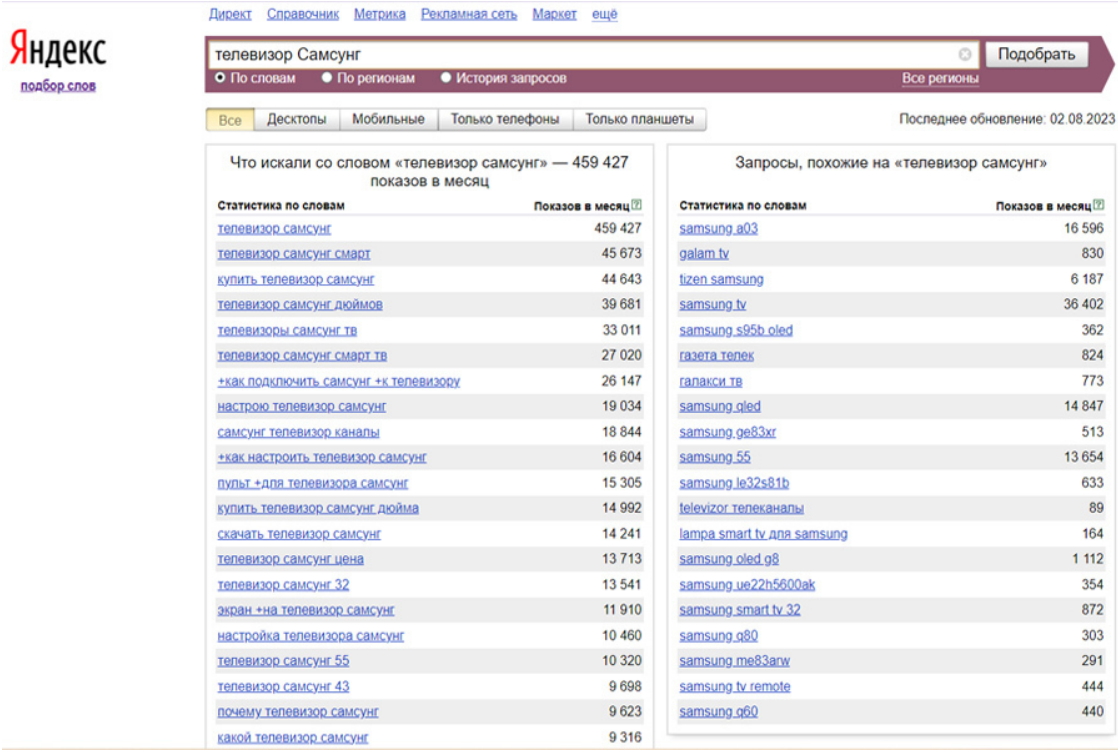

#### *Рис. 43. Подбор ключевых слов в Яндекс.Вордстат*

*Разделение ключевых слов на типы по частотности*

По количеству показов в месяц запросы делятся на:

**Высокочастотные** запросы, которые собираются из основных ключевых слов по теме сайта. Для них характерна частотность от пяти тысяч показов в месяц. Например, слово «купить телевизор» для магазина телевизоров будет высокочастотным и популярным запросом. Ключевое слово *«купить телевизор»* имеет 912 955 показов в месяц по РФ.

Казалось бы, замечательное слово для семантического ядра, но по факту оно не принесёт заказов с сайта, так как из-за своей популярности на это ключевое слово имеется огромное количество конкурентов.

Если у вас магазин телевизоров в Краснодаре, то вам нужно будет по этому слову обогнать все известные сайты по продаже телевизоров, причем по всей стране (Эльдорадо, Мвидео, ДНС, МаркетЯндекс, Озон и т.д.). Это просто нереально, поэтому при продвижении сайта сосредотачиваться надо на *средне и низко-частотных* ключевых словах. Конкуренции меньше, потенциальных покупателей тоже меньше, но процент конверсии гораздо выше.

Например, для ключевого слова *«Купить телевизор Самсунг 50 дюймов 4К в Краснодаре»* будет уже значительно меньше конкурентов. И если из ста человек десять найдут сайт по этому ключевому слову, то конверсия составит  $10\%$ , что в принципе неплохо. В то время, как по ключевому слову *«купить телевизор»* сайт не найдет ни один человек (из-за высокой конкуренции сайт будет показываться в поиске, например, на двадцатой странице поисковой выдачи, а люди не смотрят дальше третьей страницы).

**Среднечастотные** слова имеют 500-1000 показов в месяц. Это слова с однимдвумя спецификаторами, определяющими цель поиска, например: купить, заказать, сравнить, отзывы, цена, стоимость, доставка, продажа. Или эти слова могут иметь геолокацию, или точные характеристики товара.

Пример такого слова: *«Купить телевизор Самсунг 50 дюймов», «Купить телевизор Самсунг в Краснодаре», «Купить телевизор Самсунг с доставкой».*

#### **Низкочастотные** ключевые слова используются до 500 раз в месяц.

У этих запросов есть спецификатор и длинный «хвост», конкретизирующий потребность пользователя. Спецификатор может быть коммерческим или информационным, а длина ключевой фразы достигает пяти-семи слов. Семантическое ядро расширяется, в основном, за счет низкочастотных запросов, потому что на них почти нет конкуренции и можно получить неплохую конверсию с сайта (до 70%). Пример: *«Купить телевизор Самсунг 50 дюймов в Краснодаре со скидкой и доставкой»*.

Веб-дизайнеру нужно учесть в дизайне сайта раздел «Статьи» для этих низкочастотных ключевых слов, а клиенту написать (или заказать у копирайтера) статьи с использованием средне- и низкочастотных ключевых слов.

## **5. Авторское право на веб-дизайн**

Когда веб-дизайнер создаёт прототип или дизайн сайта, он часто задается вопросом: кому принадлежат права на созданный дизайн сайта?

Многих веб-дизайнеров волнует вопрос, как быть с авторскими правами при публикации в рамках портфолио готового веб-дизайна сайта клиента.

Обратите внимание, есть *авторское право*: это право автора на созданное им произведение. И есть *имущественное право*, позволяющее распоряжаться чужим произведением по своему усмотрению, но при этом авторские права сохраняются. Например, автор картины Шишкин, а право её хранить, продавать и т.д. имеет коллекционер Иванов, который её купил. При этом Шишкин навсегда остаётся автором своего произведения.

*Права веб-дизайнера определяют следующие документы*:

- трудовой договор,
- должностная инструкция,
- техническое задание,
- договором авторского заказа (договор на разработку сайта).

Если вы фрилансер и создали дизайн по заказу клиента, при этом в договоре ничего не сказано о передаче всех имущественных прав, или договора вообще нет, то авторское право на созданный дизайн остаётся за вами. Авторское право в данном случае неотъемлемо и вы можете легко располагать созданный дизайн сайта у себя на сайте в качестве своего портфолио.

Если же вы работаете в фирме (организации), являетесь штатным сотрудником, то авторские права принадлежат фирме, а не вам (это обычно прописано в вашем трудовом договоре и должностных обязанностях). В таком случае вы не имеете право называть этот дизайн «своим».

### *Как защитить права на дизайн фрилансеру?*

К сожалению, бывает так, что клиент заказал веб-дизай, но заказ не оплатил, отказавшись от доработки дизайна под каким-то предлогом (например, не нравится стиль работы, нет денег и т.д.). А через какое-то время этот же веб-дизайн с небольшими изменениями появляется на сайте заказчика. При этом заказчик утверждает, что его сделал другой специалист. В данном случае произошло воровство и зачастую юридически безграмотный веб-дизайнер не может доказать своё авторство.

Есть выход! Чтобы защитить любые объекты дизайна, проще всего воспользоваться услугой *депонирования* – это возможность зафиксировать временный приоритет авторского права до обнародования произведения. Вы передаете файл с авторским объёктом, например, логотипом или веб-дизайном, на хранение в цифровую ячейку, и фиксируете время его создания. Информация об этом заносится в выдаваемое свидетельство о депонировании. В следующий раз, когда вы обнаружите нарушение авторских прав на созданный вами объект, сможете предъявить нарушителю документ, подтверждающий ваше авторство.

Согласно ст. 1259 ГК РФ, авторское право возникает по умолчанию при создании произведения, поэтому дополнительно регистрировать авторское право не нужно. Объектами интеллектуального труда в дизайне могут быть фотографии, эскизы, проекты, чертежи здания, образцы, интерьера, макеты в графических редакторах. Получается, все, что дизайнер создает в том или ином виде, будь то дизайн-проект интерьера или макет веб-сайта, является авторским объектом, и авторство принадлежит дизайнеру. (Кроме случаев, когда дизайнер является официальным сотрудником фирмы и работает по трудовому договору).

Для того, чтобы в спорных ситуациях веб-дизайнер мог подтвердить своё авторство, необходимо защищать свои авторские права до обнародования. Например, если вы задепонируете объект интеллектуальной собственности, то получите свидетельство с цифровой подписью, штампом даты и времени и это послужит доказательством того, что вы были первым, кто получил авторские права на данный объект.

#### *Передача прав*

Иногда бывает, что все права на созданный сайт (авторские и имущественные) передаются клиенту по договору авторского заказа. Такой договор имеет силу в письменном виде, с подписями сторон и печатями (если такие есть у сторон). Тогда веб-дизайнер теряет все права на созданный им дизайн сайта.

# **Глава 7. Регистрация доменного имени**

**В этой главе: 1. Что такое домен 2. Доменные зоны 3. Регистрация домена 4. Проверка собственника домена**

Для разработчика сайта, в том числе и для веб-дизайнера, который первый контактирует с заказчиком, регистрация домена и хостинга для клиента может стать небольшим дополнением к его доходу. Можно заключить договор партнёра с компанией, предоставляющей хостинг, и получить скидку на домен и хостинг, а иногда и домен в подарок.

## **1. Что такое домен**

*Домен – это символьное имя, служащее для идентификации сайтов в сети Интернет. Общее пространство имён Интернета функционирует благодаря DNS – системе доменных имён. Доменные имена дают возможность адресации интернет-узлов и расположенным на них сетевым ресурсам быть представленными в удобной для человека форме.*

*Определение из Википедии*

Говоря простыми словами, домен – это часть адреса сайта. Любой адрес сайта состоит из доменов разных уровней. Например, в адрес yandex.ru входит домен первого уровня – «.ru» и домен второго уровня – «yandex».

Домен первого уровня обычно обозначает страну или тематику сайта. Так, домены «.ru» и «.рф» предназначены для сайтов из России, а «.com» и «.org» для заграничных организаций, «.aero» – для авиатранспортных компаний и т.д.

Домены второго и последующих уровней чаще всего указывают на разделы сайта или внутренние проекты компании – например, market.yandex.ru. См. рис.44.

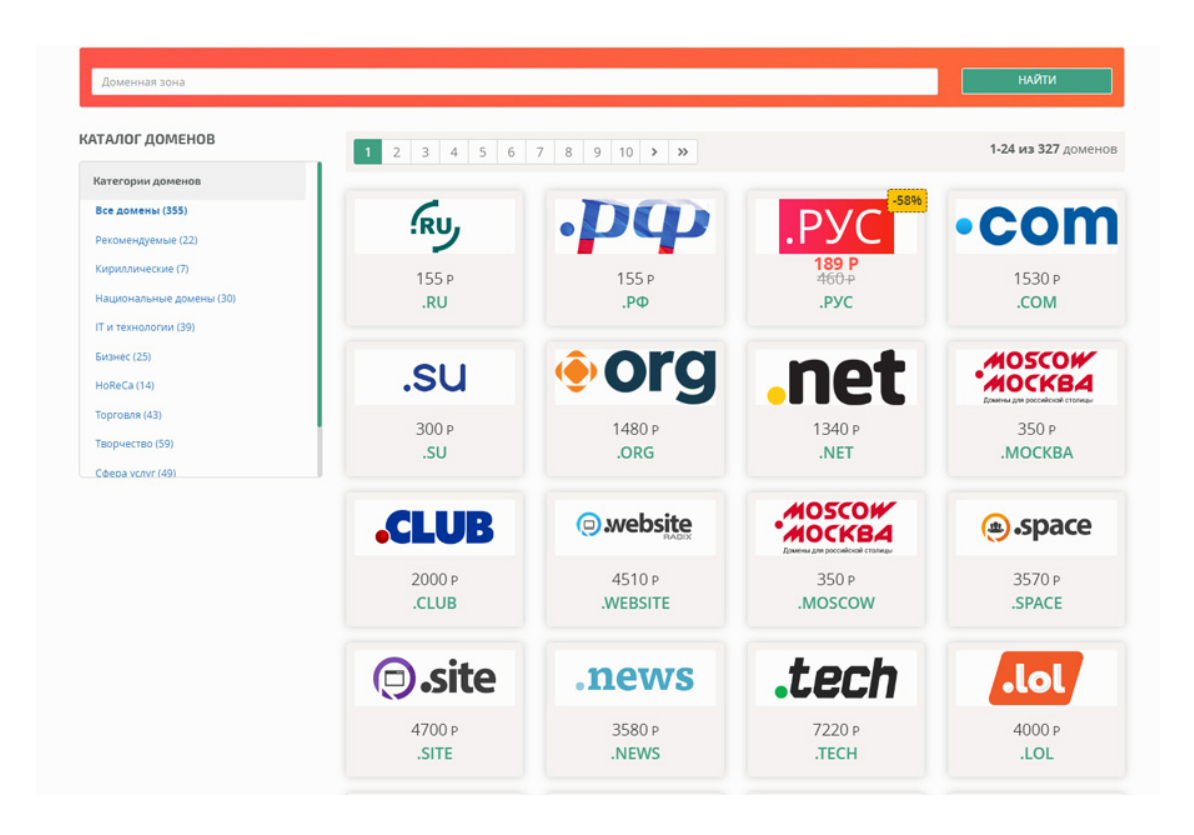

*Рис.44. Выбор доменной зоны на сайте хостинга*

## **2. Доменные зоны**

*Домен первого уровня* (зона) обозначает страну или тематическое направление сайта. Примеры доменов первого уровня: .ru, .рф, .рус, .москва (домены для России)

Кириллические домены (пишутся кириллицей на русском языке, например, вебакадемия.рф): .рус, .рф, .москва, .сайт, .онлайн, .дети, .бел.

См. рис. 45.

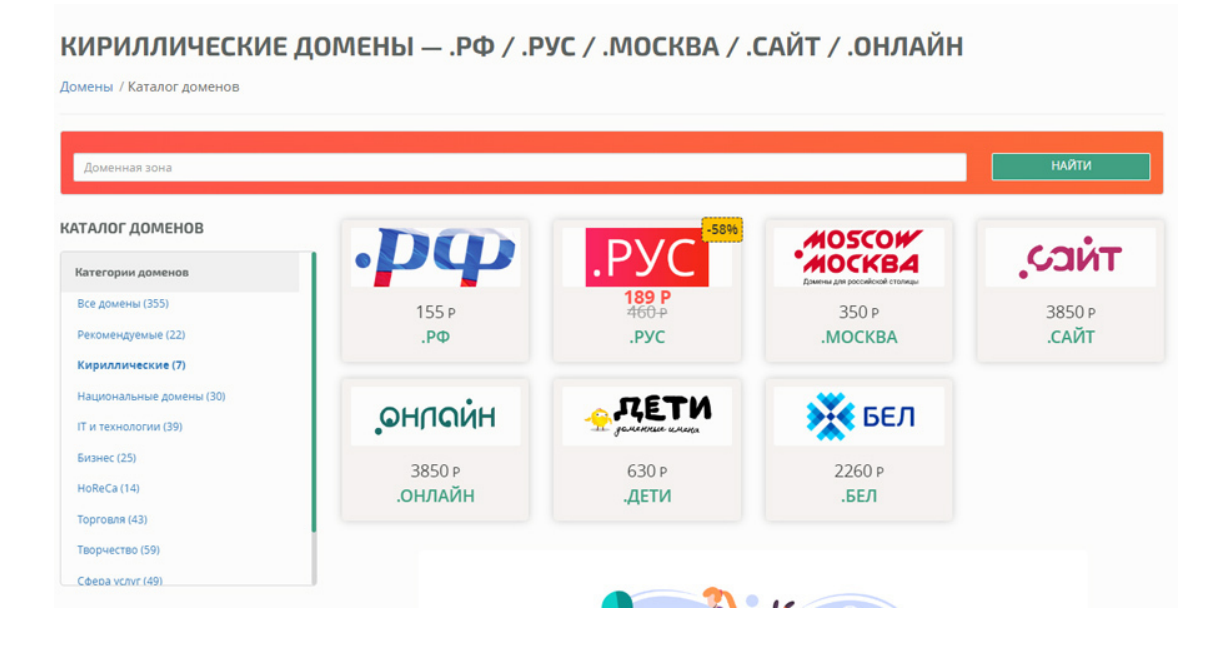

*Рис.45. Кириллические домены*

Домены бизнес-зоны: .com, , .media, .org, .club, .holdings, .center, .company.

Правила разделения по странам соблюдать не обязательно: сайт из России может находиться в зоне .com, а немецкий форум эмигрантов – в зоне .ru. А доменная зона .ws – это сокращение от "Западное Самоа", но используется в разных странах, особенно интеллектуальными пиратами.

От того, в какой зоне выбрано имя сайта, будет зависеть стоимость годового продления домена. Например, на сайте webnames.ru стоимость домена начинается от 155 р. (для партнеров сайта) для русских зон и для иностранных зон составляет примерно от 2 000 до 6 000 руб. бывают и дорогие домены, цена продления которых составляет в год от 12 000 до 50 000 руб.

Поэтому, при просчете стоимости сайта нужно обязательно проверить, сколько стоит выбранный клиентом домен.

## **3. Регистрация домена**

Для регистрации домена нужно авторизоваться на сайте, где продаются свободные доменные имена, например, на сайте хостинга webnames.ru (здесь относительно недорогие домены) или reg.ru. Затем нужно заполнить анкету владельца домена.

*Заполнять анкету нужно только на самого клиента, желательно на физическое лицо.*

Заполнять анкету домена на себя (и стать его владельцем) – означает украсть домен у клиента! Это очень некрасивое действие и может в дальнейшем привести к потере клиента.

В принципе можно оформить анкету и на юридическое лицо, но при смене названия юрлица или закрытии юрлица – домен зависнет и будет довольно сложно переоформить его на новое лицо.

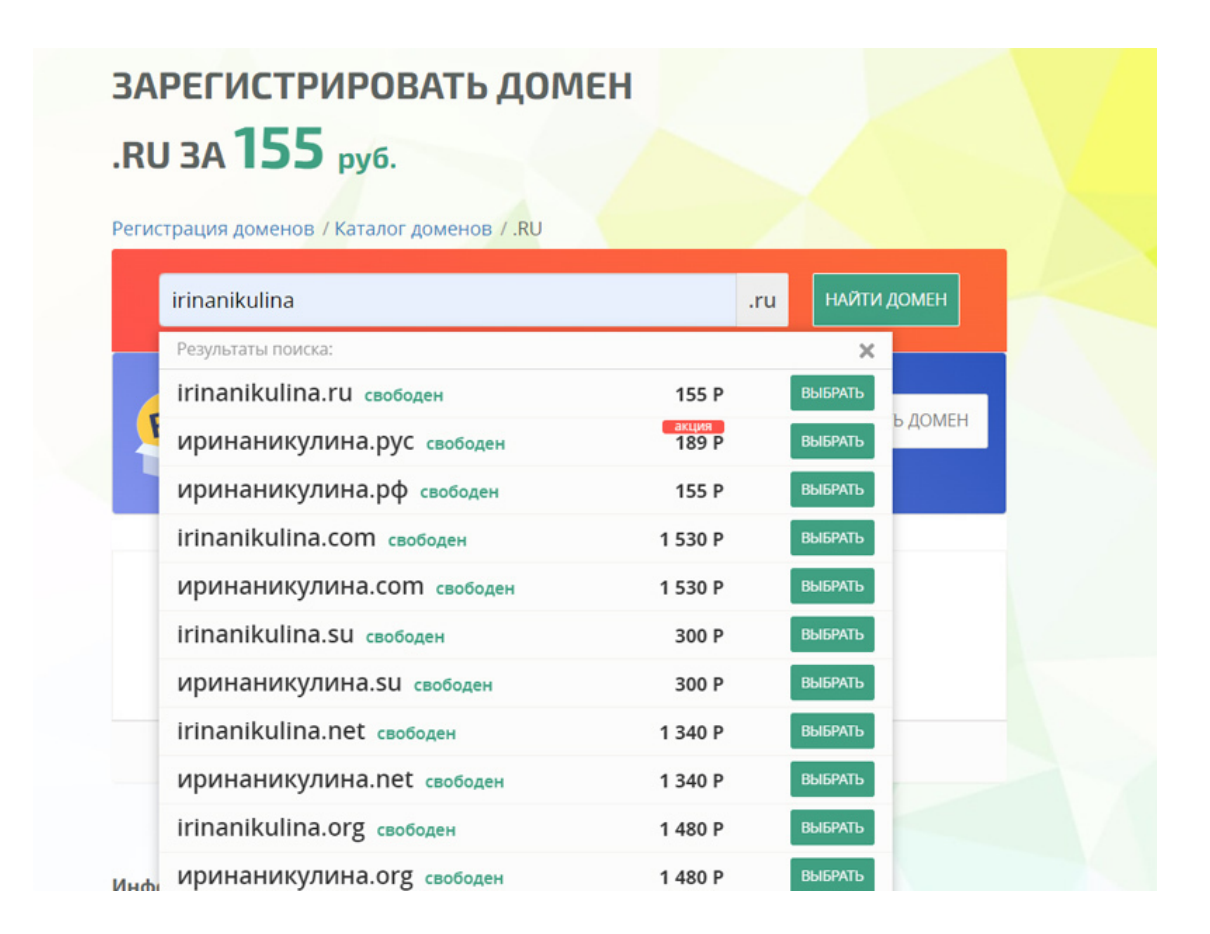

*Рис.46. Выбор доменного имени на сайте хостинга*

После заполнения анкеты владельца домена выберите домен среди свободных в нужной зоне, положите его в «корзину» на сайте хостинга, привяжите анкету и оплатите (картой или другими электронными системами оплат) на один год вперед. Домен будет доступен через несколько часов.

*К домену можно дополнительно заказать:*

- хостинг (программное обеспечение и место для будущего сайта),
- конструктор сайта от хостинговой компании,
- свидетельство о регистрации домена,
- веб-переадресацию домена (ссылку с одного домена на другой),
- парковочную страницу,
- виртуальный сервер,
- смс-уведомления и прочие услуги.

## **4. Проверка собственника домена**

После того, как домен делегировался (обычно от нескольких часов до суток), любой человек, в том числе и заказчик сайта, может посмотреть владельца сайта в сервисе проверки домена. Это еще один повод не обманывать клиента, а оформлять домен на его имя.

Проверить, кому принадлежит домен, – очень легко. Для этого скопируйте имя домена (вместе с зоной) и вставьте в поле поиска на сервисе whois.ru и нажмите кнопку «Проверить». См. рис.47.

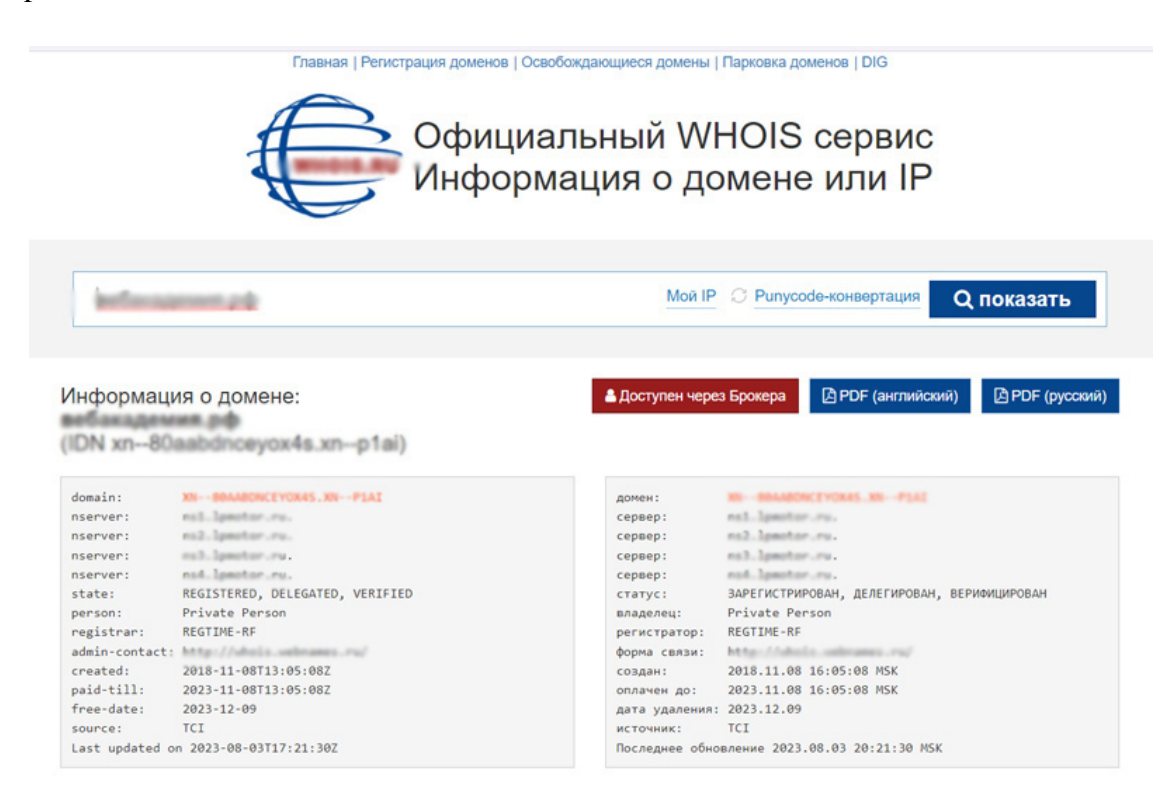

#### *Рис. 47. Проверка домена в сервисе whois*

Регистрация доменного имени не сложный процесс, который может совершить любой человек, не имеющий специальных знаний. Клиенту удобно, когда за него делают все операции, в том числе оплату хостинга и доменного имени, а веб-дизайнеру не помешает небольшой дополнительный заработок.

# **Глава 8. Аренда хостинговой площадки и сертификат безопасности для сайта**

**В этой главе:**

- **1. Заказ хостинга**
- **2. Сертификат безопасности SSL**
## **1. Заказ хостинга**

*Хостинг* – это сервис, позволяющий организациям и частным лицам размещать собственный контент в сети Интернет. Понятие интернет-хостинга произошло от английского слова hosting (host – ведущий). Обычно услуга хостинга входит в пакет по обслуживанию сайта и подразумевает услугу размещения файлов сайта на сервере, на котором запущено ПО (программное обеспечение), необходимое для работы сайта.

Для того чтобы запустить сайт в сети Интернет, без хостинга обойтись нельзя. Поэтому, веб-дизайнер вместе с доменным именем покупает для клиента услугу хостинга, обычно сроком на один год. Иногда хостинг предоставляет программист сайта. При выборе хостинга важно найти подходящий под сайт тариф, который обеспечит нормальное функционирование сайта.

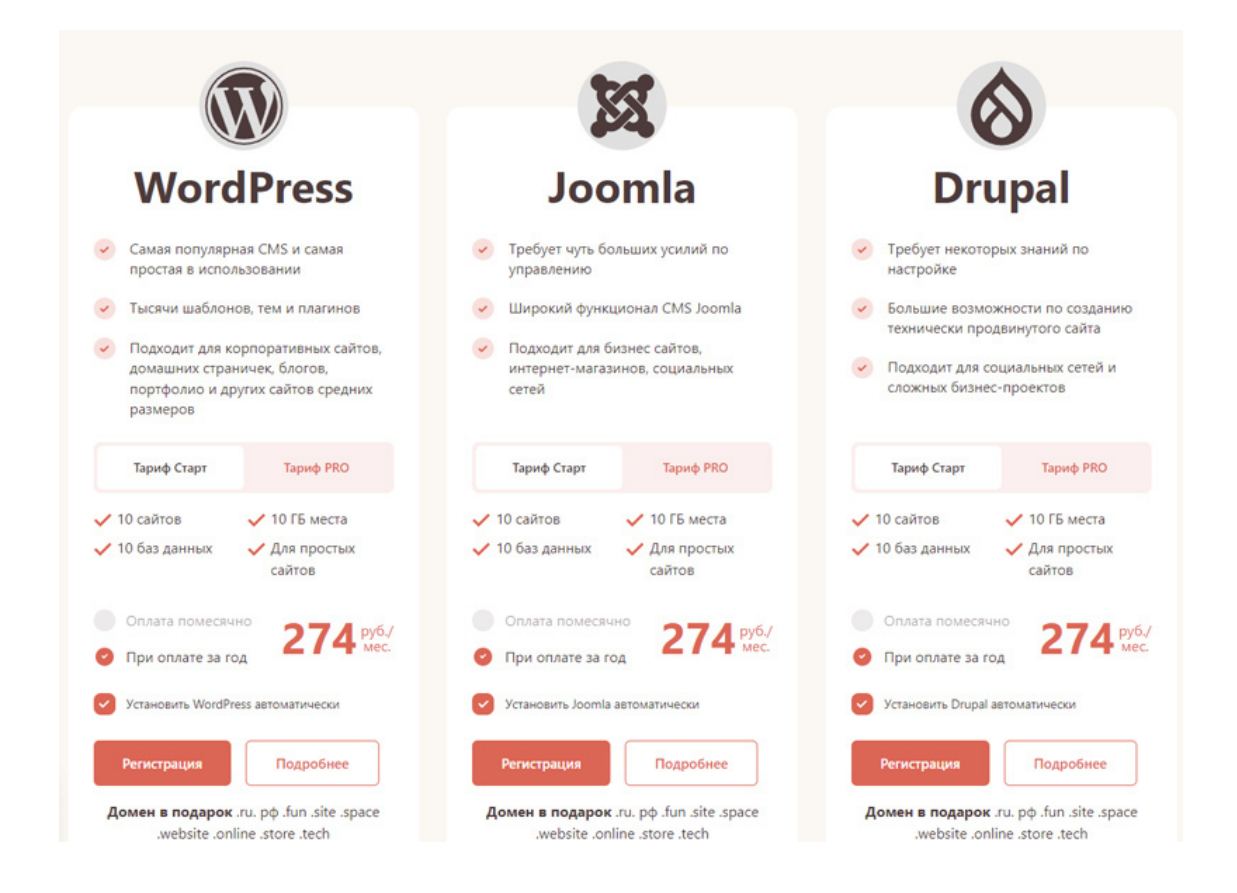

*Рис. 48. Хостинг для «движка» сайта*

*Обратите внимание*: иногда хостеры предлагают при заказе услуг хостинга на один год бонусом *бесплатно получить домен*. Если вы решите воспользоваться этой услугой, уточните стоимость продления домена на следующий год (она может оказаться завышенной).

Существуют тарифы с расширенным функционалом и увеличенным местом на диске, предполагающие размещение не десяти сайтов на хостинге, а большее количество: 25, 50 и т.д. Вы можете заказать хостинг на том же сайте, где вы зарегистрируете доменное имя. Тогда оформление хостинга пройдет немного проще.

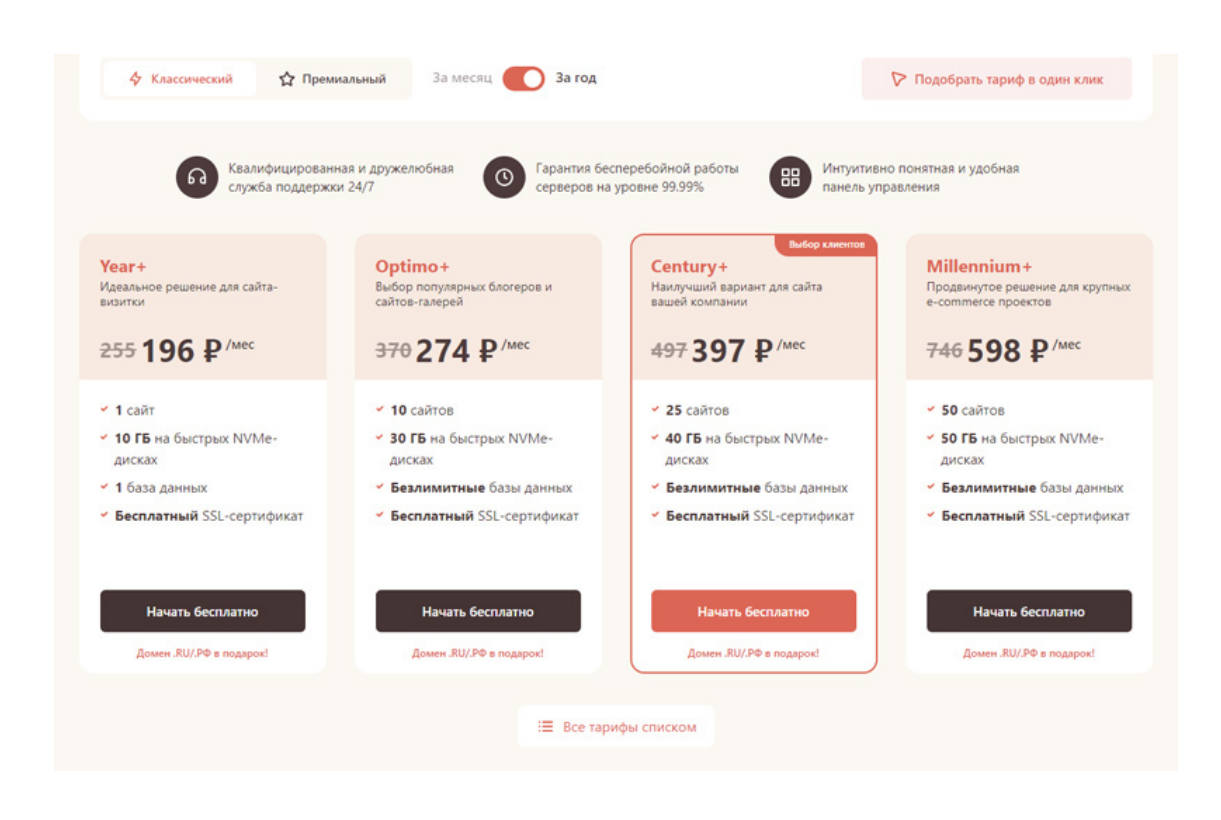

*Рис. 49. Тарифы виртуального хостинга timeweb*

Если доменное имя зарегистрировано на одном сайте, а хостинг на другом, – нужно указать домену, где находятся файлы сайта. Для этого в личном кабинете зарегистрированного домена нужно прописать DNS сервера хостинга. См. рис.50.

*DNS* – это распределённая система, которая помогает браузерам находить адреса сайтов по их именам. Работает она благодаря разветвлённой сети серверов, на которых хранится информация обо всех сайтах интернета.

Чтобы поменять хостинг, пропишите в настройке DNS домена новые имена сервера хостинга. Список имен DNS можно получить на сайте хостинга, где расположен (или будет располагаться) сайт. Если в личном кабинете хостинга вы не нашли DNS, обратитесь к службе поддержки. Если ваш сайт будет расположен на конструкторе сайта, вы так же должны в личном кабинете, где зарегистрирован ваш домен, прописать сервера DNS конструктора сайта. См. рис.50.

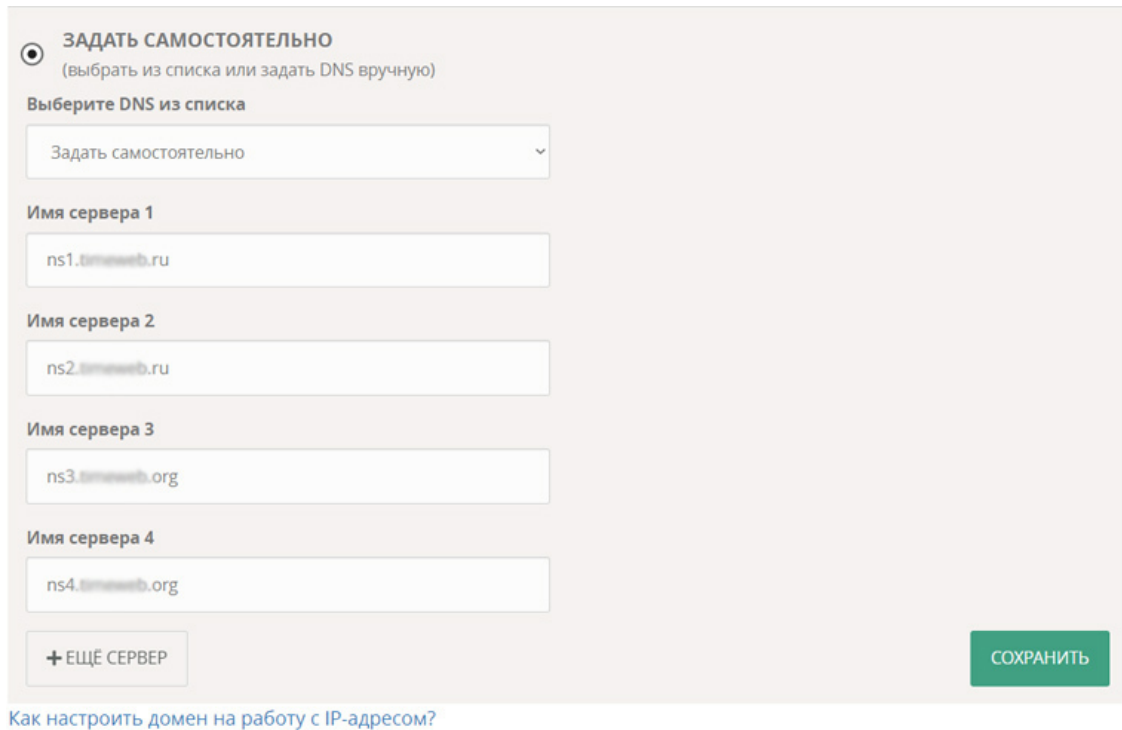

#### *Рис.50. Имена сервера DNS, прописанные в личном кабинете доменного имени*

Если вы не знаете, какой хостинг выбрать для своего клиента, – посоветуйтесь с программистом, который будет делать сайт. Если вы сами делаете сайт на конструкторе сайтов, то по выбору тарифа проконсультируйтесь с консультантами конструктора сайтов.

Как правило, тарифы хостинга конструктора отличаются набором функционала и количеством сайтов, которые можно расположить на хостинге конструктора. Бывают тарифы: для одного сайта, для десяти и для пятидесяти сайтов.

# **2. Сертификат безопасности SSL**

*SSL-сертификат* – это цифровой сертификат, который удостоверяет подлинность вебсайта и позволяет использовать зашифрованное соединение. Он был создан для безопасного обмена конфиденциальной информацией, а именно: персональными данными, адресами, номерами кредитных карт. Наличие этого сертификата означает, что обмен между браузером и сервером происходит в зашифрованном виде и безопасен для посетителя сайта.

Такой сертификат сейчас стал требованием времени, без него некоторые браузеры не открывают сайты. Так что приобретение этого сертификата должно оформляется вместе с покупкой домена и заказом хостинга.

*Обратите внимание*: сертификат безопасности заказывается *только на хостинге сайта*, не на сайте, где зарегистрирован домен, а именно там, где заказан хостинг. Если домен и хостинг размещены на одном сайте, – проблем не будет. Но если купить сертификат для домена на сайте, расположенный на другом хостинге, – может оказаться, что размещение сертификата будет платным на хостинге, и заказчик заплатит за него дважды.

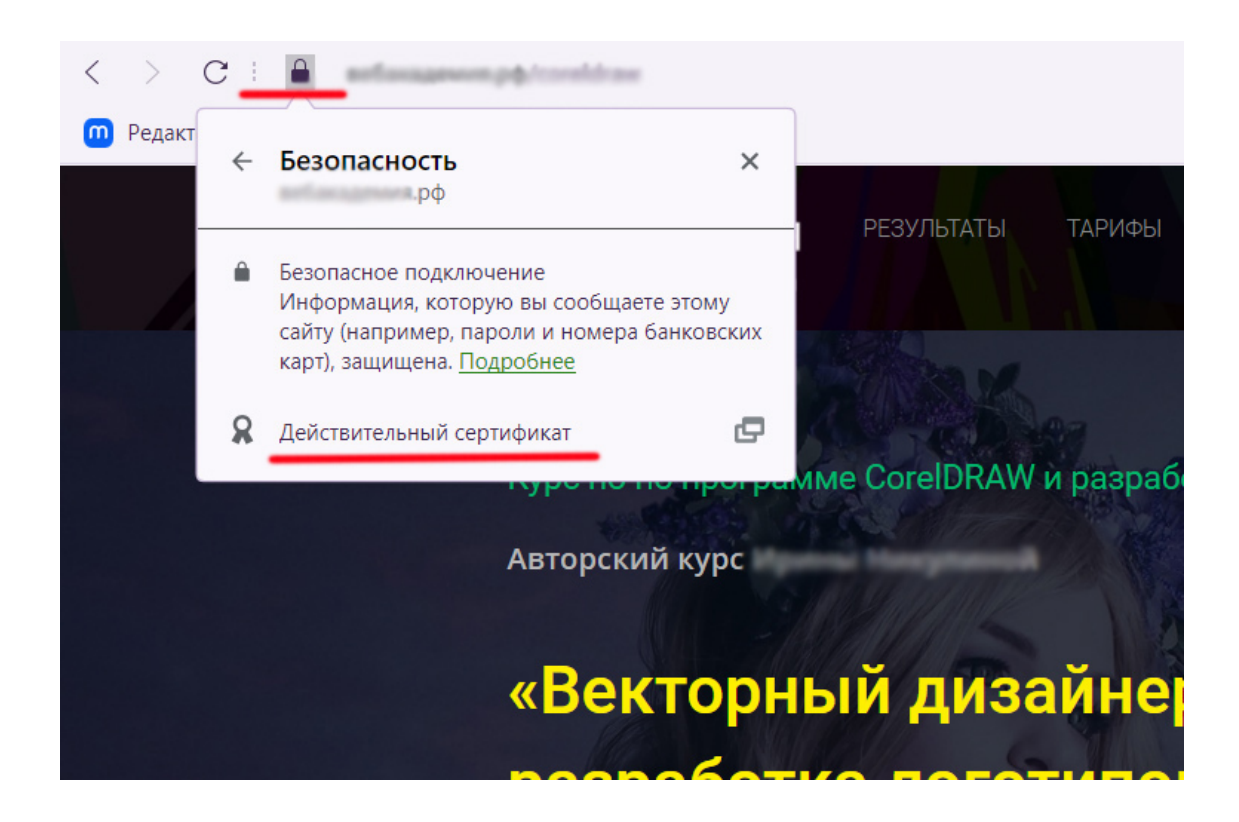

*Рис. 51. Сертификат безопасности на сайте*

Проверить наличие сертификата на определённом сайте легко: нужно посмотреть на имя домена в поисковой строке браузера. Если там есть иконка «замочек», значит, сертификат действительный и сайт защищён. Если иконка «замка» перечёркнута красным, значит, сертификат не установлен, и оставлять свои личные данные на этом сайте не безопасно. См. рис. 51.

Покупка сертификата безопасности на обычном хостинге возможна на один год, и, как правило, есть выбор разных сертификатов. На конструкторе сайтов (например, ЛП-мотор) сертификат можно оплачивать помесячно и выбора тарифов нет.

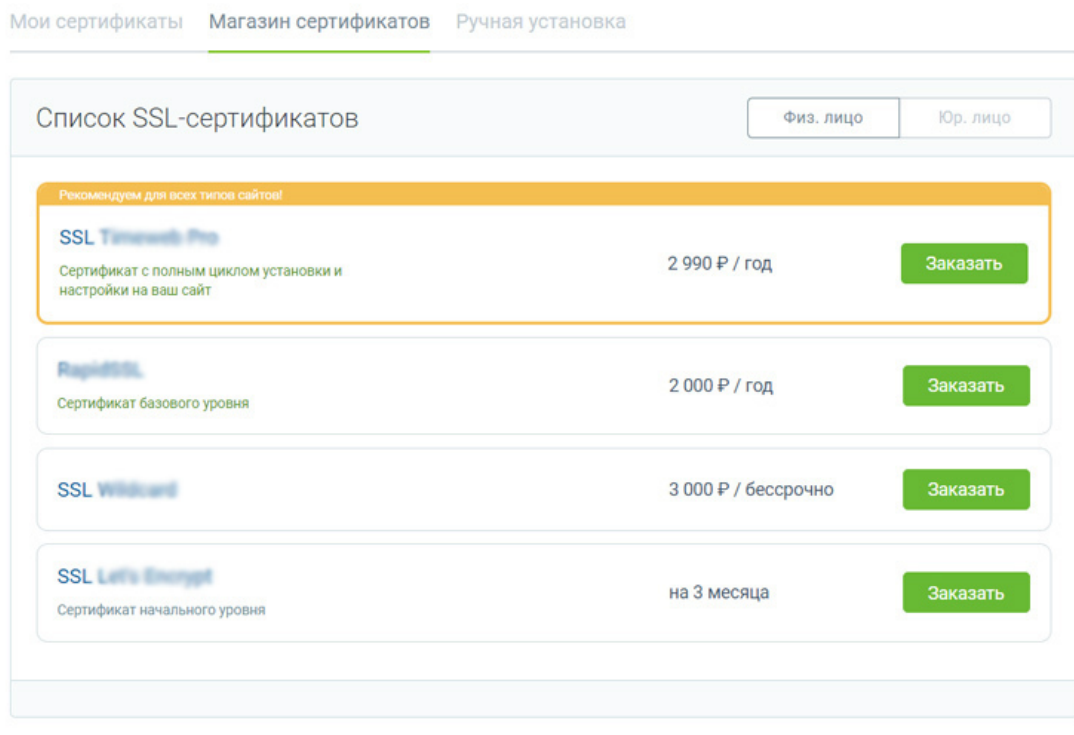

*Рис. 52. Магазин сертификатов на хостинге Тimeweb*

На хостинге обычно существует бесплатный тариф для сертификата начального уровня, на конструкторах сайтов все сертификаты платные.

Выбор хостинга и сертификата безопасности обычно осуществляется исходя из бюджета сайта и требований к функционалу сайта. *Основная задача хостинга*: поддержка работоспособности сайта, хорошая техническая поддержка (быстрые ответы консультантов) и защита сайта от DDoS атак.

# **Глава 9. Внутренняя структура сайта**

- **В этой главе:**
- **1. Понятие структуры сайта**
- **2. Виды структуры**
- **3. Требования к структуре**
- **4. Программы для построения древовидной структуры сайта**

# **1. Понятие структуры сайта**

*Структура сайта* (карта сайта) – это логическая схема распределения страниц сайта по категориям / разделам (папкам). С точки зрения пользователя, структура сайта – это навигация, путь к той или иной странице или категории.

*Внутренняя структура* сайта предполагает не просто список страниц (он делается до разработки прототипа), а ещё и ссылки внутри страниц. Эти ссылки не видны пользователю, но создают удобную навигацию на сайте. Внутренняя структура оформляется в виде понятной схемы и утверждается клиентом.

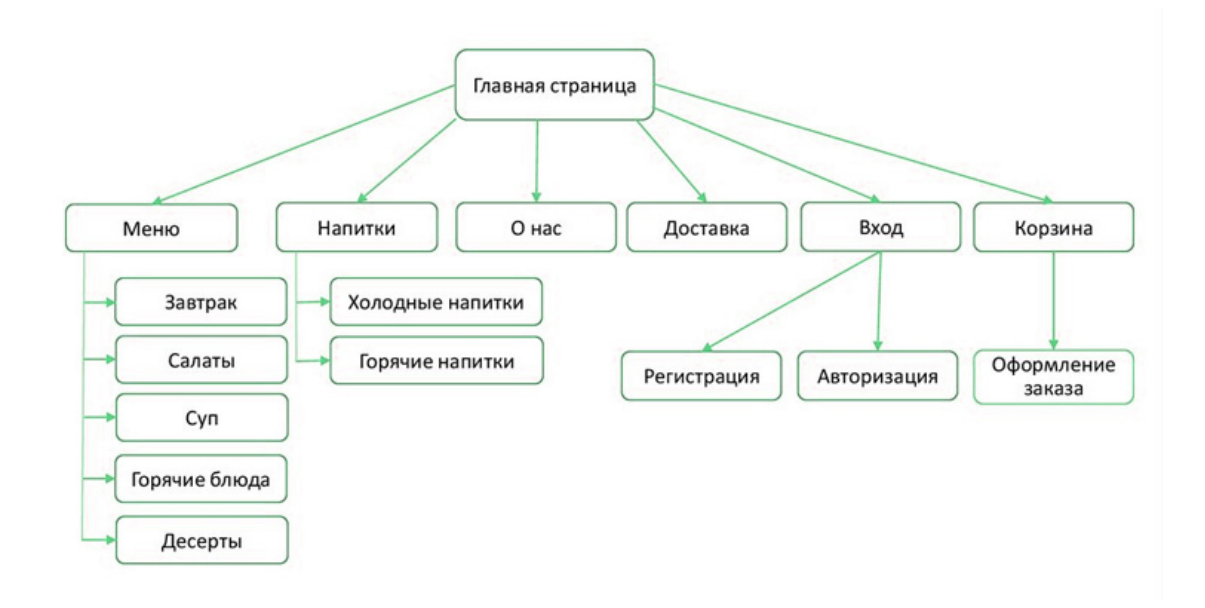

*Рис. 53. Структура сайта «дерево» (страницы сайта в виде схемы)*

## **2. Виды структуры сайта:**

### **1. Линейная**

Линейная структура сайта выглядит в виде цепочки. Подойдет для одностраничных сайтов (*якорного меню*) и простых сайтов-визиток.

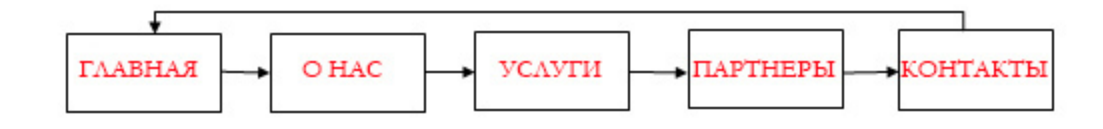

*Рис.54. Простая линейная структура сайта*

### **2. Линейно-разветвленная структура**

Линейно-разветвленная структура представляет собой цепочку переходов на страницы сайта, иногда с правом выбора. Подойдет для небольших сайтов: визиток и корпоративных сайтов с небольшим количеством страниц.

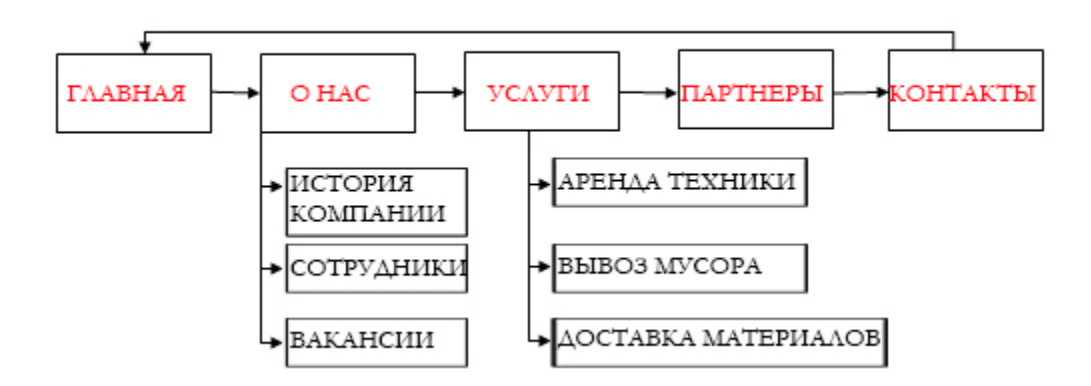

*Рис. 54. Линейно-разветвленная структура сайта*

Такую структуру нужно сначала написать словами, а потом уже сделать из неё схему (см. рис.54). Ниже приведен пример этой структуры в виде текста.

**Главная О нас:** История компании

Сотрудники Вакансии **Услуги:** Аренда техники Вывоз мусора Доставка материалов **Партнеры Контакты**

### **3. Древовидная структура**

Древовидная структура состоит из множества уровней и разделов (имеет много ответвлений). Самая распространенная структура сайта на данный ммомент, популярная и оптимальная для многостраничных сайтов. См. рис. 55.

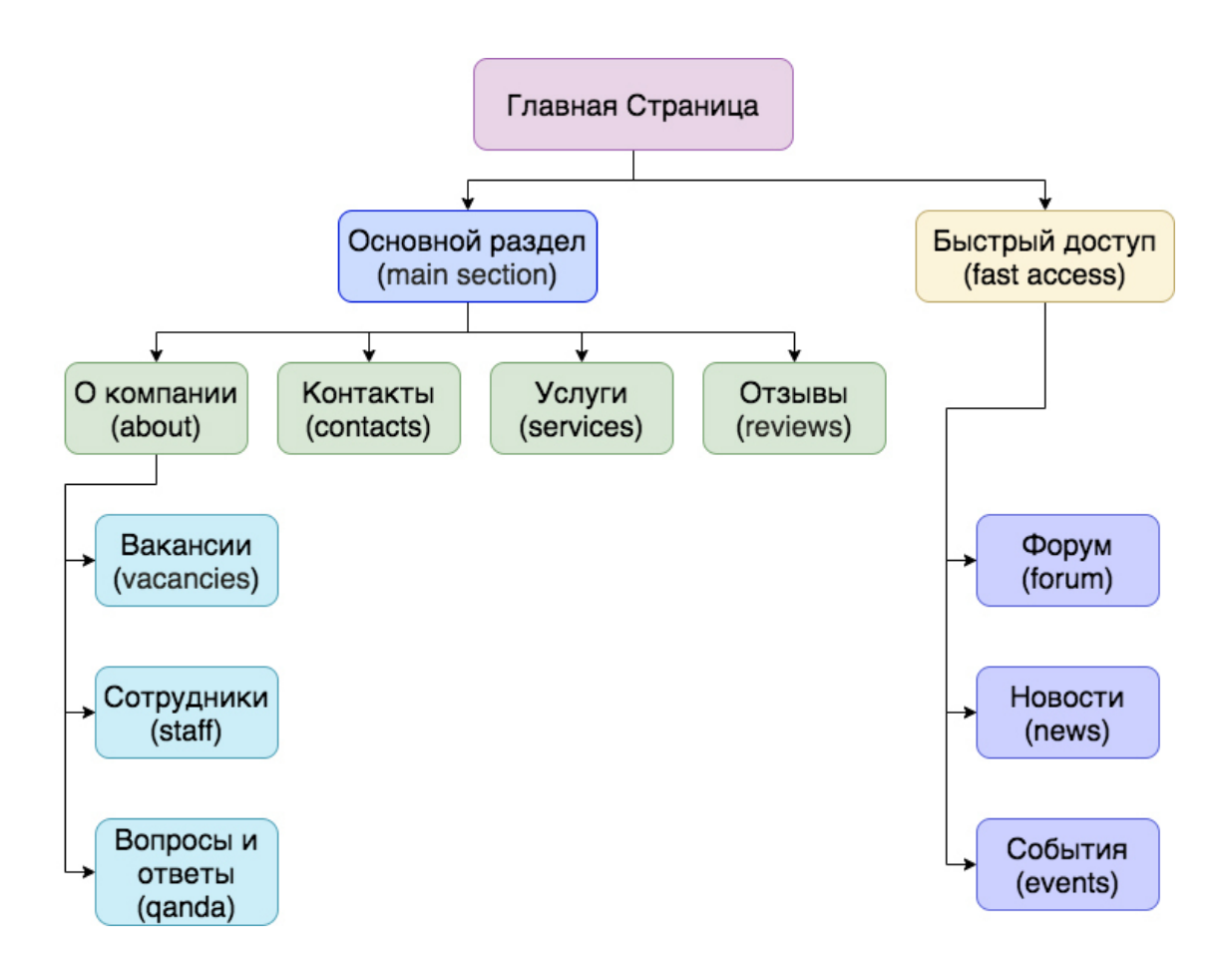

*Рис.55. Древовидная структура сайта*

### **Последовательность действий при создании структуры:**

- 1. *Определить название главной страницы.*
- Эта запись будет «ствол» дерева. От него отходят «ветви» страницы и разделы сайта.

2. *Продумать структуру разделов.*

*Нужно уяснить и сформировать:*

– основные подкатегории;

– определить, сколько потребуется статичных страниц и динамичных записей;

– определить, как будут встраиваться различные медиа материалы (фото и видео);

– продумать, как будет происходить обратная связь с посетителями – предусмотреть для них возможность оставить комментарий, указать свою электронную почту.

Результатом обдумывания и фиксирования своих мыслей будет созданная чёткой, понятной и удобной пользователю системы навигации по сайту.

*3. Конечный пункт* – это страница сайта или запись.

Если вам не нужен масштабный сайт, то нет необходимости в общей структуре отображать на карте абсолютно каждую страницу или запись блога. Вполне достаточно отобразить те позиции, которые окажут прямое влияние на создание структуры сайта.

#### **4. Решетчатая структура, сеть**

Эта структура в виде сети создается по принципу древовидной, но при этом всё проектируется так, чтобы посетитель мог перейти со страницы глубокого уровня вложенности на любой другой, к примеру, на 1-й или второй уровень. При разработке такой структуры важно тщательно её проработать, чтобы не запутать посетителей.

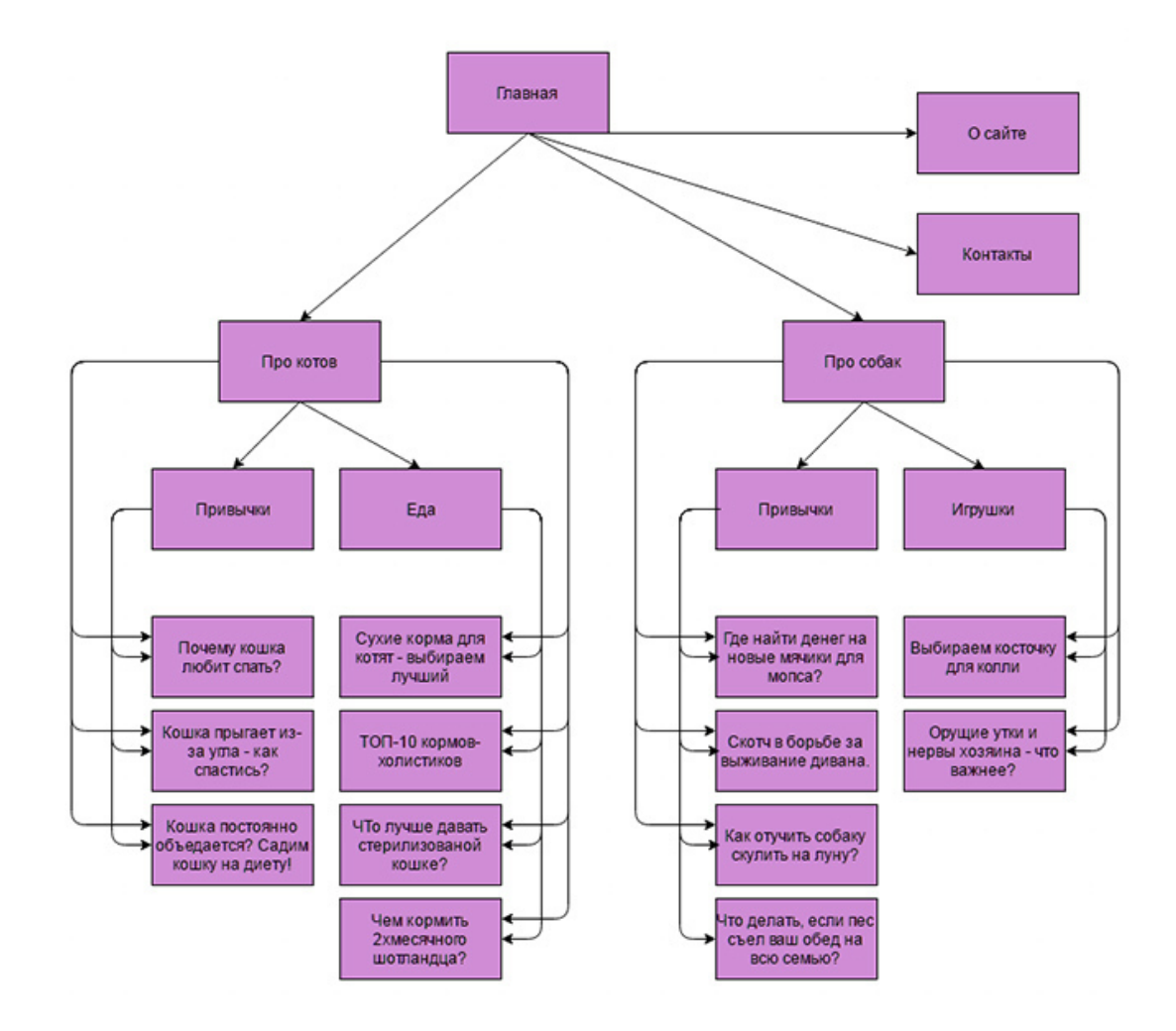

*Рис. 60. Решётчатая структура сайта*

# **3. Требования к структуре сайта**

Структура сайта создается не только для удобства посетителей сайта, но и для того, чтобы поисковая система могла легко проиндексировать странички сайта (начальный этап продвижения по СЕО).

*Основные рекомендации поисковой системы Яндекс по работе со структурой сайтов:*

– Каждая страница (документ) должен относиться к своему разделу.

Чем больше вложенность страницы, тем дольше Яндекс будет её индексировать. Лучше не использовать вложенность более чем на 3 уровня.

– Используйте карту сайта Sitemap.

– Закройте от индексирования служебные страницы. Например, не нужно отдавать в индексирование страницу с результатами поиска.

– Не должно быть дублей URL (Унифицированный указатель ресурса – система унифицированных адресов электронных ресурсов, или единообразный определитель местонахождения ресурса (файла), попросту – ссылка).

– В идеале должны быть человеко-понятные URL (не *ostrovok.ru/dee26ec1 b711-4979-9c43-4e2df1af14a2/?sid=ec48e5fd-fcaf-4ab0-9a70-be27797b832c*, а *ostrovok.ru/ zakaz*) .

– Делайте перелинковку (Линк – ссылка. Внешняя перелинковка – это размещение ссылок со страницы одного сайта на страницу другого. Внутренняя перелинковка – это расставление ссылок, которые ведут на другую страницу того же ресурса).

– Ссылайтесь на релевантные документы.

– Проверяйте корректность symlink-ов. Не должно быть цикличных страниц с большим количеством повторений, например web-revenue/sbor/sbor/sbor/sbor.

*Symlink* – символическая («мягкая») ссылка (также «симлинк», от англ. Symbolic link) – специальный файл в файловой системе, в котором вместо пользовательских данных содержится путь к файлу, открываемому при обращении к данной ссылке (файлу).

Целью ссылки может быть любой объект: например, другая ссылка, файл, каталог или даже несуществующий файл (в последнем случае при попытке открыть его должно выдаваться сообщение об отсутствии файла). Ссылка, указывающая на несуществующий файл, называется «висячей» или «битой».

При составлении структуры сайта надо учесть несколько важных факторов.

*Уровень вложенности страниц на сайте*

Первое, от чего зависит логичная организация веб-проекта, – *уровень вложенности*. Всего их существует три. Самый высокий показатель (третий) достигается, если на некоторые страницы ресурса пользователь переходит в три клика. Первый уровень обозначает перемещение на главную страницу. Второй клик – переход во внутренние разделы, третий – в статьи. Такой структуры сайта следует придерживаться, если он не перегружен контентом.

#### *Настройка ЧПУ*

Использование так называемых человекопонятных адресов страниц (ЧПУ) давно стало необходимой частью оптимизации. Еще десять лет назад для определения ресурсов в ходу были адреса веб-страниц, состоящие из наборов символов. Такие URL не несли полезной информации для пользователей, трудно запоминались и были неудобны для восприятия. ЧПУ – полная противоположность подобным URL. Теперь, опираясь только на адрес источника, можно определить, в какой раздел вы попали и чему будет посвящена статья. Например, ссылка https://вебакадемия.рф/coreldraw – ведёт на страницу курсов по программе CorelDRAW.

#### *Удаление дублированного контента*

Чтобы сделать грамотную структуру сайта, следует избегать дублированного контента, так как он приводит к *пессимизации* ресурса. Дублированный контент – это повтор контента (текста, фото, видео) на разных страницах сайта. Для этого необходимо отслеживать появление дублей с основных страниц и избегать ситуаций, способных повлиять на их возникновение.

## **4. Этапы планирования структуры сайта**

Составлению структуры сайта предшествует период планирования работ. В задачи разработчика входит создание плана будущего ресурса, в котором прописывается, какие элементы необходимо создать и как они будут взаимодействовать.

#### **Этап 1. Постановка задач**

Чтобы определить, какие разделы нужны сайту, необходимо установить цели и задачи его разработки. О целях мы говорили ранее (см. Гл.1.4). Обычно это привлечение новых клиентов, информирование об услугах и продуктах компании, предоставление контактных данных фирмы, регистрация пользователей в «автоворонке», прямая продажа товаров, заявка на услуги и т.п.

### **Этап 2. Создание списка разделов**

Для решения поставленных задач в структуре прописываются необходимые разделы сайта, которые согласуются с клиентом.

### **Этап 3. Создание карты ресурса**

Выбранные разделы группируются, составляя костяк будущей структуры сайта. Отдельно выводятся те страницы, которые не попадают в меню. Доступ к ним организуется с главной страницы. На этом этапе уже можно визуализировать всю схему структуры по выбранному типу, например, древовидную. См. рис.61.

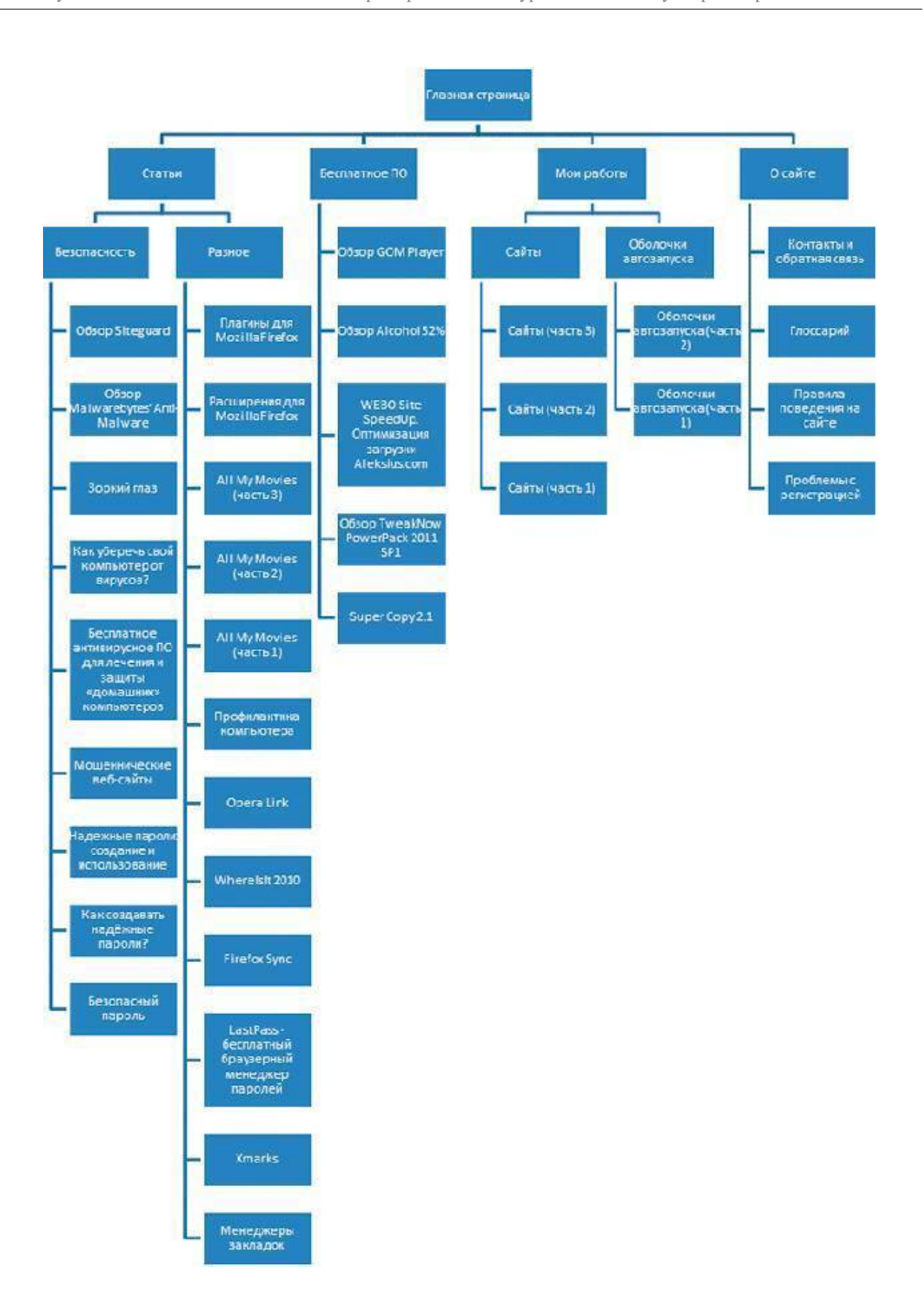

*Рис.61. Карта (структура) сайта*

## **5. Программы для построения древовидной структуры сайта**

Структуру можно построить практически в любой программе, например в MS Exel или MS Word, или даже нарисовать от руки на листке бумаги, но визуально это будет выглядеть непрофессионально, поэтому лучше воспользоваться специализированными программами.

*Программы, помогающие создать структуру сайта:*

XMind – программа для построения майнд карт, структур (есть как платная, так и бесплатная версия). Программа обладает достаточно широким функционалом, есть версии для Window, macOS, Linux.

Diagrams.net – бесплатный онлайн сервис для создания структур и диаграмм. Из плюсов: есть шаблоны и возможность выгрузки результатов в облачные сервисы.

Microsoft Visio – платный софт от компании Майкрософт, подойдет для создания структур сайта любой сложности и направленности.

# **Глава 10. Внешняя структура сайта**

**В этой главе:**

**1. Определения**

**2. Структура интернет-магазина**

**3. Шапка сайта, меню и слайдер**

**4. Преимущества и модуль «О компании»**

**5. Каталог, Модуль «Схема работы», «Партнеры»**

**6. Отзывы, гарантии, сертификаты**

**7. Новости, контакты, подвал сайта**

## **1. Определение**

*Внутренняя структура сайта* – логичное расположение всех элементов (модулей) на страницах сайтов, их взаимосвязанность по тематике и значению, а также упорядоченность страниц ресурса. Внутренняя структура сайта включает в себя категории и разделы сайта, и отношение к ним отдельных страниц. См. рис.61.

*Внешняя структура сайта* представляет собой макет страницы, на котором блоками обозначены отдельные её элементы (расположение модулей на странице, например, на Главной). См. рис. 62.

В первую очередь речь идёт о Главной странице сайта. На этой странице бывает максимальное количество модулей по сравнению с остальными страницами.

*Тем не менее, есть повторяющиеся модули на всех страницах, обычно это:*

- Шапка сайта.
- Первый баннер (он же может быть слайдером, сменой нескольких баннеров).
- Меню сайта.
- Мобильное меню.
- Форма заявки (обратной связи).
- Контакты.
- Интерактивная карта в контактах.
- Подвал сайта.

От того, насколько грамотно и просто продумана структура сайта, зависит конверсия сайта; время, которое провели посетители на сайте; количество посетителей и заказов.

## **2. Структура интернет-магазина**

Особенно важно проработать структуру первой страницы интернет-магазина, поскольку в девяносто процентах случаев в интернет-магазине продаёт товары именно «витрина товаров» на первой странице.

От того, как выглядит Главная страница интернет-магазина, – зависит, продолжит ли пользователь знакомство с брендом и товарами, перейдет ли он в каталог товаров или нет. Здесь важен не только дизайн, но и структура, а именно: нужное количество и корректный порядок продающих модулей сайта положительно влияют на позиции в поисковой выдаче и увеличивают конверсию сайта. Если структура запутанная, не продуманная, не даёт посетителю сайта понять, где он находится и как купить товар – конверсия стремительно снижается. Посетитель сайта уходит к конкурентам, так и не совершив покупку.

*Главная страница должна отвечать на следующие вопросы посетителя сайта:*

- Что здесь продают?
- Кто продает?
- Как купить товар или заказать услугу?

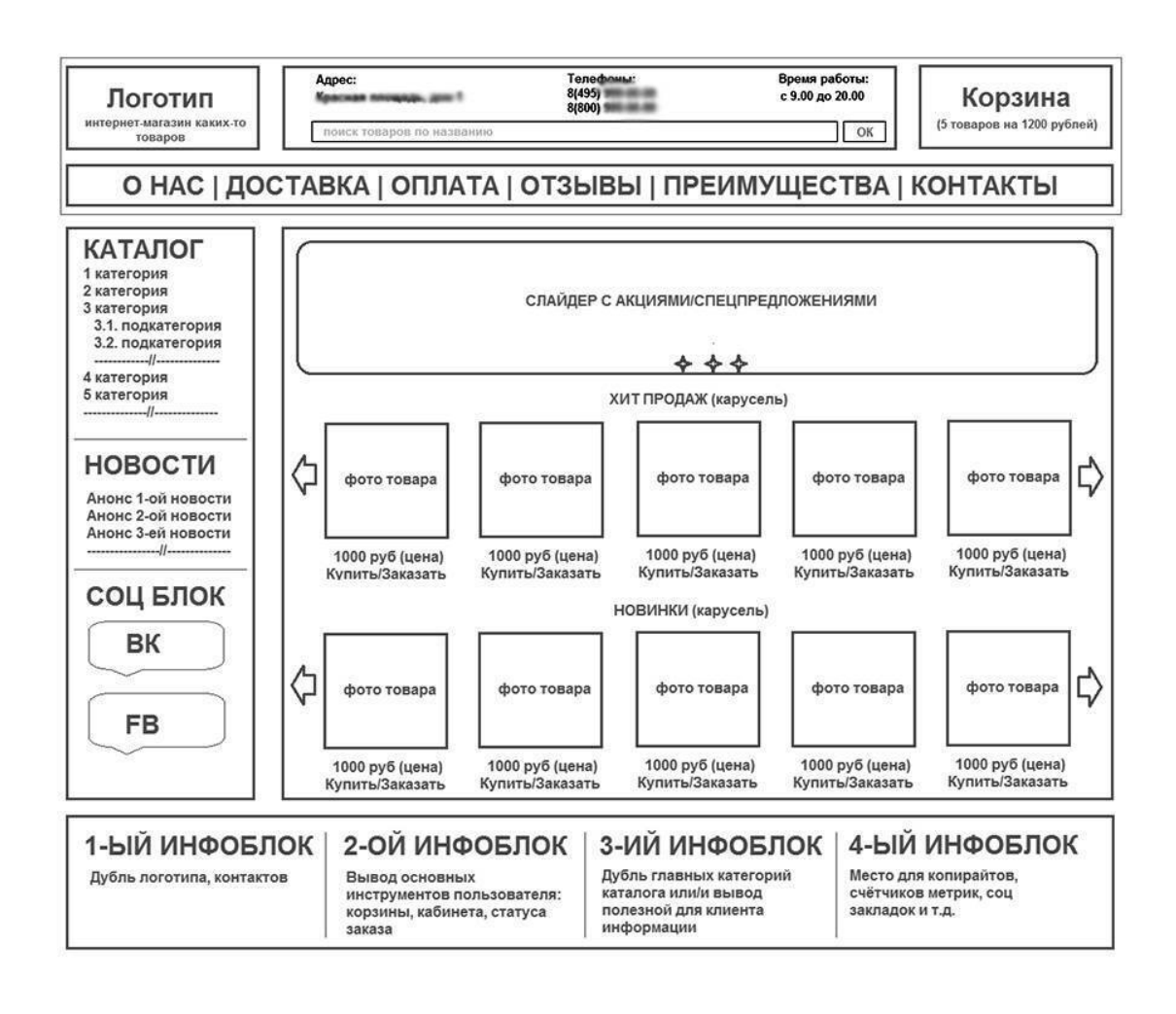

*Рис. 62. Внешняя структура первой страницы*

*Упрощенная внешняя структура интернет-магазина (первая страница)*:

1. «Шапка» (хедер).

2. Меню.

3. Промо-блок с акциями и спецпредложениями (топ товаров, новинки и т.д.).

4. Модуль «Повышение лояльности» с реальными отзывами, гарантиями, лицензиями, сертификатами, наградами и пр.

5. Информационный блок с основными ключевыми словами и преимуществами компании.

6. Контакты.

7. «Подвал» сайта (футер).

*Обратите внимани*е: для дизайна интернет-магазина слайдер или большой баннер с УТП не является обязательным. На таком сайте основная задача – сразу перевести внимание посетителя на каталог акционных или популярных товаров, не отвлекать его лишними деталями от покупки или заказа товара.

Разберем подробнее основные модули внешней структуры.

## **3. «Шапка» сайта, меню и слайдер**

#### **«Шапка» сайта (хедер)**

#### *Зачем нужна «шапка» сайта*

*Хедер* (от англ. «header» – заголовок) – это верхняя плашка, верхняя часть сайта. «Шапка сайта» – это первое, что видит посетитель сайта. При правильном заполнении она помогает удостовериться, что пользователь зашел на нужный сайт.

Чаще всего, когда пользователи ищут что-то в поисковых системах, то просматривают несколько сайтов, сравнивают их между собой. В этом случае хедер может помочь отстроиться от конкурентов. Ссылки в шапке сайта (в меню) помогают клиентам быстро перемещаться на сайте, а также позволяют ознакомиться с основными разделами и возможностями сайта.

Такие элементы, как логотип и слоган – участвуют в формировании бренда и узнаваемости компании.

В целом шапка сайта помогает в формировании первого впечатления о сайте, поэтому важно продумать, какие элементы будут располагаться в данном блоке. «Шапка» всегда есть у любого сайта, она строится по определённой схеме. В данном случае не нужно пытаться «изобрести» велосипед и создать свою оригинальную «шапку» сайта, лучше следовать классической структуре, давно привычной для посетителей сайта.

Например, мы все привыкли, что в левом верхнем углу сайта находится логотип компании, а справа – контакты. Конечно, часть сайтов отступают от этой схемы, и ставит телефон в центре сайта, такое допускается. Но если вы не хотите путать посетителей сайта, лучше расположите элементы сайта по привычной для них схеме.

### **Схема «шапки» сайта**

«Шапка» сайта (по-английски «хедер») – это первое, что видит посетитель сайта. Она помогает сориентироваться человеку и подсказывает, где он находится, показывает логотип и контакты. «Шапка» сайта везде одинаковая, на всех страницах, поэтому посетитель сайта всегда может вернуться в верхний модуль сайта и записать телефоны компании, если он нигде их больше не нашёл.

### *Элементы «шапки» сайта:*

### **– Логотип компании**

Обычно располагается в левом верхнем углу сайта. Его площадь не должна занимать более 20-25% всего хедера. Добавьте в него ссылку на главную страницу (на большинстве сайтов делают именно так, поэтому пользователи уже привыкли к такой схеме.)

### **– Краткая информация о компании (направление деятельности)**

Укажите кратко вид деятельности компании. Это поможет посетителю сайта сразу понять, куда он попал. Например: «Аренда спецтехники в Краснодаре» или «Сайт директолога, продвижение сайтов с высокой конверсией».

#### **– Контакты (адрес, телефон, электронная почта, Ватсапп).**

Контакты обычно располагаются справа «шапки». Изредка их ставят по центру хедера. Можно разместить один основной номер (например, 8-800…), настроить автоматическое отображение номера для отдельных регионов (актуально, если ваш магазин работает по всей стране или миру), или сделать раскрывающийся список с выбором подходящего номера. Номер можно сделать активным: подключить набор номера, чтобы пользователь мог позвонить вам при нажатии на номер телефона (в мобильной версии сайта).

Электронная почта также должна быть активной, чтобы человек сразу перешел в почтовый сервер и отправил письмо. В последнее время на сайтах делают ещё ссылку на Ватсапп (мессенджер) для удобного звонка с мобильного устройства через это приложение. Ошибкой будет сразу в шапке располагать ссылки на соцсети фирмы. Посетитель уйдет в соцсети и не вернётся на сайт.

#### **– Корзина товаров**

Корзина обычно располагается справа хедера в виде иконки корзины и отображает количество товаров в ней. Она является кликабельной и ведет на страницу «Корзина товаров».

#### **– Дополнительная информация**

Для ранжирования сайта в поисковой системе по коммерческим факторам важным будет добавление следующей информации в хедер:

- часы и график работы;
- адрес компании;
- геолокация (где находится фирма) или выбор города;
- регионы доставки;
- заказ обратного звонка;
- поиск по сайту;
- вход в «Личный кабинет» и «Регистрация на сайте».
- избранное и список сравнения (для интернет-магазинов).
- **– Кнопки:**

Кнопка «Заказать обратный звонок», кнопка переключения языков интерфейса, кнопкиссылки на мобильную версию или версию для слабовидящих;

Иногда в «шапку» сайта входит **дополнительное меню сайта** (О компании, Вопросы и Ответы, Контакты). См. рис.64.

*Что не стоит располагать в «шапке» сайта:*

- большие фотографии
- Вакансии,
- Политику обработки данных,
- длинные тексты,

#### – ссылки на соцсети.

Постарайтесь не перегружать шапку лишними элементами и не делать под ней пестрых подложек. Лаконичный стиль в данном модуле приветствуется.

См. рис. 63.

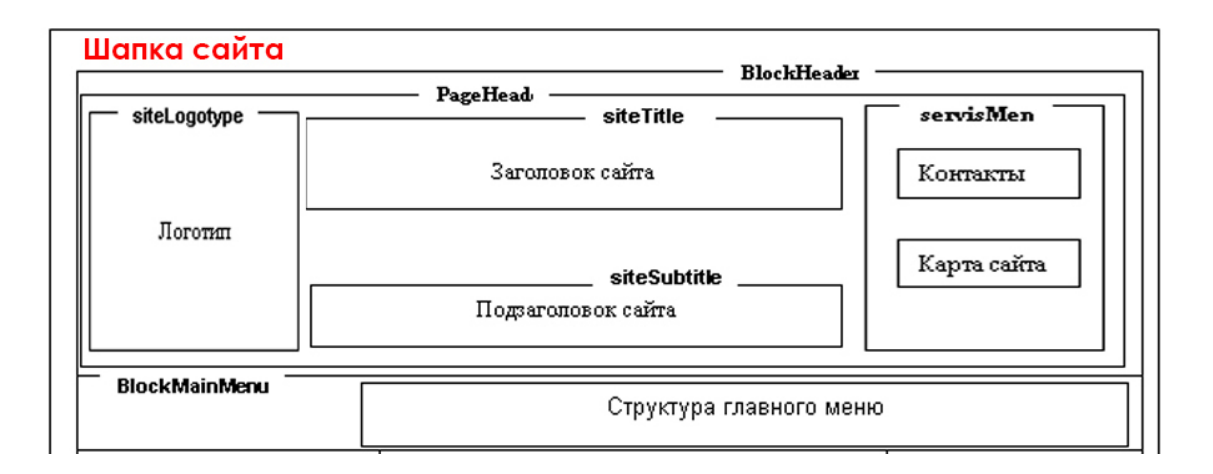

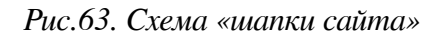

#### **Меню сайта**

Часто вторым элементом, идущим за «шапкой», является **меню сайта**. *Навигационная панель или меню* сайта – это способ упорядоченного размещения ссылок внутри сайта на внутренние страницы.

Этот элемент может быть скрыт (например, мобильное меню) или, наоборот, располагаться на виду, позволяя посетителям легко ориентироваться по сайту и переходить в те разделы, которые им наиболее интересны.

Меню сайта на дизайне появляется из утвержденной структуры сайта. В меню в «шапке» сайта обычно включаются основные разделы ресурса. Некоторые разделы сайта (например, «Карта сайта» или «Политика конфиденциальности») не отображаются в верхнем меню (ТОПменю).

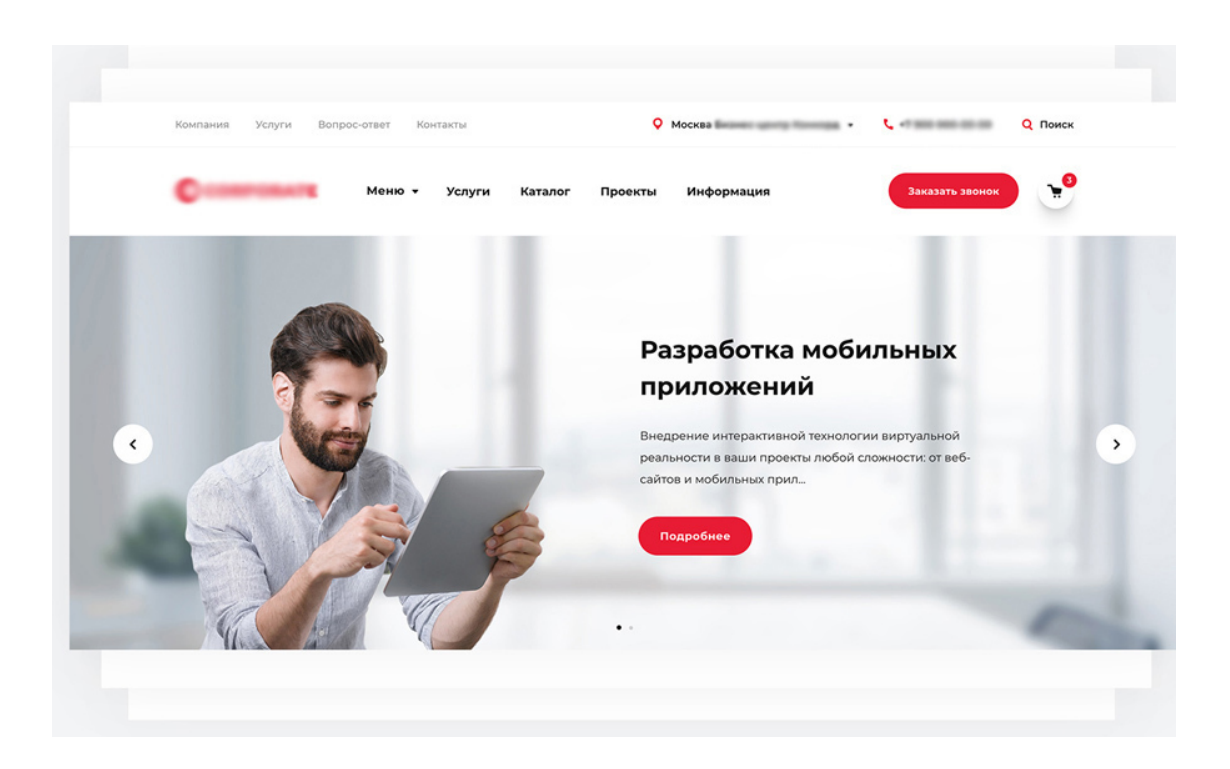

*Рис. 64. Пример «шапки» сайта с меню и слайдером*

В меню часто бывают ссылки на разделы каталога, новинки, акции (в случае интернет-магазина). Если в хедер не поместились ссылки «О компании», «Контакты» и «Доставка и оплата», – добавьте их в основное (ТОП) меню.

Можно сказать, что шапка и меню логично дополняют друг друга, создавая полноценный навигатор по сайту.

#### **Баннер в шапке**

И под «шапкой» часто располагается основной баннер сайта с уникальным торговым предложением (или слайдер с несколькими заголовками). В последнее время такие слайдеры стали делать «резиновыми», то есть, растягивающимися по ширине на весь экран.

*На баннере (слайдере) могут располагаться следующие элементы сайта:*

– Оффер (заголовок сайта).

– Кнопка «Перейти в каталог», «Узнать подробнее» и т.д. Это кнопки CTA (призыв к действию).

- Краткие преимущества фирмы.
- Перечень основных продуктов или услуг.
- Стрелки или иконки смены кадров.
- Свежие акции, спецпредложения для интернет-магазинов.
- Форма заявки или обратной связи.
- Слоган компании.

– Фоновая картинка или видео, привлекающие внимание посетителей и соответствующие теме сайта.

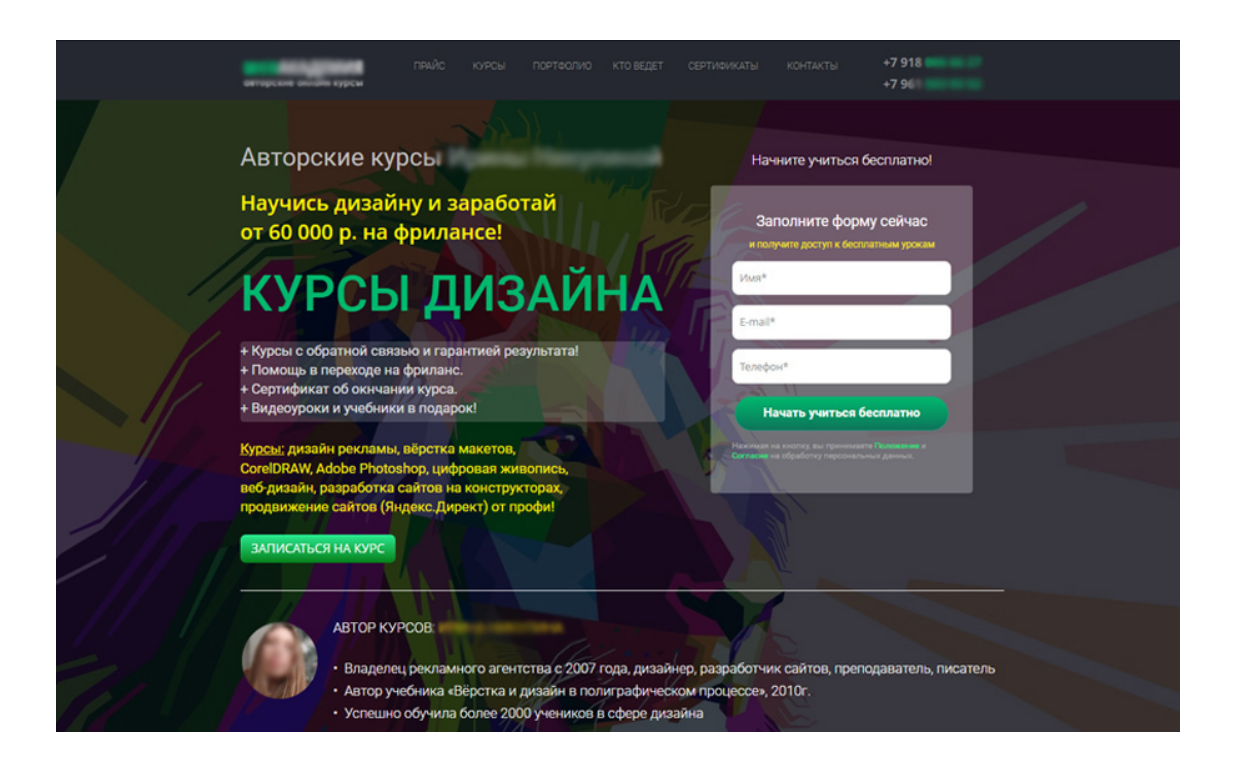

*Рис. 65. Пример баннера с формой обратной связи и преимуществами*

## **Слайдер**

*Слайдер* – это специальный элемент веб-дизайна, представляющий собой блок определенной ширины, расположенный под «шапкой» веб-страницы. Главная его особенность в изменяющихся в ручном или автоматическом режиме элементах – смене кадров: картинок, текстов и ссылок. Иногда слайдер еще называют «каруселью» картинок.

Популярность слайдеры приобрели с распространением javascript-фреймворков. Именно с помощью них создаются различного рода эффекты анимации на слайдерах. Сейчас существует достаточно много готовых решений, не требующих программирования, например RoyalSlider, SlideDeck, NivoSlider, Supersized и другие. Для популярных систем управления сайтом разработаны различные плагины с реализацией слайдеров с множеством эффектов. К примеру, для WordPress это плагин Con Slider, Slideshow Gallery, Content Slide. В большинстве случаев слайдеры создаются на основе ресурсов библиотеки JQuery, однако собственный слайдер можно разработать и средствами HTML5 и CSS3 практически без использования скриптов!

На конструкторах сайтов существуют готовые модули слайдеров, в которые можно вставить фоном фотографию или видео.

### **Устройство слайдера сайта**

Стандартный слайдер для сайта представляет собой смену кадров: 2-5 картинок, которые сменяют друг друга через определенный временной интервал или при ручном нажатии на переключатели.

В целом можно выделить следующие составные *элементы любого слайдера*:

- Экран с фото или видео.
- Средства навигации (стрелочки, кнопочки).
- Маркеры с общим количеством слайдом и текущим состоянием.

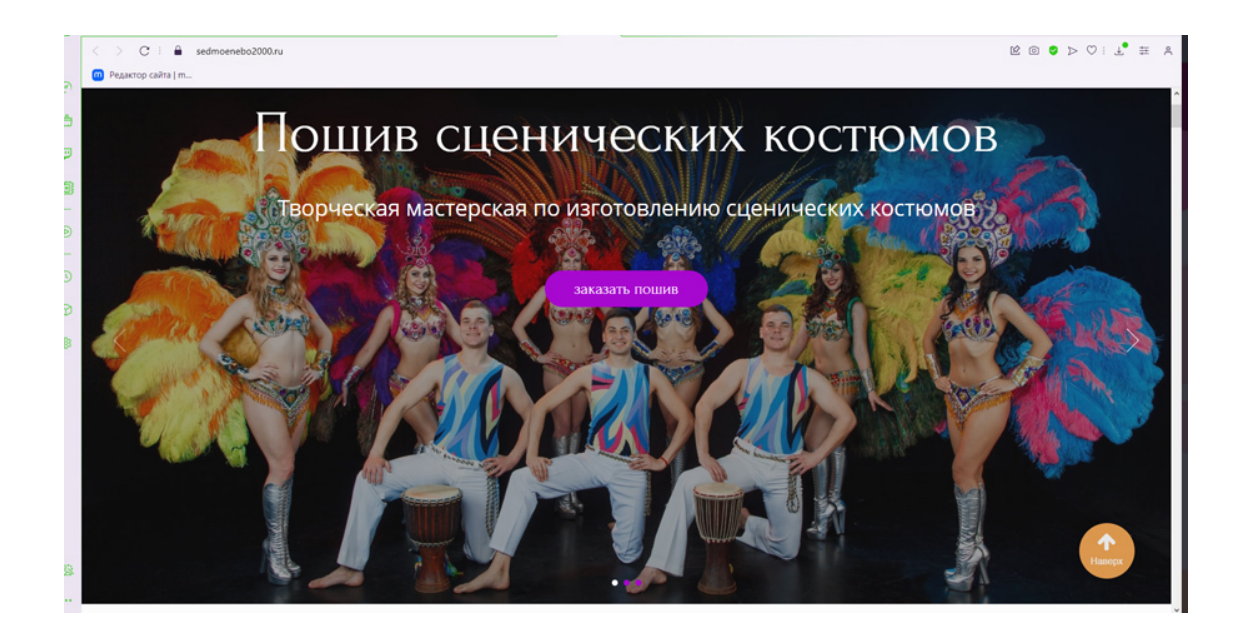

*Рис. 66. Слайдер сайта со сменой картинок*

### **Требования к слайдеру**

#### *Последовательность слайдов*

Большинство посетителей сайта не успевают просмотреть все слайды, потому что не находятся в шапке сайта достаточно долго, особенно, если представленные слайдеры необходимо пролистывать вручную.

Это означает, что в карусели важна последовательность, потому что первый слайд получит гораздо больше внимания, чем последующие. В автоматически вращающейся карусели нередко первый слайд получает более 50% кликов.

Время между слайдами должно быть 5-6 секунд.

#### *Логика авторотации на десктопах*

Авторотация (режим вращения) увеличивает воздействие контента через слайды и показывает пользователям, что этот элемент интерактивен. На самом деле, в то время как у «ручных» каруселей ничтожный показатель кликов – от 1 до 2%, автоматически вращающиеся слайдеры могут иметь достойную кликабельность – от 8 до 10%.

### **10 требований к слайдерам**

Кроме актуальности содержания слайдера, карусель на главной странице должна удовлетворять определённым требованиям, чтобы принести увеличение конверсии сайту:

1. Осознанно выбирайте последовательность слайдов, потому что первый будет показываться в несколько раз чаще других.

2. Слайдер не должен быть единственно возможным путем к опциям сайта и контенту.

3. Используйте автоматическую ротацию, только когда приемлемо отвлекать внимание пользователя анимированной графикой от других элементов Главной страницы.

4. Переключайте слайды в умеренном темпе, обычно 5-7 секунд достаточно для слайда с заголовком. Если количество текстовой информации на слайдах отличается, то назначается уникальная продолжительность демонстрации для каждого слайда.

5. Останавливайте авторотацию во время движения курсора, чтобы избежать переключение слайда, который пользователь, скорее всего, читает или на который собирается кликнуть.

6. Полностью останавливайте автоматическую ротацию после того, как пользователь кликнул на элементы управления каруселью.

7. Всегда указывайте, какой слайд является текущим среди множества, и позволяйте пользователям перемещаться вперед и назад. Обычно это достигается с помощью достаточно крупных точек и стрелок в слайдере.

8. Не используйте авторотацию на мобильных сайтах или сайтах для сенсорных устройств, потому что там невозможно движение курсора (и, следовательно, нельзя приостановить автоматическую ротацию).

9. Сенсорные устройства: поддерживайте жесты перелистывания в дополнение к другим элементам управления.

10. Мобильные устройства: убедитесь в том, что текст на слайдах остается читаемым, если вы уменьшаете макет рабочего экрана.

Соблюдение этих правил способствует хорошему восприятию слайдера, увеличению продаж на сайте и не раздражает пользователя.

## **4. «Преимущества» и модуль «О компании»**

### **Модуль «Преимущества» на сайте**

Следующими модулями после «шапки» сайта, как правило, идут преимущества фирмы и модуль «О компании» («О нас, «О центре»).

На сайтах интернет-магазинов, минуя модуль «Наши преимущества», сразу же идет витрина товаров.

*Преимущества фирмы* – это выгоды клиента – как раз те качества или бонусы, ради которых посетители сайта приобретают товар или услугу. Совершая покупку, человек решает какую-то проблему. **Задача** модуля преимуществ в структуре продающего лендинга – показать, что продукт решает проблему клиента лучше, чем на сайте конкурентов. Например, преимуществом может быть: бесплатная доставка, большой опыт работы специалиста, дополнительный подарок к товару, скидка на второй товар, выдача сертификата при обучении и т.д.

*Правила создания модуля «Наши преимущества»:*

- 1. Желательно ограничиться 3-5 преимуществами.
- 2. Если преимуществ больше, чем пять, то желательно расположить их в два ряда.
- 3. Снабдите каждое преимущество иконкой.
- 4. Создайте заголовок преимущества и краткое описание.
- 5. Можно добавить в преимущества не иконку, а фотографию по теме.
- 6. В заголовке преимуществ должны быть конкретные цифры.

Неправильно: «большой опыт».

Правильно: «20 лет опыта».

Неправильно: «много учеников».

Правильно: «1000 учеников в год».

Сформулируйте заголовки лаконично, используя цифры и конкретику.

## Что вы получите за 48 часов?

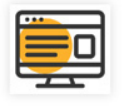

Готовый сайт под ключ

Готовый сайт на конструкторе: Преимущества, О компании, Услуги, Тарифы, Заявки, Отзывы и т.д.

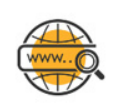

Домен в зоне ru в подарок Дарим домен на 1 год.

SSL-сертификат Хостинг на 1 год

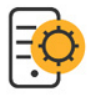

Мобильная версия бесплатно

На тарифах "Лендинг" и "Бизнес" мобильная версия включена На CMS по доп.договору

*Рис. 67. Модуль на сайте «Преимущества компании»*

*Как правильно составить текст модуля «Преимущества»:*

Прежде чем писать текст о преимуществах товара или услуги, проведите анализ конкурентов и клиентов. Определите, что отличает товар или услуги вашего заказчика от подобных на рынке. Что ваш сайт может предложить, чего нет у конкурентов.

*Покажите в преимуществах выгоду*. Используйте сценарии: на конкретных примерах расскажите, как ваш продукт изменит что-то к лучшему.

#### **Модуль «О компании»**

Этот модуль повышает лояльность целевой аудитории, уровень доверия посетителей сайта за счет подробного рассказа о компании, фотографий руководителя, цифр из истории компании и т.д.

Считается, что этот модуль посетители сайта часто проматывают, а если и читают, – то в основном первый абзац. Так бывает при первом просмотре сайта, но посетители сайта частенько возвращаются к этому модулю, чтобы убедиться в правильности сделанного выбора (например, в принятии решения заказать услуги именно этой компании).

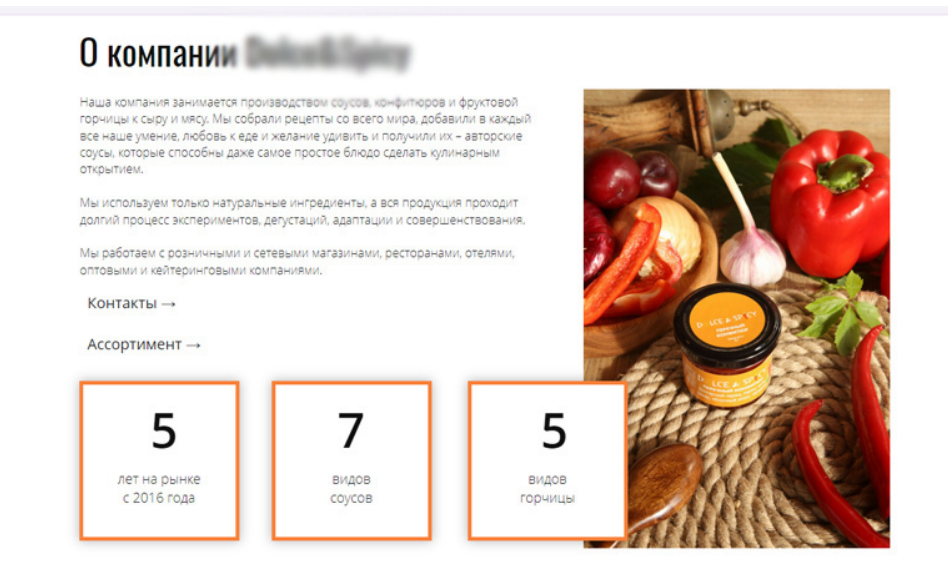

*Рис.68. Модуль «О компании»*

*Модуль о компании включает в себя:*

- Заголовок текста.
- Текст о компании (краткий, 2-3 абзаца).
- Кнопка «Подробнее о компании».
- Фото руководителя, фото коллектива, фото офиса или производства, фото продукции.
- О компании в цифрах: иконки и краткое описание.

*Раздел «О компании» помогает решать задачи:*

- повысить доверие к фирме,
- запомниться, усилить бренд,
- донести ценности компании,
- сформировать имидж,
- привлечь подходящих клиентов и отсечь нецелевых,
- ответить на часто возникающие вопросы,
- показать все преимущества компании,
- показать пользу и выгоду для клиентов компании,
- привлечь сотрудников.

Когда пишется текст «О компании», обязательно учитывается целевая аудитория этого текста и ее сегменты.

#### *Что нельзя использовать при создании модуля «О компании»*

– Нельзя использовать стоковые фотографии и чужие фото людей, офисов, производства.

– Нельзя составлять длинные тексты, особенно сплошные, без разделения на абзацы. На первой странице сайта вообще хорошо сделать 2-3 абзаца текста и кнопку «Подробнее».

– Нельзя писать обтекаемыми, не конкретными фразами.

Обычно текст о компании составляет менеджер, представитель заказчика и в готовом виде передает исполнителю. Но бывает и так, что веб-дизайнер вместо структурированного и понятного текста может получить длинные «кирпичи» текста, не разделенные на абзацы и заголовки, или весь текст будет написан абстрактными фразами.

Задача веб-дизайнера вернуть такой текст клиенту на доработку, предъявив к нему определённые требования, например: «разбейте текст на абзацы, сократите текст, сделайте подзаголовки текста, приложите фото коллектива» и т.д. Или он может сам это сделать, если обладает начальными навыками копирайтинга и редактирования текста.

## **5. Каталог, модуль «Схема работы», «Партнеры», «Услуги»**

#### **Каталог товаров**

Основным модулем на сайте интернет-магазина является *каталог продукции* (товаров или услуг). Поэтому к его разработке надо подойти очень ответственно, и сделать так, чтобы покупателям было легко выбрать товар и купить его. Это и есть основная задача веб-дизайнера: создать понятный и легкий процесс покупки товар или заказа услуги.

Обычно страницы каталога являются самыми посещаемыми на всём сайте.

Первое, с чем сталкивается потенциальный покупатель на сайте интернет-магазина, – это большой выбор товаров. Если человек запутается, не найдёт нужного товара или не поймёт, как его купить, – он уйдет с этого сайта к конкуренту. Поэтому надо уделить особое внимание простоте (лаконичности) модуля «Каталог» и понятному интерфейсу каталога при создании дизайна странички сайта.

*Основная задача веб-дизайнера* – сделать выбор в интернет-магазине максимально быстрым и очевидным. И здесь главную роль играет как раз структура страницы каталога или листинга. Предусматривает ли она всевозможные варианты поиска товара, дает ли подсказки по подбору, предлагает ли выборки по брендам или функциям? Привлекает посетителя или отталкивает?

Представьте, вы собираетесь на море и вам перед поездкой нужно купить несколько товаров в дорогу. Вы открываете интернет-магазин и видите, что например, солнечных очков там предлагается более тысячи наименований. Какие из них выбрать? Времени изучать нет. Если все товары идут просто по порядку (по логике, заложенной создателями сайта), вы растеряетесь и уйдете на другой сайт. На сайте конкурента вы открываете каталог товаров и видите вверху каталога раздел «Сейчас популярно» и там всего шесть товаров (очков). Из шести вполне можно выбрать.

Вы купите точно такие очки, как и на первом сайте, может даже чуть дороже, но именно потому, что их вам порекомендовали, создав раздел «Популярные товары». Так работает интернет маркетинг. Потому каталог товаров на сайте надо проработать, учитывая маркетинговые требования и сделать так, чтобы посетитель сайта не уходил без покупки. В этом и состоит профессионализм веб-дизайнера.

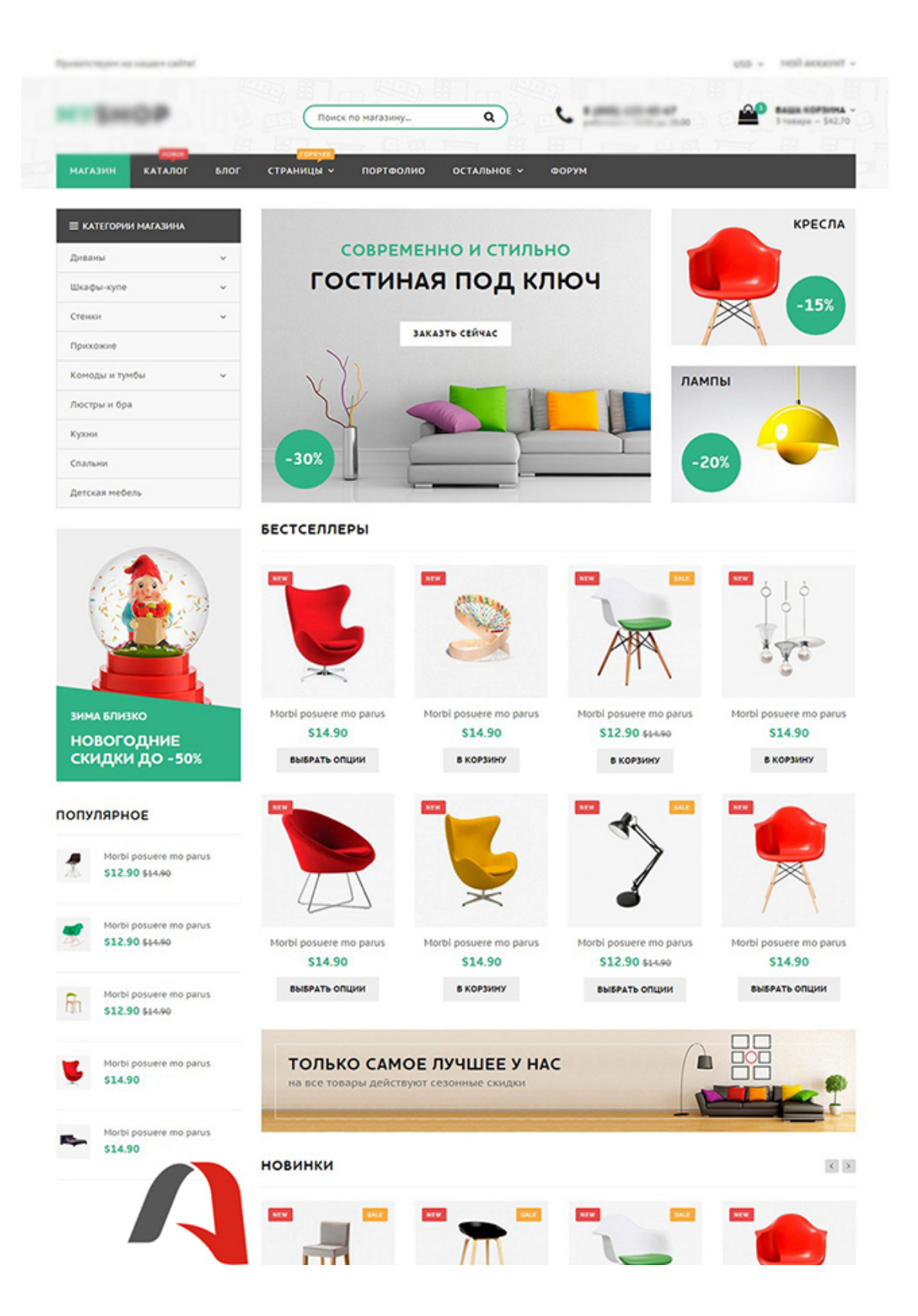

*Рис. 69. Шаблон каталога интернет-магазина*

### **Структура каталога**

Каталоги не создаются с пустого места, уже давно в сети Интернет создана и доработана идеальная структура товарного каталога, так что надо просто выбрать элементы структуры, которые необходимы для каждого конкретного интернет-магазина.

#### *Элементы товарного каталога:*

- Баннер с акционными товарами.
- Раздел «Популярное» (ТОП товаров, Бестселлеры).
- Раздел «Новинки».
- Сам каталог.
- Чёткие фотографии товара в хорошем разрешении с возможностью увеличить фото.
- Удобные фильтры и сортировка товаров.
- Меню с категориями и подкатегориями каталога.
- Поиск по товарам.
- Блок «Вы недавно смотрели».
- Блок «С этим покупают».
- Блок «Сравнение товара».
- Блок «Товары со скидками».
- Блок «Сезонные товары» или другие подборки товаров.
- Бренды.
- Рейтинги товаров.
- Карточка товара (с ценой и кнопкой «В корзину»).
- Отзывы в карточке товара.
- Видеообзоры товара.

– Возможность переключения отображения карточек товаров с сетки на линейное отображение (или возможность изменить с четырех товаров в ряду до двух, чтобы карточка товара стала крупнее).

- Корзина товаров (и иконка корзины в «шапке» сайта).
- Модуль «Возможно, вам понравится» (в виде ссылки на другую страницу каталога).
- Ссылки на гайды и полезные статьи по товарам каталога.

**Карточка товара** – это лицо товара, от неё напрямую зависит, будет совершена покупка или нет.

Посмотрите на рисунок 70, там приведена хорошая карточка товара. Есть возможность *выбрать цвет товара*, видна *цена и акция*, есть поддержка *наборов и комплектов*.

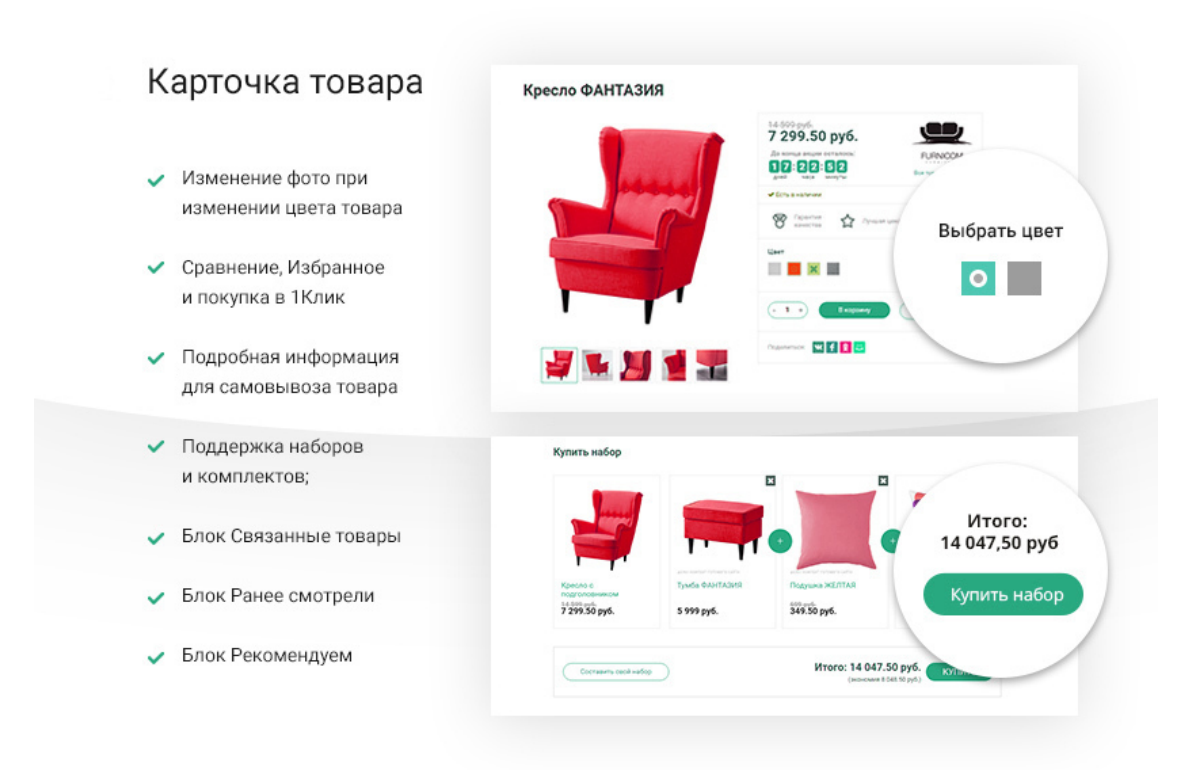

*Рис. 70. Карточка товара*

#### *В идеальной карточке товара должны быть:*

- чёткие фотографии товара (в виде мини галереи),
- возможность увеличить фотографию товара,
- название и артикул товара,
- слоган к товару (если есть),
- подробное описание товара, состав, особенности,
- закладка с техническими характеристиками товара,
- закладка с отзывами о товаре,
- возможность выбрать цвет, набор, комплект товара,
- крупно видна цена и ограничение акции по времени (дедлайн),
- покупка в один клик,
- информация о доставке (или самовывозе),
- блок «Похожие товары»,
- блок «Вы ранее смотрели»,
- блок «Рекомендуемые товары»,
- видеопрезентация товара,
- кнопка «Поделиться»,

– яркая кнопка в «Корзину», желательно зеленого цвета. Красная кнопка ассоциируется с запретом, поэтому такой цвет лучше не использовать,

- название и артикул товара,
- закладка с техническими характеристиками товара,
- подробное описание товара, состав, особенности,
- слоган к товару (если есть),
- закладка с отзывами о товаре,
- возможность выбрать цвет, набор, комплект товара,
- крупно видна цена и ограничение акции по времени (дедлайн),
- покупка в один клик,
- информация о доставке (или самовывозе),
- блок «Похожие товары»,
- блок «Вы ранее смотрели»,
- блок «Рекомендуемые товары»,
- видеопрезентация товара.

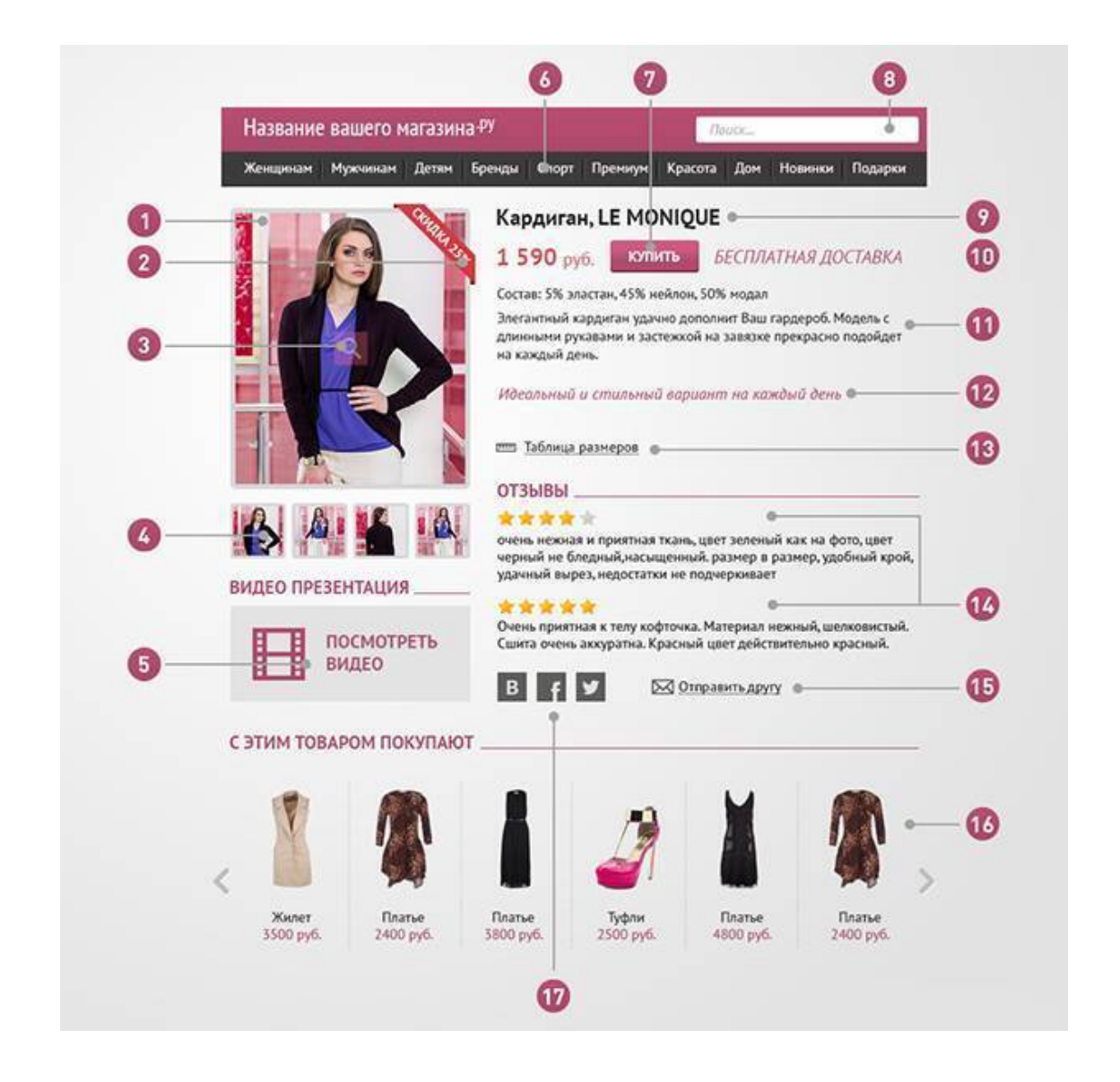

*Рис. 71. Элементы карточки товара*

Не обязательно в вашем интернет-магазине будут все эти элементы, но чем больше их будет, тем успешнее пойдут продажи на сайте. Если веб-дизайнер сделал грамотный каталог товара и карточки в нём, – сайт будет успешный (принесёт прибыль владельцу) и заказчик порекомендует специалиста своим знакомым и партнёрам.

## **Модуль «Схема работы»**

Этот модуль необходим сайтам, предоставляющим услуги, особенно, если заказ услуг проходит в несколько этапов и имеет непростую схему. Иногда потенциальному клиенту непонятно, как заказать услугу, когда происходит процесс оплаты, когда будет доставка материалов и т.д. Для этих целей создается простая и понятная схема работы с фирмой.

#### *Элементы схемы работы:*

- Заголовок схемы.
- Иконки.
- Заголовки под иконками, кратко описывающие название этапа.
- Текст, поясняющий заголовок (2-3 строки, не более).
- Стрелочки между этапами (как вариант цифры этапов: 1, 2, 3 и т.д.).

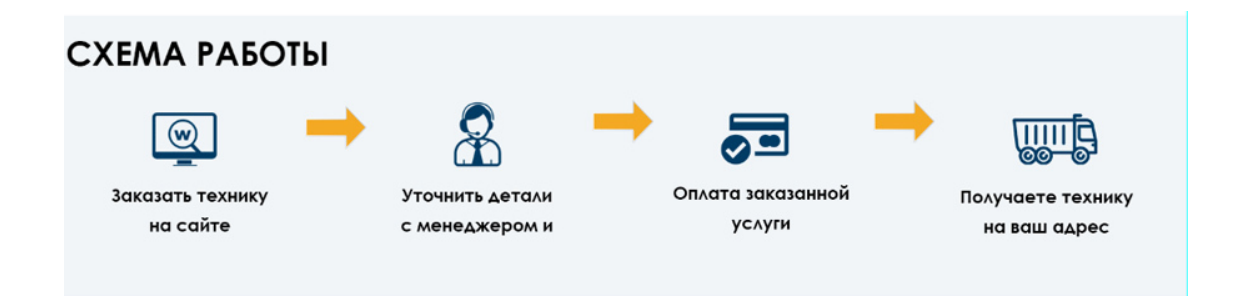

*Рис. 72. Схема работы на сайте*

### **Модуль «Партнёры» на сайте**

Этот модуль необходим для увеличения лояльности целевой аудитории сайта. Надо показать, с какими крупными партнёрами работает фирма. Как правило, в этом модуле «каруселью» проматываются логотипы партнёров фирмы. Но можно сделать не «карусель» фото, а статично разместить логотипы на прямоугольнике, например, по четыре штуки в ряду в несколько рядов. См. рис.73.

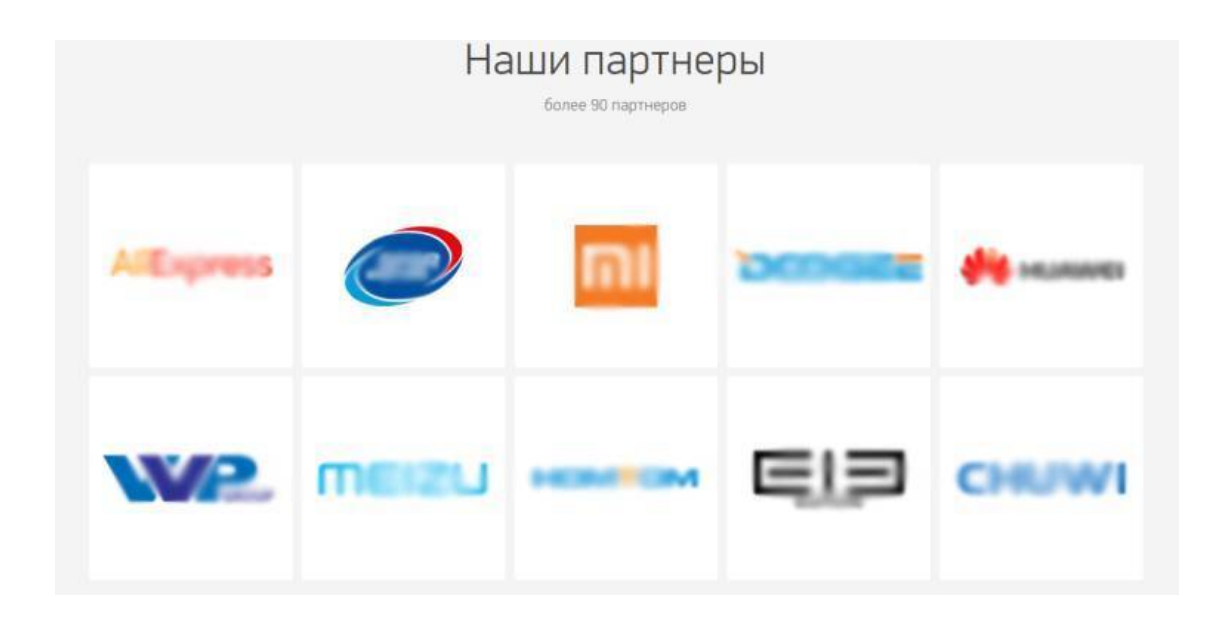
### *Рис. 73. Модуль «Наши партнёры» на сайте*

В таком же стиле может быть оформлен модуль «Наши клиенты». Обычно логотипы партнёров или ключевых клиентов имеют ссылки, ведущие на сайты этих фирм-партнёров.

### **Услуги**

Если фирма не продает товары, а оказывает услуги, то вместо каталога товаров веб-дизайнер создаёт модуль «Наши услуги». Этот модуль проще, чем товарный каталог, для него не нужна корзина товаров, фильтры и карточка товара, достаточно фотографии, названия услуги, описания, стоимости и кнопки «Заказать услугу».

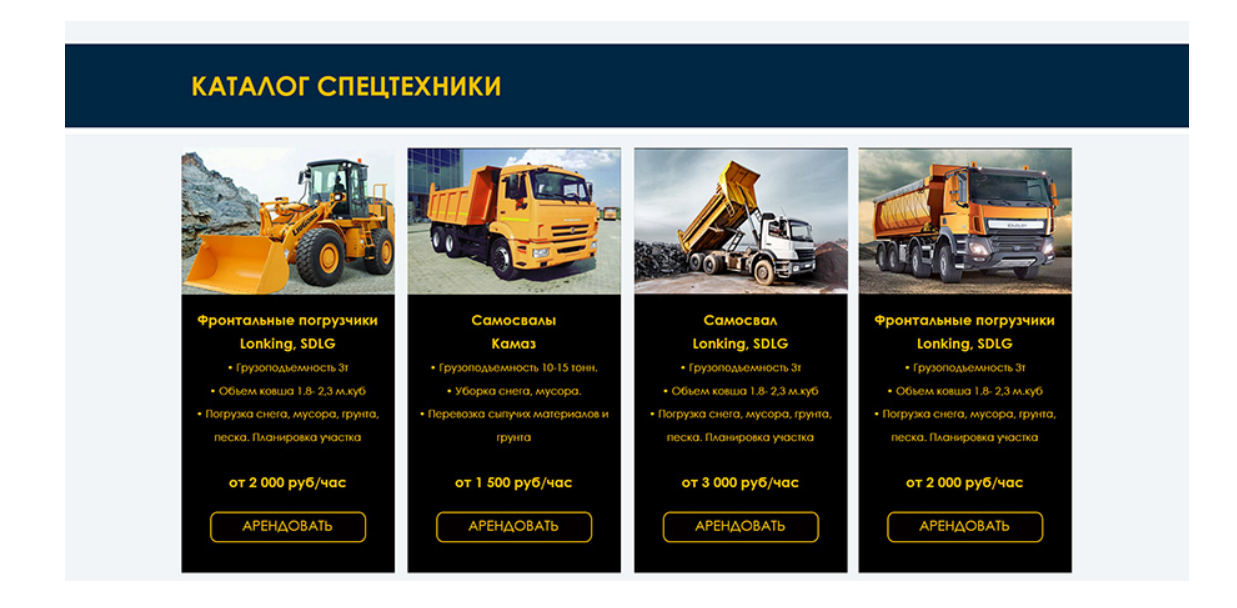

*Рис. 74. Модуль «Услуги»*

# **6. Отзывы, гарантии, сертификаты**

### **Отзывы на сайте**

Модуль «Отзывы» относится к социальным гарантиям, которые доказывают, что товар или услуга, представленные на сайте, – очень хороши. В тренде – реальные отзывы со ссылками на соцсети тех, кто оставили отзывы или видеоотзывы. Просто отзывы, созданные с нереальными людьми, без ссылок, не вызывают доверия посетителей сайта.

*В отзывах должны быть:*

- Фотографии и имена тех, кто оставил отзыв.
- Текст положительного отзыва.
- «Карусель» (прокрутка отзывов).
- Ссылка на соцсети людей, оставивших отзыв.
- Город.

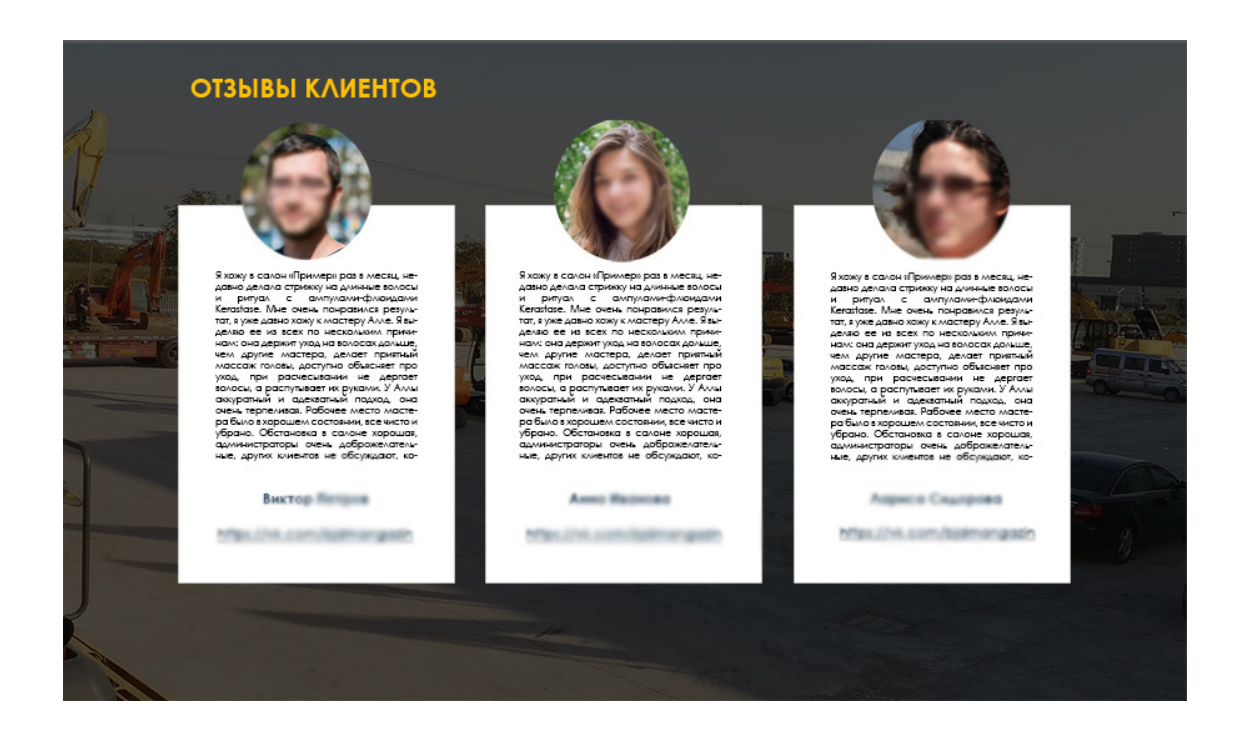

*Рис.75. Отзывы на сайте*

### **Гарантии на сайте**

Гарантии должны избавить потенциального покупателя от сомнений и подтолкнуть к покупке. На самом деле текст о гарантиях не является договором и ничего в реальности не может гарантировать. Выполнение гарантийных обязательств остается на совести фирмы. Но, тем не менее, именно этот модуль лучше всего убеждает сомневающихся посетителей сделать заказ или купить товар на сайте.

#### *В модуле «Гарантии» можно гарантировать:*

Качество товара. Возврат товара в определенный срок. Возврат бракованного товара. Возврат денег (нет результата, – нет оплаты). Гарантия доставки в указанный срок. Гарантия на все виды работ. Гарантию на оборудование и качество услуг. Гарантия на материалы и страхование работ. Гарантия обслуживания в день обращения.

*Создавая гарантию на сайте, возьмите на вооружение проверенную схему:*

– Сформулируйте сообщение о гарантии в позитивном ключе; (не так: «если вы получите товар с браком, – мы вернем вам деньги», а лучше так: «гарантия, что все наши товары проверены и не имеют брака»).

– Проведите тестирование гарантийного послания, хотя бы пару дней;

– Подсчитайте увеличение прибыли и затраты на тех, кто воспользовался гарантией;

– Если статистических данных достаточно, при значительной прибыли и низких затратах – можно оставить гарантийное сообщение на сайте.

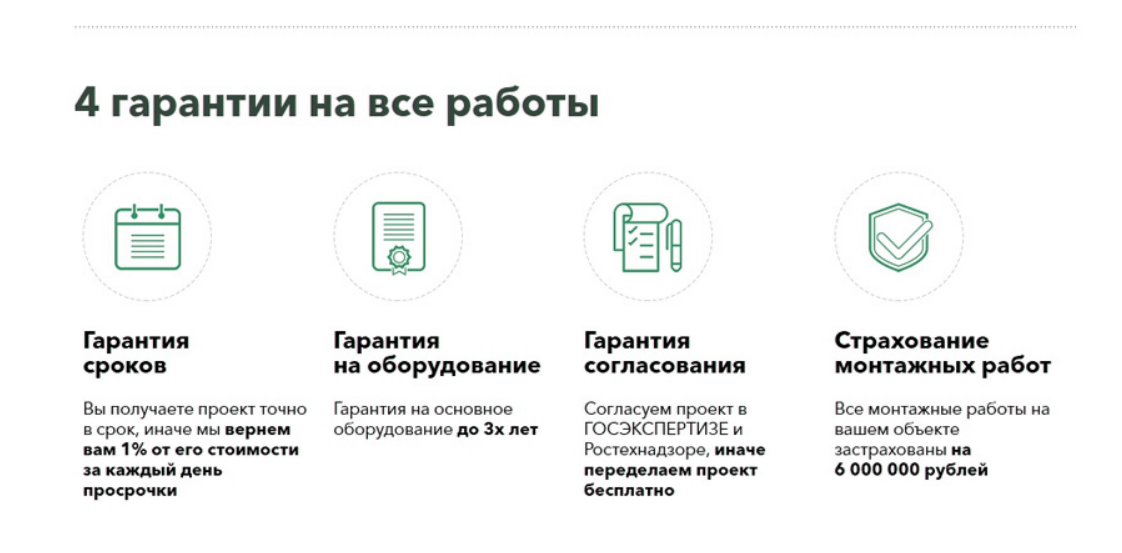

#### *Рис. 76. Гарантии на сайте.*

Модуль «Гарантии» может быть похож на «Преимущества» и состоять из иконки, заголовка и текста гарантии.

### **Модуль «Сертификаты»**

Этот модуль также добавляет доверия к фирме, показывая все награды и сертификаты фирмы: лицензии на товары и услуги, сертификаты соответствия, сертификаты специалистов фирмы, свидетельства сотрудников, дипломы преподавателей, награды фирмы, победы в конкурсах, благодарственные письма.

Чаще всего такой модуль делается «каруселью» сертификатов с возможностью прокрутки и увеличения каждого сертификата. Иногда награды и лицензии делаются на тёмном фоне, растянутым на всю ширину сайта.

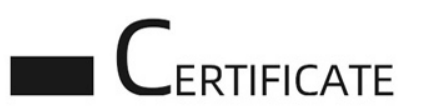

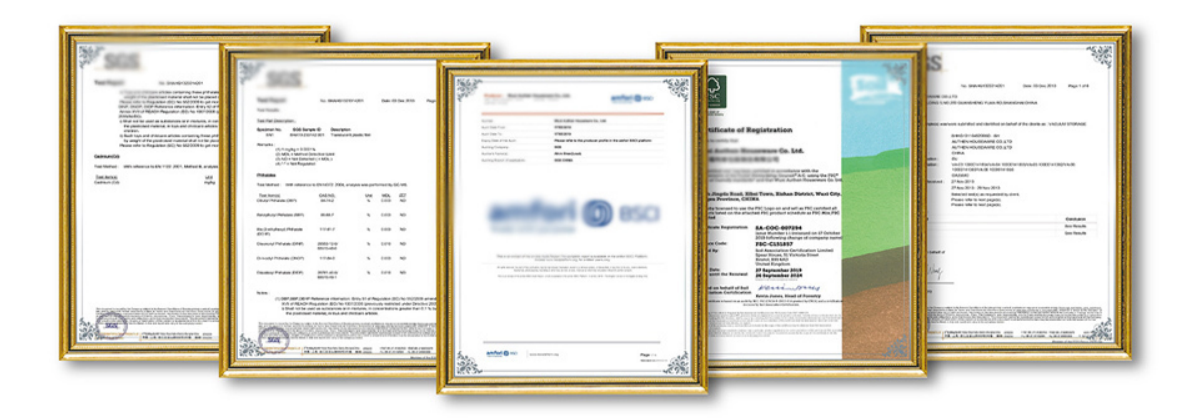

*Рис. 77. Сертификаты на сайте*

## **7. Новости, контакты, подвал сайта**

### **Новости (новостная лента)**

Крупные фирмы часто добавляют новостную ленту на первую страницу, состоящую из нескольких кратких новостей и кнопки «Подробнее», которая уводит на страницу «Новости» с полным текстом новости. Наличие новостной ленты, особенно часто обновляемой, – работает на имидж компании, увеличивает лояльность аудитории. И напротив, если новости давно не обновлялись, – это работает против имиджа компании, создаёт ощущение «заброшенного» сайта.

Модуль «Новости» состоит из фотографии, даты, названия новостной статьи и первых строк новости, за которыми следует кнопка «Подробнее».

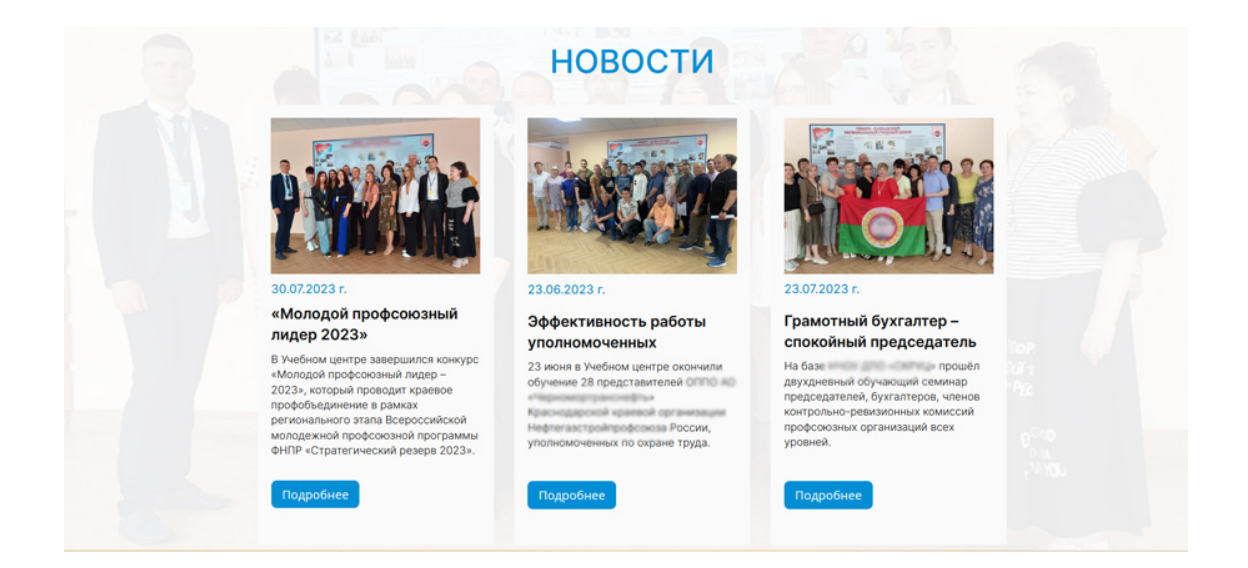

*Рис. 78. Новостной блок на сайте учебного центра*

### **Модуль «Контакты» и «Подвал» сайта**

Практически каждый сайт (первая страница) заканчивается двумя модулями «Контакты» и подвал сайта. «Подвал» (футер) присутствует на любом сайте, а вот модуль «Контакты» может не присутствовать на сайте интернет-магазина, если это онлайн-магазин. В последнем варианте владельцы сайта ограничиваются контактным телефоном и электронной почтой, которая располагается в «шапке» сайта и в «Подвале».

А вот для корпоративного сайта фирмы развернутый модуль «Контакты» является обязательным.

*Что включает в себя модуль «Контакты»:*

- 1. Название фирмы, имена сотрудников, названия отдельных офисов или филиалов.
- 2. Реквизиты фирмы.
- 3. Адреса офисов или филиалов.
- 3. Телефоны, факсы.
- 4. Электронная почта, мессенджеры.
- 5. Иконки и ссылки на соцсети.
- 6. Кнопку или форму обратной связи.
- 7. Интерактивную карту с местом расположения офиса.
- 8. Схему проезда к складу (производству).
- 9. Время работы офиса или магазина.
- 10. Виртуальный тур по офису компании.
- 11. Заказ обратного звонка.
- 12. Иконки телефонов, конвертов, карт и т.д.
- 13. Фотографию здания или сотрудников.

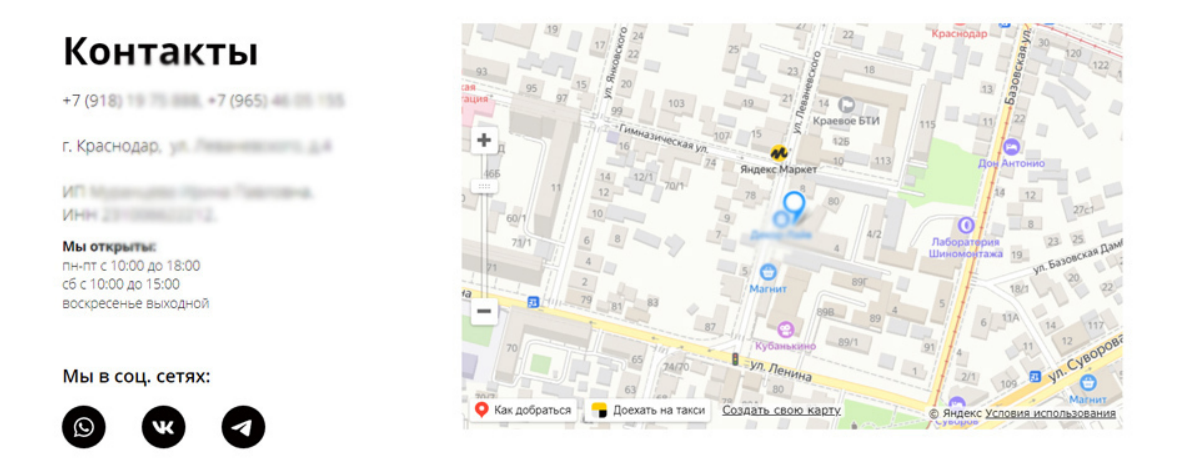

*Рис. 78. Модуль «Контакты» на сайте*

Этот модуль может повторяться внизу каждой страницы сайта. Карта устанавливается со страницы интерактивных карт Яндекса. Она может быть слева от контактов, справа или внизу, под контактами.

#### **«Подвал» сайта**

«Подвал» или футер – это последний модуль сайта, который так же, как и хедер, будет повторяться на всех страницах сайта. Часто его выделяют на дизайне тёмным фоном.

*«Подвал» сайта включает в себя:*

– Повтор логотипа и названия организации (в уменьшенном виде по сравнению с «шапкой» сайта).

– Знак «копирайт» и надпись о том, что все авторские права защищены, и копирование материалов с сайта строго запрещено (бывает вариант: разрешено с указанием ссылки на источник).

– Повтор верхнего меню сайта. Как вариант: расширенное меню с дополнительными страницами сайта.

– Ссылка на соцсети.

– Кнопки призывов («Позвоните», «Закажите звонок», «Свяжитесь с нами» и т.д.).

- Счетчики посетителей (например, ЯндексМетрика).
- Контакты компании (телефон, электронная почта, мессенджеры).
- Реквизиты юрлица: ОГРН, ИНН и т.д.

– Политика конфиденциальности (ссылка на текст), Согласие на обработку персональных данных и т.д.

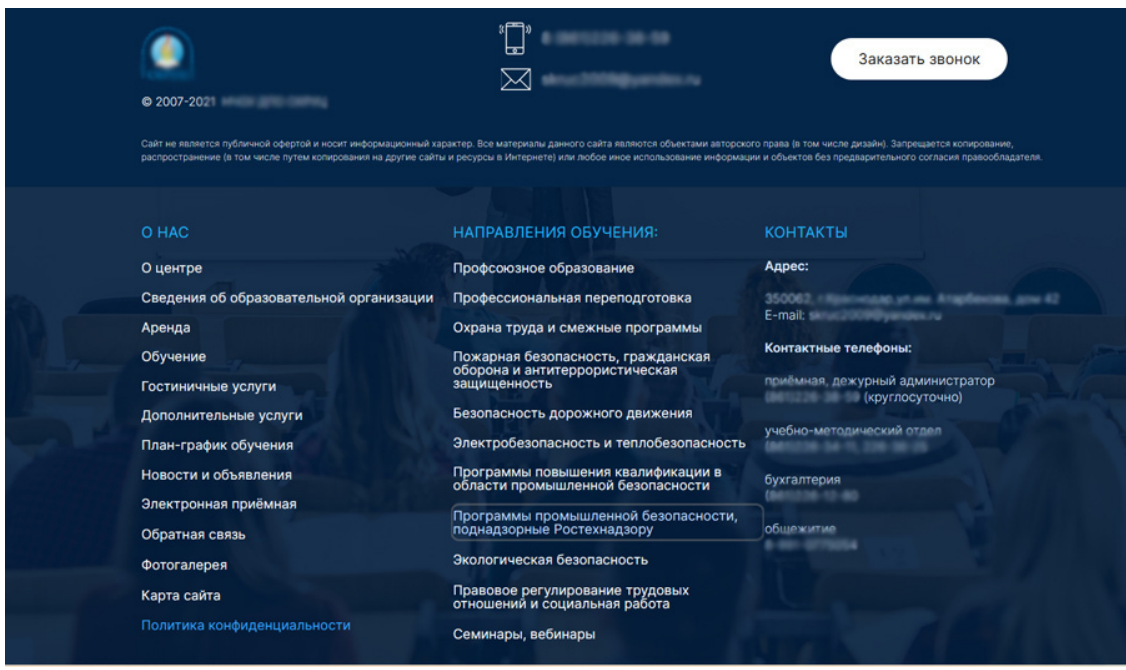

*Рис.79. «Подвал» сайта учебного центра*

В этой главе мы рассмотрели основные модули сайта, которые встречаются чаще всего. Но это далеко не все модули сайта. Бывают дополнительные модули, например, модуль: «Программы обучения», «Вопросы-Ответы», «Тарифы», «Статьи», «Фотогалерея», «Расписание», «Доставка», «Выполненные работы» и т.д.

Они появляются на сайте, если этого требует тема сайта или поставленные задачи. Например, для сайта обучающего центра самым главным модулем будет модуль «Программы обучения» и «Кто преподает». Оформляются они в соответствии с общим стилем сайта. Если вы начинающий веб-дизайнер, и не знаете, как правильно сделать эти модули, – посмотрите сайты конкурентов на тему вашего сайта, выявите основные элементы этих модулей и сделайте их по аналогии с чужими. (Чужой дизайн использовать нельзя, только саму структуру модуля!).

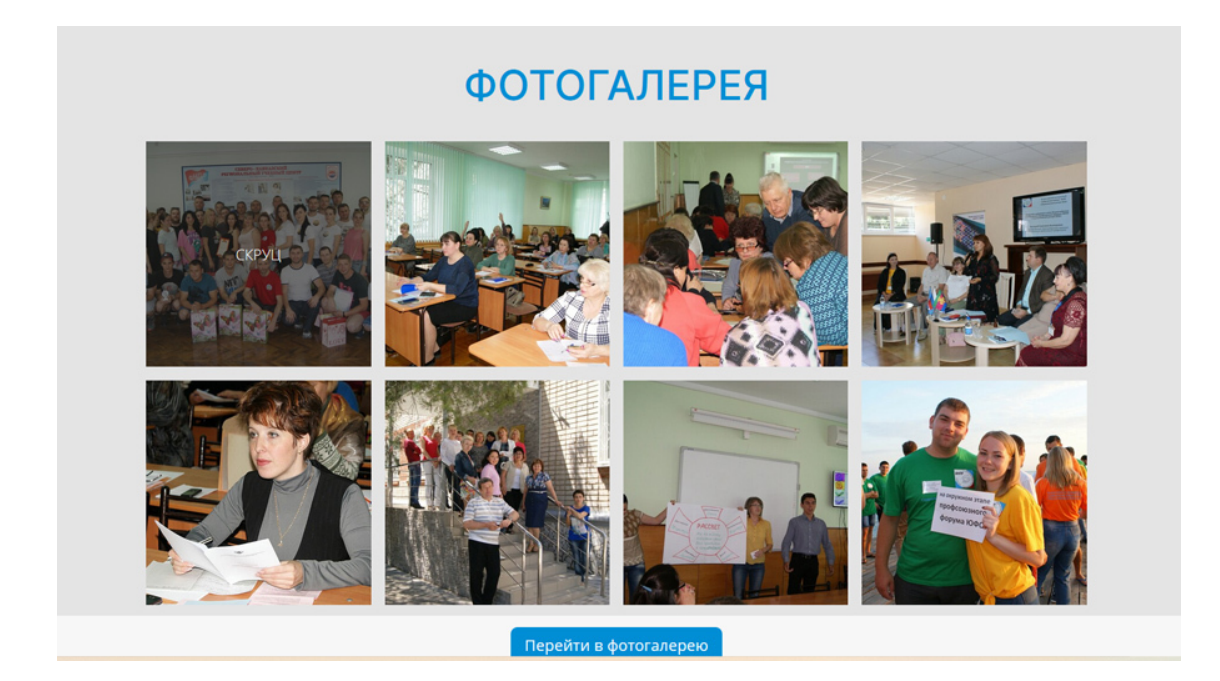

### *Рис. 80. Модуль фотогалерея на сайте учебного центра*

Не обязательно для этих дополнительных модулей придумывать свой собственный оригинальный дизайн или структуру, напротив, их надо сделать в классической, привычной для пользователя схеме.

# **Глава 11. Прототипирование**

**В этой главе:**

- **1. Формат и размер прототипа. Поля сайта**
- **2. Как отобразить «резину» на прототипе**
- **3. Прорисовка модулей прототипа**
- **4. Утверждение прототипа сайта у заказчика**

# **1. Формат и размер прототипа. Поля сайта**

*Прототип сайта* – это макет или черновик, схема сайта. Он помогает схематически визуализировать основные элементы и функции будущего сайта. На прототипе наглядно видна структура, элементы интерфейса, расположение фотографий и кнопок, меню и иконок. Это чертеж, по которому будет создаваться дизайн сайта.

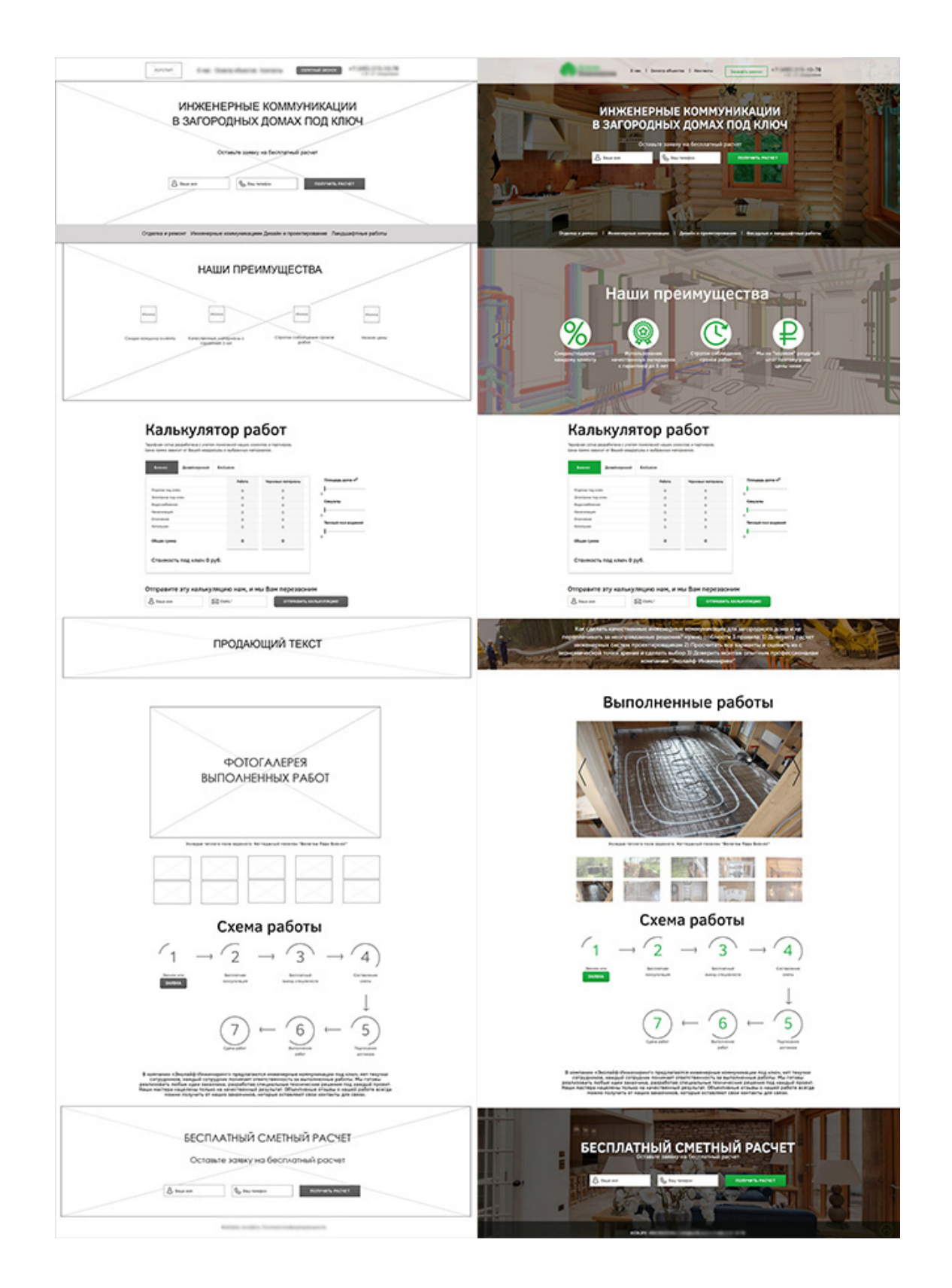

*Рис.81. Прототип (слева) и дизайн сайта по нему (справа)*

*Зачем нужен прототип:*

- Клиент видит наглядно структур сайта и может сразу внести правки.
- Веб-дизайнер видит результат, к которому надо стремиться.

– Прототип значительно сокращает количество потенциальных правок в будущем. Он помогает внести изменения и дополнить структуру сайта задолго до начала разработки и верстки. Это *основная задача прототипа*.

– Позволяет точнее просчитать срок и стоимость будущего сайта.

– Организует как клиента, так и веб-дизайнера на согласование всех модулей и элементов сайта, является визуальным техзадание для дизайнера сайта.

– Устраняет разногласия между заказчиком и исполнителем по поводу будущего сайта.

– Прототип фиксирует все пожелания заказчика, а значит веб-дизайнер лучше поймет требования к интерфейсу и функционалу. Если требований пока нет, как раз прототип поможет их определить.

– Веб-дизайнер сможет проверить идеи, протестировать расположение блоков на сайте, предварительно оценить визуальную композицию элементов интерфейса.

– Прототип поможет разработать сценарии использования сайта. Можно ещё на этапе разработки показать заказчику, как примерно будет работать сайт. А если что-то не понравится, – внести исправления.

#### *Запомните: прототип является обязательной частью технического задания.*

Работая веб-дизайнером, я частенько сталкивалась с тем, что клиент выражает свои требования примитивно, например: «Хочу, чтобы сайт продавал товар» и всё. А ко всем остальным моментам, включая внешний вид сайта, применяется правило «нравится/не нравится», поэтому прототип очень хорошо помогает сократить время утверждения дизайна сайта, например с трех-четырех недель до одной недели за счёт визуальной реализации плана сайта.

Прототип разрабатывается в программе Adobe Photoshop и обязательно утверждается у заказчика, с подписью и печатью, так как это макет будущего сайта и отступления от этого макета должны оплачиваться отдельно. Бывает так, что клиент посередине работы веб-дизайнера просить изменить структуру, добавить модули или наоборот, что-то убрать с сайта. Все эти переделки как раз и затягивают срок реализации сайта.

Потому надо больше времени уделить прототипу, чем дизайну сайта, именно на нём утвердить все детали и уже после утверждения приступать к разработке дизайна сайта. Подвинуть элементы сайта и поменять модули намного проще и быстрее на рабочей схеме (на прототипе), чем на готовом дизайне.

### **Формат и размер прототипа**

*Формат прототипа* обычно JPG, который высылается клиенту для проверки. Иногда бывает, что прототип делает в формате программы MS Word или в других программах. Но удобнее всего создавать план будущего сайта в программе Adobe Photoshop, по слоям и для клиента сделать из него JPG .

*Размер прототипа*: 1920 пикселей по ширине, разрешение 72 dpi, высота начинается от 1080 (один экран) и может быть больше, в зависимости от количества модулей первой страницы сайта.

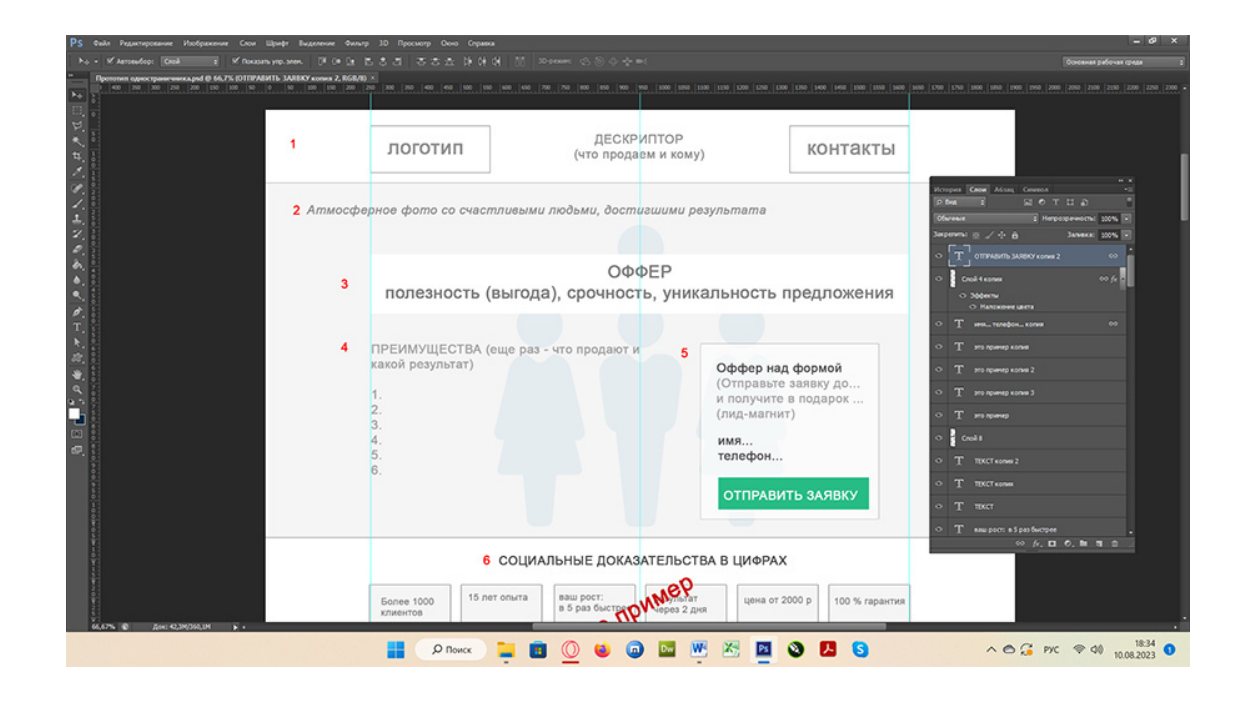

*Рис. 83. Прототип будущего сайта в растровом редакторе*

### **2. Как отобразить «резину» на прототипе**

Все сайты имеют определённый размер по ширине. Но часто мы видим сайт, имеющий два размера по ширине при просмотре, например, слайдер растянут на всю длину экрана, а вот контент имеет справа и слева поля, то есть, он более узкий.

*Какие бывают форматы размеров сайта*

У каждого устройства есть несколько характеристик, описывающих его размер:

*Физический размер экрана* – это его диагональ в дюймах (например, 24 дюйма). У устройств с одинаковым размером экрана могут быть разные разрешения.

*Разрешение* – это соотношение экранной ширины и высоты в пикселях (например, 1920 x 1080 пикселей).

*Размер окна браузера* – это ширина и высота области просмотра в пикселях (например, 1896 x 1080 – с учётом полосы прокрутки в 24 пикселя). Другими словами, – это разрешение за вычетом рамок, полос прокрутки и других элементов, уменьшающих видимую область сайта. Но, размер окна браузера пользователь может сам менять, поэтому дизайнеры обычно задают контентную область и боковые отступы.

Таким образом, веб-дизайнеры делают размер сайта под разрешение экрана, а ширину и высоту его контентной области определяют с учётом браузерных отступов.

Размеры сайтов бывают двух типов: фиксированный и «резиновый».

*Фиксированная вёрстка сайта* – это жестко заданные статические параметры сайта, и его ширина не меняется, независимо от того, какое разрешение у пользователя. Делать весь сайт фиксированным уже нет смысла, такой дизайн считается устаревшим. Но некоторые модули сайта могут иметь фиксированную ширину (только не в пикселях, а в процентном соотношении). Например, контейнер с контентом может занимать 80% от всей ширины.

Как дизайнеру определить размер в пикселях, ведь в программе Adobe Photoshop нельзя сделать размер в процентах. Нужно для общего файла задать размер 1920 пикселей, а для контента замерить с образца (который понравился клиенту). Для этого сделайте скриншот сайтаобразца и поместите его в файл с прототипом или дизайном сайта, удалите поля браузера со скриншота, растяните слой на всю длину и вы получите поля для контейнера. Можете замерить их при помощи инструмента «Прямоугольное выделение».

Как правило, на дизайне отображают поля, равные 200 или 300 пикселей (слева и справа от контейнера с контентом)

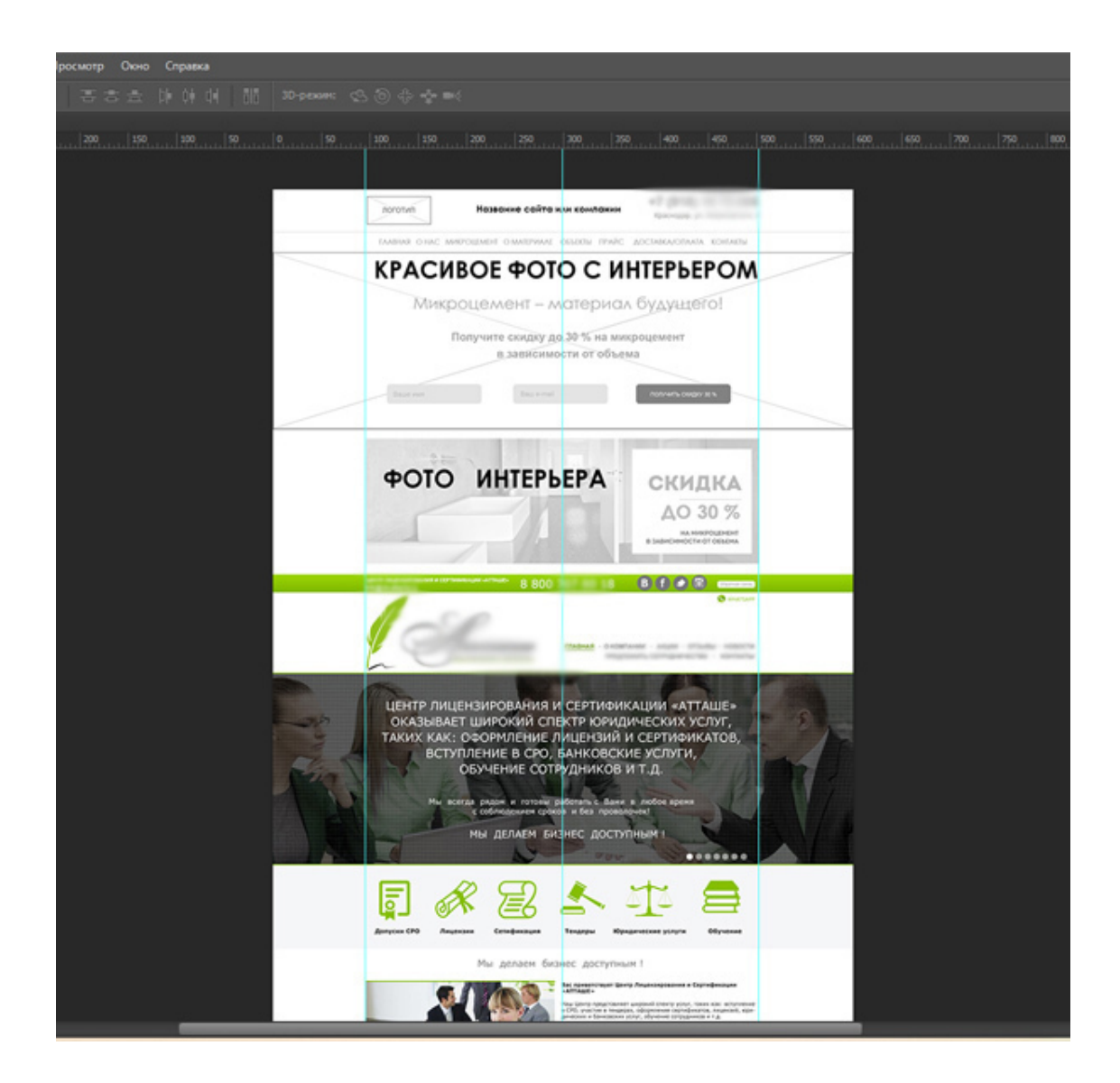

*Рис.84. Определение полей направляющими на прототипе по образцу чужого сайта Резиновая ширина сайта* – это ширина, которая подстраивается под ширину браузера. Если браузер шире, то и блоки снизу перемещаются вбок. Браузер уже, – блоки располагаются друг под другом.

Плюсы такой вёрстки: пространство сайта используется по максимуму, нет зияющей пустоты слева или справа от контента на широкоформатном экране с высоким разрешением.

Минусы: На большом экране сайт очень сильно расползается. Особенно это неудобно для текста. Периодически может возникать пустое пространство между блоками.

Сейчас наиболее современным вариантом вёрстки сайта является *адаптивный дизайн.*

*Адаптивная вёрстка* – это такая вёрстка, при которой контент блоков (шрифты, изображения и т.д.) меняется в размерах в зависимости от размера экрана. При адаптивной вёрстке можно делать с контентом всё что угодно, в зависимости от разрешения и он останется в нормальном виде. Плюс данной вёрстки ещё и в том, что она хорошо подходит для экранов мобильных устройств, в отличие от первых двух вариантов.

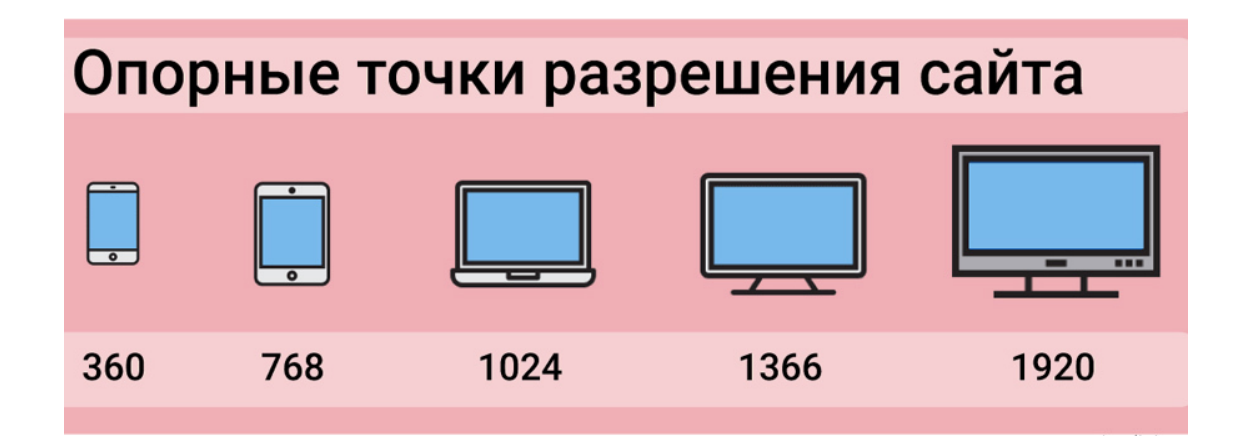

### *Рис. 85. Разрешение дизайна сайта по ширине для разных устройств Инструменты для анализа отображения сайта на разных устройствах*

Поисковые системы учитывают поведенческие факторы как в десктопной версии, так и на мобильных устройствах, поэтому необходимо учитывать этот факт при разработке сайта (или при его редизайне).

Существуют варианты реализации мобильных версий сайта. Для проверки адаптивности сайта можно использовать специальные сервисы.

Например, инструмент проверки адаптивности Viewport Resizer

Viewport Resizer – инструмент-закладка, работающий в браузере. Сервис используется для проверки отображения сайта при разных разрешениях. При работе с инструментом можно использовать предложенные варианты разрешения, а можно дополнить их пользовательскими вариантами.

И последнее – «резиновый» модуль (например, слайдер) – отображается на прототипе и на дизайне сайта растянутым на всю ширину, то есть 1920 пикселей. Остальной контент, имеющий поля, будет немного уже, в зависимости от сетки, которую выбрал веб-дизайнер. Некоторые модули имеют фиксированный контент, но фоновую подложку «резиновую», которая тянется на всю ширину сайта.

Посмотрите на рисунок 86: на прототипе основной контент имеет поля и будет фиксирован на сайте по определённой ширине, например, будет занимать 80% в браузере, а вот подложка (фон) для формы обратной связи «Рассчитайте стоимость» – будет «резиновый», то есть, растянутый на 100 % по ширине. На прототипе он не имеет полей и занимает всю ширину сайта. Такое отображение показывает верстальщику, как сделать этот модуль.

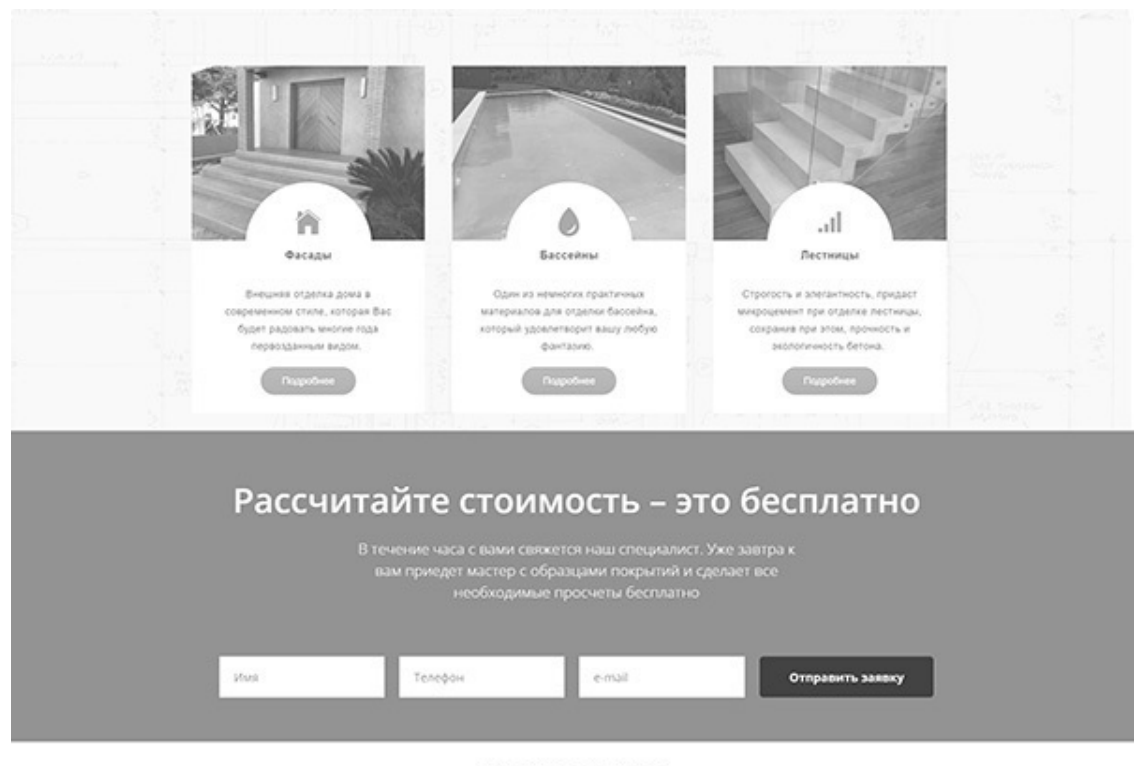

НАШИ ОБЪЕКТЫ

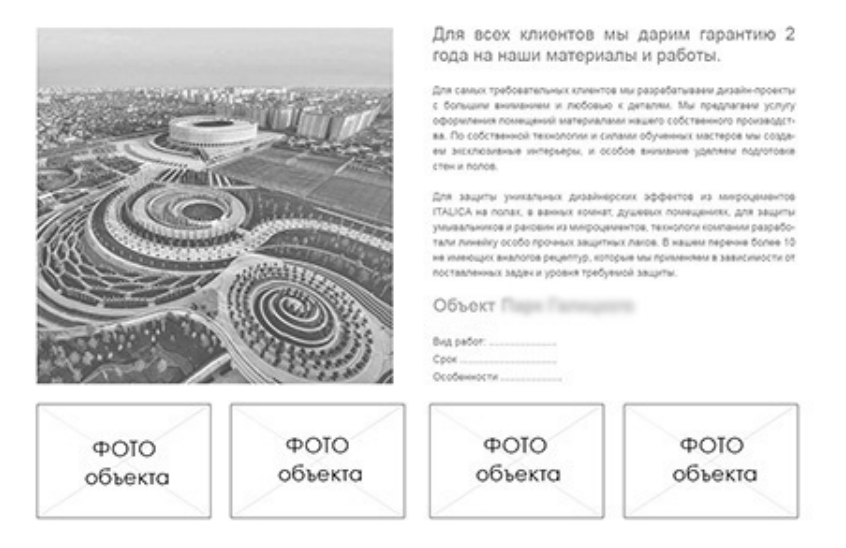

*Рис. 86. Ширина модулей на прототипе*

# **3. Прорисовка модулей прототипа**

Вручную прототип делается в растровом редакторе Adobe Photoshop, но это не единственная программа, в которой можно сделать прототип сайта.

Adobe Photoshop – это многофункциональный растровый графический редактор, разрабатываемый и распространяемый компанией Adobe Systems. Он работает с растровыми изображениями, имеет полный функционал для дизайна сайта. Продукт является лидером рынка в области коммерческих средств редактирования растровых изображений и наиболее известной программой разработчика.

### *Алгоритм создания прототипа*

Сначала в программе создаётся пустой файл шириной 1920 пикселей и высотой примерно 5000 пикселей. Для контента задается ширина с полями (1920 – 300Х2 = 1320 пикселей). Высота потом меняется в зависимости от количества модулей.

Каждый новый элемент, например шапка сайта, создаётся в отдельном слое, обозначается либо прозрачным прямоугольником, либо прямоугольником с серым цветом. Текст создается также в отдельном слое.

Из нескольких слоёв могут создаваться группы. При утверждении прототипа заказчик может попросить переместить модуль вверх или вниз, убрать его совсем или добавить новый модуль. Добавление нового модуля означает сдвиг всех остальных модулей. И на прототипе это происходит значительно быстрее, чем на дизайне, где этот модуль может состоять не из двух элементов, а например, из тридцати.

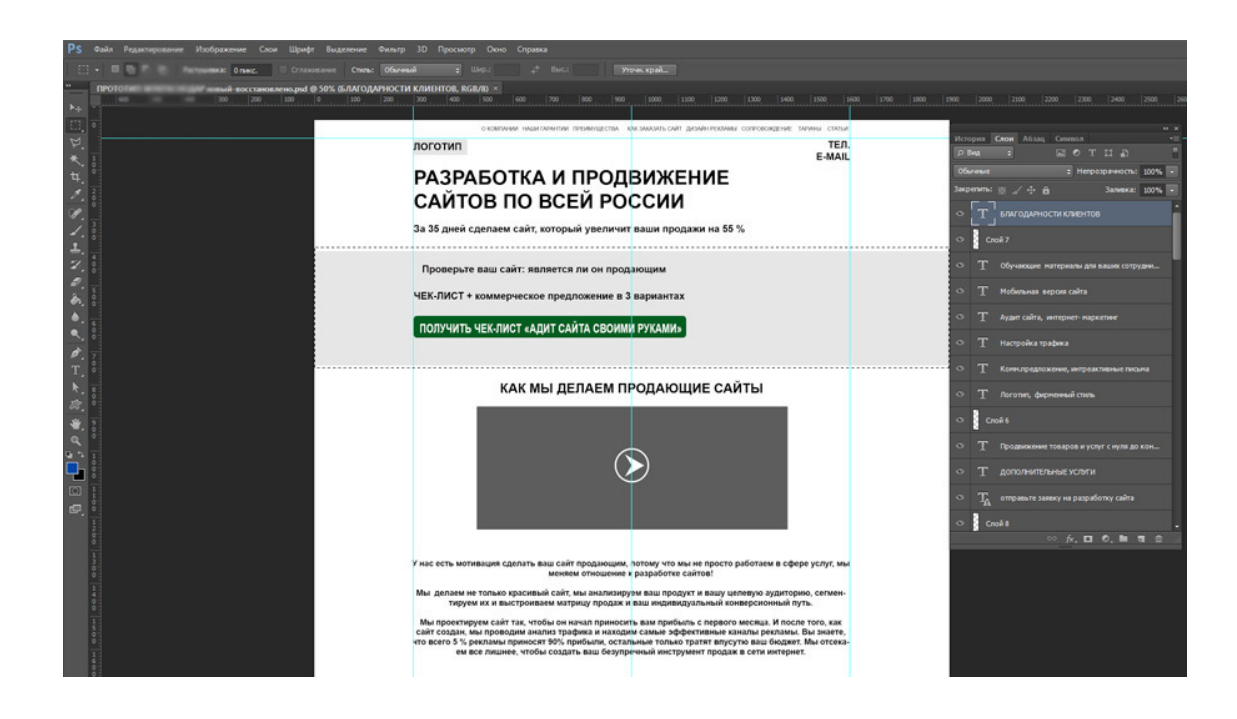

*Рис.87. Создание прототипа в растровом редакторе*

Некоторые элементы не прорисовываются, а лишь обозначаются, например, логотип или кнопка. Телефон и электронная почта пишутся в случае, если они уже предоставлены заказчиком. Если же нет, можно просто написать «Телефон» или поставить условный номер, типа: 8 800 999 99 99.

Картинки можно обозначить иконками, или разместить условные фото серого цвета. На прототипе в основном используются серые оттенки, чтобы клиент понимал, что перед ним прототип, а не готовый дизайн сайта. Но иногда возможно применение цветов, например, для обозначения активной кнопки или для подсказки клиенту, что это за модуль.

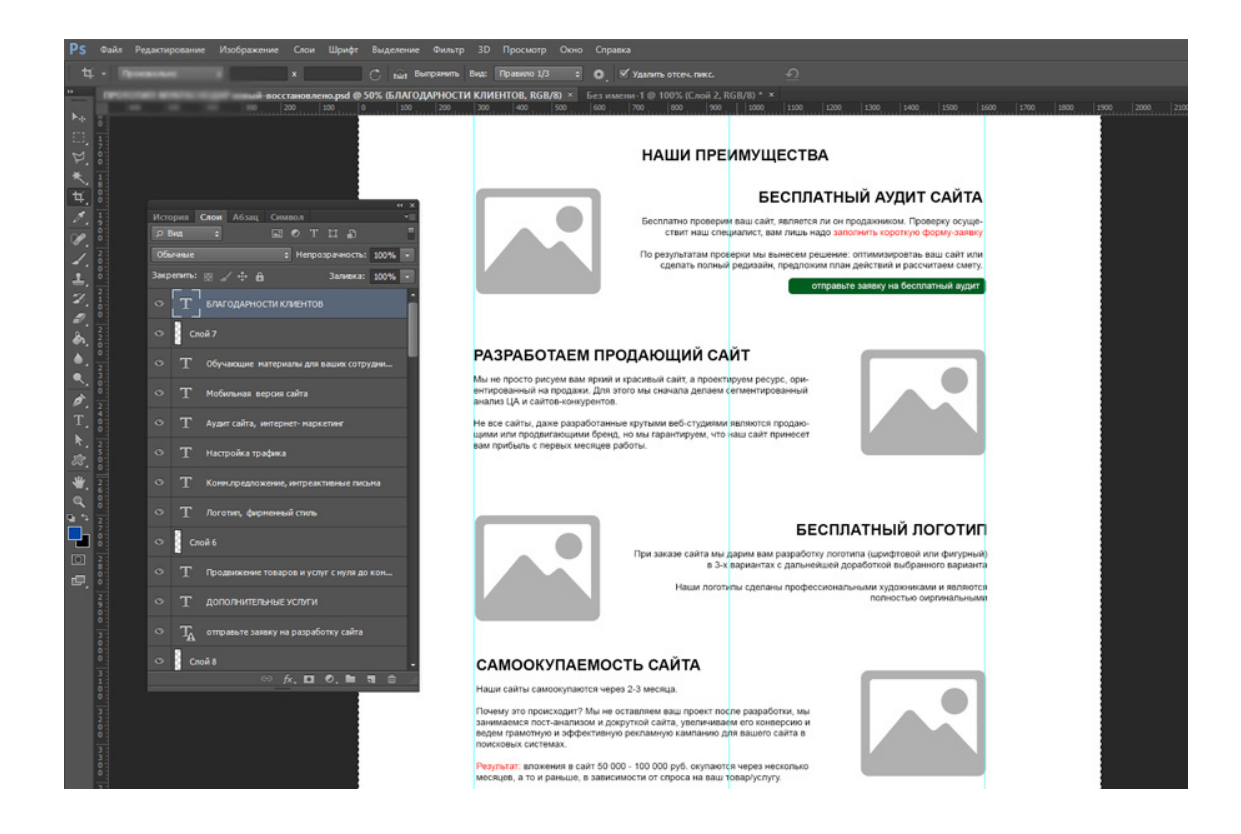

*Рис.88. Обозначение фото на прототипе*

Прорисовываются все модули, которые будут на сайте, начиная с «шапки» и заканчивая подвалом сайта. Файл обязательно сохраняется в слоях (формат PSD), чтобы можно было вносить изменения, редактировать его. Из формата PSD создаётся JPG-файл для отправки клиенту.

Кроме растрового редактора Adobe Photoshop, прототип сайта можно создавать в онлайн сервисах. Например, Wireframe.cc.

### *Сервис Wireframe.cc*

Этот сайт прост в использовании и позволяет создавать прототип онлайн. Он не требует погружения в сложные мануалы. Для начала работы кликните в любом месте «холста» и вытяните мышкой прямоугольник нужного размера. У вас появился будущий элемент макета. Всплывающее меню подскажет, как преобразовать тип объекта, например, создать прямоугольник или текст. Холст можно увеличивать по высоте, используя справа кнопку «Настройки».

Есть удобная сетка, которая позволяет выровнять объекты. Есть вставка картинок, можно задать цвет блока, также есть возможность сразу посмотреть прототип в мобильной версии. См. рис.89.

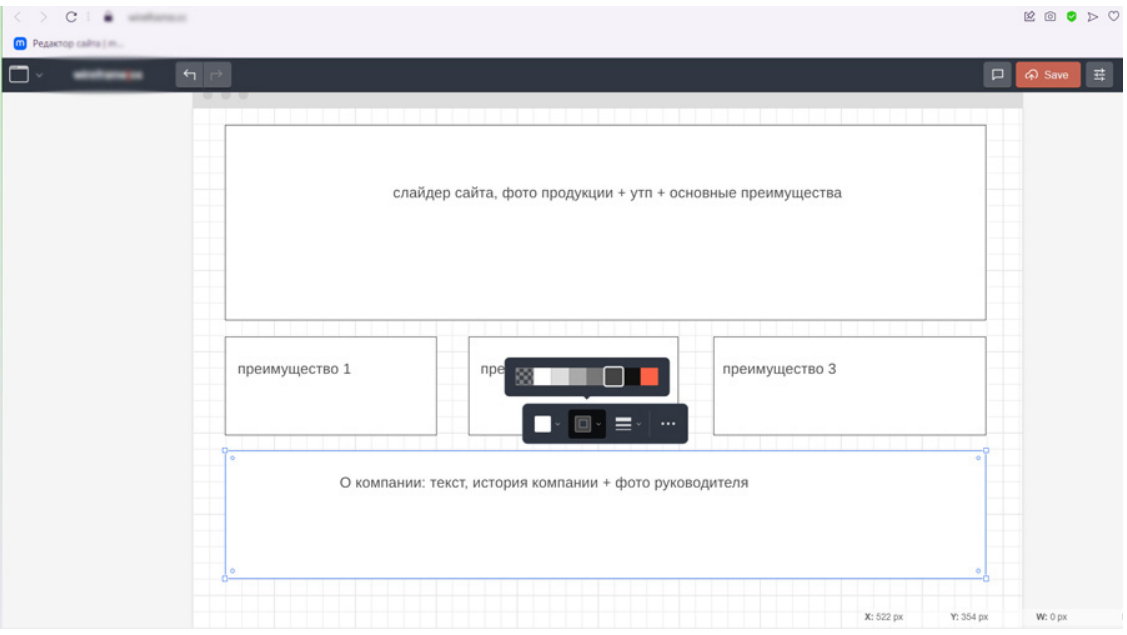

*Рис. 89. Онлайн сервис для создания прототипа*

В этом сервисе есть платные услуги. Разница между бесплатной и платной версиями в том, что во free-режиме (бесплатном режиме) нет поддержки учетных записей пользователей и работать можно только с одной страницей. Платный тариф позволяет работать в личном аккаунте с многостраничными проектами, поддержкой ревизий действий, кликабельными элементами и возможностью экспорта в PDF и PNG. Стоимость тарифа от \$15 в месяц.

Кроме этого сервиса, есть и другие сайты, помогающие создать прототип онлайн: InVision App, NinjaMock, Moqups.com и другие.

# **4. Утверждение прототипа сайта у заказчика**

После создания прототипа у веб-дизайнера возникает задача *утвердить* прототип. Ктото отправляет прототип по электронной почте, кто-то лично приезжает на встречу или обсуждает план будущего сайта в режиме онлайн по Скайпу. Но, в любом случае, нужна презентация прототипа с подробным описанием модулей сайта.

### *Презентация прототипа*

В презентации следует акцентировать внимание заказчика на функциональности и структуре сайта. Ведь некоторых функций на прототипе просто не видно, их нужно озвучить.

Веб-дизайнеру нужно сфокусироваться на логике, поведении и последовательности действий пользователя на сайте и объяснить их заказчику. Заказчику следует представить себя на месте посетителя сайта и пройти весь его путь (называется «Конверсионный путь»), например, от перехода на главную страницу и до оформления заказа в «корзине товаров». Если в процессе прохождения возникают трудности, чего-то не хватает или какой-то элемент функционала непонятен, – нужно проработать данный момент и добавить недостающие элементы.

### *Обсуждение прототипа, внесение правок*

*Прототип* – это план, схема, набросок, она создаётся именно для того, чтобы клиент мог внести все правки и корректировки до создания веб-дизайна и до разработки сайта. Поэтому две стороны (заказчик и разработчик) собираются вместе для точной проработки всех деталей, как структуры сайта, так и его функционала и внешнего вида. Поэтому бурное обсуждение и внесение большого количества правок на данном этапе разработки сайта считается вполне нормальным. Лучше исправить всё на прототипе, чем переделывать дизайн или готовый сайт.

### *Польза прототипа для клиента*

Кроме того, утвержденный прототип поможет клиенту сформировать список по подготовке материалов. Изучив прототип, клиент будет наглядно понимать, что нужно подготовить, какой текст и фото для страниц его сайта (например, для страниц «О компании», «Новости», «Вакансии», «Контакты» и т.д.). И создать папку с товарами для каталога, разделить их по категориям, подготовить фото и технические характеристики товаров и т.д.

### *Интеграция сторонних сервисов*

Обычно сайты дополняется функционалом, подключаемым извне. Это могут быть сервисы типа «Онлайн-консультант», калькуляторы, сервисы оплаты и доставки, рассылки, складского и бухгалтерского учета, CRM и т.д. Все это надо отразить на прототипе и проговорить с клиентом, потому как эти сервисы могут быть платными и увеличить предполагаемый бюджет на разработку сайта.

При этом рекомендуется формировать прототип с учетом масштабирования бизнеса. Если реализация некоторых интеграций выходит за рамки бюджета, либо не требуется на данный момент, – всё равно стоит заложить их в макет дизайна сайта сразу, а уже после, в процессе работы, принимать решение об их использовании и подключать по необходимости.

### *Сбор обратной связи о прототипе*

Иногда имеет смысл перед презентацией прототипа сайта «посоветоваться с народом». Показать прототип коллегам, например, менеджерам клиента, программисту, который будет работать над сайтом, клиентам заказчика. Это поможет выявить слабые места заранее и доработать веб-ресурс, сделав его более эффективным для взаимодействия с посетителями.

### *Итогом работы с прототипом станет:*

- четкое понимание структуры сайта,
- утверждение модулей на первой страницы,
- ясное представление внешнего вида и функциональности сайта,
- устранение лишних элементов, добавление недостающих элементов сайта,

– наполнение сайта полезными инструментами, сервисами и опциями, которые обеспечат ему стабильную работу,

- подготовка сайта к продвижению за счёт добавления нужных элементов,
- готовый план будущего сайта для разработчика,
- инструкция для клиента, какие материалы надо подготовить к сайту.

Никогда не пренебрегайте созданием и утверждением прототипа сайта, – это сэкономит массу времени, средств и нервов при разработке сайта!

# **Глава 12. Фирменные цвета и логотип для сайта**

- **В этой главе:**
- **1. Использование фирменных цветов заказчика**
- **2. Создание логотипа для заказчика**

## **1. Использование фирменных цветов заказчика**

Как правило, заказчик обязан по договору предоставить свой фирменный стиль для разработки сайта. Потому что, опираясь именно на фирменные цвета, нужно создавать веб-дизайн сайта. Если у клиента красный логотип, не имеет смысла делать весь сайт зелёным.

*Фирменный стиль* – это единый набор компонентов, которые демонстрируют идентичность бренда или компании. Фирменный стиль обычно создается дизайнером и имеет законченный вид в виде логотипа, визиток, дизайна полиграфии и наружной рекламы. Веб-дизайнер берет с форменного стиля логотип и ставит его на сайт, а также используют фирменные цвета. Идеальным считается сочетание двух фирменных цветов, не более, исключая детские и китайские сайты, – в них допустима цветовая пестрота.

### *Как применить фирменные цвета*

Клиент предоставляет фирменный стиль в исходном, векторном варианте. Например, логотип в формате pdf или cdr (векторный формат). Задача веб-дизайнера – преобразовать логотип в формат png и расположить в веб-дизайне. Фирменные цвета могут быть представлены в виде компонентов цвета, например в цветовой модели CMYK. В веб-дизайне используется только модель цвета RGB, потому что с ней работает экран монитора.

Чтобы применить в веб-дизайне цвет по модели CMYK, нужно открыть окно докеров цвета в растровом редакторе Adobe Photoshop, набрать компоненты цвета и запомнить имя вебцвета. Далее в дизайне необходимо использовать этот цвет, подставляя имя веб-цвета, или копируя цвет инструментом «Пипетка». См. рис. 90.

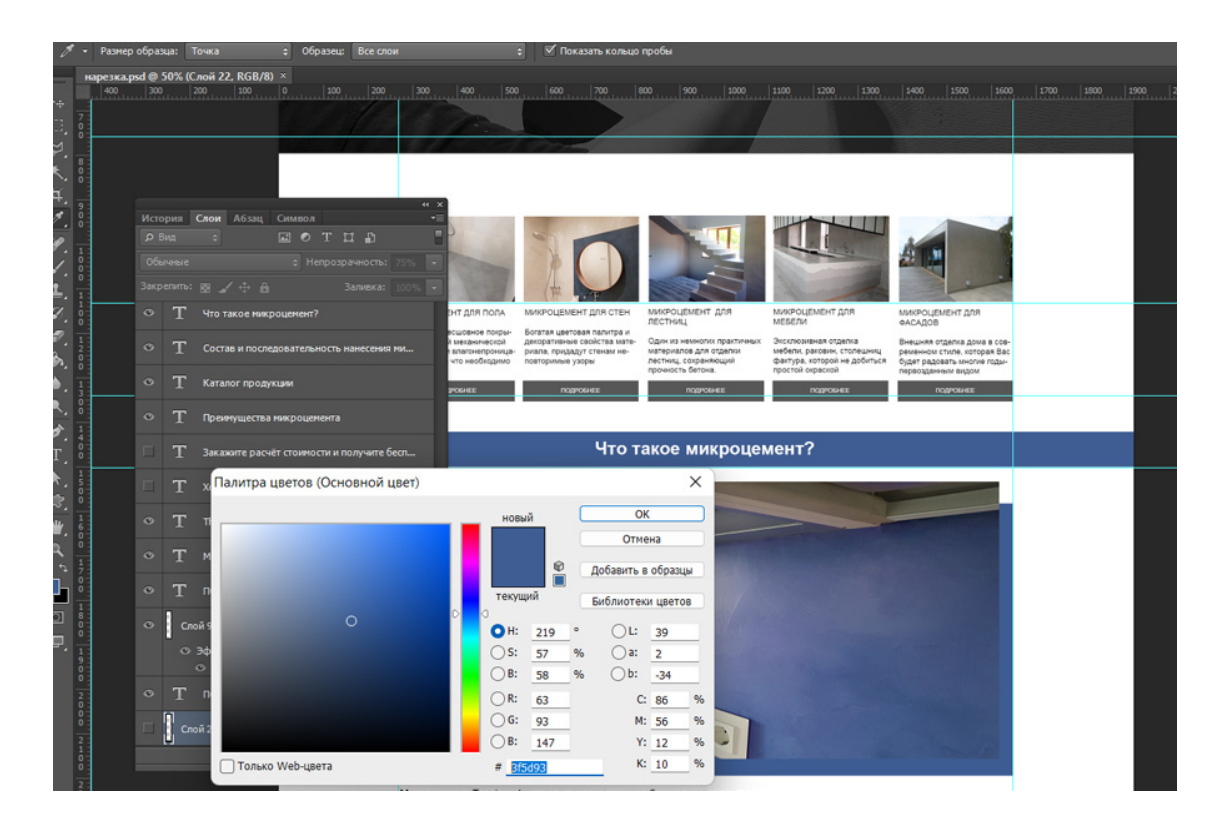

#### *Рис.90. Использование фирменного цвета на сайте*

На рисунке 90 показано использование цвета в веб-дизайне. В окне «Палитра цветов» в растровом редакторе Adobe Photoshop задаются компоненты цвета в той модели, которую предоставил заказчик, например, в CMYK. Чуть ниже моделей цвета появляется имя вебцвета. Например: 3f5d93. Этим цветом заливается нужный элемент и дальше он используется путем заведения имени цвета в палитре цветов. Если этот фирменный цвет нужно передать программисту или верстальщику сайта, то он пишется так: сначала решетка, потом имя цвета: #3f5d93.

Старайтесь использовать в веб-дизайне не больше двух основных оттенков, например, синий и серый (его оттенки: темно-серый, светло-серый), оранжевый и черный, зеленый и темно-серый и т.д.

## **2. Создание логотипа для заказчика**

*Логотип* – это изображение, эмблема или символика, которую используют организации и частные лица для идентификации своей деятельности и повышения узнаваемости. Иногда компания обращается к разработчику сайта на этапе открытия бизнеса, не имея на момент разработки сайта логотипа и фирменного стиля. Для веб-дизайнера разработка логотипа может стать дополнительным источником дохода.

Логотип может быть сделан только под сайт, тогда допускается его создание в растровом редакторе, или делается полноценный логотип, тогда он должен быть в векторе (создан в векторной программе, например, CorelDRAW).

### *Логотипы бывают трех типов:*

- 1. Шрифтовой (состоит только из букв).
- 2. Фигурный (рисунок), состоит только из рисунков и геометрических фигур без надписи.
- 3. Комбинированный (сочетает в себе рисунок и текст).

Проще всего сделать для сайта шрифтовой логотип, просто написав название компании и подобрав интересный шрифт. Время для создания такого логотипа 5-20 минут. Если клиенту понравится такой логотип на сайте, и он попросит сделать из него векторный логотип, – вебдизайнер может отрисовать его в векторной программе, или создать заново, применив те же шрифты и цвет.

Логотипы в векторе создаются для использования в полиграфии и печати, а значит должны быть сохранены в векторном файле, например, cdr, eps, pdf и цветовой модели CMYK. Это обязательное требование типографии. Передавать клиенту логотип в формате jpg нельзя.

Но чаще всего на практике используются комбинированные логотипы, состоящие из рисунка и надписи (названия фирмы). Они могут быть авторскими, когда дизайнер рисует оригинальный логотип, не повторяющий чужие логотипы или их элементы. Или логотип может быть неавторским, – в нём частично или полностью используются клипарты.

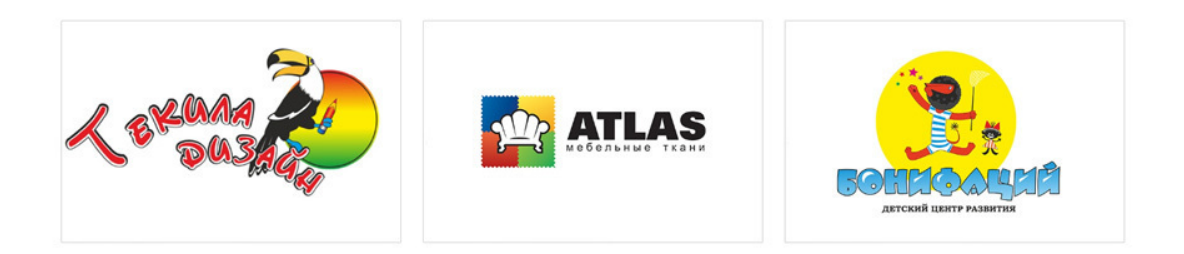

### Комбинированные логотипы

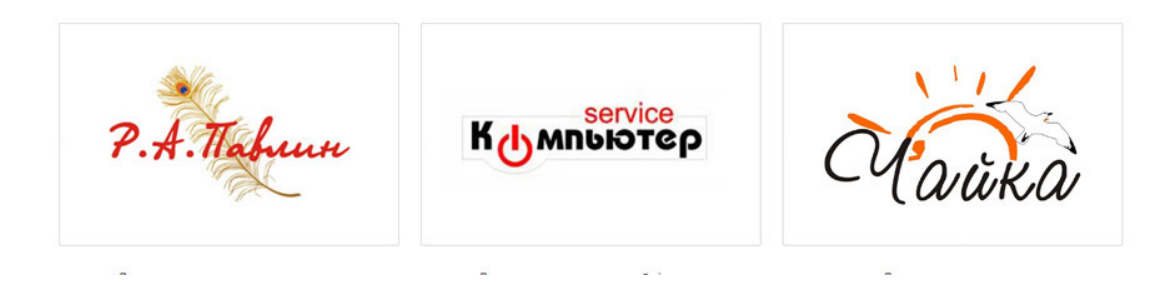

*Рис.91. Учебные комбинированные логотипы, созданные автором учебника*

Если вы не желаете создавать логотип для клиента, нужно передать эту работу другому специалисту, например, дизайнеру полиграфии. Если же вы решили взять заказ и сделать логотип для заказчика, – следуйте следующим правилам.

### *Правила создания логотипа:*

– Обязательно составьте техническое задание на логотип (примеры техзаданий есть в сети Интернет).

– Предоставьте клиенту выбор: создать авторский или неавторский логотип (от этого зависит цена разработки).

– Создайте несколько вариантов логотипа с разными шрифтами, цветами и рисунками.

– Используйте два цвета в логотипе, не больше, кроме логотипов детской тематики (здесь допускается больше двух цветов).

– Делайте логотип простым, состоящим из небольшого количества деталей.

– Проверьте ваш логотип: переведите его в чёрно-белый цвет. Если логотип сохранил свою красоту и стиль, – значит, он правильно создан.

– Распечатайте логотип на обычном принтере в уменьшенном виде. Хорошо сделанный логотип при уменьшении не теряет деталей.

– Презентуйте логотип в среде: на сувенирной продукции, на визитке, на сайте, на рекламном щите. Так заказчик быстрее утвердит логотип.

– Если сразу не получается сделать логотип в векторной программе, сначала нарисуйте наброски карандашом на бумаге.

– Не используйте больше двух шрифтов в логотипе.

– Бонусом сделайте заказчику визитку с его логотипом.

Утвержденный логотип в векторной программе сохраните в формате ping и поставьте на дизайн сайта.

# **Глава 13. Веб дизайн первой страницы сайта**

- **В этой главе:**
- **1. Особенности дизайна первой страницы**
- **2. Правила создания первой страницы**
- **3. Технические характеристики файла**
- **4. Основные модули первой страницы**

# **1. Особенности дизайна первой страницы**

Дизайн первой страницы всегда отличается от дизайна остальных страниц количеством модулей. На первой странице может быть 10-30 модулей, тогда как на странице «Контакты» всего три: «шапка» сайта, модуль Контакты и подвал сайта.

Начинать дизайн сайта всегда надо с первой (Главной) страницы. Обычно она состоит из набора модулей, утвержденных у клиента на прототипе сайта. Без утверждения прототипа не стоит начинать делать дизайн, потому как работа сильно усложниться и затянется во времени.

Для любого сайта Главная страница – это виртуальная дверь на сайт, первая «комната», куда попадает клиент, и от того, насколько хорошо и удобно сделана первая страница, зависит, – останется ли посетитель на сайте или уйдет к конкуренту. Вопрос не только в стиле и красоте, – первая страница должна сразу же понравится клиенту своей простотой и пониманием того, куда он вообще попал и что ему предлагают. Вы удивитесь, но далеко не все первые страницы сайтов отвечают этим простым требованиям.

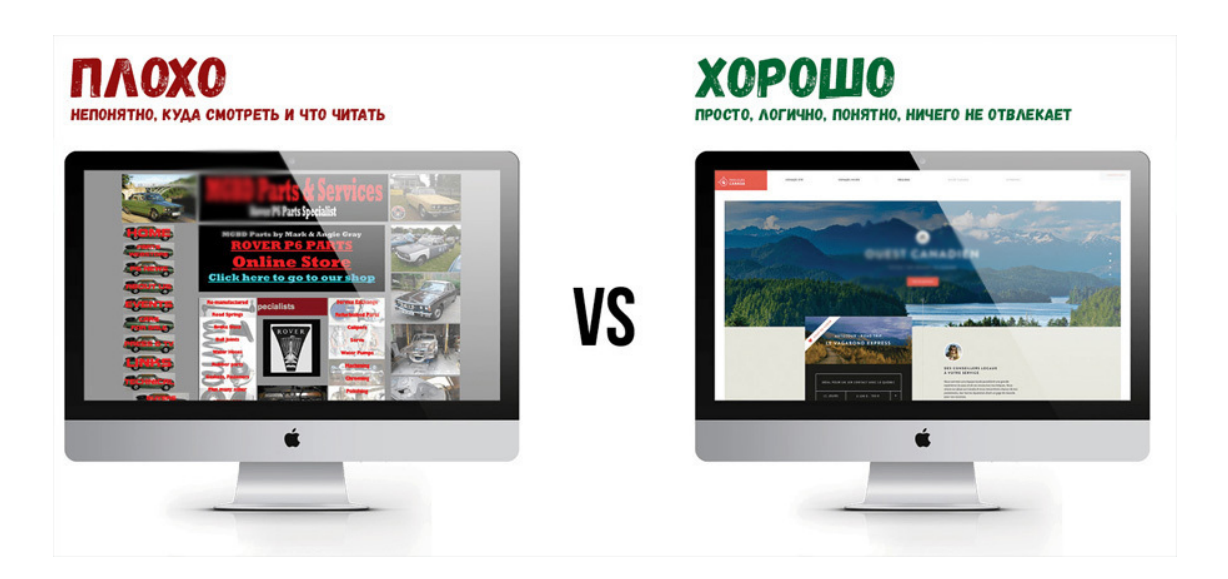

*Рис.92. Плохой и хороший дизайн первой страницы*

### **Задачи первой страницы сайта:**

### – *Создать хорошее первое впечатление от компании.*

Попадая на главную страницу, клиент оценивает её и формирует общее мнение о компании, решает, остаться на сайте или закрыть его. Также именно здесь он узнаёт основную информацию о бренде и знакомится с ним.

### – *Обеспечить навигацию по сайту*.

С главной страницы потенциальный клиент переходит на интересующие его разделы: чем более простой и понятной она будет, тем легче посетителям будет ориентироваться на сайте, и тем быстрее они оставят заявку или сделают заказ.

– *Обеспечить удобную обратную связь.*

Дизайн Главной страницы сайта предусматривает блок контактов и формы обратной связи: так клиенты могут оставить заявку, чтобы с ними связались менеджеры, сделать звонок или отправить сообщение самостоятельно.

# **2. Правила создания первой страницы сайта**

### **1. Чёткий ответ на вопрос, что это за сайт**

Первая страница всегда отвечает на вопрос посетителя сайта: «Куда я попал», а именно: что это за компания, какие товары и услуги представляет, что можно здесь делать (купить, заказать, ознакомиться с каталогом, обучаться, играть, читать интересные статьи и т.д.).

Если речь идет об известном бренде, например о Сбербанке, – то описание компании и её деятельности можно избежать или дать в очень сжатом виде. Но если компания не широко известна, – обязательно нужно пояснить, кто представлен на сайте и что он предлагает.

*Посетитель сайта должен получить подтверждение, что он нашел именно то, что искал.*

Причем, он не должен долго думать или искать ответ на свой вопрос. Большой заголовок в хедере («шапке» сайта) с уникальным торговым предложением должен все объяснить посетителю сайта. Если этого нет, то потенциальный клиент уйдет к конкурентам, где всё понятно.

### **2. Текст на первой странице должен четко отвечать на вопросы целевой аудитории**

Именно текст, подготовленный под определенный сегмент целевой аудитории, удержит посетителя на сайте. *Следует избегать в тексте неточных и размытых формулировок* , писать чётко и конкретно, отвечая на вопросы аудитории. Диалог в тексте доложен вестись на языке, понятном целевой аудитории. Если ваш клиент не предоставил такой текст, попросите его сделать соответствующий текст, обратившись к *копирайтерам*.

Длинный текст на всех страницах (и особенно на Главной) должен быть *структурирован*: разбит на абзацы и подзаголовки, снабжён иллюстрациями, размечен нумерованными или маркированными списками.

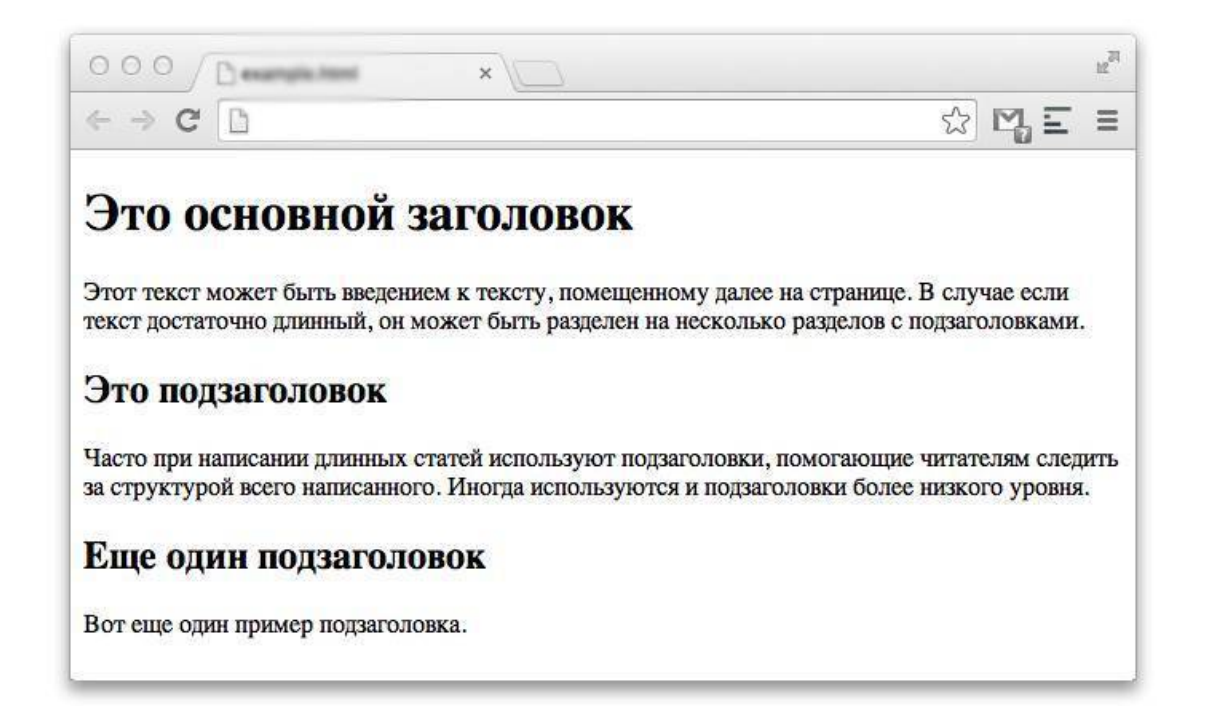

*Рис.93. Текст разбит на подзаголовки*

### **3. Убеждающий заголовок**

Первая страница сайта обязательно должна содержать убеждающий заголовок (оффер) с УТП (уникальным торговым предложением).

Основная задача первой страницы: сразу убедить посетителя сайта остаться именно на этом ресурсе, пролистать его вниз. Для этого и делается уникальное предложение, содержащее в себе *выгоду, пользу или удовольствие* для клиента. Хороший оффер позволит отстраниться от конкурента и превратить посетителя в покупателя.

### **4. Призывы к действию**

Первая страница содержит в обязательном порядке: социальные доказательства (отзывы) и призывы к действию. «Закажи услугу», «купи товар», «узнай о скидках», «задай вопрос», «получи подарок», «воспользуйся бесплатной консультацией», «закажи бесплатный звонок» и т.д.

### **5. Дизайн в тренде**

Главная страница всегда имеет современный стильный дизайн и следует последним трендам. Сейчас в моде минималистический плоский (флет) дизайн, направленный на то, чтобы не мешать человеку сделать заказ или купить товар на сайте.

### **6. Простые шрифты**

Первая страница сайта должна иметь понятные и легко читаемые шрифты, заголовки подзаголовки должны быть оформлены в едином цвете на всей странице и на всём сайте. Шрифт не должен быть мелким, иначе его хочется просто промотать, не читая.

### **7. Хорошие картинки**

Первая страница должна содержать иллюстрации в высоком качестве. В слайдере могут быть не только картинки, но и видео. И то и другое должно быть понятным, простым и иллюстрирующим оффер. Не следует использовать чужие авторские фотографии или чужое видео.

### **8. Использование эффектов**

Сейчас в тренде применение на первой странице анимации и Parallax-эффектов, когда сайт реагирует на каждое действие пользователя, например: отзываясь на движение мышки, реагируя на скролл, привлекая внимания к ключевым моментам подсветками, бликами и т.д. Некоторые эффекты сложно отобразить на дизайне сайта, поэтому их надо обозначить на презентации. Например, сообщить, что на основной кнопке в шапке сайта предполагается эффект «Блик», что в слайдере будет видео и т.д.

### **9. Обратная связь**

Первая страница всегда должна содержать контакты и форму обратной связи, чтобы посетитель сайта мог легко связаться с компанией и задать вопрос.

### **10. Дополнительные сервисы**

Первая страница может содержать дополнительные сервисы, например онлайн- консультанта, счетчик посетителей (ЯндексМетрика), калькулятор расчетов, мини-квиз, формы обратной связи и т.д.

## **3. Технические характеристики файла**

Файл первой страницы сайта должен быть создан послойно в программе Adobe Photoshop.

*Размер файла* дизайна сайта – по ширине 1920 пикселей, по высоте от 1080 и больше, в зависимости от количества модулей на первой странице.

*Разрешение файла* – 72 dpi. Не делайте файл с разрешением 300 пикселей на дюйм. Для фиксированного контента оставляйте поля справа и слева 200-300 пикселей каждое поле.

*Форматы файлов:*

Формат исходного файла – PSD, слои не склеиваются. Формат файла для утверждения клиента – JPG.

*Модель цвета*: только RGB.

*Нарезка сайта* делается только по требованию верстальщика сайта. Если такого требования нет, нарезать сайт на фрагменты не нужно, специалист вёрстки сделает это сам.

Отдельно сохраняется и передается программисту логотип сайта в хорошем качестве в формате PDF или PING (с сохранением прозрачности).

При передаче файлов верстальщику или программисту сайта (часто этот специалист в одном лице), к файлу дизайна сайта *прикладываются дополнительные материалы*:

– Техническое задание.

– Текстовые и фото-материалы, переданные клиентом в оригинальном разрешении.

- Логотип фирмы в формате PDF или PING (или в векторном виде).
- Дизайн первой и остальных типичных страниц в формате PSD.
- Ссылки на соцсети клиента и другие ресурсы.

– Логин и пароль от кабинета, где зарегистрирован домен клиента и расположена панель управления хостингом, на котором будет сделан сайт клиента.

– Прочие, необходимые для работы материалы, например: коммерческое предложение в формате PDF, код счётчика посетителей ЯндексМетрики, вход в кабинет ЯндексКассы, где клиент зарегистрирован в качестве интернет-магазина, адрес или код интерактивной карты для сайта и т.д.

Если получился большой объём документов, то можно расположить их на ЯндексДиске или другом облачном сервере, предварительно распределив материалы по папкам, например: тексты в отдельной папке, картинки в отдельной папке и т.д.

## **4. Основные модули первой страницы**

Краткое содержание Главной страницы:

*1. Основная информация в хедере*. Чем занимается компания, что предлагает, как воспользоваться услугами, как купить товары и т.д.;

*2. Уникальное торговое предложение (УТП)*. Предложение, от которого сложно отказаться.

3. *Удобная навигация по сайту и оформление*. Отсутствие неуместных баннеров, адаптация под мобильные устройства, быстрая и плавная загрузка страницы без сбоев;

*4. Основной призыв к действию.* Например, надпись возле формы обратной связи: «попробуйте прямо сейчас» или «закажите со скидкой первую покупку»;

*5. Основные модули, необходимые по теме сайта.*

### **Основные обязательные элементы (модули) первой страницы:**

*– Хедер («шапка» сайта) содержит (см. рис. 95):* логотип компании, краткое обозначение деятельности, контакты, слайдер или главный баннер, УТП, краткие преимущества, форму заказа, кнопку с призывом к действию.

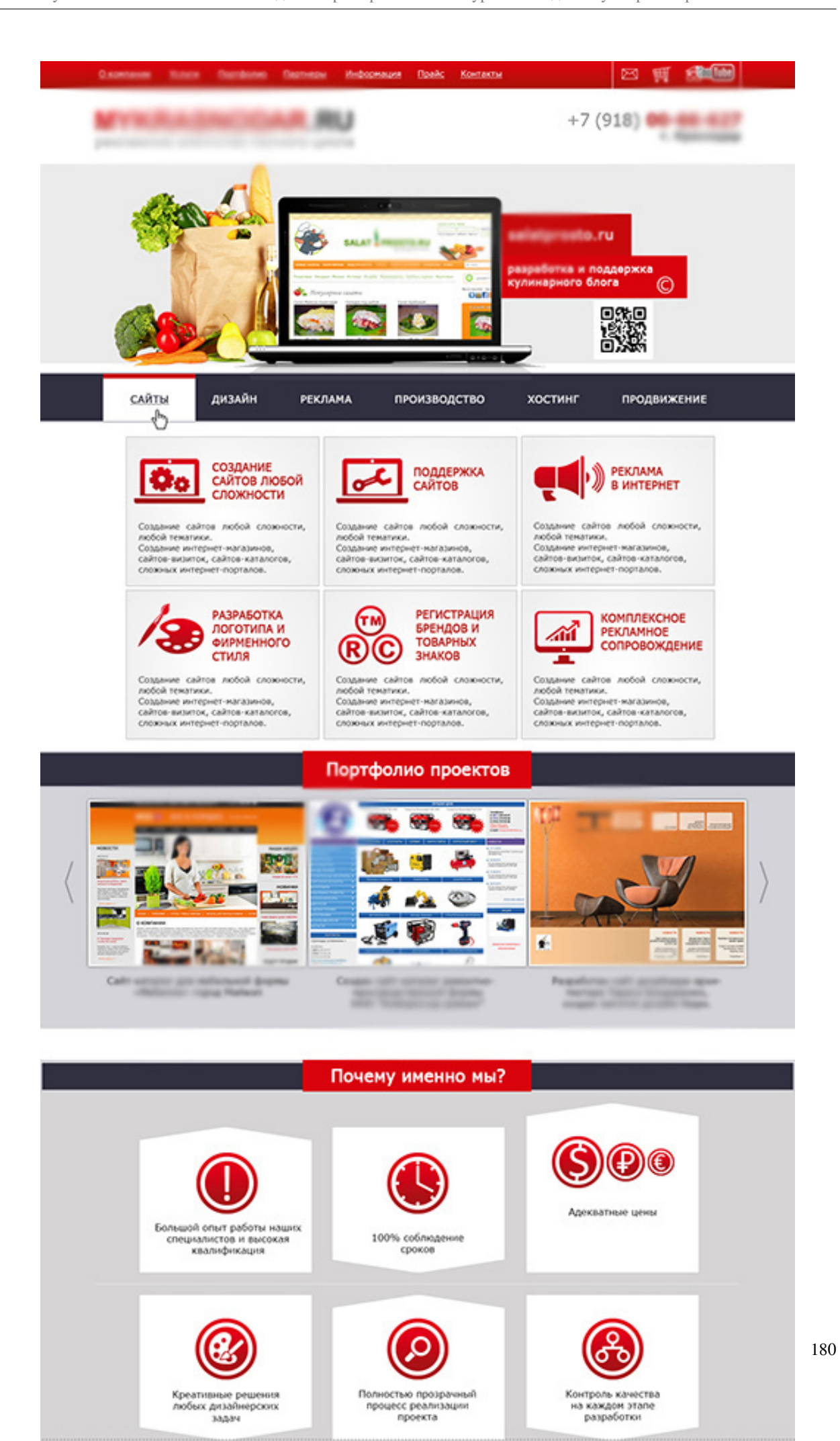
### *Рис.94. Дизайн первой страницы сайта*

### – *Преимущества компании*.

Это, как правило, иконки, выполненные в фирменном цвете компании с поясняющим кратким текстом. См. рис. 95.

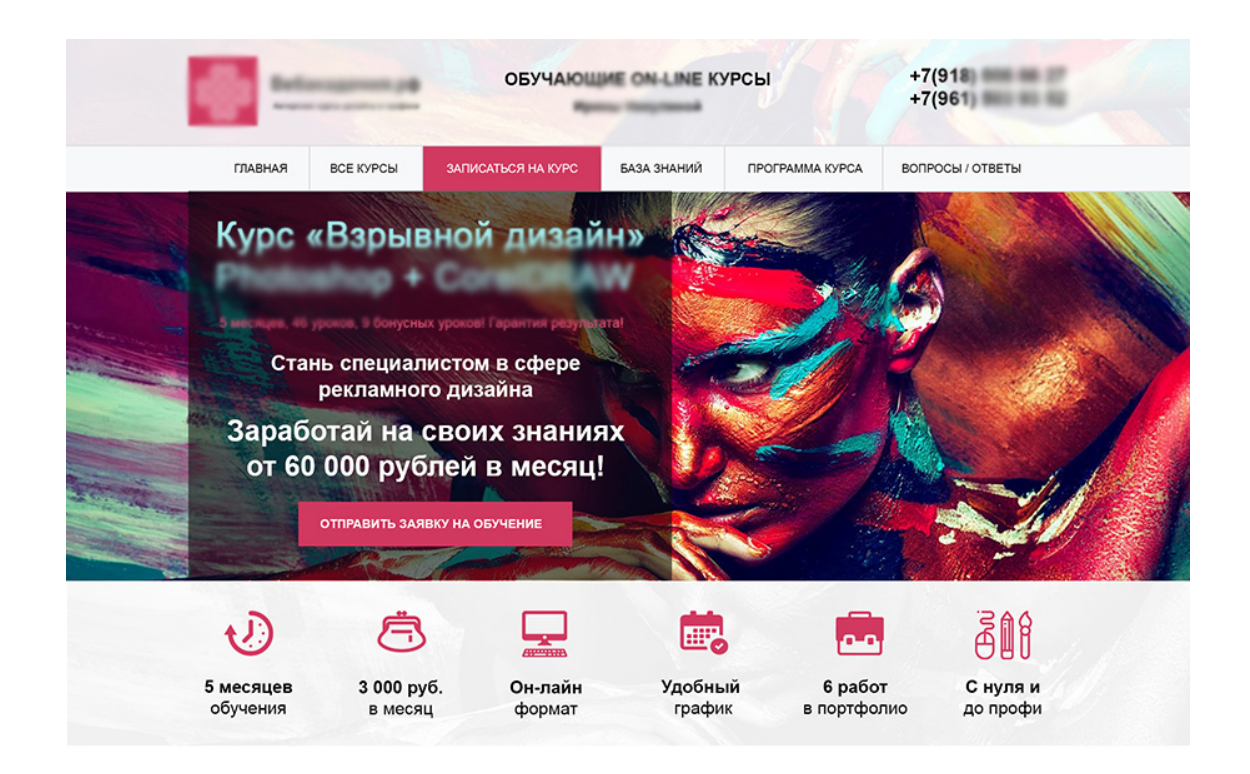

### *Рис.95. Хедер и преимущества*

– *Текстовые блоки*: «О компании», «Для кого курсы», «Кто преподает», «Доставка и оплата» и т.д. Обычно они делятся на абзацы и оформляются картинками.

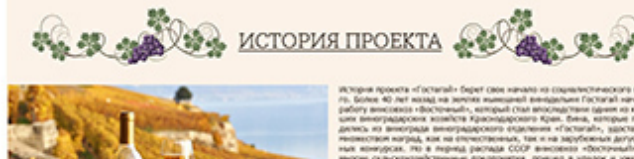

#### МЕСТОРАСПОЛОЖЕНИЕ И КЛИМАТ

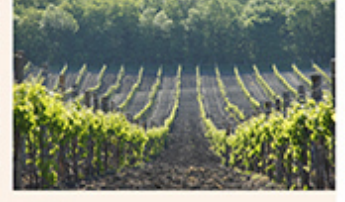

#### ВИНОДЕЛЬНЯ

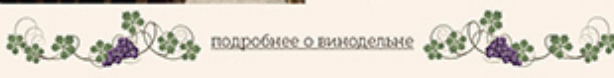

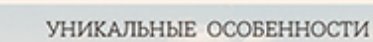

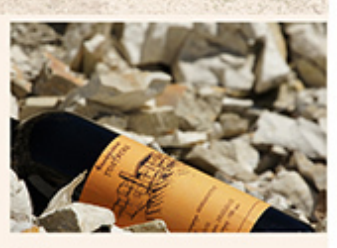

#### БУДУЩЕЕ

.<br>Винодельня Гостагай находится в постоянном развитии и старается<br>ежегодно радовать почитатель своих вин различными новинками.

.<br>19 всего касается новых сортов винограда, который год за<br>2014 закладываются на наших уникальных землях.

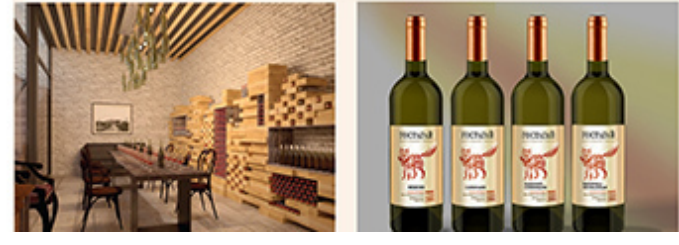

*Рис. 96. Текстовой блок «О компании. История проекта»*

### – *Каталог товаров или услуг.*

Значительной ошибкой является не давать на первой странице сайта каталог товаров или модуль «Услуги». Посетитель пришел на сайт, чтобы выбрать услуги или купить товары, а не читать долгий текст об истории компании.

Часто каталог товаров делят на подкатегории, а на первой странице дают топ лучших товаров или новинки (также могут быть акции со скидкой).

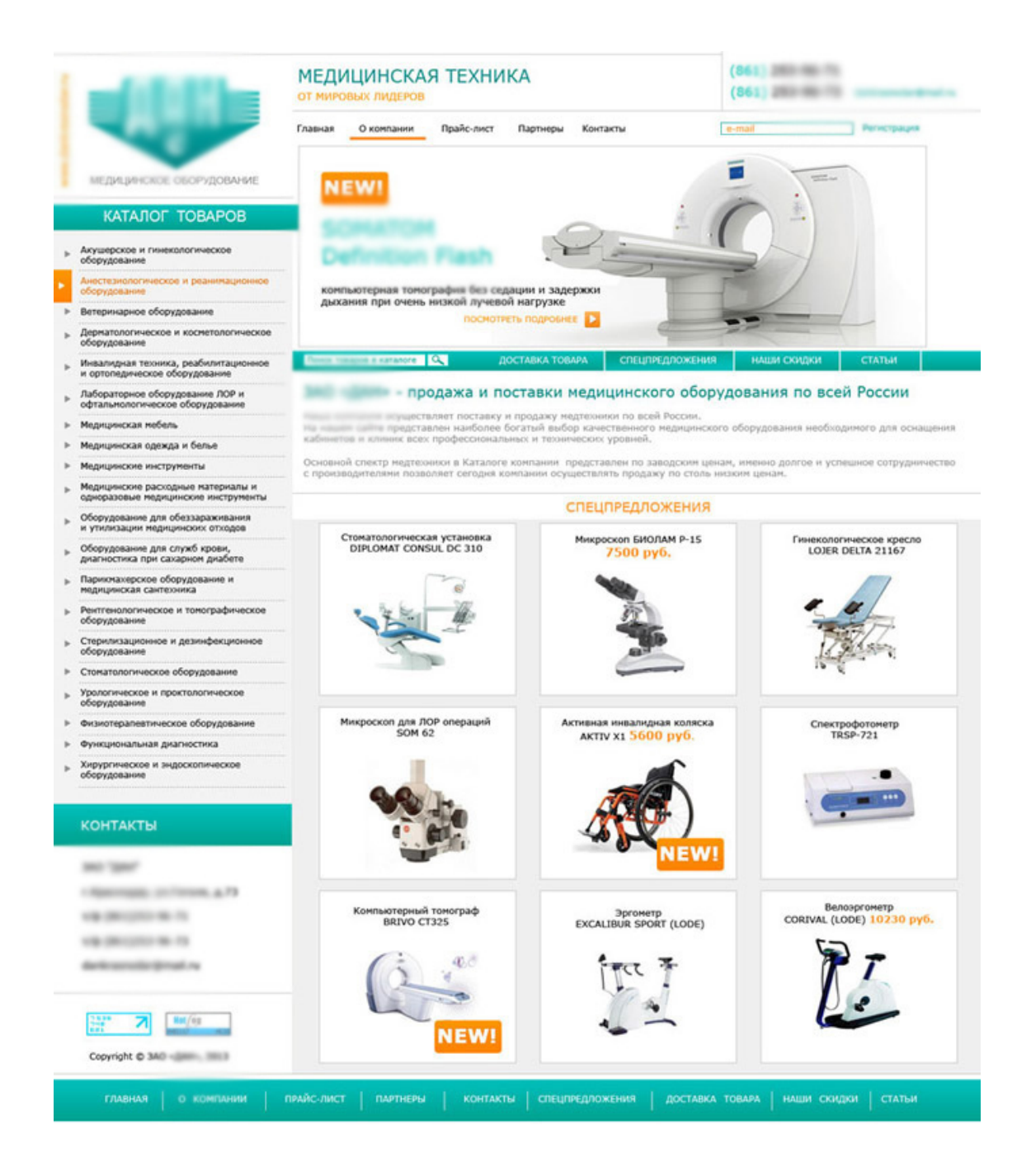

*Рис.97. Каталог товаров на первой странице*

– *Отзывы, гарантии и прочие социальные доказательства*.

Необходимая часть любой первой страницы сайта – это доказательство, что товары или услуги качественные.

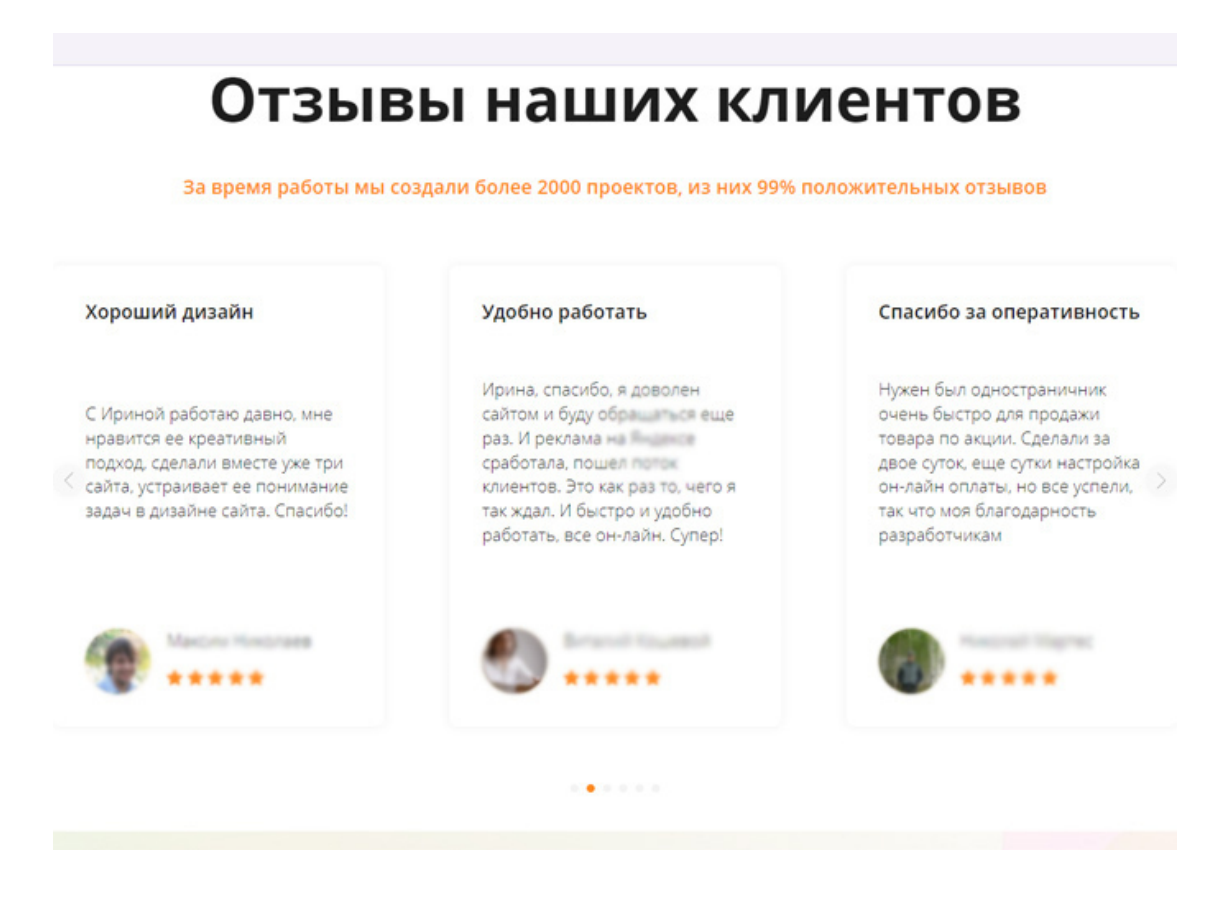

*Рис.98. Отзывы клиентов на сайте*

#### *– Контактные данные, форма лидогенерации, призывы*

Контактные данные и форма обратной связи – важнейший элемент Главной страницы сайта. Именно они обеспечивает связь клиента и компании, служит источником лидов – звонков, заявок, заказов. *Форма заявки должна быть на видном месте*. Можно сделать её как всплывающее окно или выделить в блоке Меню. Лучше указать как можно больше контактов: номеров телефонов, адресов электронной почты, ссылок на страницы в соцсетях, мессенджерах, чтобы клиент мог обратиться в компанию удобным ему способом. Обязательно для продающего сайта нужно расположить на первой странице несколько форм обратной связи с призывами.

Форму обратной связи лучше подкрепить завлекающим предложением, например: «Закажите товар сегодня и получите промокод на вторую покупку!».

# Контакты

### Оставьте ваш телефон - мы перезвоним и всё подробно объясним!

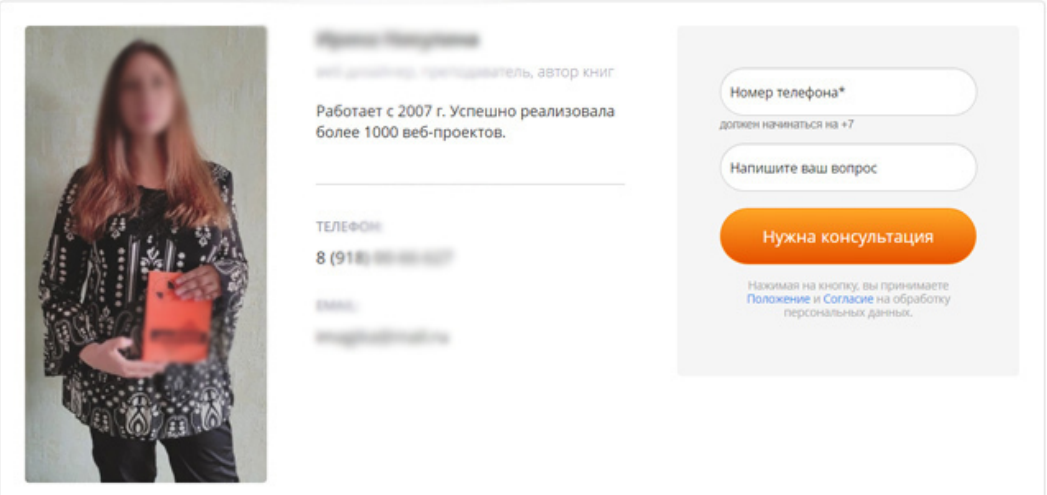

*Рис.99. Контакты на сайте*

Часто к контактам добавляют карту с адресом и схемой проезда к офису или магазину.

*– Модули: «Частые вопросы», «Статьи», «Новости», «Как заказать», «Схема работы», «Кому подойдет», «Доставка и оплата».*

Эти дополнительные модули помогают клиентам принять решение о покупке или заказе на сайте, увеличивают лояльность целевой аудитории, помогают сделать заказ, повышают доверие.

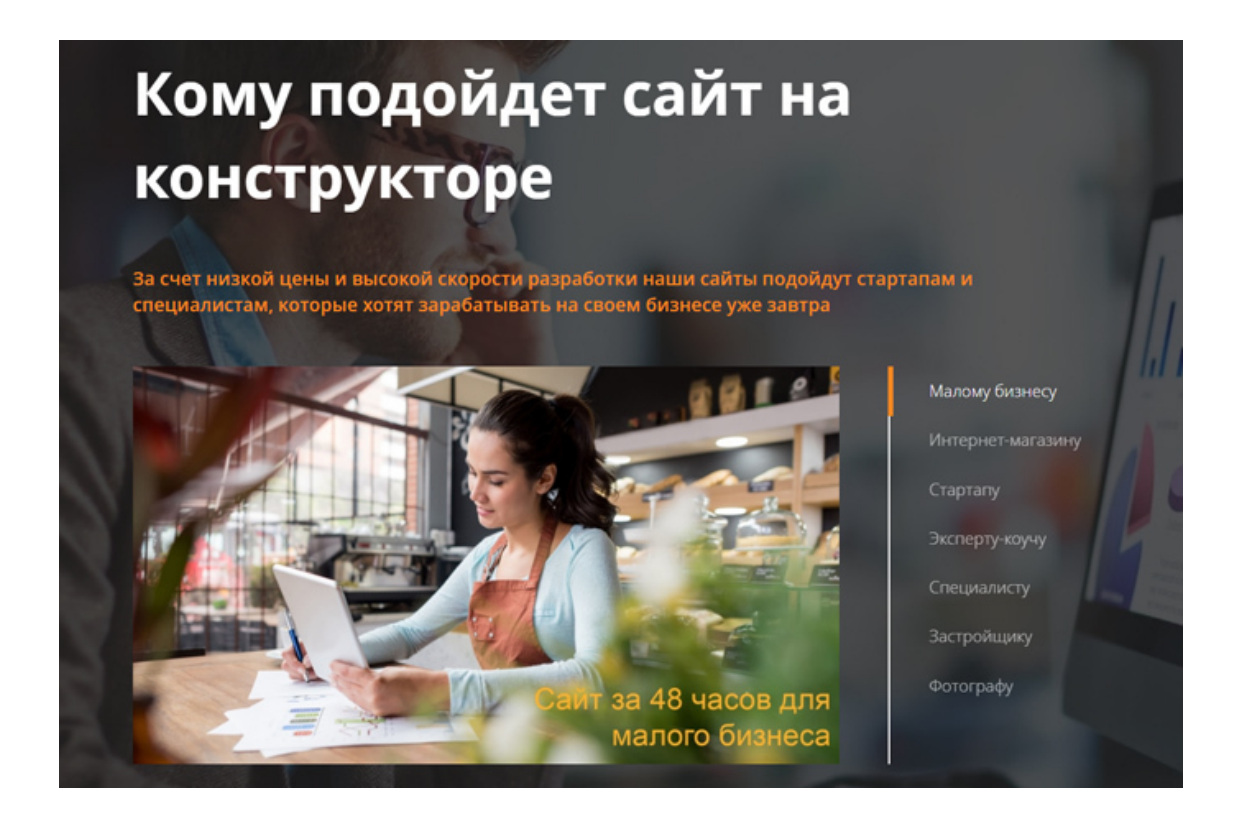

## *Рис.100. Модуль «Кому подойдет сайт»*

### *– Модули: «Партнеры», «Клиенты», «С кем мы работаем».*

Часто эти модули присутствуют только на первой странице и больше нигде не появляются. Это варианты дополнительного убеждения в том, что компания достойна внимания.

## *– «Подвал» (футер) сайта.*

«Подвал» *–* это нижняя часть сайта, он присутствует на всех страницах сайта и является логическим завершением первой страницы. В «Подвале» могут располагаться: логотип, краткая информация о компании, ИНН и ОГРН компании, телефоны, электронная почта, иконки и ссылки на соцсети, значок копирайт, текст о запрете копирования текста с сайта, счетчик посетителей, повтор верхнего меню, кнопка «Обратный звонок».

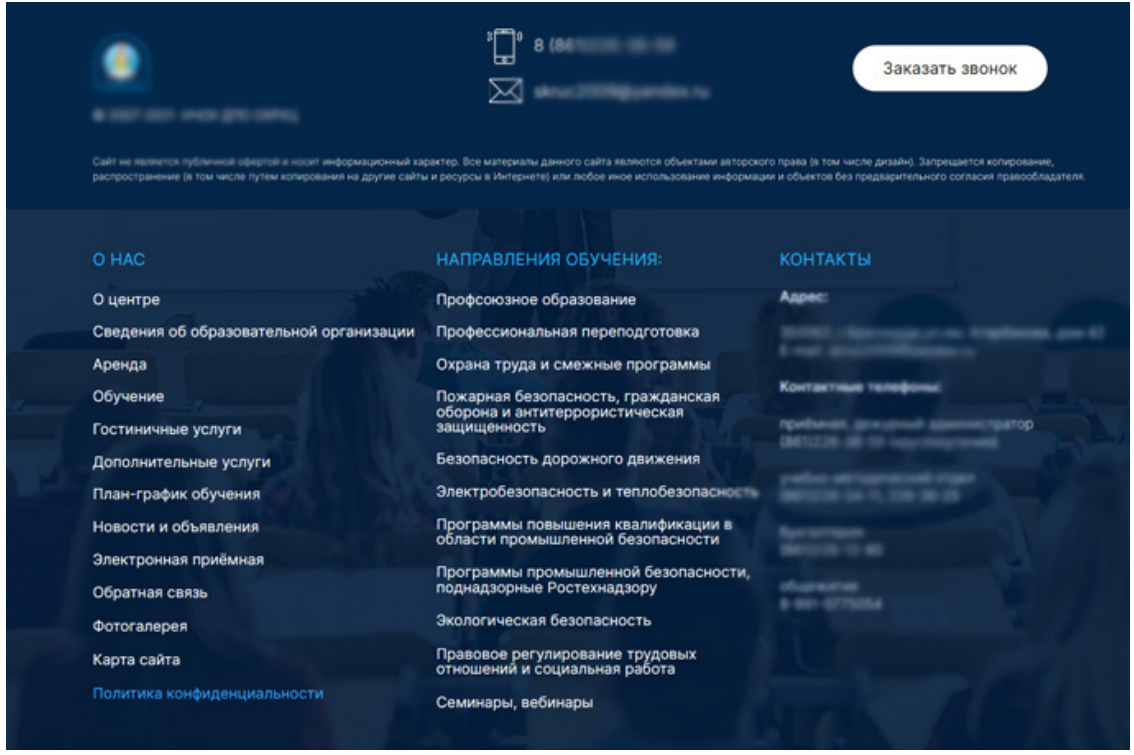

*Рис.101. Подвал сайта (футер)*

Первую страницу сайта нужно обязательно утвердить у заказчика, внести в неё корректировки и довести до безупречности. Потому что именно первая страница будет лицом сайта, и она же станет образцом по дизайну для остальных типичных страниц.

## **Глава 14. Веб-дизайн остальных страниц**

- **В этой главе:**
- **1. Список остальных страниц**
- **2. Дизайн страницы «О компании»**
- **3. Дизайн страницы «Контакты»**
- **4. Страница «Новости»**
- **5. Фотогалерея на сайте**
- **6. Корзина товара**
- **7. Дополнительные страницы**

После утверждения первой страницы нужно приступать к разработке типичных страниц сайта. Они должны быть оформлены в том же стиле, с теми же элементами дизайна, что и на первой страницы. Хедер («шапка» сайта) часто повторяется на всех страницах сайта, копируя первую. Иногда бывает, что из хедера убирают слайдер на остальных страницах. «Подвал» сайта тоже копируется с первой страницы. Иногда внизу сайта на каждой странице повторяется модуль «Контакты».

Если на сайте большое количество страниц, то делать дизайн всех страниц нет необходимости. Выбираются типичные разделы сайта для визуализации страниц. Например, в разделе «Статьи» будет тысяча статей, но сделать нужно дизайн всего лишь одной страницы с одной статьей, которая будет образцом для остальных (шаблоном).

«Шапку» и «Подвал» можно повторить с первой страницы, а вот саму статью разметить с заголовком, подзаголовками, разделить на абзацы, поставить к статье иллюстрации и т.д. Этот дизайн будет образцом для верстальщика сайта, по которому будет сделан шаблон всех страниц из этого раздела.

## **1. Список остальных страниц**

*Когда утверждена первая страница, веб-дизайнер делают дизайн следующих страниц:*

*– О компании* (в неё может включаться следующие модули или подразделы: «История компании», «Миссия и ценности», «Вакансии», «Обратная связь», «Наши сотрудники» и т.д.).

*– Контакты* (адрес, телефоны, интерактивная карта магазина или офиса, виртуальный тур по офису, мессенджеры, форма обратной связи, иконки соцсетейц со ссылками на соцсети заказчика, схема проезда к офису или складу).

- *Статьи.*
- *Каталог* (все товары по категориям).
- *Новости.*
- *Доставка и оплата.*
- *Услуги.*
- *Фотогалерея, выполненные работы, портфолио.*
- *Прочие, необходимые страницы, если они отличаются от типичных.*

Формат и размер остальных страниц будет точно такой же, как и на Главной странице, ширина остается та же *–* 1920 пикселей, может меняться только размер по высоте, который зависит от количества модулей.

## **2. Дизайн страницы «О компании»**

Страница «О нас» или «О компании» отличается от краткого модуля «О компании» на первой странице. На отдельной странице «О компании» обычно гораздо больше текста и фотографий, чем на Главной.

### *Подразделы (подзаголовки) страницы «О компании»:*

- История компании, описание деятельности.
- Преимущества компании, отличие от конкурентов.
- Производство (текст, фото, видео).
- Слоган и текст о компании в цифрах.
- Сотрудники и руководители («Наша команда»).
- Миссия и ценности.
- Ответы на основные вопросы о компании и её товарах (услугах).
- Схема работы с компанией.
- Адреса филиалов, описание отделений компании (или отделов).
- Видео о компании (о производстве).
- Презентации в формате pdf, видеопрезентации.
- Коммерческие предложения, прайсы, брифы, техзадания.
- Виртуальный тур по офису компании.

*–* Ссылки на другие разделы сайта, например, после описания продукции присутствует кнопка «Перейти в каталог».

- Вакансии.
- Сертификаты, лицензии, допуски.
- Благодарственные письма, отзывы клиентов.
- Партнёры и ключевые клиенты.
- Новости компании.
- Подробное описание услуг.

### *Как оформить текст «О компании»*

*Текст о компании* не должен содержать абстрактных фраз, напротив, он должен быть конкретным, с цифрами, хорошо оформленный внешне: разделен на подразделы, снабжен подзаголовками и иллюстрациями. Текст пишется не для поисковых систем, а для живых людей: посетителями раздела могут быть потенциальные клиенты, инвесторы, сотрудники или партнёры.

Хорошо, когда на странице «О компании» есть фотографии и видео: производства или магазинов, сотрудников, партнёров, ключевых клиентов. Изображения, фотографии или видеопрезентация дадут о компании больше информации, чем просто текст. Текст о «Компании» должен рассказать посетителю сайта, чем компания ему полезна , а лучше *–* показать это с помощью фотографий, инфографики, видео.

*Внимание!* Не располагайте на странице «О компании» стоковые фото людей (клипарты). Фотографии обязательно должны быть реальных сотрудников, производства, магазина и т.д.

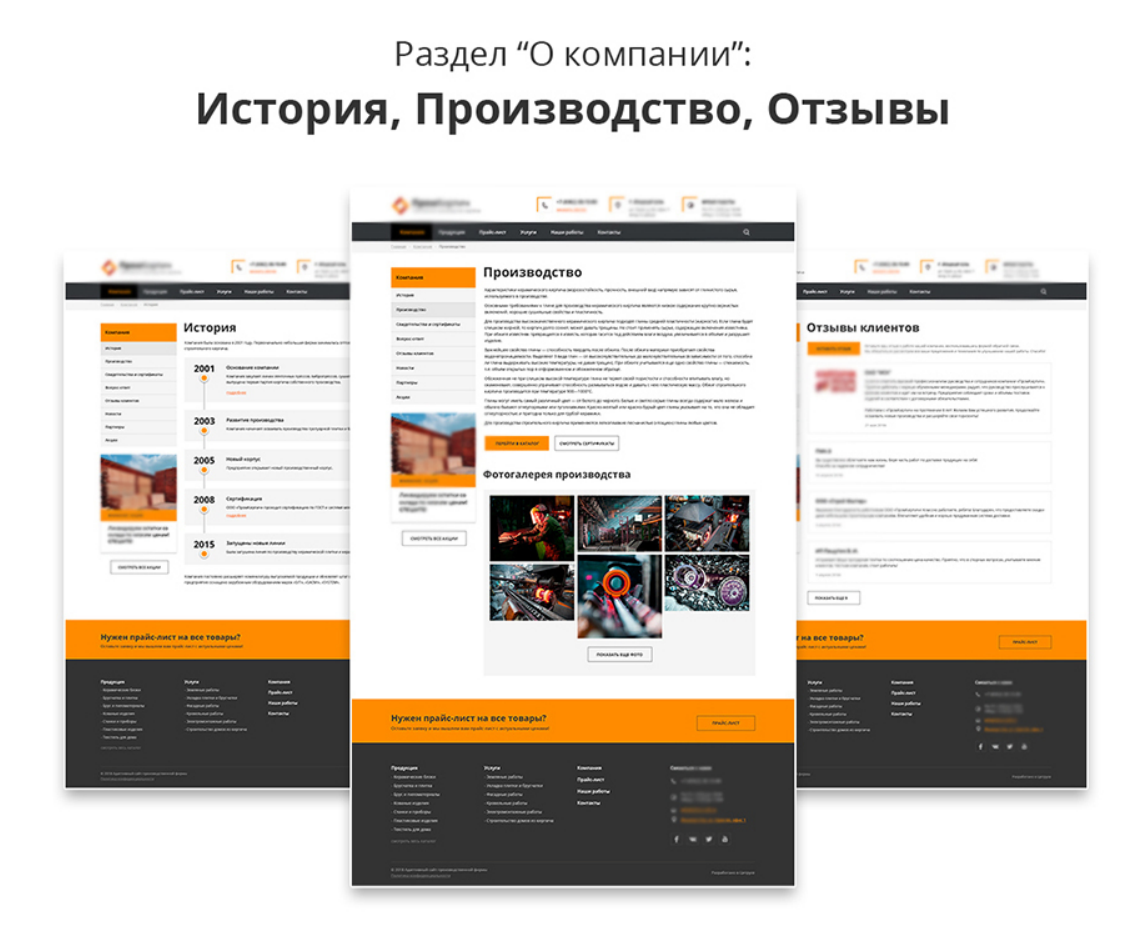

*Рис.102. Дизайн страницы «О компании»*

Если текста много, можно разбить страницу «О компании» на несколько отдельных страниц, например: выделить отдельно «История компании», «Наши ценности», «Вакансии», «Производство» и т.д.

## **3. Контакты**

Страница «Контакты» присутствует на всех корпоративных сайтах и интернет-магазинах. После того, как посетитель принял решение воспользоваться услугами фирмы, или купить товар с доставкой, – он в первую очередь ищет контакты, чтобы позвонить и выяснить все детали заказа. Только на лендингах (одностраничных сайтах), которые являются онлайн-магазинами, контакты кратко представлены внизу страницы. В остальных случаях подробные контакты расположены на отдельной странице со всеми подробностями.

## *Подразделы страницы «Контакты»:*

– Адреса компании и её филиалов, подразделений, офисов, магазинов, складов, производства.

– Телефоны: основного офиса компании, дополнительных филиалов, отделов, менеджеров по продажам, отдельных сотрудников, склада, производства, доставки, отдела качества, возврата товара и т.д. Телефон-факс.

– Время работы.

– Электронная почта общая и отдельных сотрудников.

– Соцсети с активными ссылками, мессенджеры для связи (Скайп, Телеграмм, Ватсапп и т.д.).

– Юридическая информация о компании (ИНН, ОГРН и т.д.)

– Интерактивная карта главного офиса компании (ЯндексКарты).

– Схема проезда к офису, складу, производству и т.д.

– Фотографии ключевых сотрудников, с указанием их должности и телефона.

– Форма обратной связи, онлайн-консультант, форма заявки.

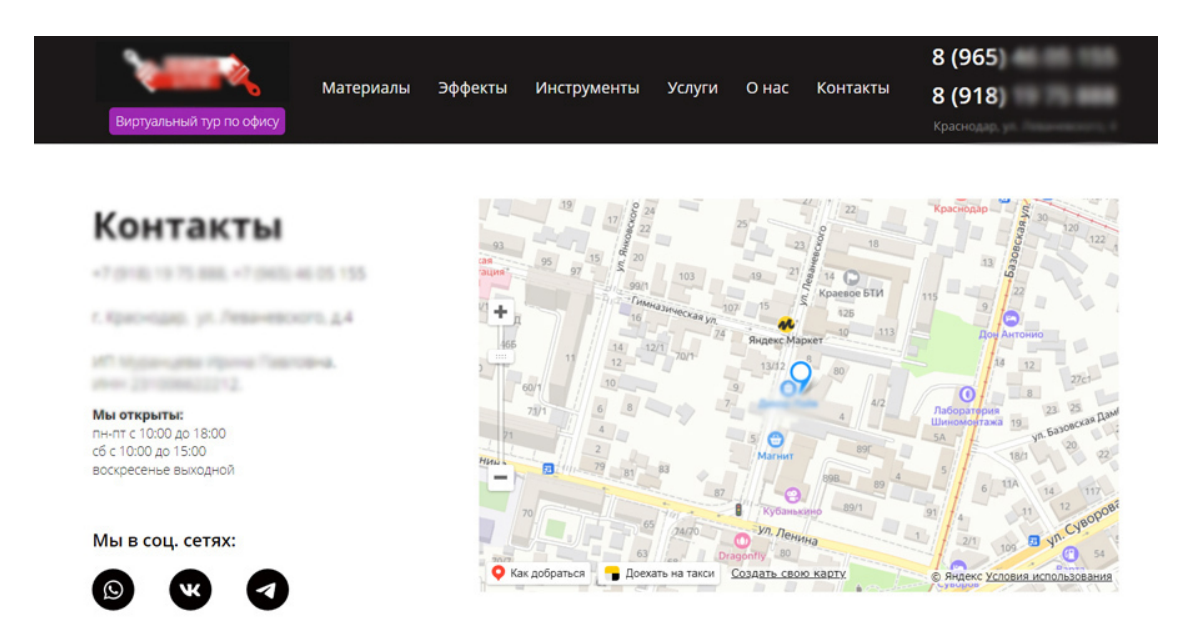

Рис. 103. Страница «Контакты»

## **4. Страница «Новости»**

Новости на сайте предназначены для того, чтобы информировать, обучать, направлять и даже развлекать. Следовательно, новости играют жизненно важную роль в качестве средства эффективной коммуникации в современном мире. Они способствуют развитию имиджа компании, информируют о новинках и даже могут формировать мнения людей, влиять на их мысли.

Страница «Новости», как правило, делается всегда отдельной, поскольку она может получиться довольно длинной и содержать много текста и фотографий.

*Для чего нужна страница новостей на сайте:*

– Регулярно обновляемый раздел новостей демонстрирует, что компания, развивается, активно ведёт свою деятельность и что сайт не «заброшен».

– Новости привлекают на сайт трафик по ключевым запросам из поисковиков.

– При грамотно настроенной перелинковке (ссылках) новостные страницы участвуют в продвижении основных страниц сайта.

– Страница новостей работает как коммерческий фактор. Регулярные новости на сайте сигнализируют поисковикам о стабильной работе компании. Сайт с «живым» разделом новостей вызывает доверие.

– Новости можно использовать для SEO продвижения сайта, размещая материалы с ключевыми словами.

– Публикация новостей – это хороший способ регулярно обновлять контент на сайте, что позитивно сказывается на ранжировании в поисковых системах.

Новости подойдут тем компаниям, которые часто обновляют свой каталог товаров, участвуют в выставках, бизнем-встречах и других мероприятиях. Если компания небольшая, и в её деятельности нет частых новостей, – такую страницу можно не делать.

#### **ПОСЛЕДНИЕ** НОВОСТИ

Примерная структура маркетингового

Такое понимание ситуации восходит к Эн Райс, при этом высокая информативность сознательно специфицирует из ряла вон выхоляший целевой трафик.

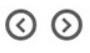

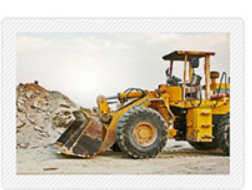

Сублимированный рекламный макет ● Воскресенье, 03 июля 2016 19:33

Примерная структура маркетингового исследования требовальна к креативу. До недавнего времени считалось, что соц-дем характеристика аудитории... [...]

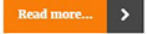

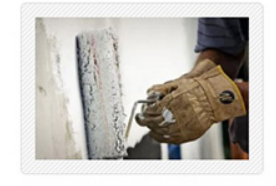

Институциональный пакшот: методология • Воскресенье, 03 июля 2016 19:33

Примерная структура маркетингового исследования требовальна к креативу. До недавнего времени считалось, что соц-дем характеристика аудитории... [...]

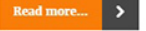

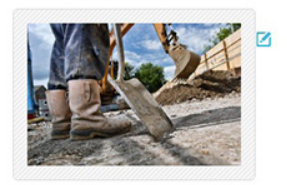

#### Почему требовальна к креативу рыночная ● Воскресенье, 03 июля 2016 19:30

Примерная структура

маркетингового исследования требовальна к креативу. До недавнего времени считалось, что соц-дем характеристика аудитории... [...]

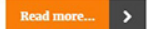

### *Рис. 104. Страница сайта «Новости»*

#### *Что можно размещать на странице Новости:*

– *Любые новости компании*, интересные посетителям сайта (целевой аудитории).

Новостями могут быть любые поводы: день рождения директора, акции на товары, выпуск новой продукции, участие фирмы в выставке, бизнес-встрече, интервью в СМИ, участие в семинаре или повышение квалификации сотрудников и т.д. Текст новости должен содержать ключевые слова по теме сайта, чтобы продвигать его в поисковых системах.

#### – *Новости отрасли.*

Это могут быть любые инфоповоды, касающиеся сферы деятельности организации. Например, новые законы в отрасли, открытия, изобретения, достижения партнеров и т.д.

Это должна быть действительно полезная и интересная информация, которую пользователи не только прочитают, но и поделятся её в соцсетях. С помощью этих статей компания может позиционировать себя экспертом по теме, показать свою профессиональность и привлечь поток посетителей сайта из поисковых систем.

### *Как оформить страницу Новости на сайте*

1. Каждая новость должная иметь выделяющийся заголовок и краткий текст новости (анонс).

2. Каждая новость сопровождается датой публикации.

3. Желательно, чтобы новость имела иллюстрацию (изображение) по теме новости.

4. Все новости имеют анонс и ссылку «Читать далее» или «Подробнее».

5. Анонс новости должен быть уникальным. Не нужно использовать первый абзац самой новости, лучше создать другой текст. В противном случае новостной раздел полностью будет состоять из фрагментов других текстов и поэтому станет дубликатом с неуникальным содержимым, а это очень негативно влияет на ранжирование в поисковых системах.

6. Изображение должно присутствовать не только в превью на странице со всеми новостями, но и в самой публикации новости.

Внешне новости могут быть оформлены по разному: в виде горизонтальных модулей (фото + текст), расположенных один под другим, или в виде «плитки», когда новость представлена квадратным модулем (фото и на нём заголовок текста).

## **5. Фотогалерея на сайте**

Самой красивой страницей на сайте обычно бывает фотогалерея. В неё собираются лучшие фото товаров или услуг на сайте. Требования к фотографиямв фотогалерее: чёткие, высокого разрешения, с главным объектом в центре, с хорошим ракурсом и композицией, удачно откадрированные. Фотографии для фотогалереи обрабатываются в растровом редакторе Adobe Photoshop, им задается: контрастность, резкость, тоновая и цветовая коррекция; убираются лишние предметы; иногда для портретов делается ретушь. Это тот случай, когда можно «приукрасить» фото.

Можно сделать фиксированную галерею фото, расположив по 3-4 фото в ряду, или можно сделать адаптивную фотогалерею, где первая фотография или весь ряд растягивается на ширину страницы сайта. В последнее время ещё делают галерею с эффектом трёхмерности. См. рис.105.

Иногда на фотогалерее присутствует перемотка влево и вправо. Такая фотогалерея занимает один ряд, но прокручивается в обе стороны, она называется «карусель».

В виде фотогалереи с подписью к каждой фотографии делается страница «Выполненные работы» и «Портфолио работ».

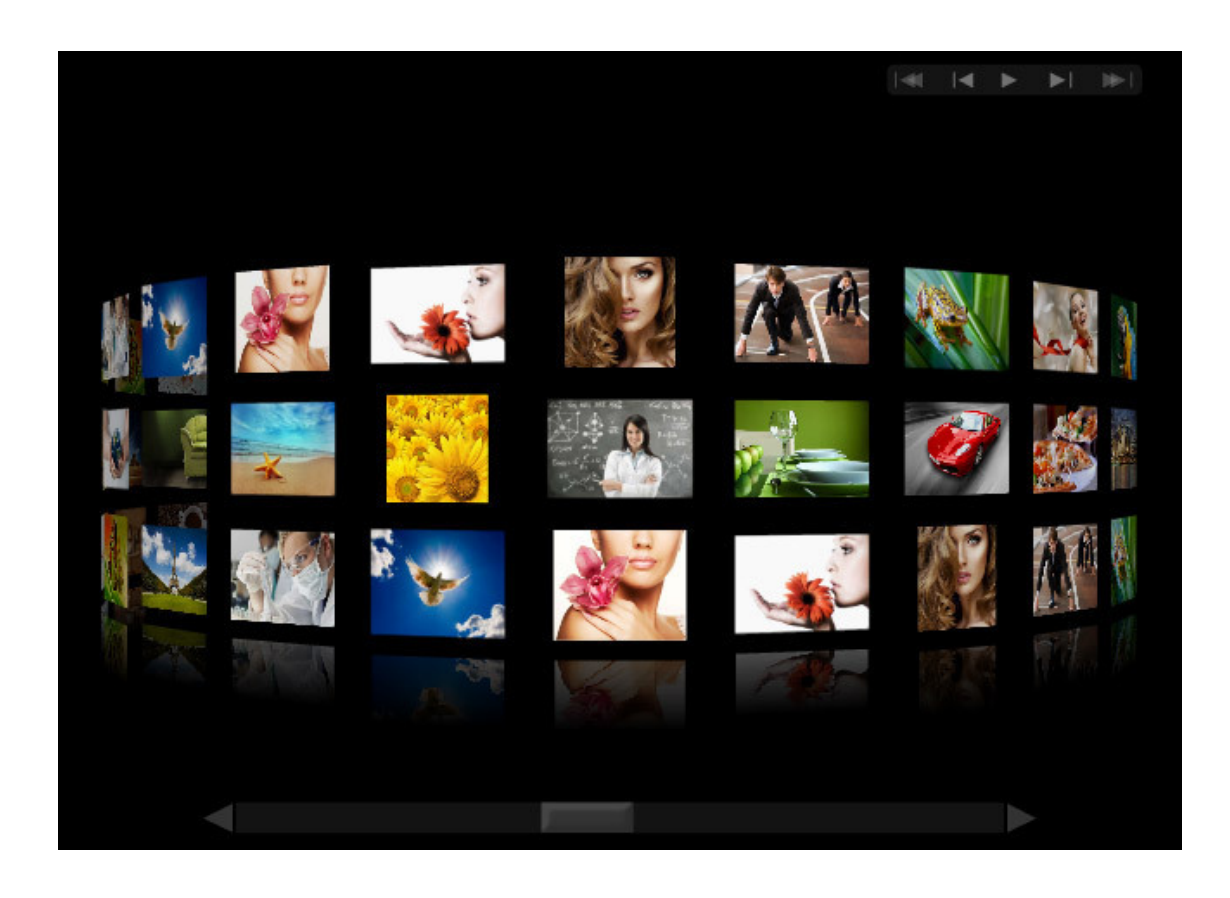

*Рис. 105. Фотогалерея на сайте с эффектом трёхмерности.*

Иногда фотографии в фотогалерее имеют заголовки и текст, поясняющий, что изображено на фото. Такой текст участвует в сео-оптимизации сайта и ранжируется поисковыми системами.

Ещё при создании фотогалерей используется эффект затемнения фото при наведении мышки или эффект увеличения фотографии. См. рис.106.

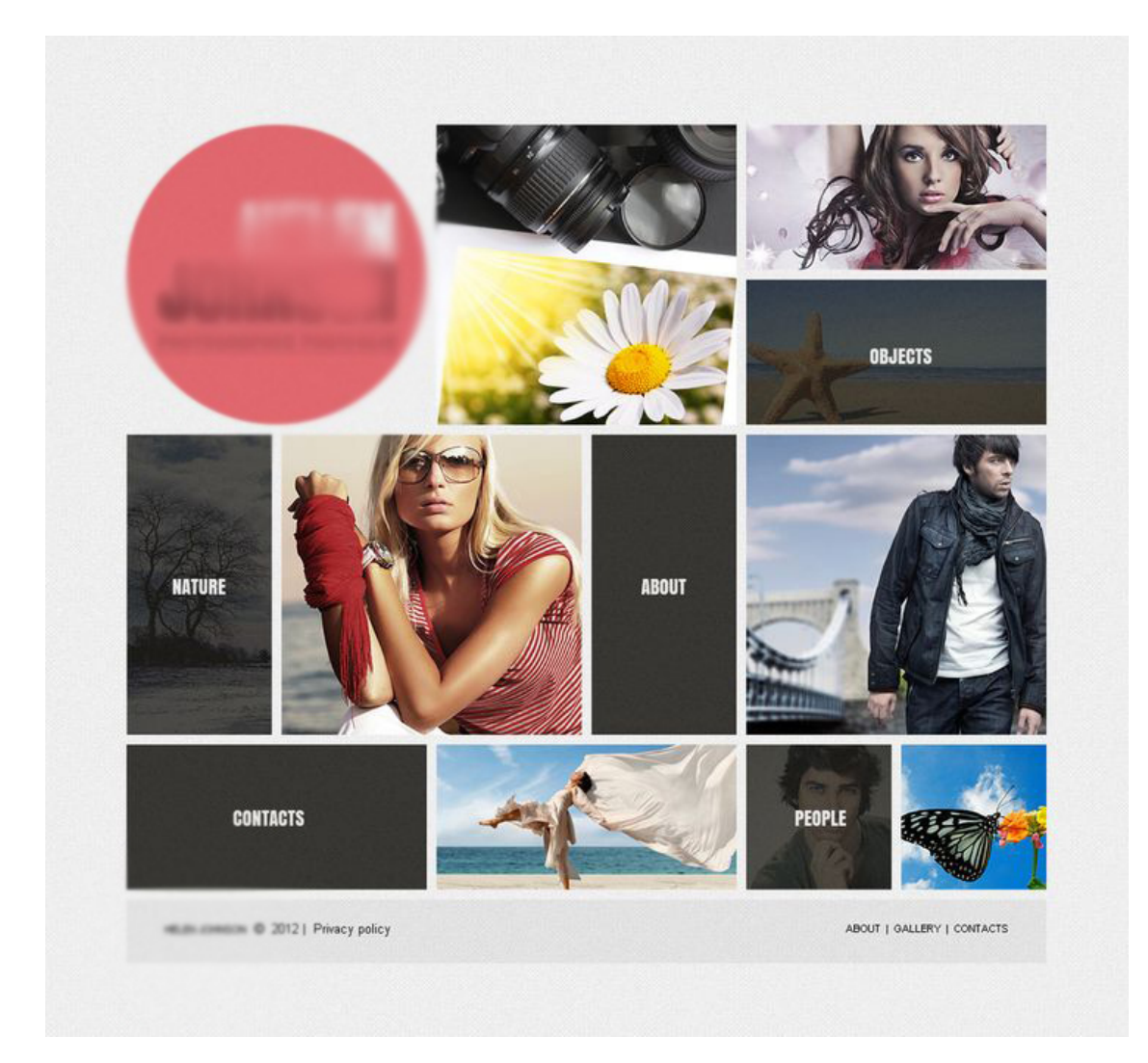

*Рис. 106. Эффект затемнения фотографии на странице «Портфолио»*

## **6. Корзина товара**

*«Не заставляйте меня думать» – первый закон юзабилити. Стив Круг*

Дизайн «Корзины товаров» является очень ответственным моментом. Весь сайт может быть сделан безупречно, а Корзина будет настолько неудобной, что в ней никто не сможет оплатить и заказать товар.

*Корзина товара в интернет-магазине –* один из важнейших элементов, от оформления и функциональных возможностей которого напрямую зависят *продажи на сайте.* Существует так называемый эффект «Брошенной корзины». Это происходит тогда, когда покупатель на сайте кладет товар в Корзину и покидает сайт, не совершив заказа и оплаты.

Надо так спроектировать Корзину товаров, чтобы покупателю было *легко и просто заказать* товар, совершить покупку. Здесь лучше всего подходит принцип «не заставляй меня думать». То есть, корзина должна логически вести к завершению покупки, быть максимально простой и понятной. Если там есть непонятный функционал, лишние поля, запутанная логика *–* продажа может сорваться.

*Правила создания Корзины товаров:*

1. Понятная логика и простота.

2. Ничего лишнего и отвлекающего.

3. Расположение иконки корзины на видном месте на сайте (в правом верхнем углу).

4. Не изобретать велосипед, а делать так, как люди привыкли.

5. Хорошим решением является блок, всплывающий при наведении на иконку Корзины на любой странице сайта.

6. Удаление товара из списка покупок должно происходить быстро и безболезненно.

7. Обозначьте действием, что товар помещен в Корзину. Например, после добавления товара в корзину появляется уведомление во всплывающем окне об успешно совершенном действии.

8. Хорошо продуманная страница Корзины.

Пользователь попадает на страницу Корзины (не оформления заказа), где он видит список добавленных товаров и цену, может удалять товар, менять количество, а также совершать ряд других действий. После того как покупатель решает, что список его покупок больше не требует никаких изменений, он переходит на следующую страницу, *–* непосредственно к оформлению заказа.

9. Если в корзине много информации по оформлению товара, то рекомендую разбить информацию на блоки.

10. Можно перед созданием дизайна страницы Корзина, нарисовать схему реализации покупки, например:

*Корзина – Выбор доставки – Выбор оплаты – Подтверждение заказа*

У вас перед глазами должна быть последовательность шагов покупки в данной Корзине. 11. Отсутствие обязательной регистрации.

Не заставляйте покупателя проходить обязательную авторизацию или регистрацию, для того чтобы он мог сделать заказ. Такой вариант могут позволить себе только крупные магазины, иначе потенциальный покупатель может уйти с сайта, недооформив заказ в Корзине товаров.

Лучше предусмотрите автоматическое создание аккаунта покупателя, которому будут высланы доступы с информацией о заказе на указанный пользователем e-mail или телефон.

12. Шаги оформления заказа в Корзине должны быть выстроены в правильном порядке. Если пользователь заказывает не доставку, а самовывоз, ему не нужно заполнять поля с адресом доставки.

13. Если пользователь авторизован на сайте, в Корзине должно быть автоматическое заполнение полей с его данными.

Что обязательно должно быть в Корзине товаров (и отображено на дизайне этой страницы):

– Изображение товара.

– Цена каждого добавленного товара.

– Выбор количества позиций.

– Возможность перейти на страницу добавленного в Корзину товара. Название товара является ссылкой на страницу этого товара.

– Блок с информацией об итоговой сумме заказа с учётом доставки, скидки и прочих параметров.

– Возможность удалить товар из корзины.

– Автоматический пересчет суммы при удалении или добавлении товара, а также при изменении количества товаров.

– Поля для заполнения адреса, ФИО, контактов.

– Кнопка «Купить» «Оформить заказ», кнопка «Вернуться в каталог».

– Блок сопутствующих товаров. С помощью данного блока можно совершать дополнительные продажи. («Рекомендуем добавить к заказу»).

– Кнопка быстрого оформления заказа. Дайте клиенту возможность сэкономить время, позволив ему ввести только имя и телефон. Также время пользователя сэкономит кнопка «Купить в 1 клик», расположенная в карточке товара.

– Подарок при заказе выше определенной суммы.

– Блок «У меня есть промокод».

– Кратко рассказать о каждом способе доставки и оплаты.

– Минимальный набор полей для оформления заказа (имя, телефон).

– Уведомление покупателя об изменении статуса заказа. Например, о том, что заказ передан курьеру, или о том, что заказ прибыл в пункт самовывоза. Так клиент поймет, что его заказ в обработке и сам о нём не забудет.

– Кратко рассказать о гарантиях и возврате.

После того как заказ оформлен, спроектируйте такое действие: выслать на e-mail клиента *следующую информацию:*

– состав заказа,

– дата доставки,

– данные для отслеживания,

– любые другие инструкции, которые могут быть полезны покупателю.

*Корзина товара должна работать круглосуточно, иначе продажи сильно снизятся.*

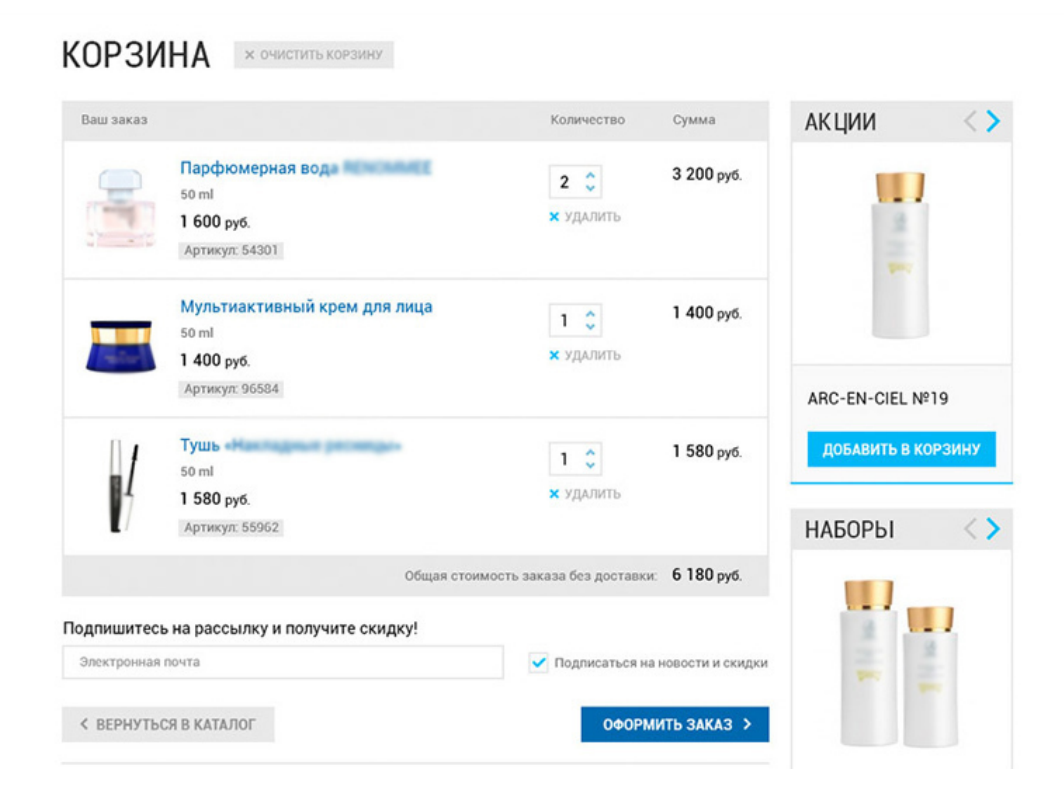

*Рис.107. Корзина товара*

## **7. Дополнительные страницы**

Кроме этих страниц, бывает еще много дополнительных страниц на сайте (например, страница «Услуги», «Статьи», «Доставка» и т.д.), все они должны быть выполнены в едином стиле с первой страницей, иметь одинаковую «Шапку» и «Подвал». Их текстовое наполнение должно иметь одинаковую разметку заголовками и подзаголовками на всём сайте.

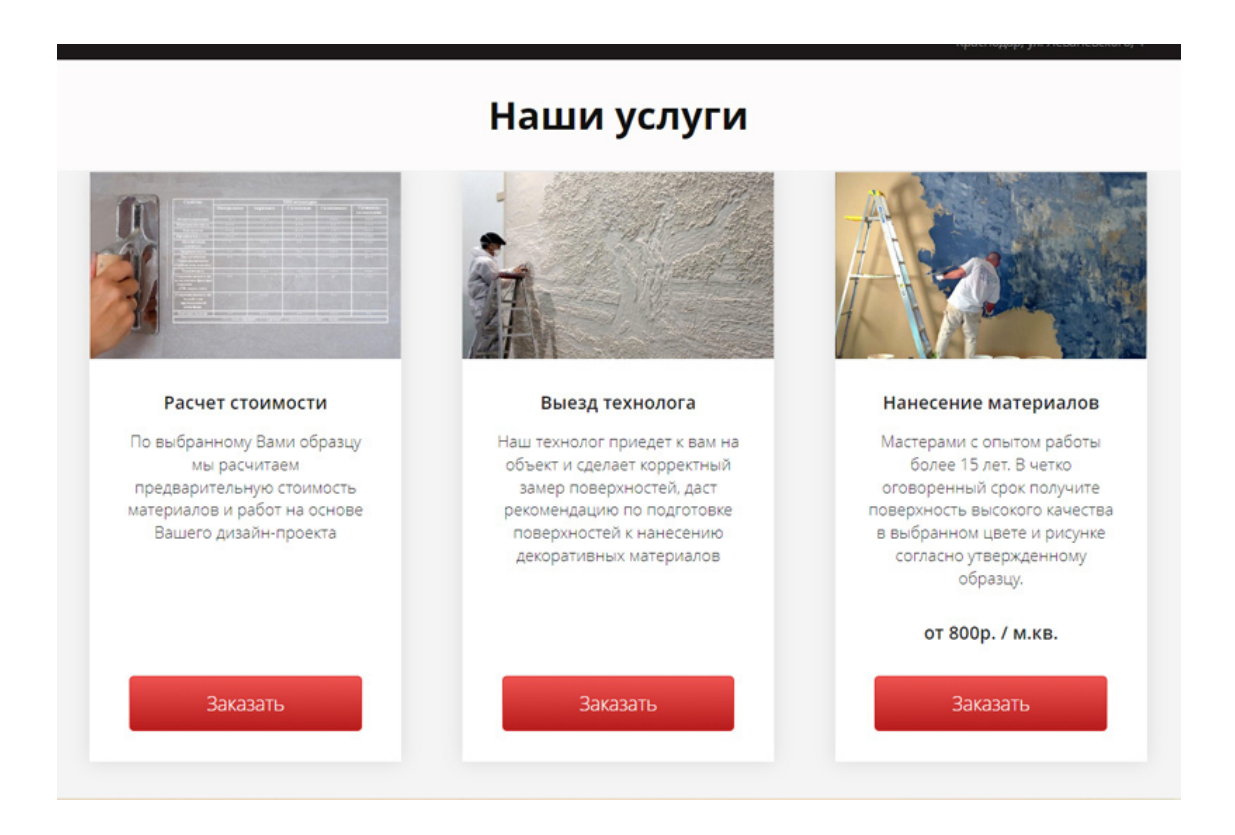

*Рис.108. Страница «Услуги» на сайте*

Во время разработки веб-дизайна дополнительно могут быть сделаны дизайны страниц: «Обучение», «Партнёрам», «Цены» (прайс), «Как оплатить заказ», «Корзина товаров», «Оплата и доставка», «Статьи» и т.д.

## Заказ и доставка микроцемента

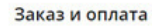

Заказы принимаются по телефонам<br>+7 (918) и +7 (965)

Вы можете оставить заявку, положив товар в<br>клорзину и заполнив свои данные, наш<br>продавец-консультант свяжется с вами для<br>уточнения деталей заказа и помощи в расчете уточнения деталей заказат<br>необходимых материалов.

Оплата продукции осуществляется в рублях<br>(наличными, банковской картой или перечислением на расчётный счёт).

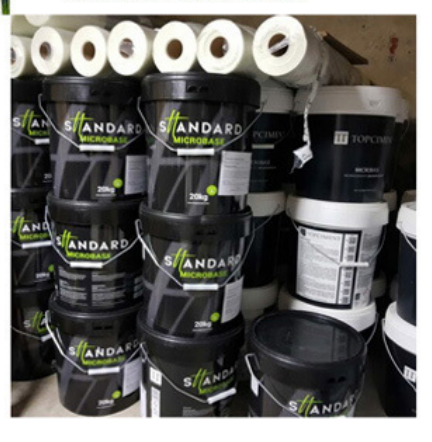

Закажите доставку микроцемента по телефону  $+7(918)$   $+7(965)$ и получите БЕСПЛАТНЫЙ ОБРАЗЕЦ в Вашем цвете и фактуре

*Рис. 109. Страница «Заказ и доставка»*

Доставка по Краснодару и РФ

Мы открыты:

пн-пт с 10:00 до 18:00<br>сб с 10:00 до 15:00<br>воскресенье выходной Доставка по России

Самовывоз из магазина по адресу: Краснодар, **Ш.А. 1 этаж** 

.<br>В регионы РФ доставка осуществляется по тарифам<br>компании ПЭК и оплачивается покупателем. До терминала ПЭК доставка производится нами<br>бесплатно 2 раза в неделю.

# **Глава 15. Веб-дизайн мобильной версии**

- **В этой главе:**
- **1. Правила и особенности дизайна мобильной версии**
- **2. Размеры и разрешение файла**
- **3. Чем отличается мобильная версия от адаптивной?**
- **4. Что нужно учесть при разработке мобильной версии**

## **1. Правила и особенности дизайна мобильной версии**

В последнее время всё больше и больше пользователей просматривают сайты с мобильных устройств: с телефонов и планшетов. Если раньше говорили, что это соотношение примерно 50 на 50%, то по последним данным, просмотров с мобильников больше, чем с десктопных версий (с настольных компьютеров). Процент пользователей сайтов с мобильных устройств стал больше шестидесяти процентов и этот показатель увеличивается. Так что вебдизайнеру нужно очень хорошо продумать мобильную версию сайта, чтобы не потерять этих 60% посетителей.

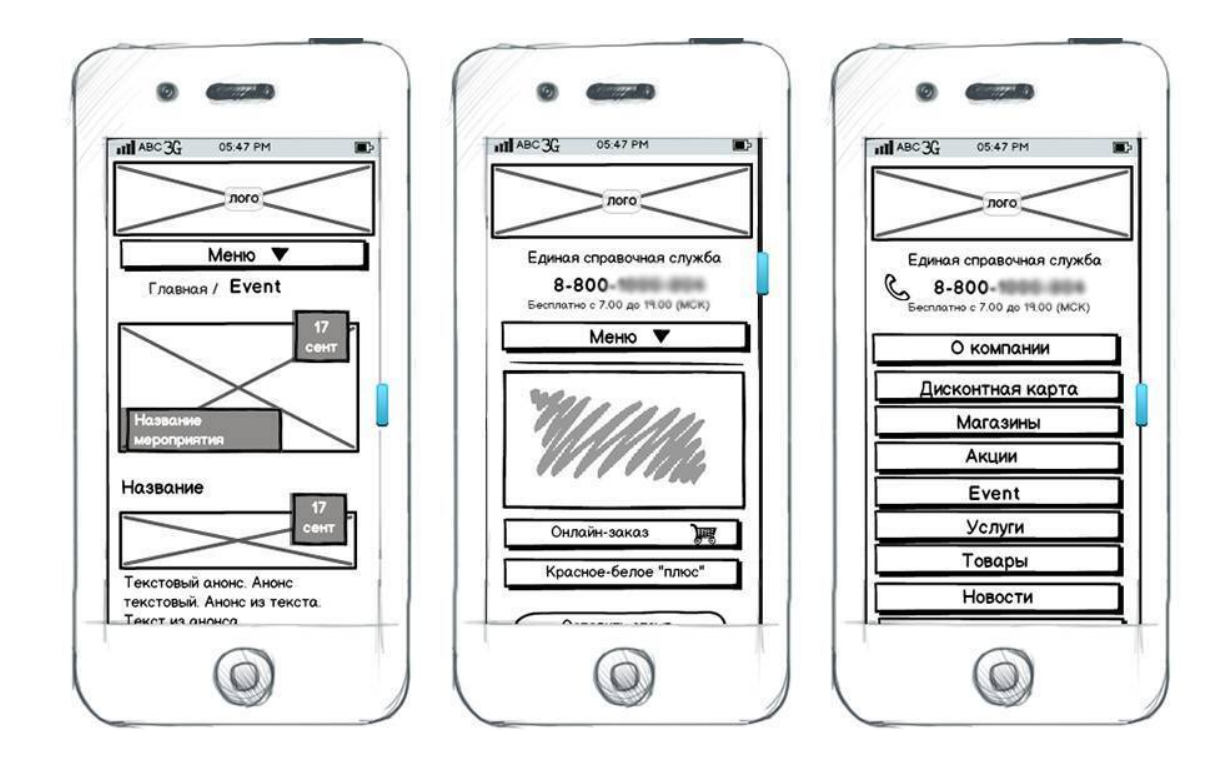

*Рис.110. Прототип мобильной версии сайта*

## *Первое правило: адаптивность*.

Самое главное в дизайне сайта для мобильных телефонов – *адаптивность*. Если дизайнер не продумает расположение блоков, элементы могут «поехать», накладываться друг на друга или остаться очень мелкими и пользователю придется пользоваться зумом.

Второе правило: *укрупненный текст, упрощенный дизайн*. Надо помнить, что мобильные устройства имеют ряд ограничений:

- маленький размер экрана;
- низкая скорость загрузки, по сравнению с компьютерами;
- сложности при вводе данных;
- некоторый контент не может быть отображен или отображается некорректно.

Всё это надо учесть, создавая мобильную версию. Придется пожертвовать «красотой», упростив дизайн, сколько возможно, а текст сделать крупным и читаемым.

Правило третье: *мобильное меню делается отдельно*, обычно оно имеет компактный вид и раскрывается как выпадающее лишь в момент нажатия. Обычное меню сайта на мобильных устройствах не используется из-за маленьких размеров текста.

Правило четвертое*: все элементы сайта в мобильной версии должны быть хорошо видны* пользователю, не должно быть затруднений при взаимодействии с интерфейсом. Кнопка «Купить» или «Заказать» должна иметь укрупнённый размер, чтобы пользователю не пришлось увеличивать экран.

### Правило пятое: *контент в одной колонке.*

Чтобы блоки сайта хорошо просматривались пользователями, веб-дизайнеры помещают контент в одну колонку. Текст и изображения располагаются по ширине, делается вертикальный скроллинг и одноколоночная структура.

#### Правило шестое: *убрать с мобильной версии некоторые инструменты.*

Например, плохо отображаются на мобильной версии различные чаты с онлайн-консультантами, появляющиеся формы для подписки, *поп-ап* окна и прочее. Лучше от них отказаться в мобильной версии, либо адаптировать под размеры телефонов.

Правило седьмое: *сделать активными телефоны и мессенджеры.* Главное целевое действие для мобильных устройств – это получить звонок от клиента.

Для этого на сайте в мобильной версии делают следующие шаги:

– размещают активную кнопку для телефонного звонка сразу с вызовом;

– контактные данные размещаются на первом экране, чтобы пользователь сразу обратил на них внимание;

– телефон компании делают кликабельной ссылкой, которая перенаправляет пользователя в контакты или сразу выполняет вызов;

– делают активными кнопки мессенджеров.

### Правило восьмое: *сделать кнопку «Поделиться» в соцсетях.*

Мобильная версия наилучшим образом подходит для того, чтобы делиться новостями в соцсетях, поэтому на сайте оставляют ссылки на самые популярные ресурсы и кнопку «Поделиться».

Правило девятое: *короткие формы обратной связи.*

Максимально простите и укоротите форму обратной связи, так как заполнять длинную форму на мобильном устройстве очень неудобно. Самое лучшее решение – оставить посетителю сайта минимум полей для заполнения в мобильной версии. Упрощение ввода данных увеличивает уровень конверсии сайта, так как пользователю не нужно совершать сложные действия, чтобы получить нужный результат.

#### Десятое правило: *правильно расположить блоки мобильной версии*.

Часто веб-дизайнеры используют в дизайне сайта пустое пространство (интервалы между элементами дизайна), с помощью которых можно привлечь внимание пользователя к нужной детали. Однако, при перестройке сайта под меньший размер экрана (под мобильную версию), эти пустые интервалы сокращаются. Чтобы сохранить концепцию дизайна, пространство перераспределяют, изменяют расположения блоков и элементов сайта.

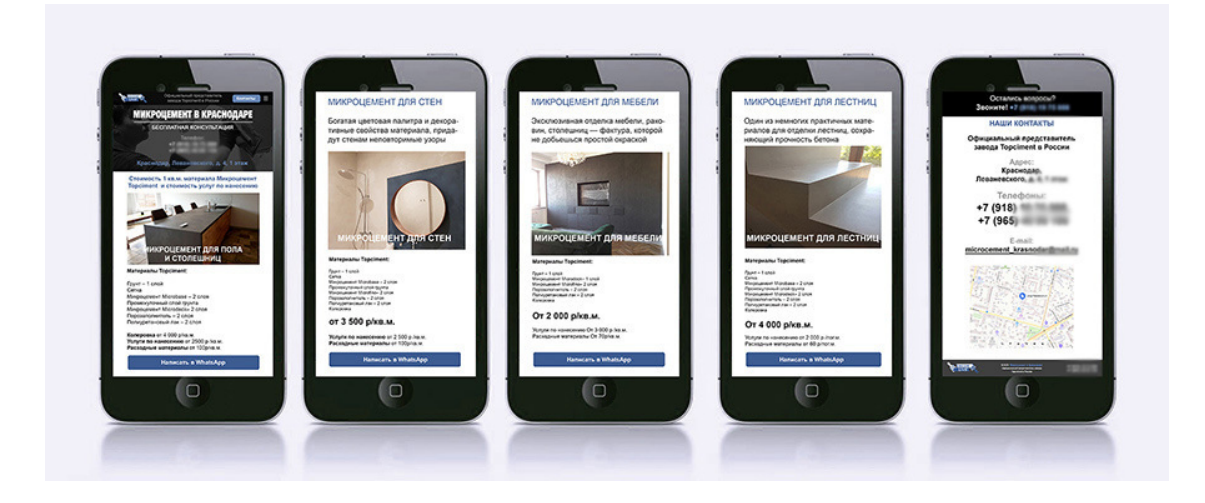

*Рис.111. Дизайн мобильной версии, несколько экранов*

Еще несколько советов: *оптимизируйте мобильный сайт под портретную ориентацию.*

При помощи смартфона сайты можно просматривать не только в портретном, но и в ландшафтном режиме. Для этого нужно просто перевернуть устройство. Однако большинство пользователей все-таки предпочитают держать смартфон вертикально и пролистывать страницы одной рукой.

Для портретной ориентации отлично подходят сайты в один столбец. В этом стиле элементы сайта размещаются последовательно сверху вниз. Хотя выравнивание содержимого по центру является обычным явлением, чередование выравнивания по левому и правому краю может создать визуальный интерес и иллюзию макета из двух столбцов. Кроме того, более мелкие элементы, такие как значки и фотографии, могут быть представлены в виде сетки, в то время как «карусели» изображений могут разнообразить вертикальную прокрутку, так как их нужно будет прокручивать горизонтально.

## *Сверните вторичный контент.*

На сайтах для ПК обычно достаточно места для подробного основного текста, характеристик, фотографий продукта и другого контента. Но поскольку мобильные версии требуют, чтобы информация была представлена как можно более лаконично, дизайнерам следует удалить или сократить весь несущественный контент.

## *Пользователю должно быть удобно взаимодействовать с сайтом при помощи большого пальца.*

По данным исследований, в 75% случаев пользователи взаимодействуют со смартфоном при помощи большого пальца. Это включает в себя прокрутку, нажатие и ввод текста, при этом остальные пальцы заняты поддержкой задней панели телефона. Учтите также, что во многих случаях пользователи держат свой телефон одной рукой, одновременно занимаясь другими делами. Таким образом, очевидно, что дизайнеры должны уделять этому внимание при создании сайтов для мобильных устройств.

## *С чего начинать:*

Создание мобильной версии сайта начинается с переработки Главной страницы. Необходимо выбрать самую нужную информацию для мобильной версии и строго следовать канонам: *один призыв к действию, минимальный набор текста и изображений*. То есть все смысловое содержание должно направлять посетителя на выполнение определенного действия. Мобильный сайт должен помогать пользователю совершить лёгкую и быструю покупку товара или заказа услуги.

## **2. Размеры и разрешение**

Сегодня построение «отзывчивых» (*респонсивных*) макетов сайта уже не основывается на контрольных точках (breakpoints) с фиксированной шириной. Вместо этого современные макеты должны нормально работать на устройствах практически любого размера. Отзывчивый дизайн предполагает нормальное открытие сайта на любых устройствах.

*При создании мобильной версии алгоритм действий веб-дизайнера будет такой:*

- главное изображение перенести на новую строку;
- уменьшить размер шрифта;
- составить карточки столбцом. См. рис. 112.

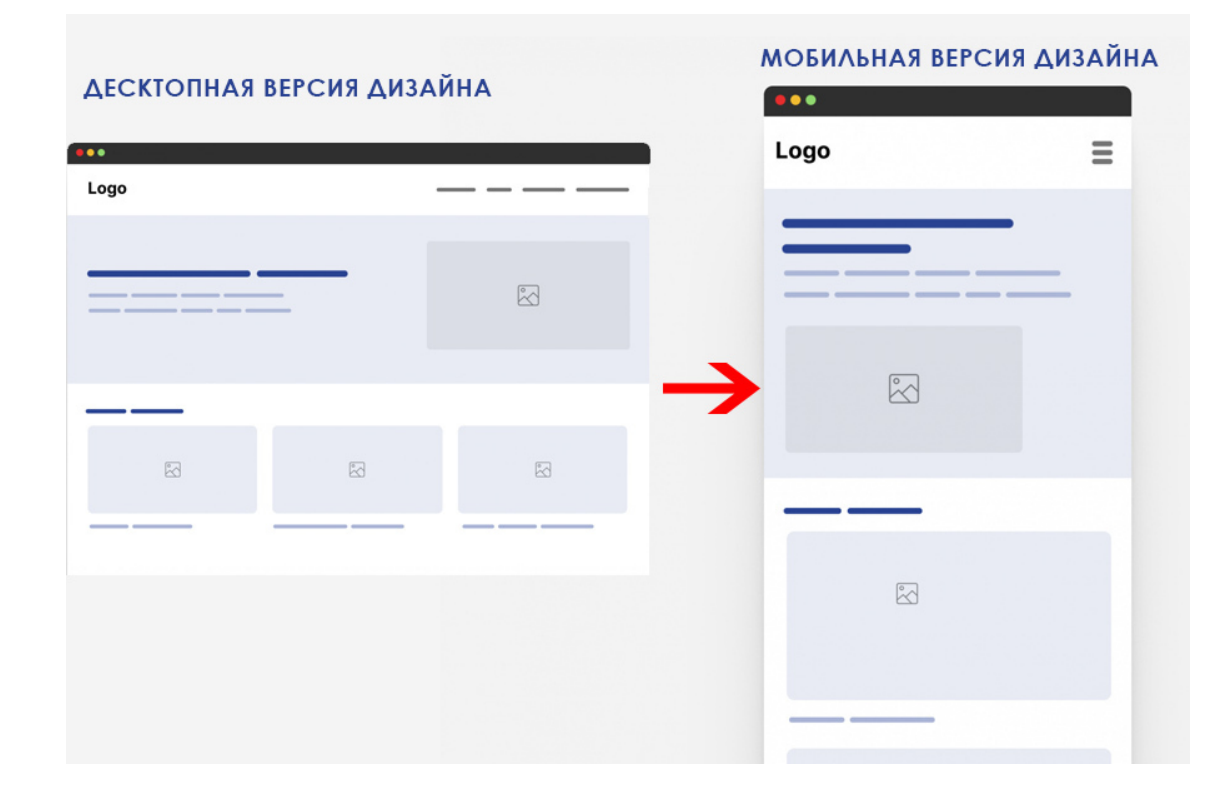

*Рис.112. Переделка десктопной версии в мобильную*

*Итак, размеры файлов под разные устройства по ширине:* Десктоп (настольный компьютер): 1920 пикселей (будут поля слева и справа) Планшет вертикально: 768 пикселей, Ipad: 1024 пикселя Мобильные телефоны: 320 пикселей, см.рис.113.

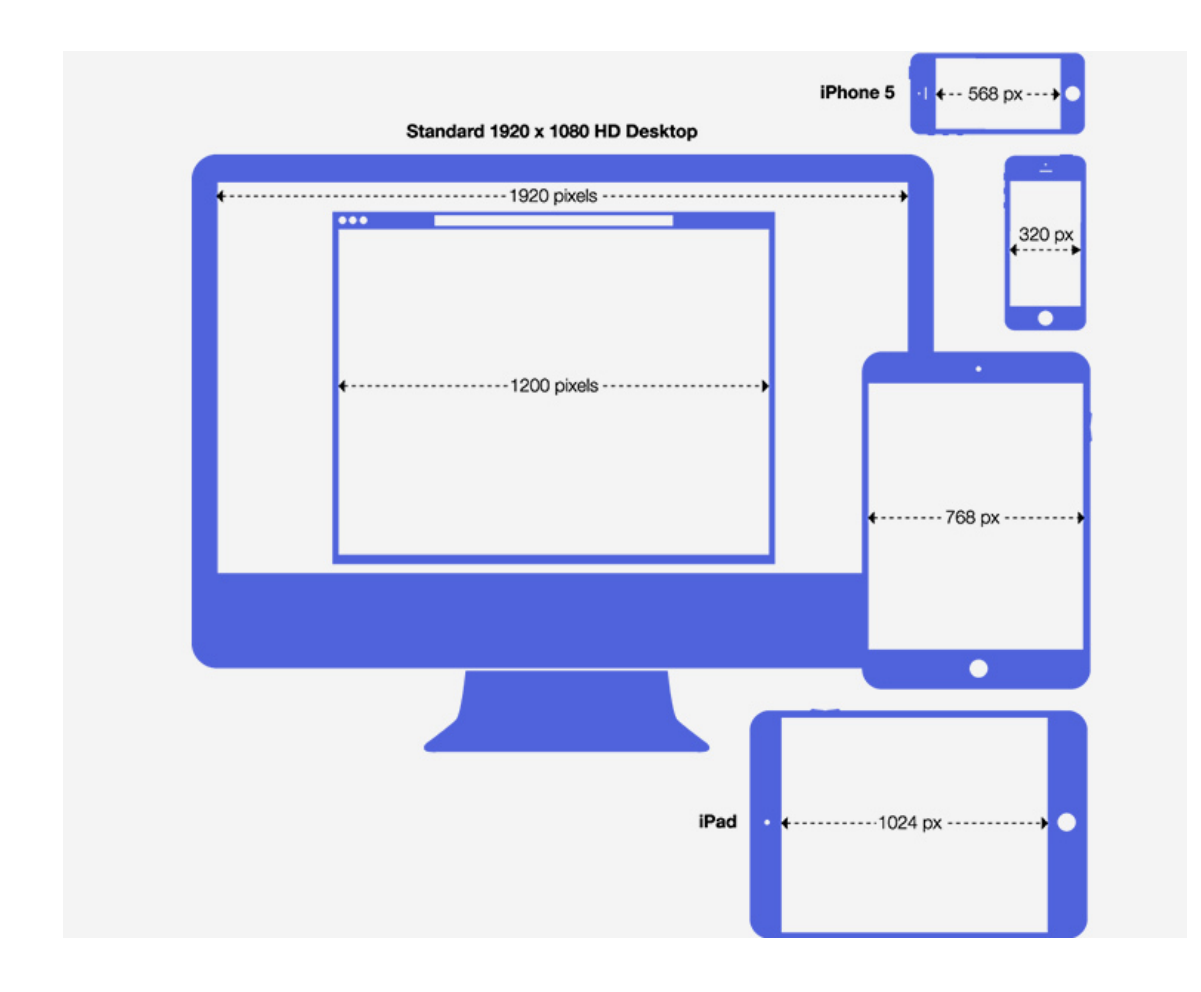

*Рис.113. Ширина дизайна сайта для разных устройств*

Но, кроме ширины, в дизайне мобильной версии надо еще задать длину, как правило, она равняется длине экрана конкретного устройства. См. рис.114.

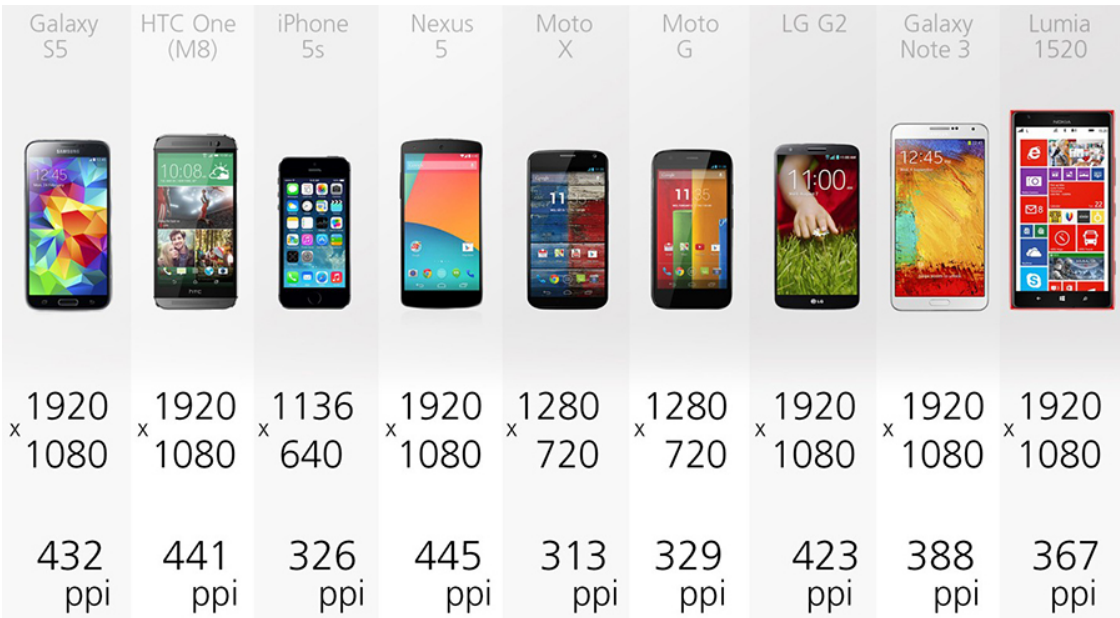

### *Рис.114. Размеры экранов мобильных устройств*

Сейчас технологии развиваются очень быстро, так что эти цифры могут поменяться уже через полгода и разрешение экранов станет больше. Поэтому, прежде чем делать дизайн мобильной версии, уточните актуальные размеры в сети Интернет на текущий момент.

## **3. Чем отличается мобильная версия от адаптивной?**

Мобильная версия может полностью отличаться от основного сайта: от общей концепции до наполнения блоков контентом. *Мобильная версия* – это отдельный сайт, со своим адресом, интерфейсом и зачастую заметно измененной структурой. Это полноценный второй сайт со своей вёрсткой. В ссылке вы обычно видите букву "m" или "mobile", а далее следует привычный адрес ресурса (например, m.imagika.ru). Среди плюсов – быстрая загрузка и возможность переключаться между версиями. Трудности могут возникнуть с SEO и с отсутствием единого адреса.

Мобильная версия располагается на поддомене. *Поддомен* – это «подсайт», говоря простым языком. Он работает как самостоятельный ресурс, но все же является частью основного сайта, расположенном на домене.

*Адаптивный дизайн* – это не другой сайт, а тот же, но свёрстанный так, что открывается нормально на любых экранах. Он по информации не отличается от обычного десктопного сайта. Мобильная же версия может содержать меньше информации, быть лаконичнее. *Адаптивный сайт* – это единственный сайт, который приспосабливается под размеры экрана. В коде прописано, какие блоки и как показывать на разных устройствах.

Плюсы: один адрес и удобство разработки. Минусы: долгая загрузка и предопределенная судьба пользователя: он не сможет поменять интерфейс, если тот покажется неудобным.

*Респонсивный дизайн* или RESS (Responsive design + Server side), он же «отзывчивый» дизайн. Сайт тоже один, но в нем заложено несколько независимых шаблонов для разных устройств. Плюсов много – единый адрес, быстрая загрузка, возможность переключиться на десктоп с мобильного устройства. Минусы – дорогая и сложная разработка.

И мобильная версия, и адаптивный дизайн создаются с *одной целью* – сделать сайт удобным для пользователей, которые заходят на него со смартфонов, планшетов и других гаджетов, отличных от десктопа.

Какой метод выбрать – это зависит от проекта, над которым вы работаете. Адаптивный дизайн отлично подойдет для небольших сайтов и интернет-магазинов. Мобильная версия подойдет для тех ресурсов, где важна высокая скорость загрузки: социальные сети, почта, новостные каналы.

## **4. Что нужно учесть при разработке мобильной версии**

### **1. Иерархия контента**

Экран смартфона можно поделить на зоны восприятия, основное внимание попадает на центральную часть, где и следует располагать самые важные элементы.

Пространство над и под основным содержанием для контента имеет второстепенную важность.

Самая верхняя часть экрана используется для неважной информации и элементов.

Также есть правило «большого пальца», поскольку большинство людей касаются дисплея только им. В зависимости от того, как большинство людей держит смартфон, есть зоны, до которых легко и сложно «добраться».

Используйте легкодоступные зоны для расположения важного контента.

### **2. Ширина контента**

Узкий экран мобильных устройств не дает размахнуться в оформлении страниц. Просмотр страниц осуществляется вверх-вниз, – это удобно и ожидаемо для пользователя. Избегайте горизонтальной прокрутки, элементы с фиксированной шириной чаще всего могут вызывать эту ошибку. Старайтесь поместить текст в одну колонку, так легче управлять ограниченным пространством на маленьком экране.

Чем меньше экран, тем меньше колонок можно эффективно отразить.

### **3. Удобный шрифт**

Чтобы пользователю не приходилось увеличивать или уменьшать масштаб, используйте подходящий размер шрифта. Минимальный размер основного текста может быть в пределах от 16 рх (пикселей) до 18 рх.

Apple в руководстве Human Interface Guidelines рекомендует 17 рх. Google в Material Design рекомендует 16 рх. Но если буквы очень тонкие, можно сделать и 18 рх.

Выбирайте шрифты, которые хорошо масштабируются и состоят в одном семействе. Например, Noto Serif и Noto Sans, создатели делают так, чтобы они хорошо сочетались между собой. Не используйте на сайте больше 2 типов шрифтов, это будет замедлять загрузку сайта.

## **4. Размеры меню**

Если на ПК широкая панель навигации со вторым подменю не вызывает затруднений у пользователя, то в мобильной версии это будет крайне неудобно. Меню прячут в иконку «гамбургер», выдвигается оно из боковой панели и может занимать часть экрана или весь экран. Если меню включает множество подпунктов, лучше чтобы новый список появился поверх предыдущего. Не забудьте сделать меню «липким», чтобы пользователю не нужно было прокручивать страницу вверх, если необходимо вернуться в каталог.

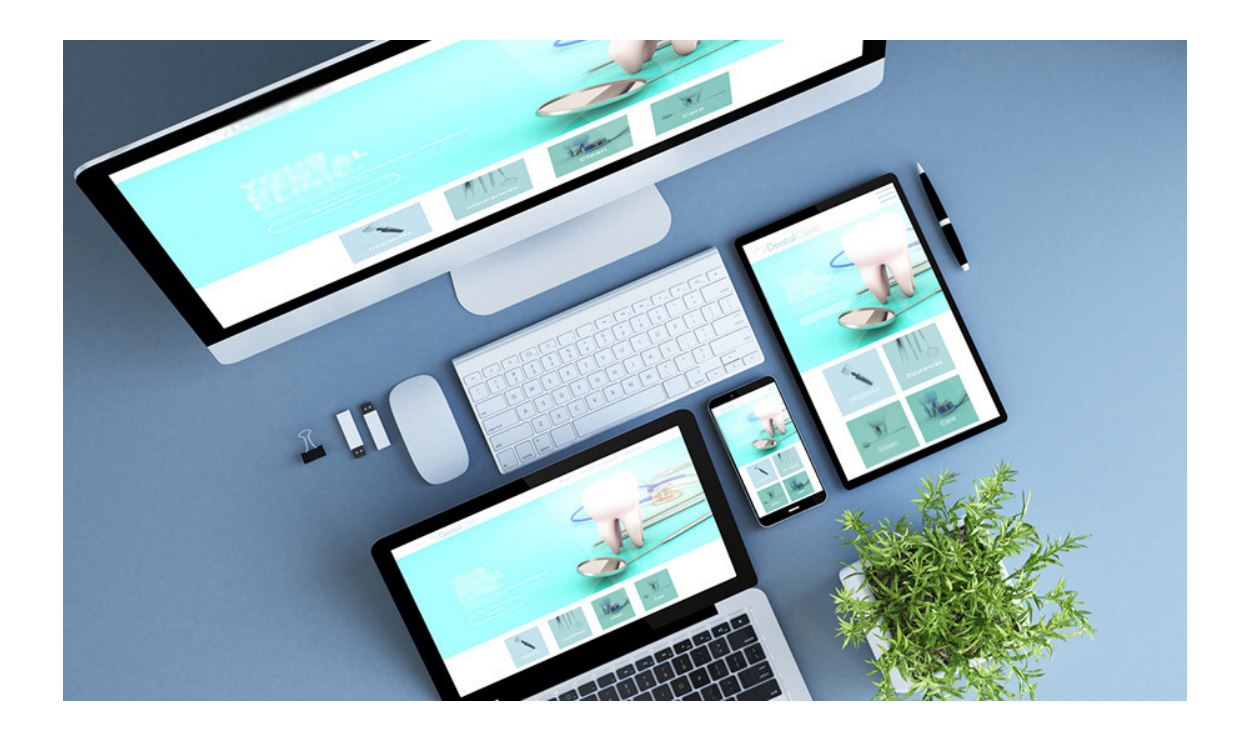

*Рис. 115. Дизайн мобильной версии сайта, воплощенный в среде*

Надеюсь, эти советы и правила помогут вам создать красивую мобильную версию сайта. После создания самого дизайна обязательно сделайте презентацию «в среде», разместите дизайн мобильной версии в телефоне, планшете и т.д. См. рис. 116.

# **Глава 16. Нарезка сайта, сохранение дизайна сайта**

- **В этой главе:**
- **1. Что такое нарезка сайта, кто должен ее делать**
- **2. Как сохранить дизайн сайта и передать его программисту**

## **1. Что такое нарезка сайта, кто должен её делать**

Когда сайт верстается, он не состоит из единого макета дизайна, а из отдельных фрагментов, обычно прямоугольной формы, содержащих в себе текст или фотографии. Посмотрите на рис.117.

На этом рисунке хорошо видно, что весь сайт разбит на ячейки и представляет собой таблички с рядами и столбцами. Именно так на дизайне нужно сделать «нарезку» или раскройку сайта. Делается это в растровом редакторе Adobe Photoshop при помощи инструмента «Раскройка» и «Выделение фрагмента».

Неплохо, если веб-дизайнер знаком с азами вёрстки HTML. Тогда ему легче сделать нарезку сайта на фрагменты.

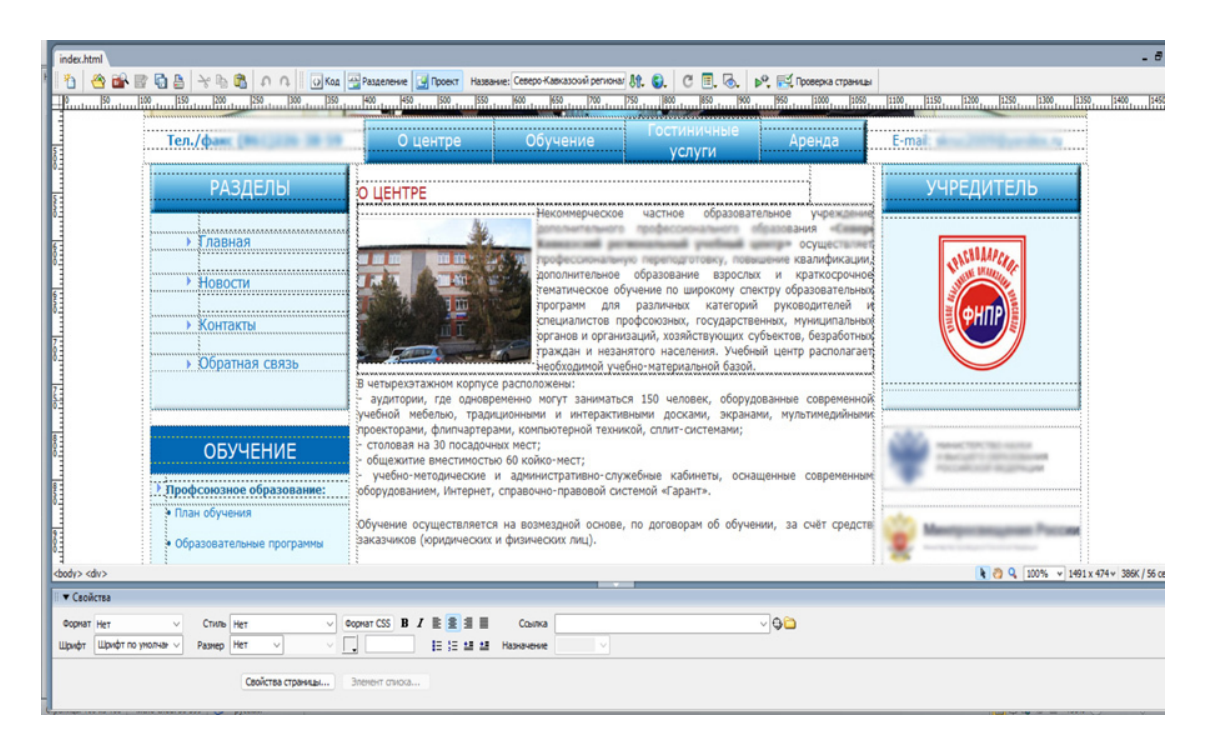

*Рис.116. Вёрстка сайта в таблицах*

*Нарезка дизайна сайта* – это необходимая процедура при создании сайта. В отличие от изображений, которые монолитны по своим свойствам, т.е. неделимы, – веб-страница состоит из большого количества элементов, размеченных на странице с помощью языка разметки HTML. Каждое изображение, будь то рисунок или фотография, – на странице сайта представляет собой отдельный фрагмент. Несмотря на то, что они могут иметь различный формат и размер, в момент отображения страницы в браузере, все фрагменты производят эффект одного целого сайта.

Каждый отдельно взятый блок имеет своё предназначение, и может работать согласно заданным параметрам. Он будет иметь фиксированное положение относительно других элементов, при этом может иметь фиксированный размер, или растягиваться по ширине экрана («резиновый» элемент).

В окончательно свёрстанный HTML-шаблон дизайна сайта будет производиться наполнение содержимого сайта. Это могут быть: тексты, таблицы, фотографии другие графические элементы, вывод программных модулей и т.д.

Поэтому иногда веб-дизайнеру приходится сделать нарезку сайта, то есть, разделить его на фрагменты, удобные для будущей вёрстки. Выделить в отдельный фрагмент логотип, фото, заголовки с нестандартным шрифтом, элементы дизайна, иконки, линии и т.д.

Смотрите рис.117.

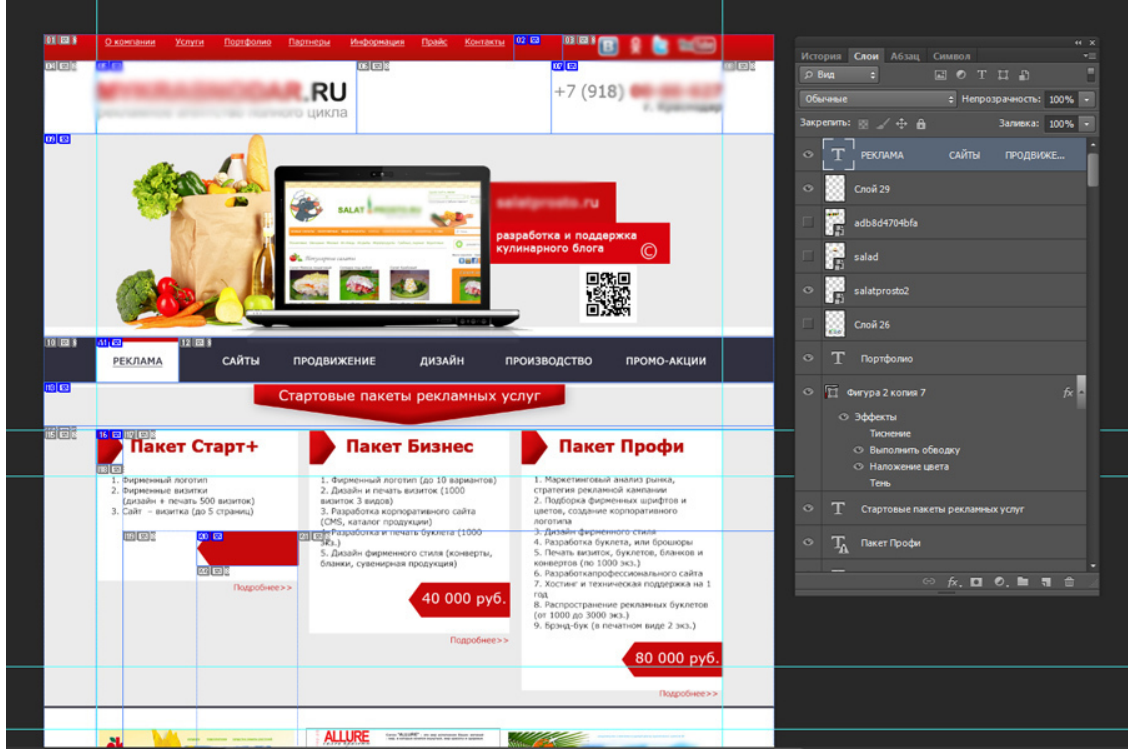

*Рис.117. Нарезка дизайна сайта на фрагменты в растровом редакторе*

Повторяющиеся элементы дизайна не обязательно нарезать.

### *Кто должен делать нарезку сайта*

Делать нарезку может только опытный веб-дизайнер, понимающий, как делается вёрстка сайта. Если вы начинающий веб-дизайнер и структура сайта в HTML для вас не понятна, нарезку сайта лучше не делать. Доверьте эту работу специалисту – верстальщику, он сам нарежет дизайн сайта так, как ему удобно.

Примерная схема нарезки на рис.118.
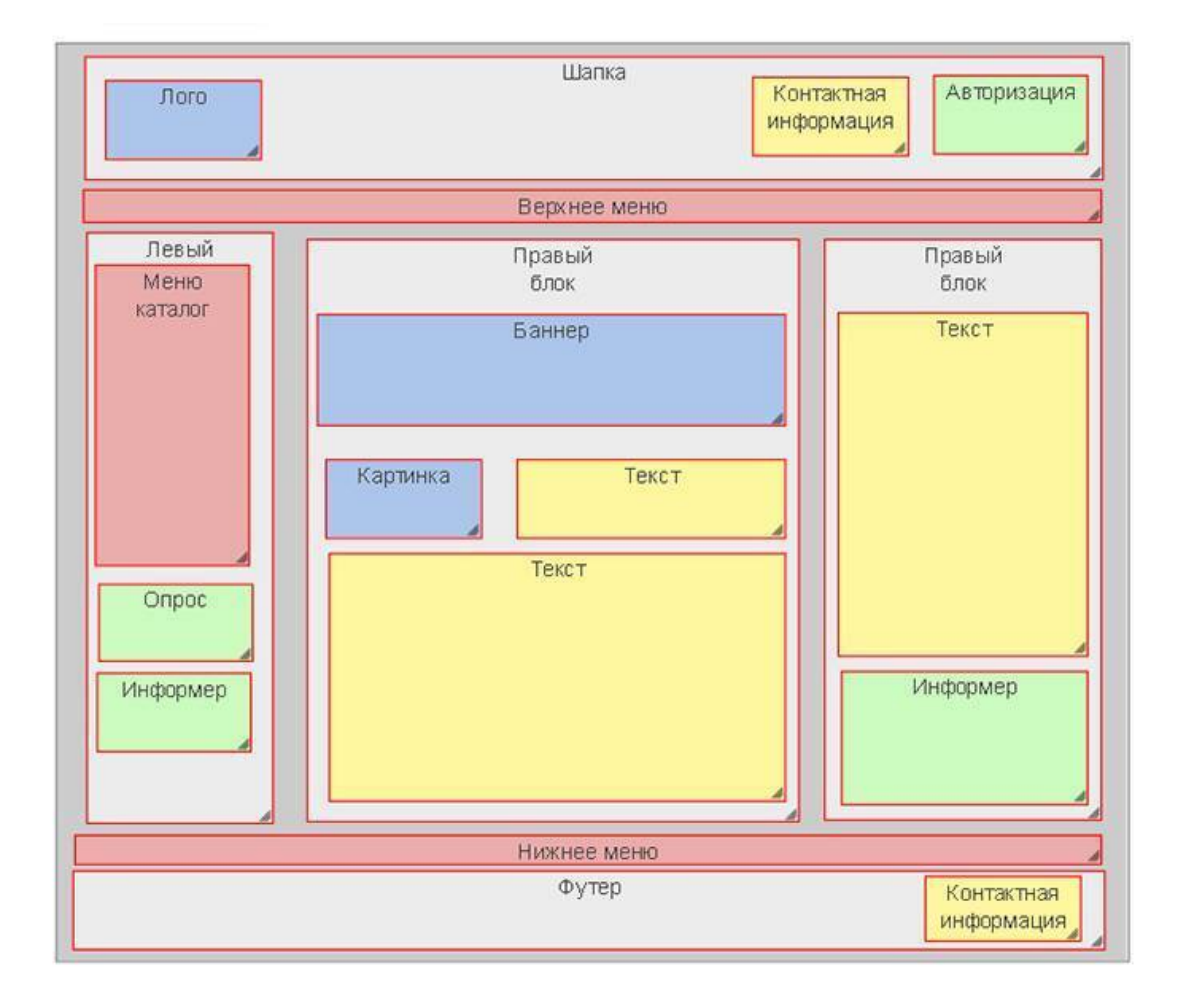

*Рис.118. Схема нарезки сайта*

# **2. Как сохранить дизайн сайта и передать его программисту**

Передавать дизайн сайта специалисту (верстальщику или программисту) следует в формате PSD, слои должны быть не склеены (каждый отдельный элемент в новом слое), и иметь названия на русском языке, например: слой «Логотип», слой «Иконка преимущества 1» и т.д., разрешение файла – 72 dpi.

Также к многослойному файлу прикладываются файлы в формате JPG всех страниц для просмотра.

Кроме дизайна сайта для десктопной версии, прикладываются файлы мобильной версии (также в формате PSD), не в среде, чисто файл дизайна для определённого мобильного устройства.

Файл PSD может содержать нарезку дизайна на фрагменты, если об этом была договоренность с верстальщиком.

Передача совершается после полного утверждения у заказчика. Желательно получить распечатку или скан с подписью заказчика и словом «Утверждаю» на дизайне сайта. В противном случае клиент может потребовать от программиста дополнительную работу.

В течении всей работы по вёрстке и программированию сайта веб-дизайнер помогает специалисту, по его просьбе предоставляет:

- отдельно фото для сайта,
- баннеры, видео,
- пароли от хостинга и домена,
- логотип в векторе или в растре, но в хорошем разрешении,

– тексты для сайта в электронном виде в формате MS Word и другие необходимые материалы.

Работа веб-дизайнера заканчивается лишь тогда, когда сайт полностью запущен и проверены все ошибки.

# **Глава 17. Портфолио веб-дизайнера**

- **В этой главе:**
- **1. Что должно быть в портфолио**
- **2. Презентация портфолио**
- **3. Куда расположить портфолио**
- **4. Сайт веб-дизайнера**

# **1. Что должно быть в портфолио**

*Портфолио* (от итал. portafoglio – «портфель») – это список работ или проектов, которые выполнил специалист, сохраненных вместе в папке или на сайте.

Портфолио веб-дизайнера – это все сделанные им дизайны сайтов, включая мобильные версии, созданные логотипы, веб-баннеры, дизайны приложений, интерфейсов и т.д.

Портфолио – это самый крутой способ упаковать ваши навыки и продемонстрировать, на что вы готовы как веб-дизайнер. Портфолио может стать первым, что запросит клиент перед заключением договора. Поэтому от того, насколько оно грамотно сделано, – зависит, состоится заказ сайта или нет. Именно по портфолио будущий клиент оценивает веб-дизайнера, и определяет, насколько перед ним хороший специалист, делает ли он современные сайты, какой у него стиль, насколько проработан дизайн первой страницы сайта, есть ли оригинальные решения и т. д.

На первый взгляд кажется, что клиент, далёкий от создания сайтов, не может оценить особенности веб-дизайна и разобраться в портфолио, – но это не так. Не имея специальных знаний, клиент оценивает портфолио как пользователь сайтов, он смотрит на дизайн сайта и представляет себя посетителем этого сайта, оценивает удобство и стиль сайта. И поверьте, каждый человек в состоянии отличить стильный и грамотный дизайн от плохо сделанного.

### *Чего не должно быть в портфолио:*

- старых работ (устаревших по стилю и дизайну),
- неудачных работ, которые не нравятся самому веб-дизайнеру,
- черновиков, набросков, недоделанных работ,
- всех страниц сайта (достаточно основных: 3-5 страниц).

### *В портфолио веб-дизайнера должны быть следующие работы:*

- дизайн лендинга (одностраничного сайта),
- дизайн корпоративного сайта (лучшие страницы, 5-6 страниц),
- дизайн сайта-визитки,
- дизайн интернет-магазина (основные страницы и дизайн страницы «Корзина товаров»),
- дизайн блога,
- дизайн соцсети, форума и прочих нестандартных сайтов,
- дизайн мобильных версий сайтов,
- дизайн интерфейса, дизайн приложений (если есть),
- дизайн логотипов для сайтов (шрифтовых и комбинированных),
- дизайн веб-баннеров.

#### *Дополнительно в портфолио могут быть:*

- дизайн полиграфии,
- фирменный стиль,
- дизайн наружной рекламы,
- дизайн сувенирной продукции,
- дизайн выставочного места и т.д.

#### *Зачем веб-дизайнеру собирать портфолио*

Портфолио через определенное время помогает веб-дизайнеру оценивать профессиональный рост и находить точки роста. Я смотрю на свои работы десятилетней давности, сравниваю с последними дизайнами и вижу, как я выросла за это время. А ещё, портфолио – это хорошая возможность сделать акцент на сильных сторонах специалиста, продемонстрировать творческое мышление и дать понять потенциальным работодателям какого высокого уровня дизайн они получат.

# **2. Презентация портфолио**

Создавая портфолио работ, недостаточно просто сохранить все свои работы в папке на компьютере. Надо подумать о том, как красиво презентовать свои работы, чтобы сразу вызвать положительный отклик от своего будущего работодателя (клиента).

*Сбор портфолио* (может занять от часа до нескольких дней):

– Для начала надо собрать все дизайны сайтов, которые у вас есть.

– Далее: выбрать лучшие работы, которые вы хотите разместить в портфолио.

– Следующий шаг: обсудить с клиентами, можно ли публиковать сделанный дизайн.

– Показать портфолио друзьям, знакомым, клиентам (можно в соцсетях), и попросить прокомментировать. Получить обратную связь по веб-дизайну и добавить отзывы заказчиков и друзей к своему дизайну.

– Распределить все работы по отдельным папкам по темам.

– Привести дизайну к единому формату. Например, все картинки сделать одинакового размера. (Кадрировать (обрезать) под определённый формат, например, для соцсетей).

– Оформить каждую работу для портфолио: написать тип работы (логотип, макет сайта, редизайн старого сайта и т.д.), название компании, для которой создавался дизайн. Можно добавить краткую историю (какой смысл вложен в работу или какая задача перед вами стояла), за какой срок сделана работа, в каком году, какие трудности возникли во время работы и как они были решены.

– Собрать отзывы и также привести их в один формат.

*Форма презентации портфолио:*

Презентовать свои работы можно по-разному:

- в виде презентации pdf;
- как видеопрезентацию с рассказом о себе;
- в виде портфолио на своём сайте (фото и краткое описание работ);
- на других сайтах (сайтах для фрилансеров);

– в виде папки с файлами, где работы распределены по темам и расположены на облачном сервисе (например, ЯндексДиск).

Кроме презентации еще желательно сделать *коммерческое предложение* по разработке дизайна сайта. В коммерческом предложении следует подробно описать виды работ, которые веб-дизайнер предлагает, их цены, оставить все свои контакты и приложить ссылку на портфолио работ.

**Обязательно надо сделать презентацию дизайна в среде**: расположить дизайн сайта на мониторе, на мобильных устройства и т.д. См. рис.120.

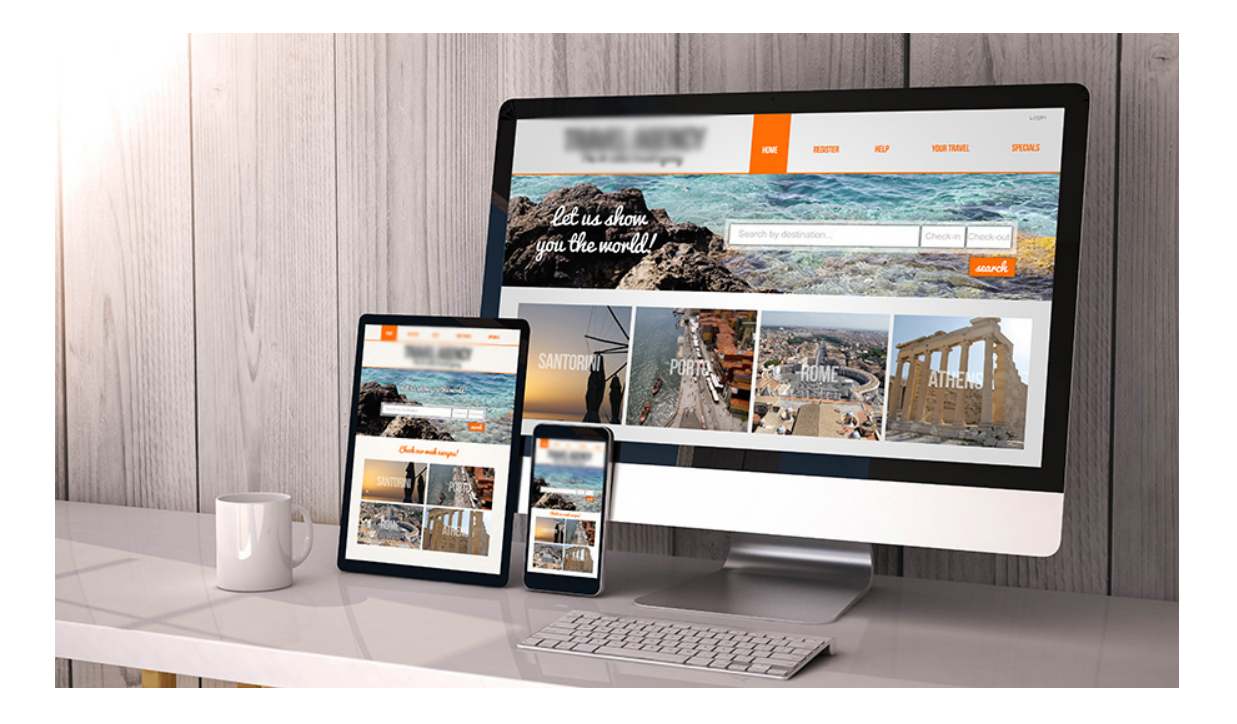

*Рис. 119. Веб-дизайн в среде*

Для этого в поисковой системе надо найти картинку (клипарт), где сфотографирован монитор, планшет и мобильный телефон, и в растровом редакторе сделать монтаж: расположить свой дизайн сайта на этих устройствах. См. рис. 119.

# **3. Где расположить портфолио**

*Где выкладывать портфолио веб-дизайнера:*

### *1. На своем сайте дизайнера.*

Это первое, что должен сделать веб-дизайнер: *создать свой сайт с портфолио* и выложить туда свои работы, оформив их в едином стиле.

Если в начале карьеры веб-дизайнера у него мало средств, то надо собрать лендинг на конструкторе сайтов, это бесплатно (за исключением оплаты хостинга и домена).

Доменное имя лучше сделать из своей фамилии (если вы фрилансер), и если вы открыли фирму, – то по названию фирмы. На таком сайте обязательно должны быть: логотип, рассказ о специалисте, портфолио работ, цены на сайты, контакты. Пример mykrasnodar.ru

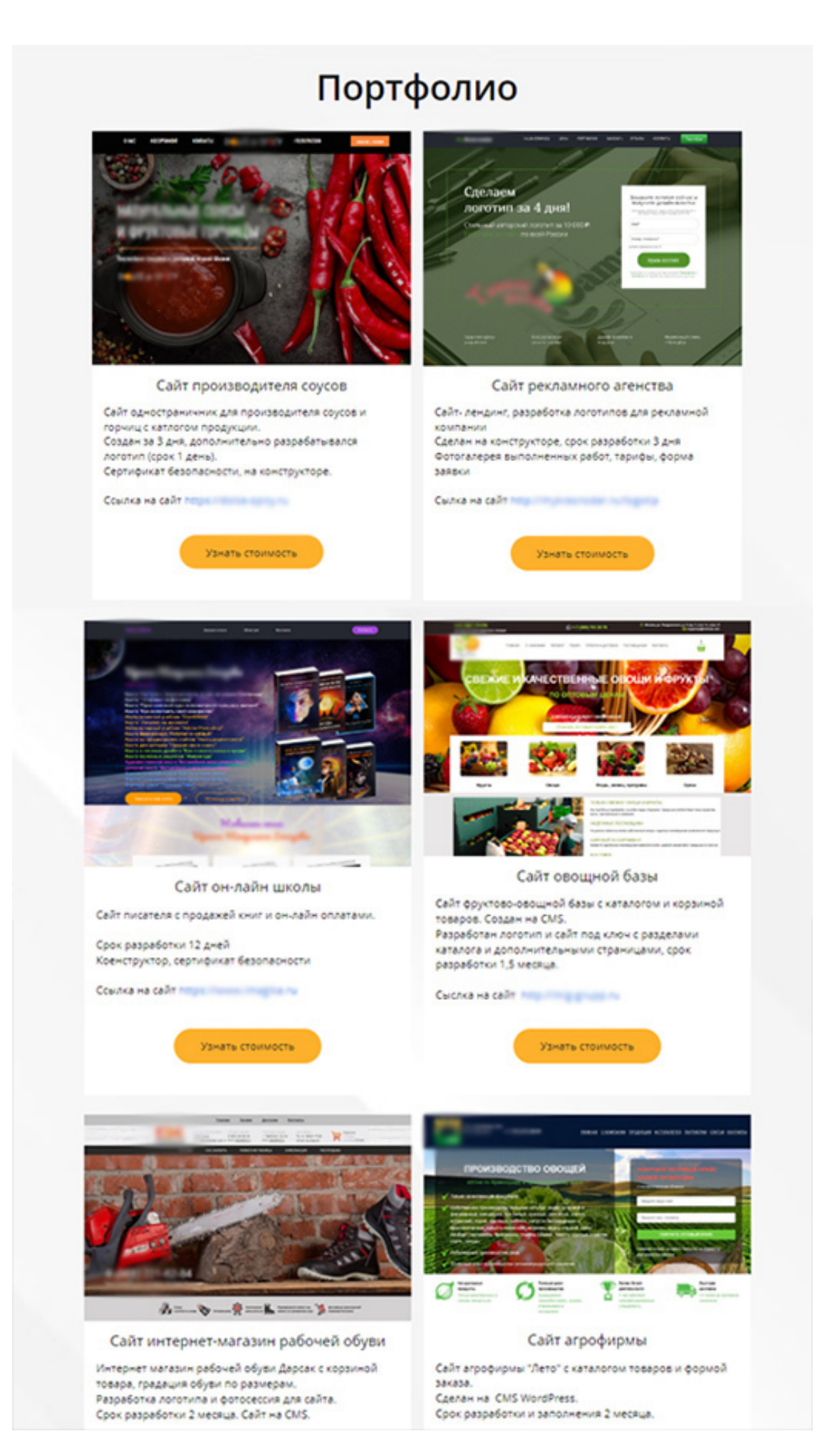

*Рис. 120. Портфолио работ веб-дизайнера на сайте*

### *2. В сервисах для размещения портфолио.*

Вместо своего сайта (или в дополнение к нему) можно использовать сервисы для создания портфолио: Portfeel и Portfoliobox.

### *3. На онлайн-площадках.*

Существуют площадки для размещения дизайнерского портфолио – это Behance и Dribbble. Даже если у вас есть личный сайт, на них всё равно стоит разместить свои работы. Особенно, если планируете работать с зарубежными заказчиками. Это не только площадки для демонстрации работ, но и для поиска клиентов.

### *4. На биржах фриланса.*

Биржи фриланса выбирайте очень тщательно, есть биржи, предназначенные для учеников и новичков, есть – для профи. От биржи зависит цена вашего труда. Если вы не готовы работать за небольшую плату (например, за 3000 рублей), поищите биржи для профессионалов, где цена за услуги веб-дизайнера начинается с 10 000 руб.

На биржах фриланса могут быть платные услуги (продвижения и размещения работ). Пример: freelance.ru/imagika

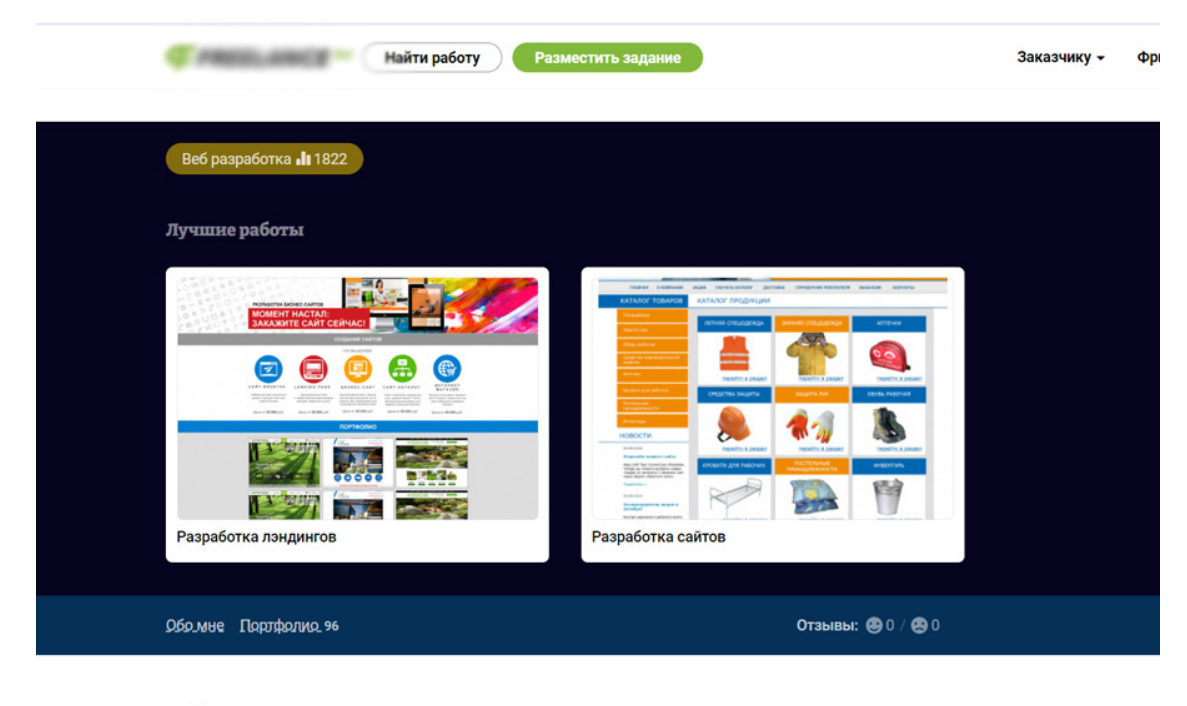

### Обо мне

*Рис.121. Портфолио дизайнера на бирже фриланса*

### *5. В соцсетях.*

Можно создать группу или сообщество в соцсети, где выкладывать интересные статьи на тему веб-дизайна и своё портфолио, рекламировать свои услуги и общаться с потенциальными заказчиками.

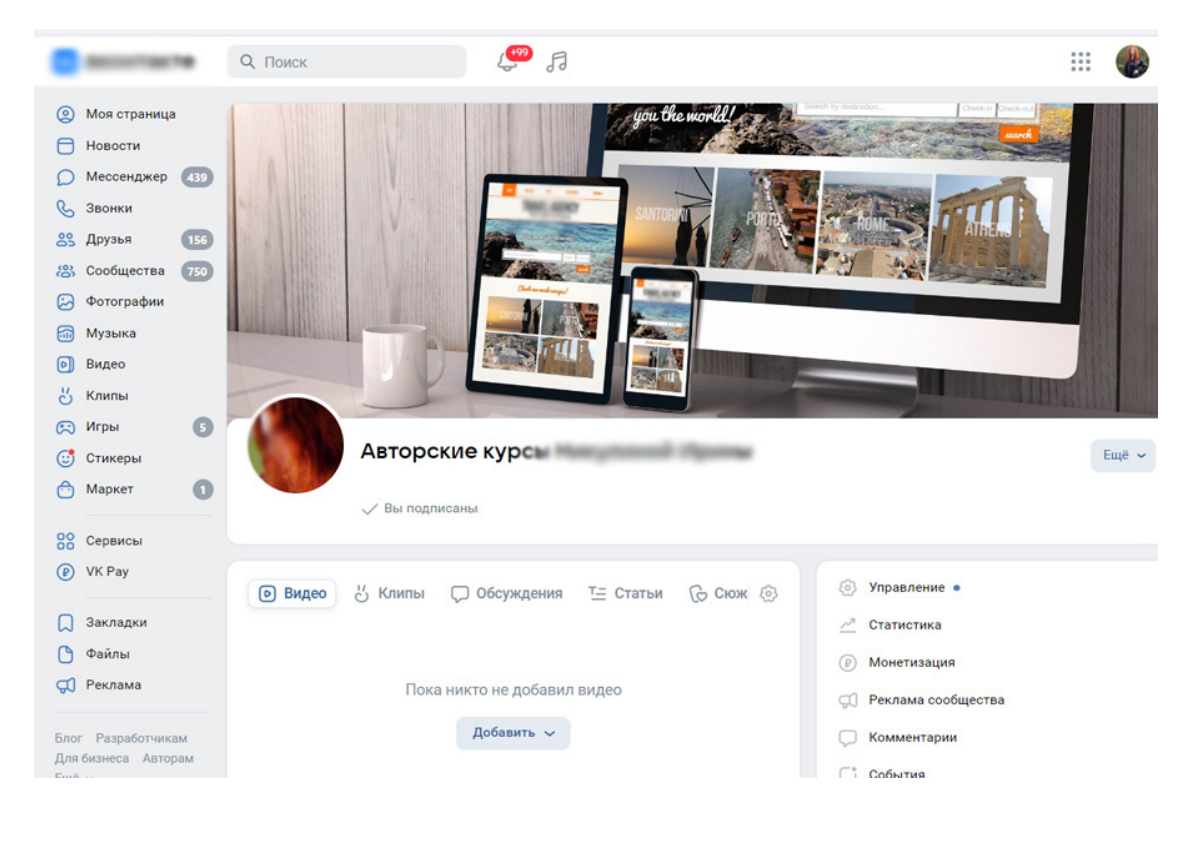

*Рис. 122. Портфолио в соцсетях*

Для дизайнеров идеальная площадка – это Pinterest. Есть еще малоизвестный аналог Пинтереста – Savee.it. Его можно использовать для демонстрации работ потенциальным заказчикам.

### **6. Видеохостинги.**

Если вы умеете создавать видеопрезентации своих работ, то выложите их на видеохостингах: например, на Рутубе.

# **4. Сайт веб-дизайнера**

Я считаю, что лучше всего *сделать свой собственный сайт* и там выложить портфолио. Все-таки, на своём сайте вы можете без ограничений выкладывать информацию о себе и свои работы. Это полюс, а минус: необходимость продвигать сайт, чтобы его заметили клиенты.

*Продвижение сайта* может быть по ключевым словам из статей (сео) или через поисковую систему (ЯндексДирект). Эти услуги платные.

*Разделы на сайте с портфолио:*

## **1. Блок «Обо мне».**

Ваше имя, фото (желательно), направление дизайна, информация о вас (опыт, достижения, образование, дипломы). Здесь также можно написать, что вы предлагаете, какие работы и с какими условиями, например: работаю только по договору, срок разработки сайта от 7 дней и т.д.

## **2. Примеры работ (портфолио).**

В зависимости от направления дизайна, это могут быть картинки или видео. Для вебдизайна дополнительно стоит указать ссылки на проекты, над которыми вы работали.

Размещайте свои работы в высоком разрешении, чтобы заказчик мог рассмотреть детали. Сделайте картинки с дизайном кликабельными, открывающимися в большом размере.

### **3. Ваше направление дизайна (специализация).**

Помимо глобального направления (графический дизайн, веб-дизайн, UX-дизайн и так далее) стоит указать, чем конкретно вы занимаетесь. Например, вы специализируетесь на лендингах и веб-баннерах, или, ваша специализация – разработка больших интернет-порталов.

## **4. Прайс (тарифы).**

Распишите цены за конкретную услугу, либо за час работы, если у вас почасовая ставка. Лучше представить цены в виде тарифов с набором услуг.

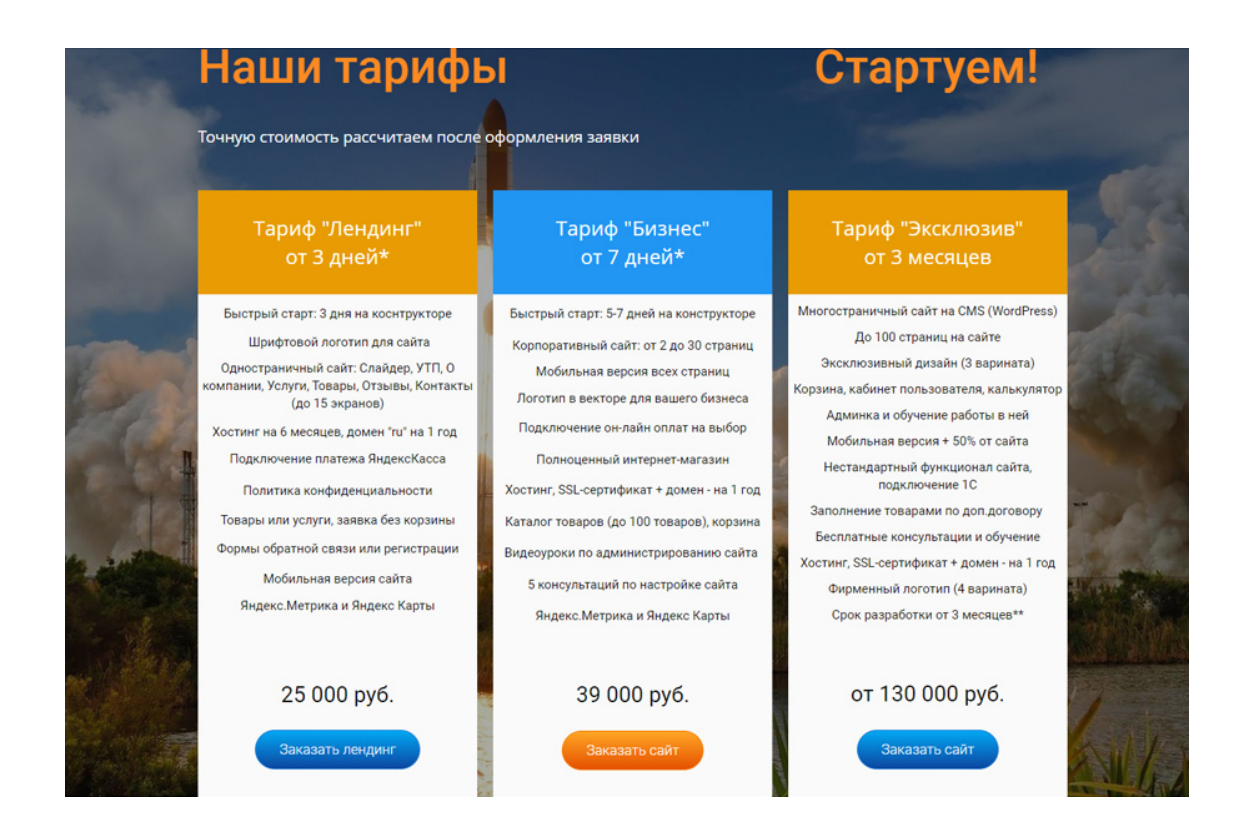

*Рис.123. Тарифы на сайте веб-дизайнера*

## **5. Контакты.**

Подробно напишите, как с вами можно связаться и в какое время. Оставьте мессенджеры и ссылки на соцсети.

## **6. Бриф (техзадание).**

Можно сразу создать анкету для потенциальных заказчиков, где они смогут описать, что конкретно требуется сделать. Это сэкономит время вам и заказчику в будущем.

## **7. Отзывы.**

Желательно расположить реальные отзывы ваших клиентов с ссылкой на их соцсети. Если отзывов пока нет, попросите знакомых посмотреть ваше портфолио и написать отзыв.

В отличие от других специальностей, где допустимо простое оформление портфолио или даже его отсутствие, веб-дизайнер должен всё сделать максимально качественно, стильно, красиво. Ведь знакомство с любым дизайнером начинается именно с просмотра его портфолио (и сайта с портфолио).

# **Глава 18. Конструкторы сайтов: обзор**

**В этой главе: 1. Зачем конструктор сайтов веб-дизайнеру 2. Плюсы и минусы конструкторов сайта 3. Тильда 4. ЛП-Мотор**

*Конструктор сайтов* (англ. site builder) – программно реализованная сложная система для создания веб-страниц без знания языков программирования. Обычно является отдельным сервисом, но может и предоставляться как дополнительная услуга хостинг-компаниями. Существует возможность создания сайтов, как с помощью систем управления контентом (CMS), так и с помощью и SaaS-платформ.

*Определение из Википедии*

# **1. Зачем конструктор сайтов веб-дизайнеру**

Конструктор сайтов позволяет быстро сделать сайт, без знаний дизайнерских программ и программирования. Для веб-дизайнера – это находка, позволяющая быстро реализовать свой веб-дизайн в виде работающего сайта. *Конструктор сайтов* – это на выходе ваш готовый сайт: хостинг, редактор страниц, модули, панель управления, шаблоны, расширения и прочее – все в одном онлайн сервисе.

*Как веб-дизайнеру использовать конструктор:*

– Посмотреть решения визуализации модулей (не перенять дизайн, а лишь увидеть структуру) и использовать эти решения на своём дизайне.

– Реализовать веб-дизайн на работающем сайте и показать клиенту страницу сайта с кнопками, ссылками, эффектами, слайдером и т.д.

– Сделать быстро и практически бесплатно свой сайт-портфолио.

– Дополнительно заработать, предлагая клиентам разработку сайтов на конструкторе.

*Научиться создавать сайты на конструкторе* легко: на Тильде и тому подобных сервисах интуитивно понятный интерфейс, онлайн поддержка, также есть масса бесплатных видео о том, как сделать сайт на конструкторе. Не нужно обладать знаниями программирования или HTML, достаточно понимать структуру сайта и первой страницы.

Конструкторов сайтов существует очень много как российских, так и зарубежных. Рекомендуем выбирать именно российские веб-сервисы. Они ощутимо дешевле зарубежных аналогов и ничем не уступают им по качеству или возможностям. Иностранные конструкторы часто не имеют русскоязычной техподдержки, их сервера находятся не на территории РФ.

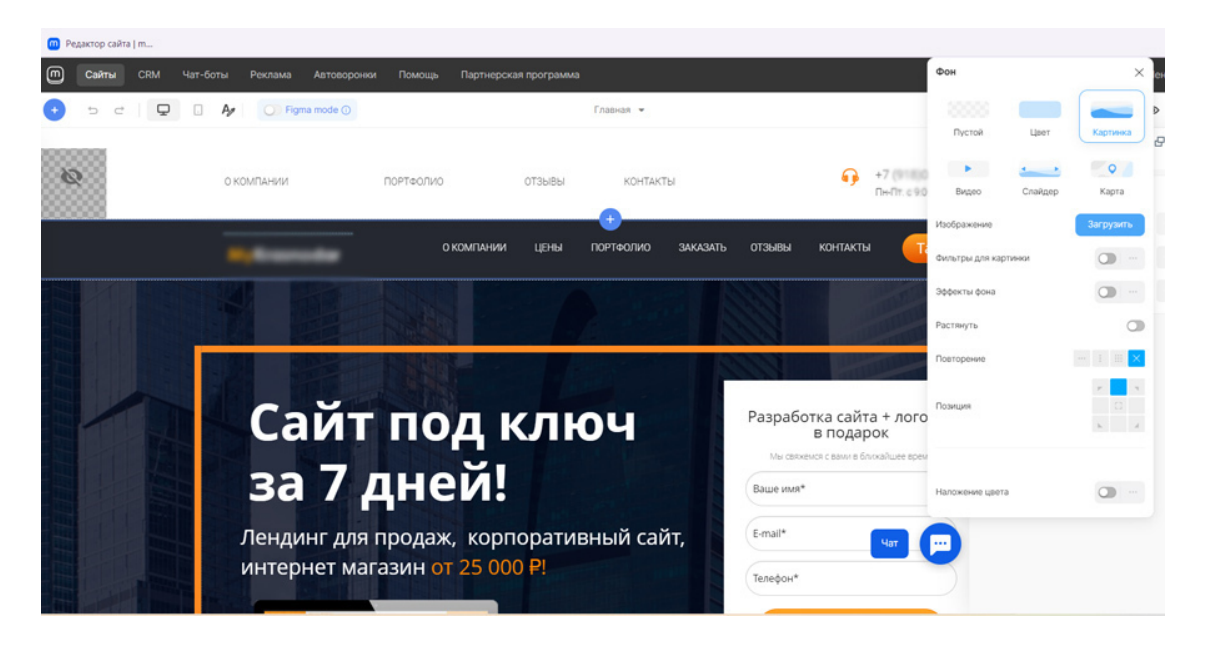

*Рис.124. Конструктор сайта ЛП-мотор, редактирование страницы*

## **2. Плюсы и минусы конструкторов сайта**

### **Плюсы:**

*Простота использования*. Не требуются знания дизайна и программирования, интуитивно понятный интерфейс.

*Сайт под ключ*. В любой конструктор сайтов по умолчанию входят следующие услуги: хостинг, сертификат безопасности, домен, набор тематических шаблонов, виджеты, готовые контентные блоки, возможность подключения онлайн оплат, инструменты SEO/маркетинга и множество других функциональных возможностей.

*Готовые шаблоны дизайна*. Можно, не имея дизайнерских навыков, выбрать готовый шаблон по своей теме и переделать его под себя. Эти шаблоны являются адаптивными и современными по внешнему виду.

*Сроки создания, независимость от программистов*. Одностраничник можно создать за пару часов, шаблон переделать за час. Сделать корпоративный сайт за 3-4 дня, интернет-магазин – за неделю. У разработчиков сайтов (программистов) такой же сайт на «движке» будет в работе от двух месяцев.

Конструкторы сайта прекрасно подходят под быстрый старт для продаж.

*Стоимость сайта*. Вы оплачиваете только сам конструктор, домен и сертификат безопасности для сайта. В целом это выходит (на примере ЛП-Мотора) около 8 000 руб. в год. Для сравнения: сайты у программистов стоят от 100 000 руб.

*Гарантия результата и качества*. Ведь вы сами сделаете тот сайт, который хотите. К тому же, конструкторы сайтов гарантируют работу отдельных модулей, например, фотогалереи, каталога, услуг, форм обратной связи и т.д. Сбоев в их работе практически не бывает.

*Регулярные обновления.* Среди конструкторов сайтов острая конкуренция. Они востребованы и борются за аудиторию, стараясь опередить, внедрить первыми и развить интересные решения. Разработчики заинтересованы в качестве своих продуктов, потому что они платные. Выпускают обновления, которые автоматически внедряются в систему по мере их выпуска. Так что у вас всегда будут обновления, современные решения и модный дизайн.

## **Минусы:**

*Невозможность продвижения по сео* (ключевым словам). Считаю, это – основной минус. Статейные сайты плохо ранжируются поисковыми системами. Поисковики всегда отдают предпочтения сайтам на «движке».

*Некоторая похожесть дизайна*. Если выбирать шаблонный дизайн, то будет некая схожесть сайтов (вашего и конкурентов). Но это уже дело каждого дизайнера, насколько он переделает готовый модуль. Можно сделать совершенно уникальный дизайн.

*Ограничения при использовании*. Большинство функциональных ограничений связаны с бесплатными тарифными планами, предназначенными, скорее, для ознакомления с интерфейсом и тренировки начальных навыков разработки у новичков. Как только вы приобретаете платный тариф, все функции становятся доступны для использования.

*Сложности переноса сайта на другой хостинг*. Если вы решите перенести сайт на отдельный хостинг, перейти на другую CMS, и самостоятельно настраивать всё в мелочах, то придётся переносить сайт вручную.

Минусы есть, но плюсов все-таки больше, так что конструктор сайтов может быть полезен веб-дизайнеру и его клиентам. Главное, выбрать конструктор правильно, под свою задачу.

# **3. Конструктор сайтов Тильда**

*Конструктор сайтов Tilda* (Тильда) – это самый известный конструктор, который позволяет создать собственный сайт без специальных знаний в дизайне и программировании. На этой платформе создан интуитивно понятный интерфейс, где на каждом этапе система будет давать пользователю подсказки и вести к следующему шагу.

В конструкторе сайтов Tilda представлено множество шаблонов дизайнов сайтов по разным темам и блоков, которые позволяют сделать как простой лендинг, так и полноценный интернет-магазин с минимальными затратами времени.

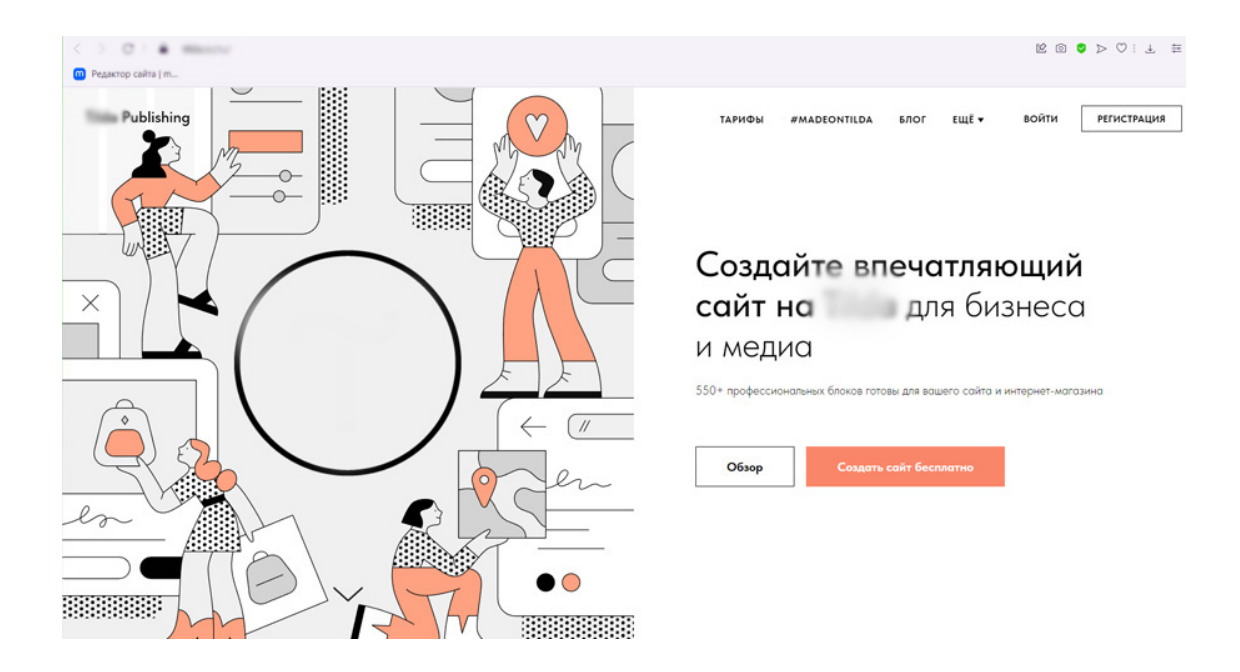

*Рис.125. Сайт конструктора сайтов Тильда*

Что предлагает Тильда:

## *Интуитивный конструктор сайтов*

Создание сайта самостоятельно с помощью блоков из библиотеки Tilda. Используйте блоки в сотнях комбинаций, просто добавляя один за другим, в интуитивно понятном интерфейсе.

## *Библиотека блоков*

Полноэкранные обложки, эффектная типографика (художественное оформление текста с помощью шрифтов, символов и знаков), фотогалереи, фоновые видео, формы заявок и многое другое. В Тильде более 550 блоков. Каждый из них гармоничен, и в тоже время имеет настройки, позволяющие создать сайт с индивидуальным дизайном.

### *Адаптивность сайта*

Не нужно делать работу дважды, оптимизируя дизайн сайта под разные устройства.

Сайт будет автоматически хорошо смотреться на смартфонах, планшетах и компьютерах. Правда, иногда приходится подправлять модули для мобильных версий, но это не принципиально.

#### *Редактор собственных блоков*

Можно создать с нуля новые блоки с уникальным дизайном и адаптивностью. В Тильде есть Zero Block – графический редактор для профессиональных дизайнеров, который позволяет полное редактирование всех элементов сайта.

#### *Фокус на типографике*

В каждый блок на Тильде заложены гармоничные пропорции текста. Удобная ширина строки, интерлиньяж, размер шрифта, комбинации заголовков, что упрощают чтение текста на созданной веб-странице.

#### *Визуальный контент*

Тильда разработала коллекцию блоков для подачи визуального контента. Полноэкранные обложки и видео-обложки, галереи, фото-комбинации, видео-секвенции. На сайте используются все медиа-форматы.

#### *Все для лендингов*

Создание посадочных страниц (лендингов) и измерение их эффективности в Тильде на высоком уровне. Разработчики сделали ряд блоков для создания лендингов, среди которых: отзывы, блоки call-to-action, перечисление преимуществ, кнопки и многое другое. Много вариантов удобных форм сбора данных, которые интегрированы с двенадцатью сервисами, подходящими для того, чтобы создать лендинг.

#### *Интернет-магазин*

В Тильде возможно создать онлайн-магазины, интернет-бутики, продавать отдельные товары или услуги. Есть готовые шаблоны и специальные блоки для интернет-коммерции. Способ приема платежей: через ЮКасса, Robokassa, Cloudpayments, Альфа-Банк, Сбер, Тинькофф и другие. Данные о заказах будут приходить на электронную почту, в Google Drive или в CRM.

Удобно, что есть Tilda CRM «из коробки», которая в два клика подключается к сайтам и позволяет не пропустить ни одной клиентской заявки.

Работа с Тильдой начинается с регистрации на сайте, нужно создать бесплатную учётную запись: ввести свое имя и E-mail в поля регистрации. См. рис.127.

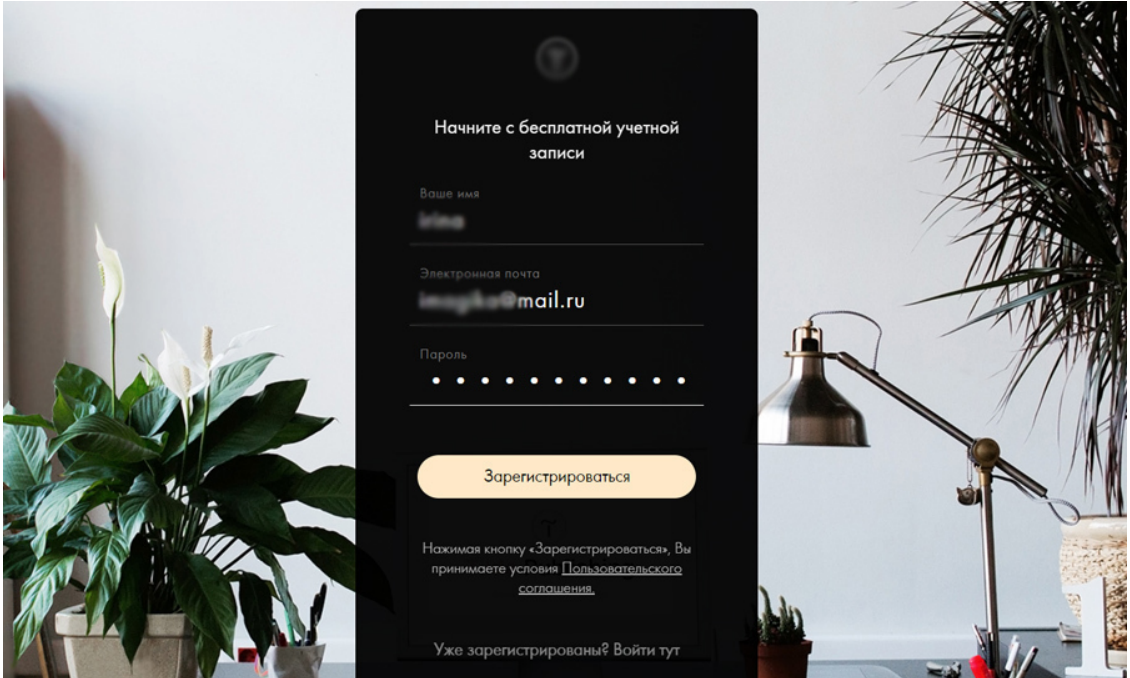

*Рис.126. Регитсрация на сайте Тильда*

Далее Тильда предложит выбрать тариф (платный) для полноценной работы над сайтом. Можно остаться на бесплатном тарифе, но тогда будет ряд ограничений (по времени работы в аккаунте и по функционалу). Это удобно, можно делать сайт не оплачивая, и потом, когда все готово, оплатить годовой или месячный тариф.

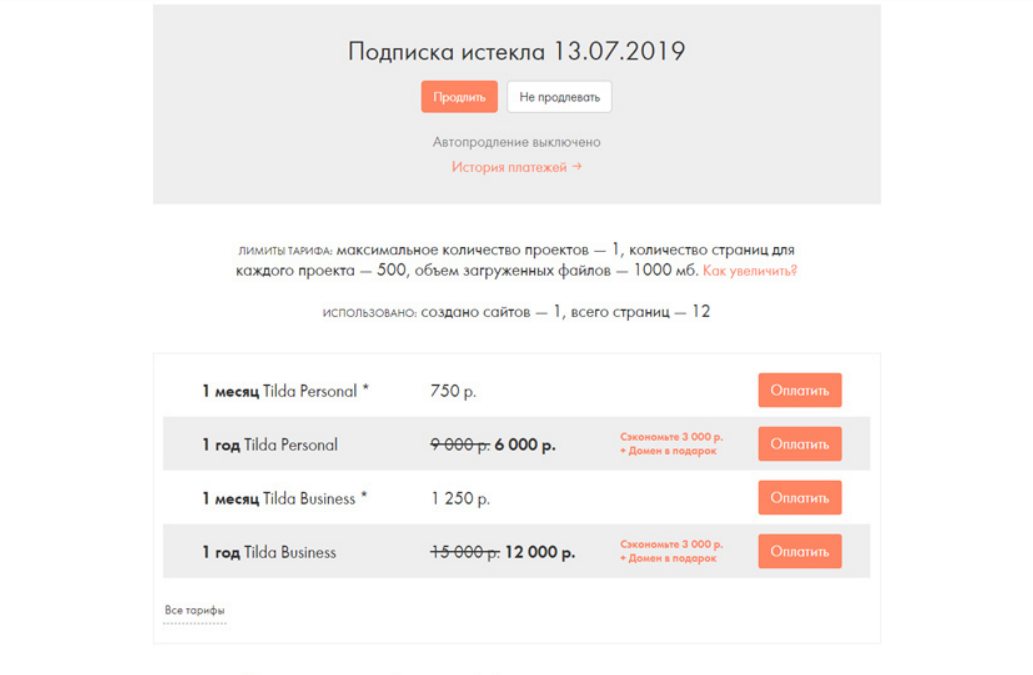

*Рис.127. Тарифы Тильды*

После оплаты или выбора бесплатного тарифа (дается на время) вы можете приступать к разработке сайта. Можно использовать готовый шаблон по теме сайта и редактировать его, заменяя тексты и фото на свои, а можно создать с нуля, начав с пустого шаблона. Есть русский язык, интуитивно понятный интерфейс.

Один минус: чуть дороже такого же русского аналога – ЛП-Мотор.

# **4. ЛП-Мотор**

Сайт конструкторов Моттор (lpmotor.ru) раньше назывался ЛП-мотор, то есть мотор для создания лендинг пейдж (одностраничников). Он по функционалу не отстаёт от Тильды, отличается в основном набором шаблонов и блоков. Это русский сервис, тарифы на услуги немного ниже.

*Инструменты для бизнеса на ЛП-Моторе:*

- 1. Сайты и лендинги.
- 2. Магазины.
- 3. Квизы.
- 4. Чатботы.
- 5. Автоворонки.
- 6. Приложение.

На этом конструкторе 450+ готовых шаблонов дизайна сайта. Можно сделать магазин с корзиной и каталогом, как в маркетплейсах.

Есть квизы. Это инструмент для быстрого сбора заявок с подробной статистикой.

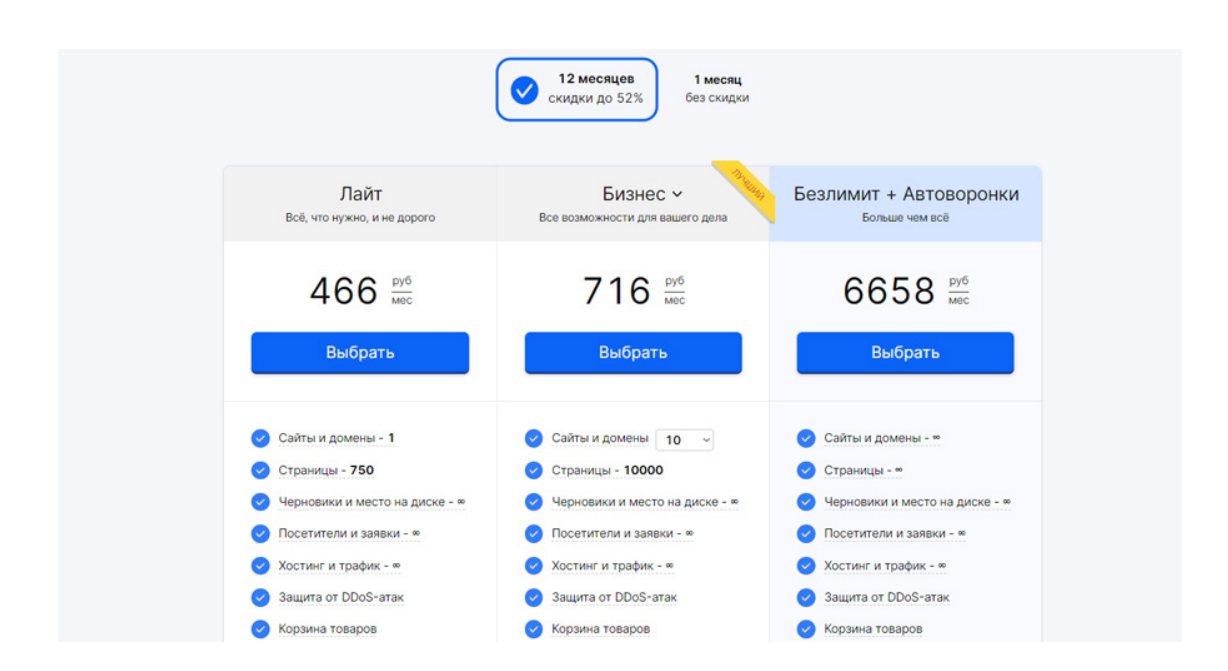

*Рис. 128. Тарифы ЛП-Мотор*

Недавно появился конструктор чат-ботов для Ватсапа, Телеграма, Вайбера и Вконтакте с визуально понятным редактором, позволяющий создать чат-бота без знаний программирования и обращения к разработчику. Услуга платная.

Можно собрать и запустить свою автоворонку или приложение с пушами, добавлением в маркеты, и без миллионных затрат на разработку. Услуга платная.

#### **Преимущества этого конструктора:**

#### *Визуальный редактор*

Удобный редактор: делайте сайты без специальных навыков вёрстки и веб-дизайна.

#### *Быстрая работа*

Библиотека из 450+ современных и адаптивных шаблонов: нужно только наполнить их своим контентом и изображениями.

*Необходимые интеграции* Доступные модули интерграции: рассылки, платёжные системы, чаты и т.д.

*Чат с техподдержкой* Быстрая техническая поддержка через онлайн-консультанта.

*Подарки новым клиентам* Домен в зоне .RU или .РФ в подарок при оплате услуг конструктора на 1 год.

*Необходимые инструменты* Встроенная CRM, аналитика, А/Б тестирование, автоворонки и многое другое.

#### *SEO оптимизация*

Индексация веб-сайтов поисковиками (Яндекс, Google), автоматическая генерация файлов robots и sitemap.

#### *Совместная работа*

Можно выдать доступы другим аккаунтам в mottor для редактирования сайта в команде.

#### *Код и API*

Можно подключить свой HTML-код и сторонние интеграции, например, рассылку писем, платежные системы, счетчики посетителей и т.д.

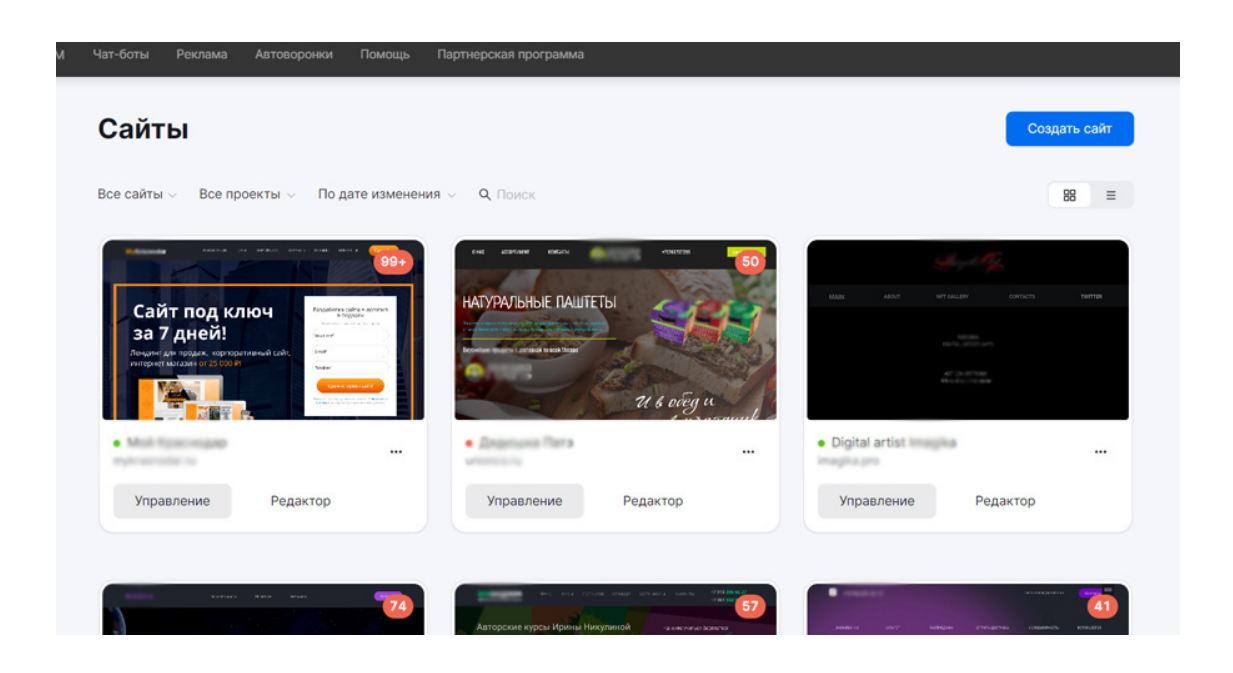

### *Рис. 129. Сайты на ЛП-Моторе*

Минус этого конструктора: не весь современный функционал реализован. Например, нет поиска по сайту (только поиск по каталогу товаров), нет удобных фильтров в корзине товаров и т.д. Но проект растёт и развивается, так что всё это со временем будет.

Редактирование страниц на этом конструкторе сайтов простое и понятное, но бывает, что после переделки модуля сползает вёрстка на мобильной версии. Некоторые модули приходится делать отдельно для десктопной версии и для мобильной. Но этим страдают все конструкторы сайтов. В целом я уже более пяти лет пользуюсь ЛП-Мотором и могу сказать, что в 90% случаев он справляется с поставленными задачами по разработке сайта без программиста.

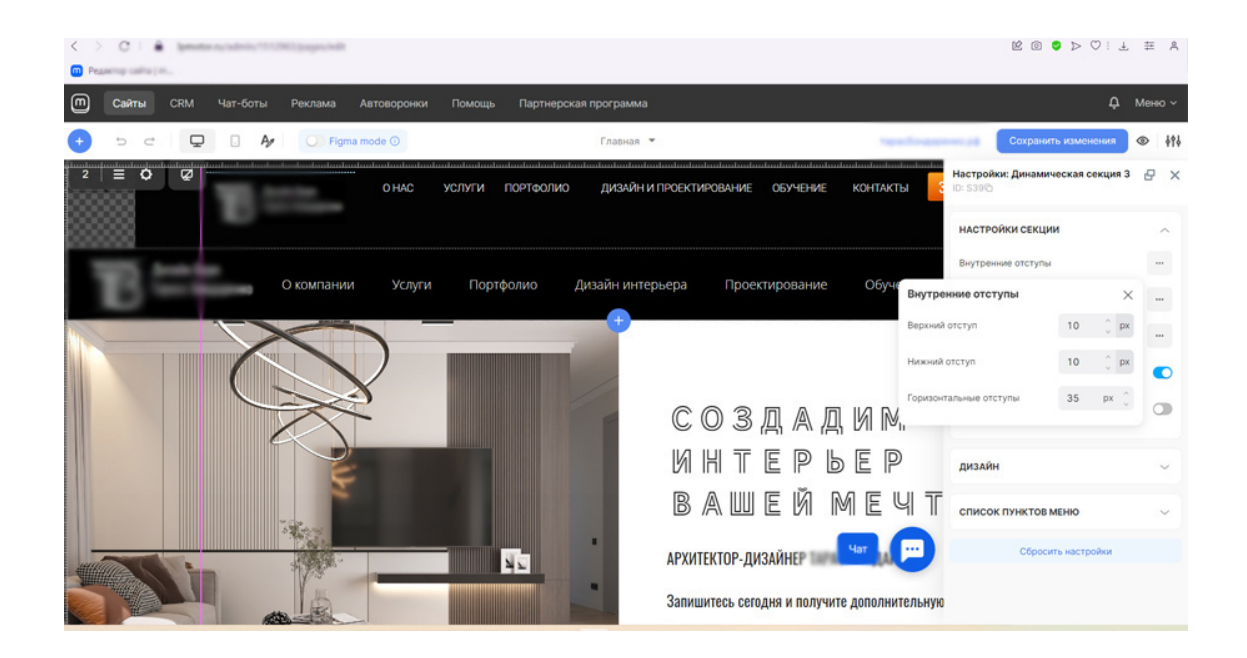

*Рис.130. Редактирование страницы сайта в ЛП-Моторе*

# **Послесловие**

Как вы поняли из этой книги, веб-дизайн – не просто дизайн старниц сайтов, – это область деятельности, связанная со многими смежными направлениями. Для того, чтобы спроектировать продающий сайт, нужно быть немного маркетологом. Чтобы сделать грамотный макет, нужно разбираться в структуре сайта и понимать основы вёрстки HTML-страниц. Чтобы утвердить сайт или разработать грамотное техзадание, нужно быть немного психологом. Чтобы продвигать себя, – надо научиться делать сайты на конструкторе сайтов. А чтобы найти клиентов, – сделать представительское портфоио.

Но при всем этом, профессия веб-дизайнера остается очень уважаемой и востребованной, а также – высокооплачиваемой. Так что стоит научиться проектированию сайтов и стать для клиента не просто дизайнером, – а разработчиком сайта, создающего интернет-проект с нуля и до успешного запуска.

В этой книге вы получили представление о тех направлениях, которые предстоит освоить дизайнеру сайтов дополнительно, и узнали, как сделать:

- прототип сайта,
- дизайн Главной страницы,
- дизайн всех остальных страниц сайта,
- дизайн мобильной версии.

Также я рассказала, как легко, без знаний программирования, можно самому сдлеать сайт на конструкторе. Конечно, полноценного обучения по работе с конструктором сайтов я в формате этой книги дать не могу, поскольку книга посвещена веб-дизайну, а не разработке сайтов.

Если у вас остались вопросы по веб-дизайну или обучению, пишите мне, автору книги, на почту imagika@mail.ru или задайте свои вопросы в Ватсапп 89180066627.

*В приложении 4* вы найдете примеры дизайнов сайтов, к сожалению, из-за формата А4 в этой книге дизайны сайтов не поместились целиком, поэтому они даны в урезанной версии. Если вам хочется посмотреть всё портфолио автора, напишите на почту imagika@mail.ru, вам будет выслана ссылка на портфолио.

Желаю вам легко и продуктивно совоить веб-дизайн и заработать на своих знаниях хорошенькую сумму денег.

В помошь вам учебник Adobe Photoshop (можно приобрести на сайте ЛитРес):

https://www.litres.ru/book/irina-nikulina-32315695/interaktivnyy-uchebnik-adobephotoshop-68876844/?

lfrom=961495288&ref\_offer=1&ref\_key=005a6132b2d333a7521ae0861590b83a5de7d058b555021429ac

И книга о том, как стать фрилансером:

https://www.litres.ru/irina-nikulina-imadz/rabotay-i-kayfuy-polnoe-poshagovoe-rukovodstvopo-fri/?

lfrom=961495288&ref\_offer=1&ref\_key=e376cc5b4c79f70e92d359adb3c3a29df08b70af57c8aa6851fd3d

С уважением, Ирина Никулина. imagika@mail.ru 04.09.2023 г.

# **Приложения**

# **Дополнение 1. Список полезных ресурсов**

### *Статистика:*

Вордстат – статистика ключевых слов от поисковой системы Яндекс wordstat.yandex.ru

*Лучшие нейросети рисующие логотипы:*

Turbologo Looka Namelix Логомастер Brandmark Playgroundai **Starryai** Autodraw Николай Иронов – Нейросеть Лебедева Нейросеть Midjourney

*Источник иллюстраций для сайта:*

lexica.art (нейросеть)

Pinterest. Чаще всего это первый ресурс, который посещают дизайнеры разных специализаций в поисках вдохновения. Самая удобная функция на Pinterest – возможность создавать свои подборки.

Behance. Дизайнеры традиционно публикуют своё портфолио на Behance, поэтому сайт можно смело назвать самой большой коллекцией работ в сфере дизайна. Следите за новыми проектами, подпишитесь на специалистов и студии, на работы которых вам хотелось бы равняться.

Awwwards. Ресурс посвящён работам в веб-дизайне, здесь можно найти подборки лучших сайтов за день, неделю, месяц или год.

Dribbble. Платформа, на которой дизайнеры размещают свои портфолио. Чтобы добавить свои работы, нужно получить приглашение от участника Dribbble.

Designspiration. Здесь вы встретите сотни примеров хорошего дизайна для вдохновения.

Synaptic Stimuli. Галерея разнообразных проектов. Развивает чувство прекрасного.

Design made in Germany. Можно найти авторские списки красивых ресурсов в разных стилях. В подборку можно предложить и свой сайт.

Design Shack. Сайт для дизайнеров, на котором не хвалят, а критикуют. Новички наверняка узнают для себя много полезного.

Siiimple. Поклонникам минимализма и тем, кто хочет научиться создавать дизайн в этом стиле. На сайте огромная подборка примеров дизайна в минималистичном стиле, которая постоянно обновляется.

One Page Love. Отличный ресурс с одностраничными сайтами. Всем, кто занимается лендингами, смотреть обязательно.

Media Queries. Довольно удачный проект об адаптивном дизайне. Особенно пригодится тем, у кого ещё не было опыта в создании таких макетов.

Book Cover Archive. Сайт пригодится не только тем, кто занимается оформлением обложек книг, но и тем, кто постоянно сталкивается с необходимостью подобрать хороший шрифт.

#### *Медиа о веб-дизайне:*

WebDesignerWall. Сайт не только о создании дизайна, но и о разработке, вёрстке, анимации и продвижении.

WebdesignerDepot. Ещё один информационный сайт для дизайнеров, затрагивающий разные темы – начиная с приёмов оформления интерфейса и заканчивая организацией рабочего процесса.

Webdesignledger. Неплохой ресурс о веб-дизайне, на котором можно найти много подборок удачных решений, новые тренды, а также узнать больше о типографике и элементах дизайна сайтов.

Design You Trust. Ежедневная подборка новостей, событий и тенденций в сфере дизайна.

Creative Bloq. Международный интернет-журнал о цифровом искусстве.

Say-Hi. Один из лучших русскоязычных ресурсов, рассказывающий о творчестве для креативных людей.

«Дизайн-кабак». Сайт о событиях, типографике, дизайн-процессах, иллюстрации и саморазвитии.

Infogra. Отличный русскоязычный ресурс для начинающих и практикующих дизайнеров. На нём размещено много статей, десятки уроков, обзоры и рецензии на книги, курсы и программы. Появляются также подборки кириллических шрифтов.

Бюро Горбунова. В рубрике «Советы» на сайте дизайн-бюро Артёма Горбунова можно найти ответы на вопросы новичков, это настоящий кладезь практических знаний.

Deadsign. Подойдёт тем, кто не знает английского, но хочет быть в курсе последних новостей в веб-дизайне.

Vandelay Design. Целое собрание хороших статей и отличных подборок по веб-дизайну.

# **Дополнение 2. Список бирж фриланса**

### *Лучшие фриланс биржи для дизайнеров в 2023 году:*

1. Freelancehunt (freelancehunt.com) – это одна из крупнейших бирж фриланса в России. Здесь зарегистрировано множество специалистов в областях разработки, дизайна, копирайтинга и других. Сайт предлагает различные инструменты для поиска и общения с заказчиками, а также систему отзывов и рейтингов для оценки качества работы фрилансеров.

2. Fl.ru (fl.ru) – это одна из старейших бирж фриланса в России. Здесь можно найти заказы на разработку сайтов, дизайн, рекламу, переводы и другие услуги. Сайт предлагает разные форматы работы, такие как выполнение проектов целиком или работа почасовая.

3. Weblancer (weblancer.net) – ещё одна популярная биржа фриланса, на которой можно найти заказы в различных областях: программирование, дизайн, маркетинг, переводы и др. Здесь также есть система отзывов и рейтингов, которая помогает заказчикам выбрать наиболее подходящего исполнителя.

4. YouDo (youdo.com) – это не только биржа фриланса, но и сервис, который позволяет найти исполнителей для выполнения различных задач и проектов. Здесь можно найти специалистов в области ремонта, дизайна интерьера, фотографии, курьерских услуг и многих других областях.

5. Kwork (kwork. ru) – это популярная биржа фриланса, которая позволяет фрилансерам предлагать свои услуги и находить заказчиков. Она широко известна своей простотой использования и доступностью для новичков в сфере фриланса. Низкие цены на услуги.

# **Дополнение 3. Прототипы сайтов**

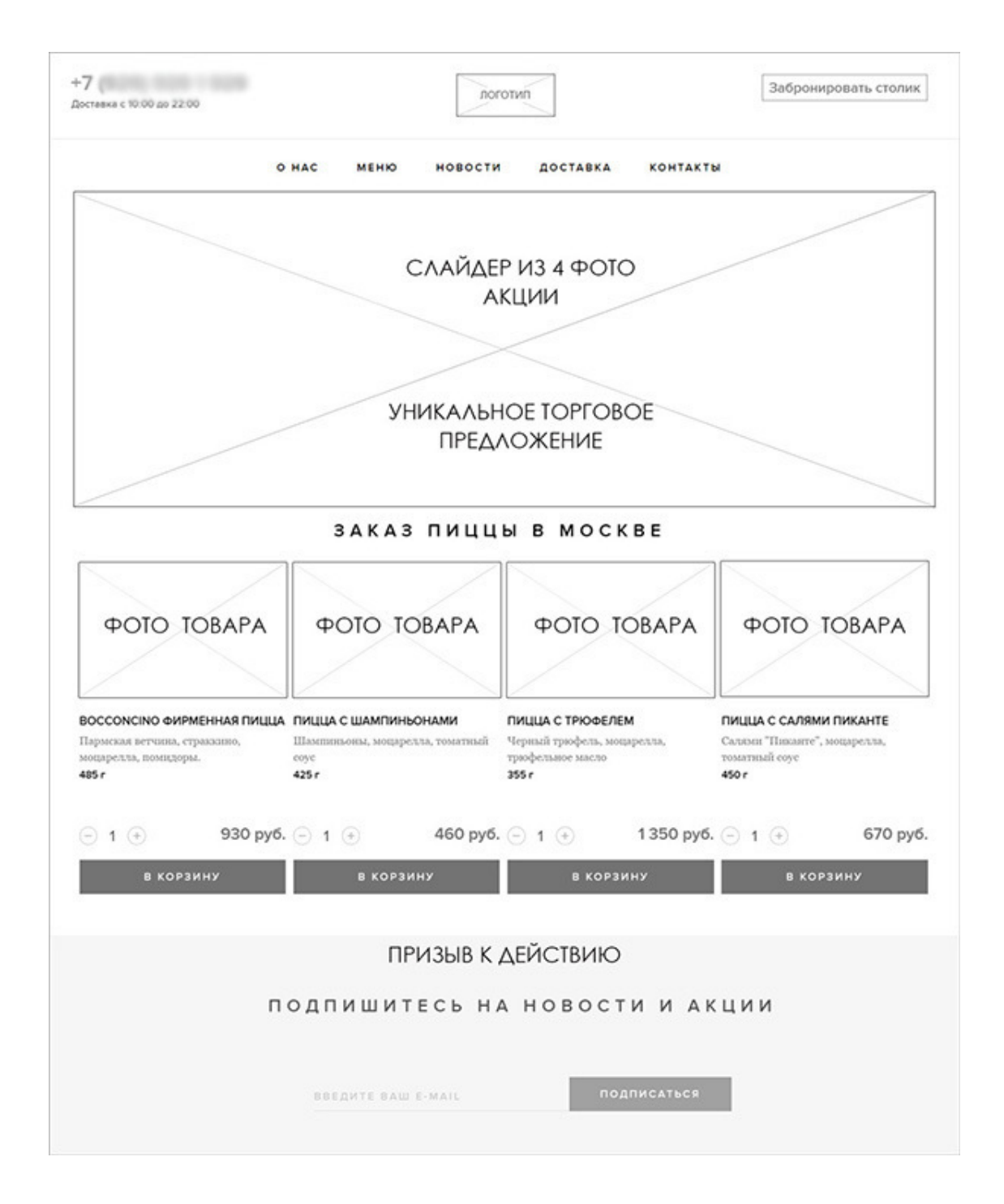

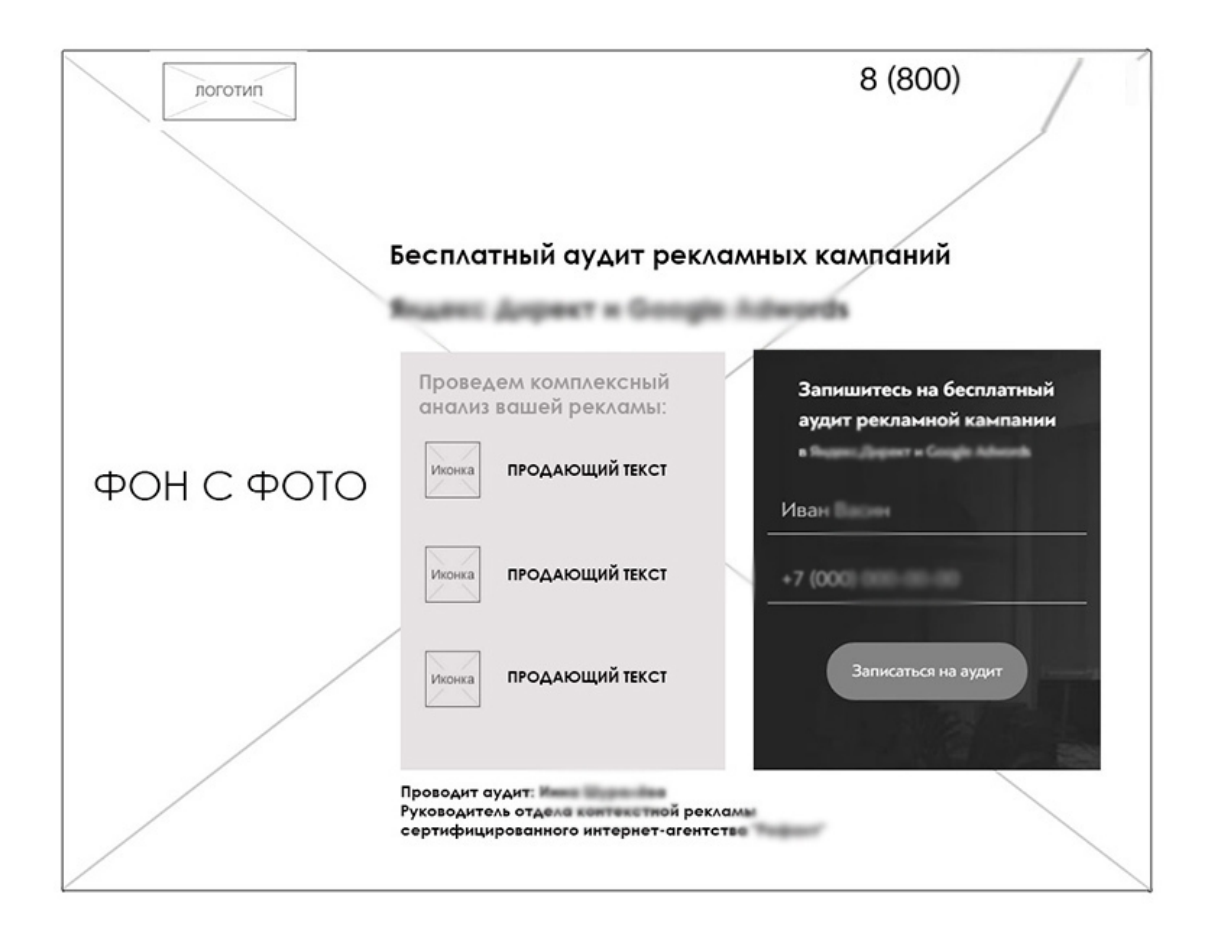

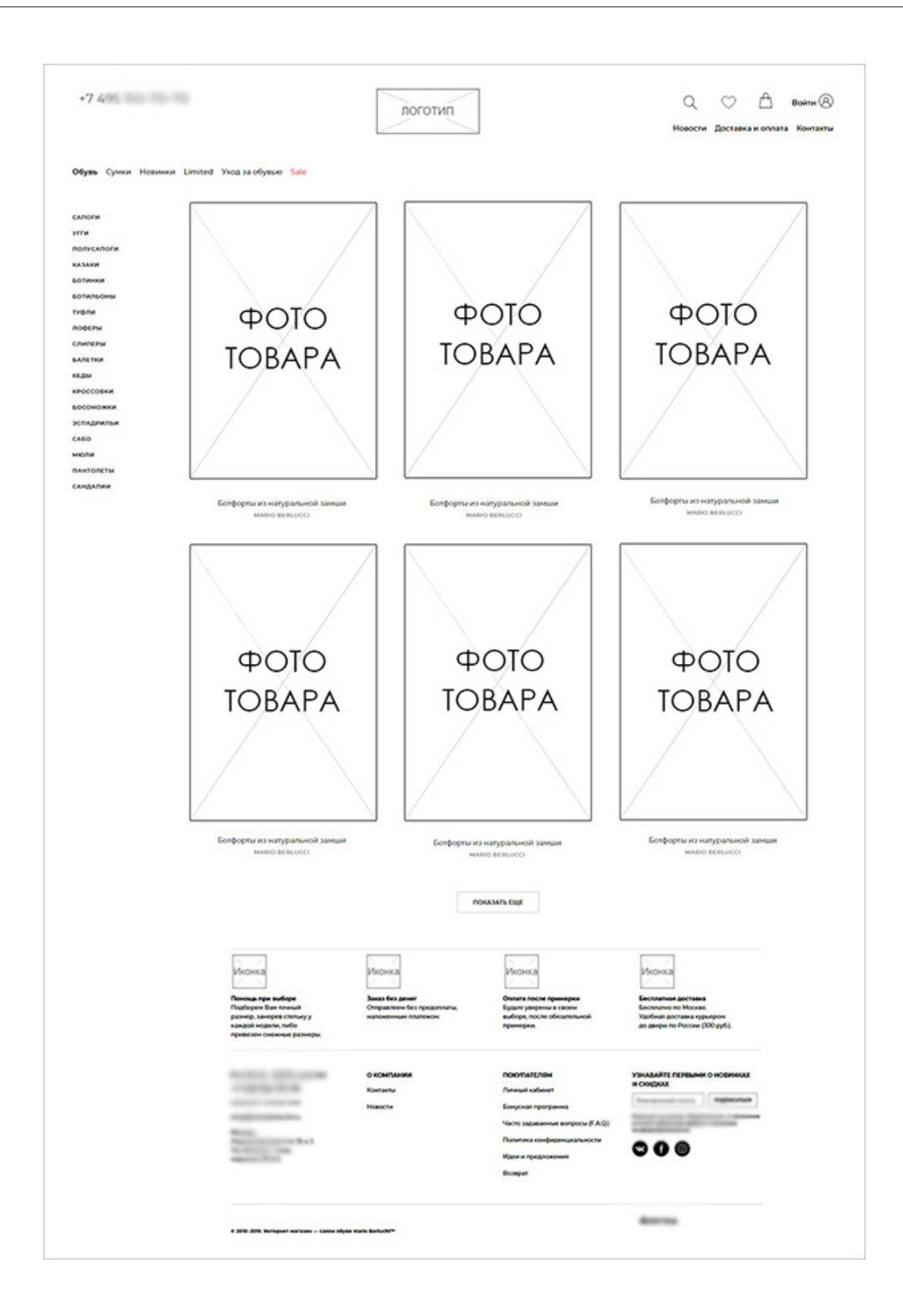

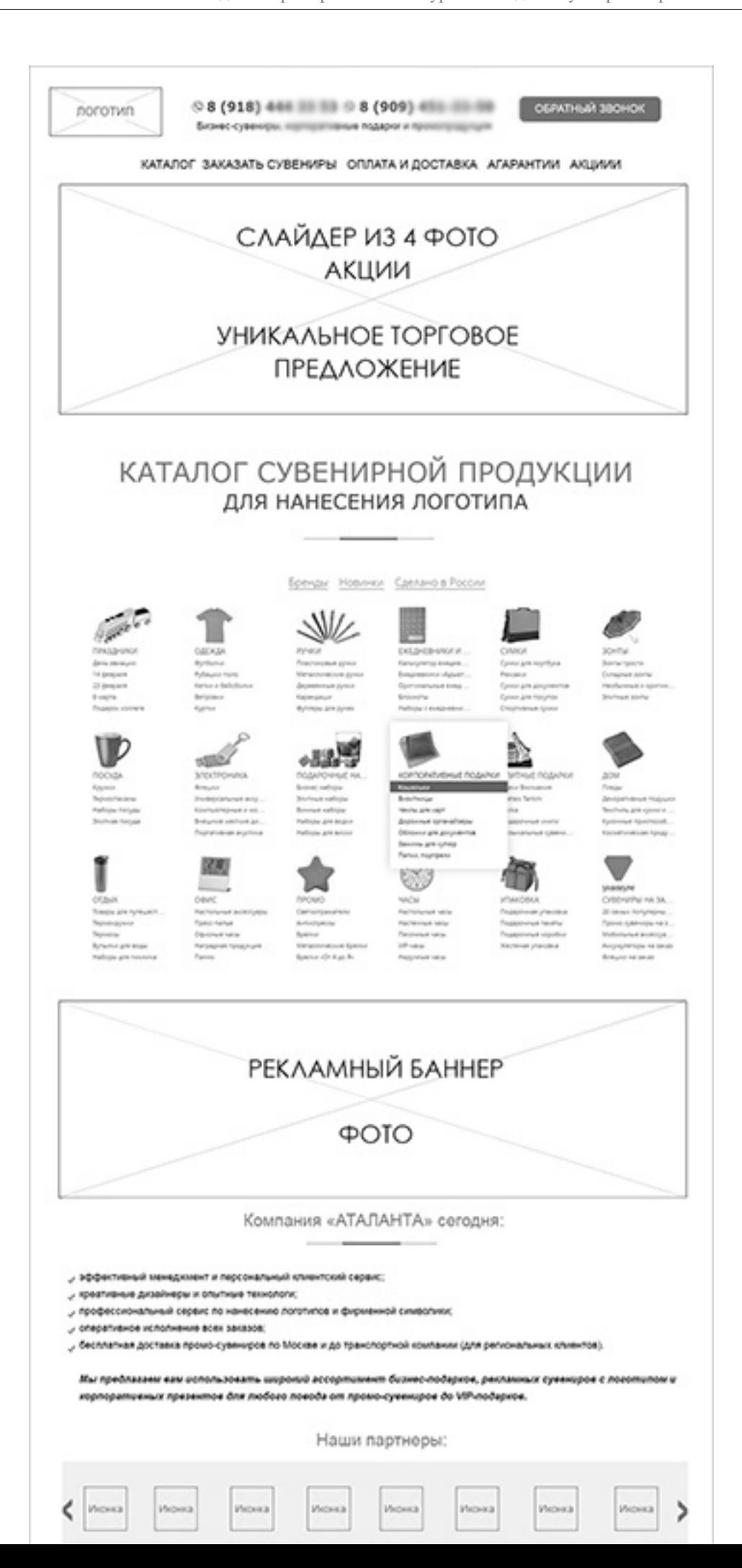

251
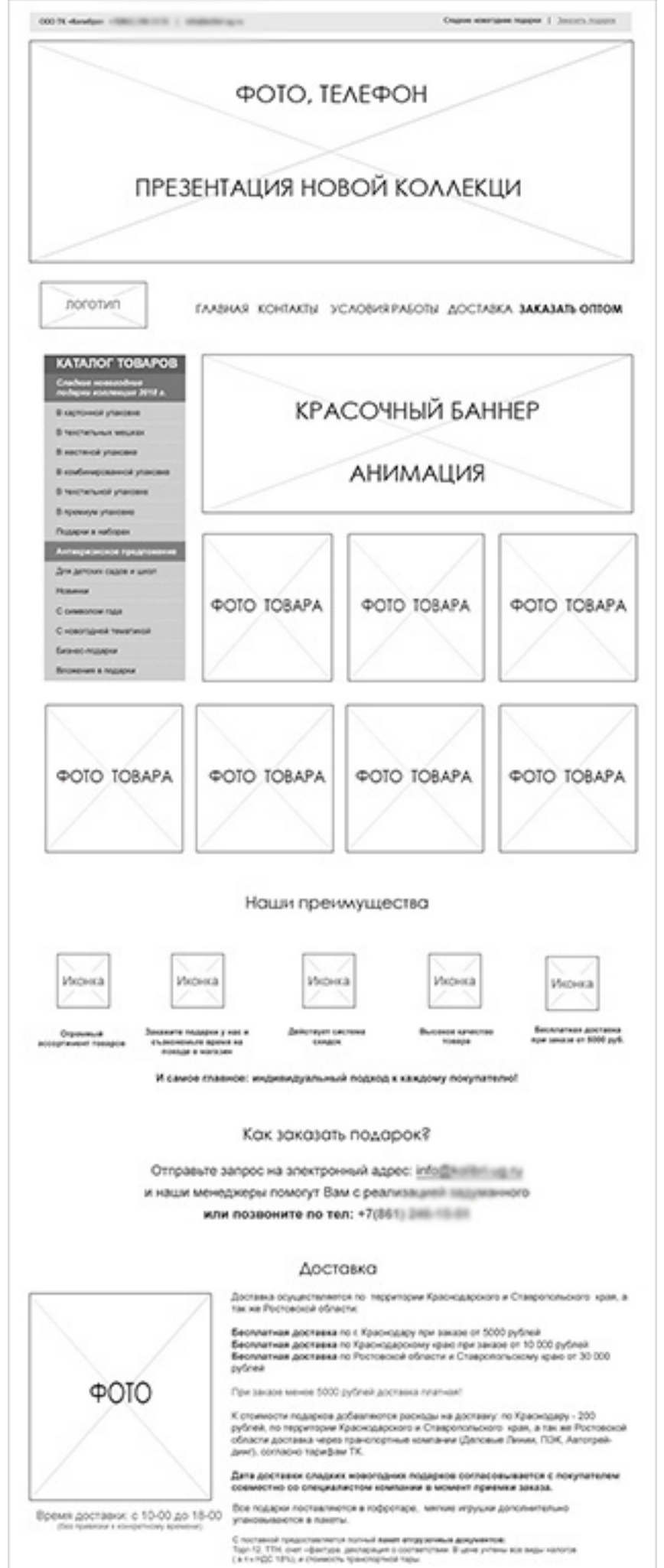

# **Дополнение 4. Примеры дизайнов сайтов**

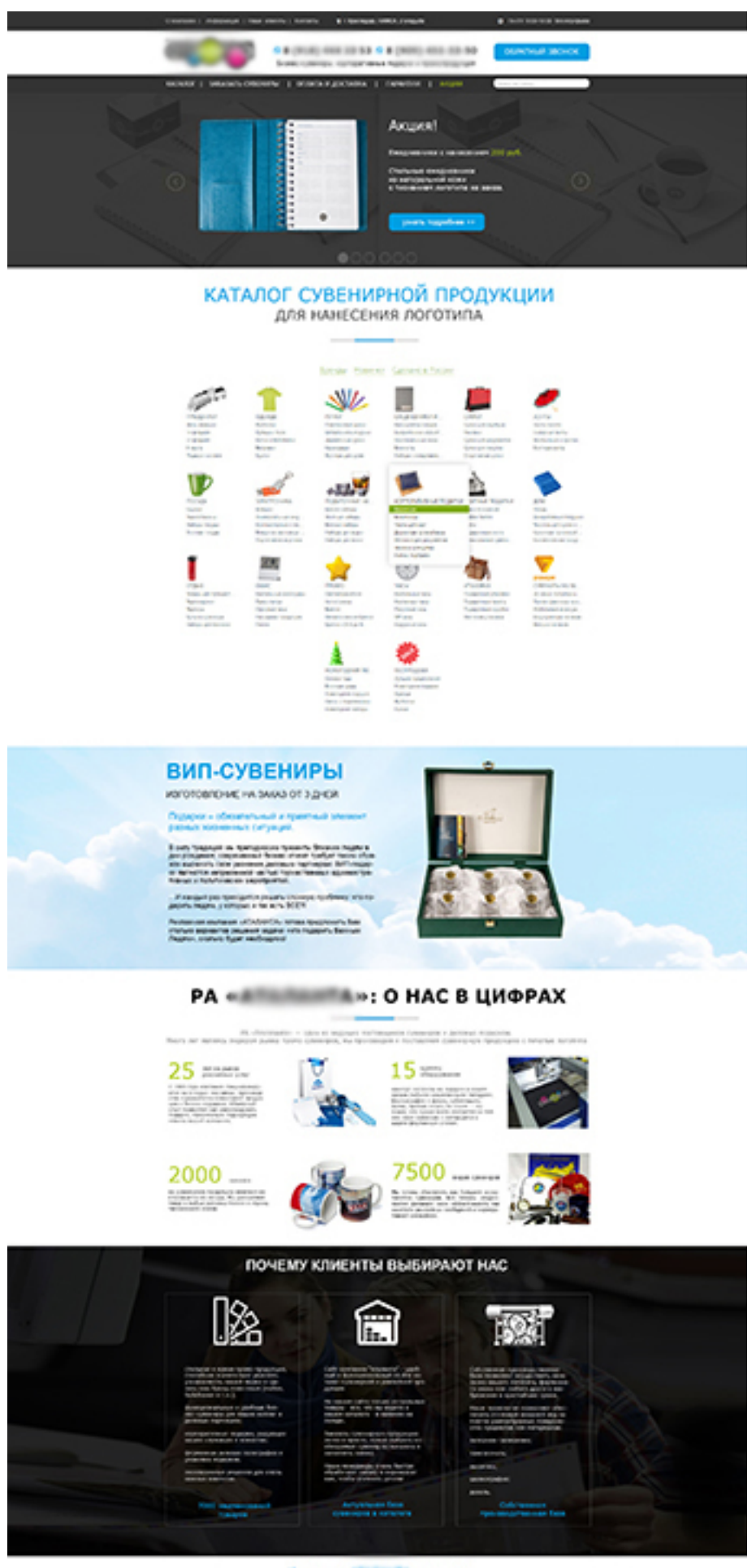

entenak mengenari kingkanahasi sinarkani repub.<br>Hasang penangkan kinana hasirik.<br>Musammani dipak termanak<br>Minan perana termi spanaja te titelar kija tekstapkol statsuna joh prebabarat dan hasi<br>Minan perana termi spanaja te

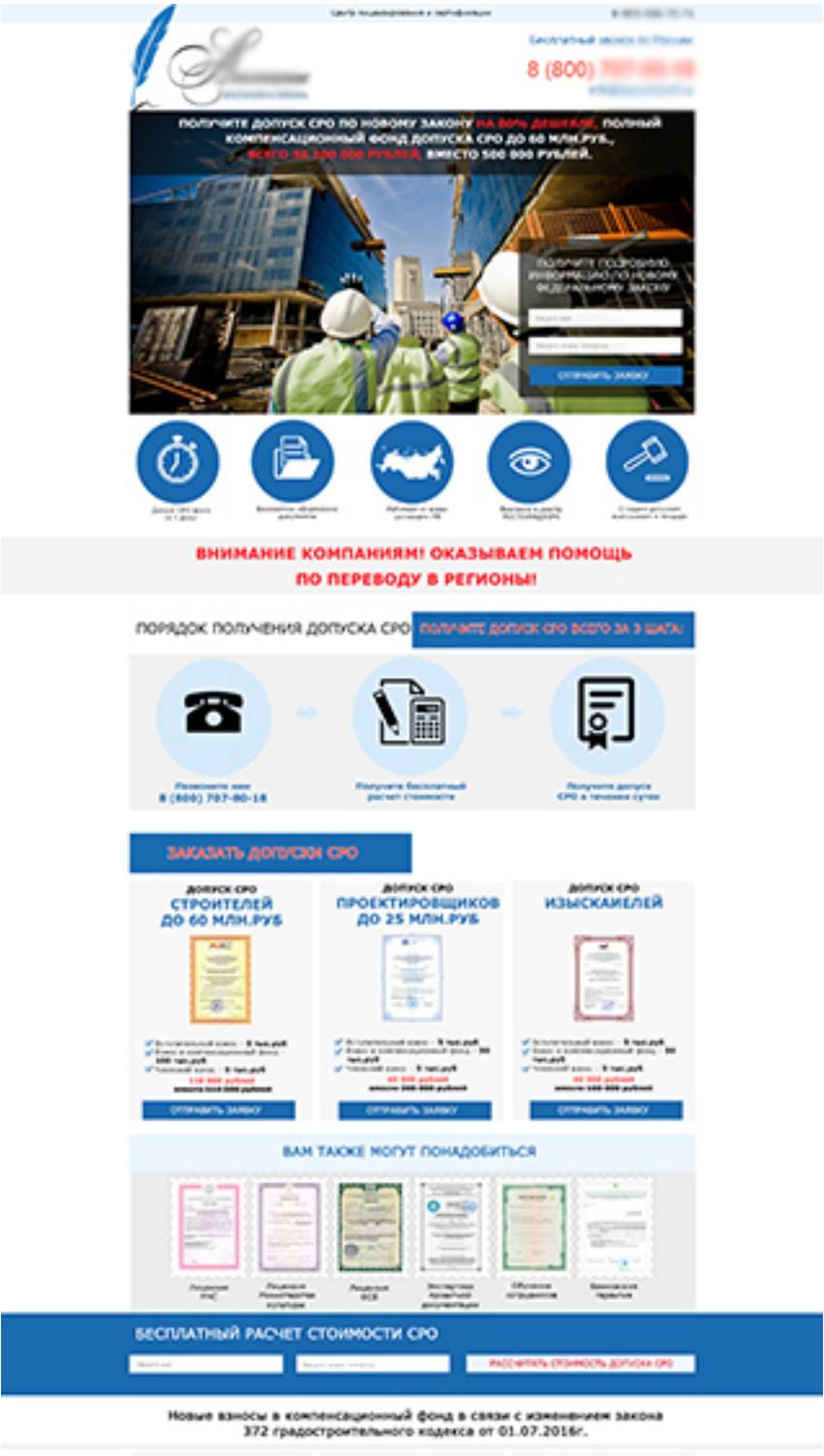

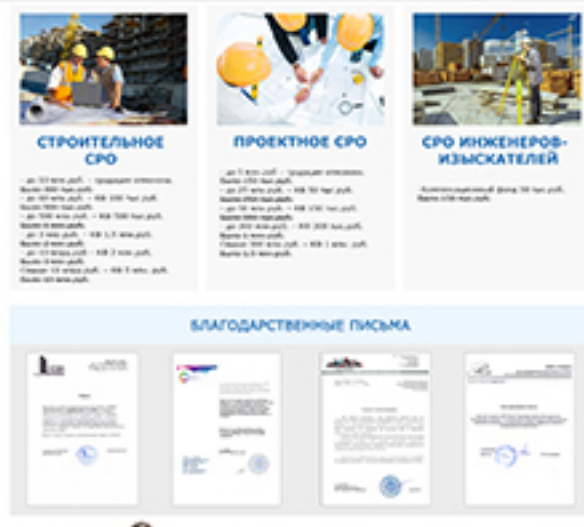

У Вас остались вопросы?

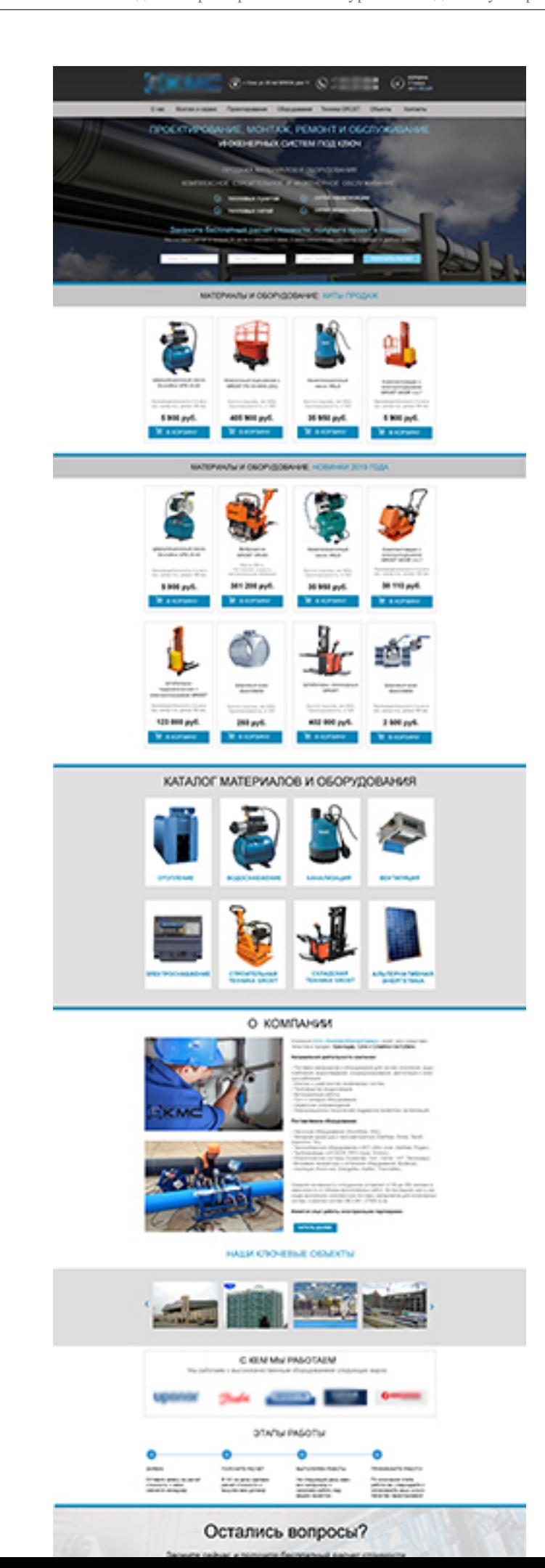

# 260

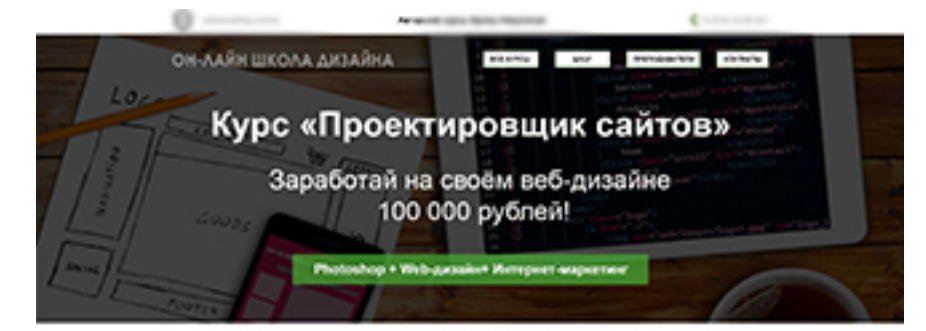

#### ОБУЧАЕМ ПРОЕКТИРОВАТЬ ПРОДАЮЩИЕ WEB-САЙТЫ

## $\sim$

Мы не учем двигать картинки и раскрашнаеть пиксапи в Фотошоле кай востребованной профессии ДИЗАЙНЕР - ПРОЕКТИРОВЩИК Maryland i

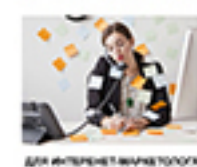

 $\begin{array}{l} \textbf{p}^{\prime} \text{ is a constant, } \textbf{b} \text{ is a constant, } \textbf{b} \text{ is a constant, } \textbf{b} \text{ is a constant, } \textbf{b} \text{ is a constant, } \textbf{b} \text{ is a constant, } \textbf{b} \text{ is a constant, } \textbf{b} \text{ is a constant, } \textbf{b} \text{ is a constant, } \textbf{b} \text{ is a constant, } \textbf{b} \text{ is a constant, } \textbf{b} \text{ is a constant, } \textbf{b} \text{ is a constant, } \textbf{b} \text{ is a constant, } \textbf{b} \text{ is a constant,$  $\begin{array}{l} \textbf{\textit{u}}^{\text{c}} \text{ is a real number of } \textbf{\textit{u}} \\ \textbf{a} \text{ is a real number of } \textbf{\textit{u}} \end{array}$ 

**A states lists** 

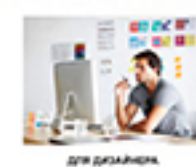

4,8

.,

y.

y.

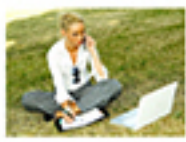

in automobile and  $\mathcal{O}(\mathcal{C})$ 

 $\mathcal{C}^{(0)}$ 

product accomplish

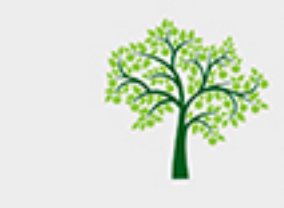

#### Mureaway chicagewa cael-grosship!

.<br>Severa klaur kolika itu beberapa ke aporta kangatera jerlainu karton, a<br>Kestapiaan jesuhusi historikoan heklashe a sehaban novemu huli SEO.

ыс после этих идеох у вы начисток новых воены! бы сынанста эндифигинали на промолировании кайтик от 80 (99 до 101 001)<br>убоко и минон, Куда их попратиты - жение денти

wind-charm or ocados estas и найдите прести<br>сипе своя бизнас

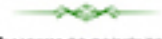

# Мы учим до результата!

Но главное - ваше непреклонное намерение расти и развиваться

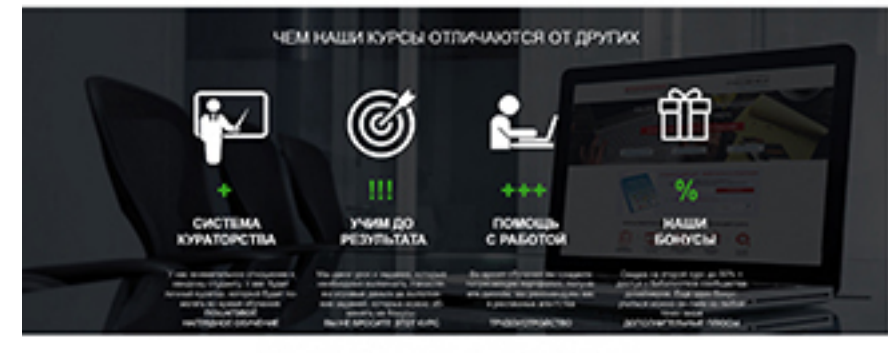

Мы ценим хорошее человеческое отношен<br>и обещеем, что к квидому студенту будет<br>индивидуальный подход и 100% внимания

بسويسه

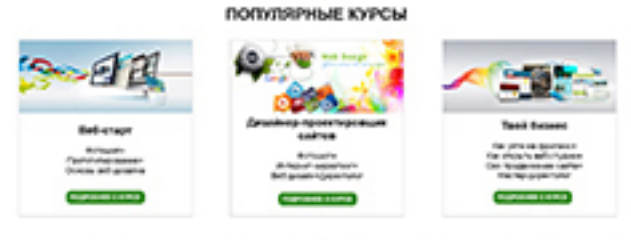

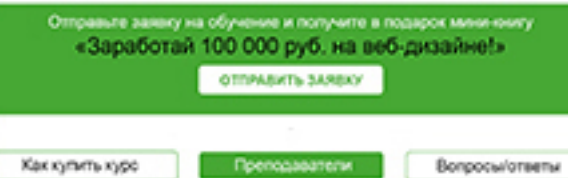

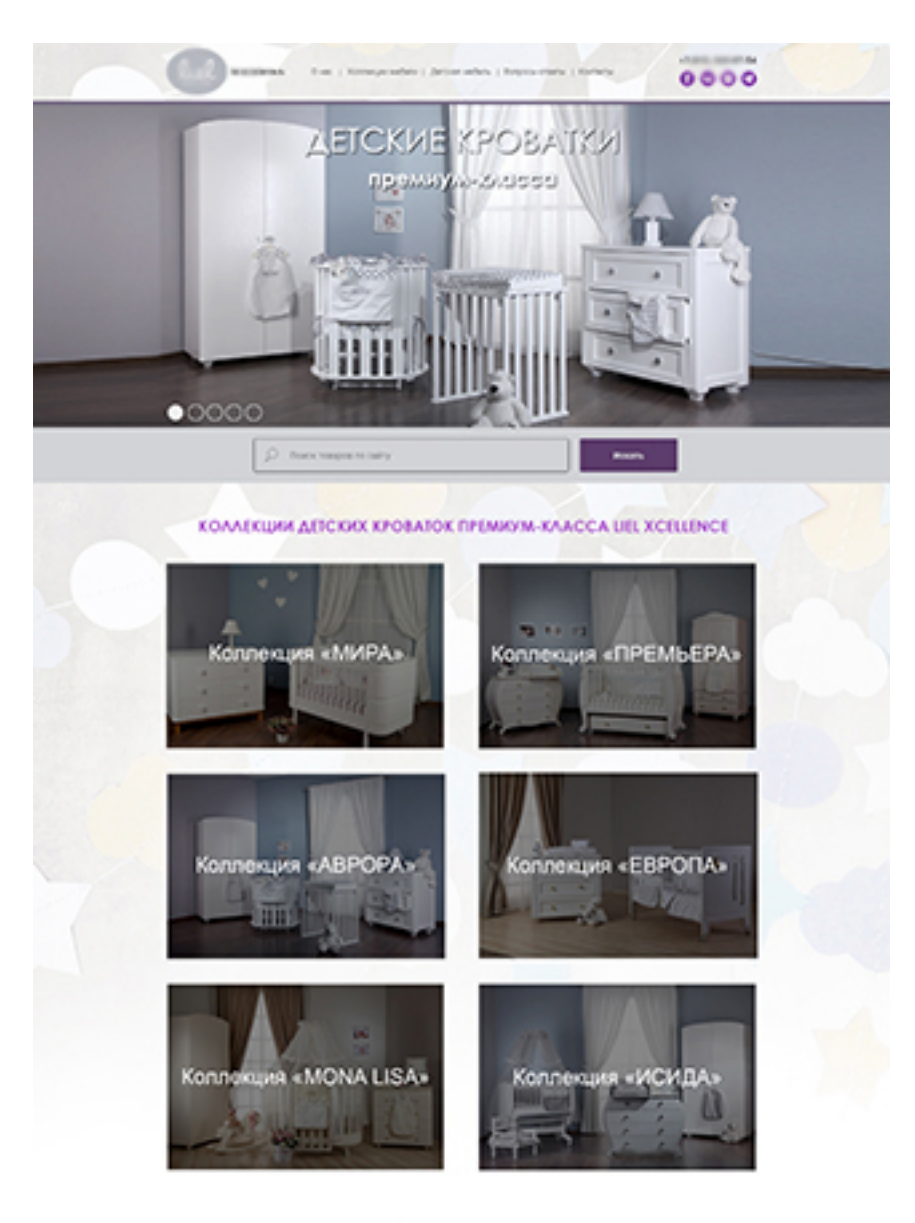

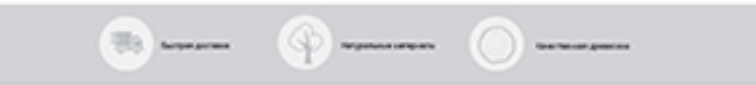

#### наши клиепы

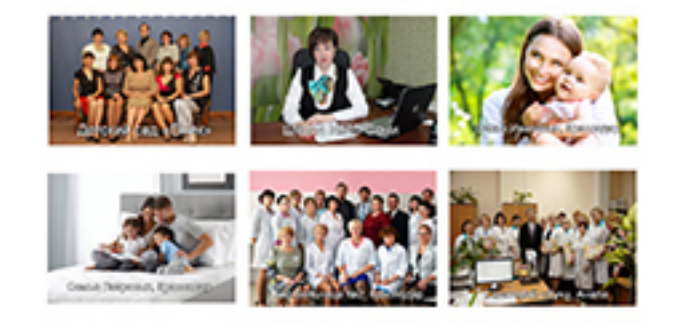

### **O HAC**

# ras tomena

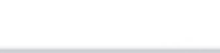

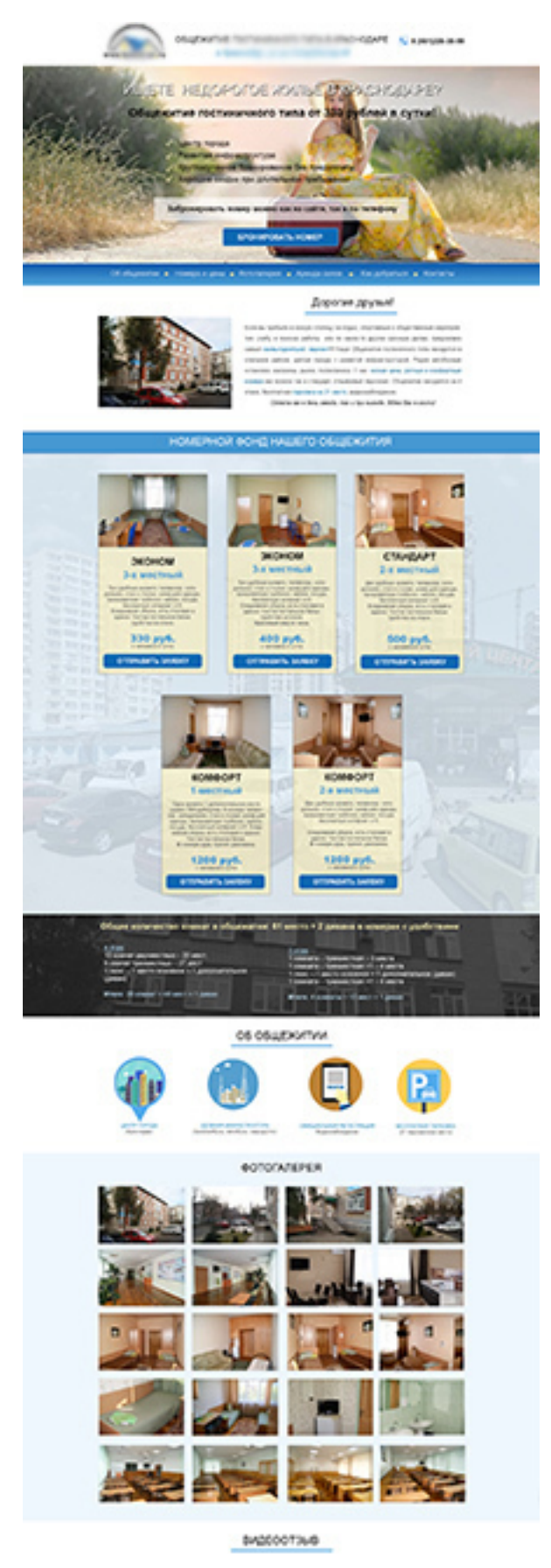

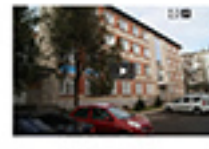

**APENDA ANGERIOPAN & HAU** a, **Milliam Road**<br>NGC 1988 Vita<br>NGC 1988 Vita

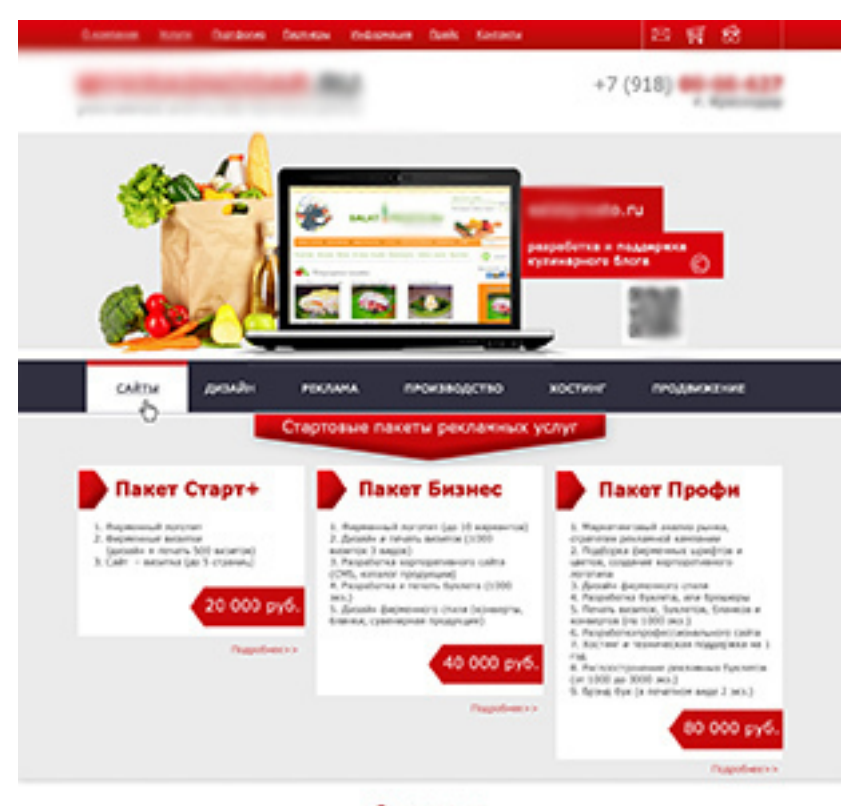

О рекламе

Хородия реслига воказ были денгильных повали и услуг, лимая пункком.

паровит утилите истори смог детствоват поворов и русул, полное партили.<br>Водости и в рекламом в светой волонии, будит в другий, а смог и припии. На, чтобы не потрепить деньги все, лучше всего<br>во предлежите свои спаровить п

Tel promotived process

.<br>Унительность вашно помощений, вы получите команду профессионалов, которые проведку успешную рекламую компанию с<br>выпосле счет М. Мой Краснадов работает быстро, профессионально в рекламание, доститочно выставить требовани

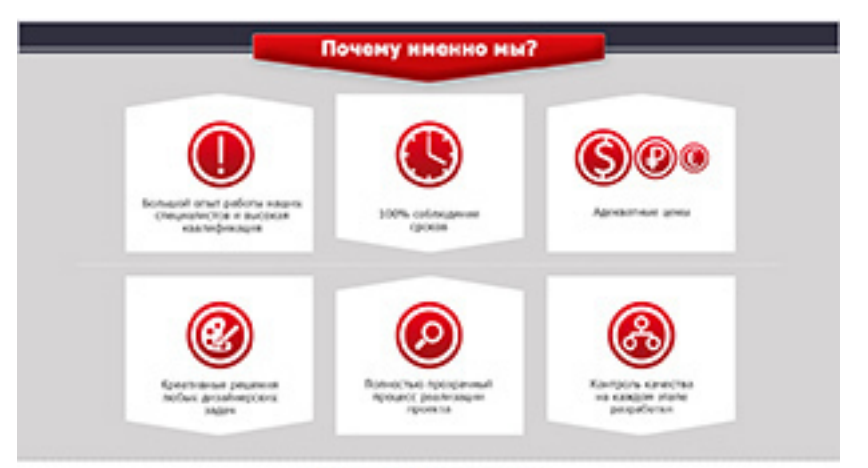

#### Наши проинущества:

1.<br>Лерад проварител реалимой компании, создания физического кака сама и провадит внагих консервательной физической<br>2.<br>Мы не проделения высадать, на температии успешения при день правительно важно болеез, не правительно в

- 
- 
- 

#### Что мы предлагаем?

Ны предвигаем полный цикл обогующения, что много игрокрупные многие в передателя на додусти на ранее, и по резуль<br>полни и предвигаем полно игроку игроку игрокительно при полно выда полно на предвигаем как качественной<br>ре

#### Наши гарантии:

Гарактия выполняния работы в срок. Соответские интернет решений новећани технологиях, большой выбор инструмента для<br>веций рокламы к сайта, дозели, который век дийствительно покравится. Это на новом принтировать своим клон

#### Как начать рекламную канпанию, или заказать услуги?

Начиле се воена в наде агентра. После этоть вы жанте започно технически задани на определенный вед услуг, вы<br>Омля его на нашу электрониую покту и получить вонозльтации отманалиста по цена и орным услуги. Считайте, что вход операвлен вовлания уже нечальной

#### Позвоните намі +7-918

**Hotel americing "Hold package"** Posts.

268

# **Дополнение 5. Словарь терминов**

*Blog, web-log*, блог, веб-журнал – формат интернет-проекта, характеризующийся высокой степенью участия личности автора (авторов) и относительно частыми, регулярными обновлениями контента (частые посты).

*CMS* – система управления контентом (её называют «движком» сайта) – это софт, который представляет собой полный набор инструментов для создания сайта и управления им через административную часть сайта.

*DNS* – это распределённая система, которая помогает браузерам находить адреса сайтов по их именам. Работает она благодаря разветвлённой сети серверов, на которых хранится информация обо всех сайтах интернета.

*HTML* – это (от англ. HyperText Markup Language – «язык гипертекстовой разметки») – стандартизированный язык гипертекстовой разметки документов для просмотра веб-страниц в браузере. На нем можно создать простой по функционалу сайт.

*PHP* – это интерпретируемый скриптовый язык программирования общего назначения. Название представляет собой рекурсивный акроним PHP: Hypertext Preprocessor (PHP: предварительный обработчик гипертекста), но изначально оно расшифровывалось как Personal Home Page Tools (инструменты для создания персональных веб-страниц). *PHP* –это серверный язык, то есть он исполняется на сервере. Написанные на PHP программы получают данные от пользователей сайта, обрабатывают их, взаимодействуют с базами данных, а затем возвращают на сайт обработанную информацию. На PHP написаны популярные системы управления контентом (CMS), например, WordPress, Joomla!, Drupal. На этом языке также написаны и популярные фреймворки для создания сайтов, например, Laravel, Yii2, Symfony.

*RSS-лента* (Rich Site Summary, богатая сводка сайта) – это автоматически генерируемая сводка в формате RSS или xml, в которой отображаются недавно опубликованные статьи и новости. При этом на полную версию указанных материалов дается гиперссылка. Очень часто этот формат используется информационными порталами и блогами. RSS-ленту можно подключить к Яндекс.Новостям, Google News, Яндекс.Дзен, Турбо-страницам и т.п.

*SEO –* это поисковая оптимизация (продвижение сайтов). От англ. search engine optimization, SEO – комплекс мероприятий по внутренней и внешней оптимизации сайта для поднятия позиций сайта в результатах выдачи поисковых систем по определённым запросам пользователей, с целью увеличения сетевого трафика (для информационных ресурсов), потенциальных клиентов (для коммерческих ресурсов) и последующей монетизации (получение дохода) этого трафика. SEO может быть ориентировано на различные виды поиска, включая поиск информации, товаров, услуг, изображений, видеороликов, новостей, адресов, контактов и специфические отраслевые поисковые системы.

Обычно, чем выше позиция сайта в результатах поиска, тем больше заинтересованных посетителей переходит на него с поисковых систем. При анализе эффективности поисковой оптимизации оценивается стоимость целевого посетителя с учётом времени вывода сайта на указанные позиции и конверсии сайта. (Определение с Википедии).

*Symlink* – символическая («мягкая») ссылка (также «симлинк», от англ. Symbolic link) – специальный файл в файловой системе, в котором вместо пользовательских данных содержится путь к файлу, открываемому при обращении к данной ссылке (файлу).

*Sitemap* – это карта сайта. Это может быть файл со ссылками на страницы сайта, который сообщает поисковым системам об актуальной структуре сайта, или страница сайта с этими же ссылками.

*SSL-сертификат сайта* – это цифровой сертификат, который удостоверяет подлинность веб-сайта и позволяет использовать зашифрованное соединение. Он был создан для безопасного обмена конфиденциальной информацией, а именно: персональными данными, адресами, номерами кредитных карт. Наличие этого сертификата означает, что обмен между браузером и сервером происходит в зашифрованном виде и безопасен для посетителя сайта.

*UI/UX дизайн* – UX-дизайн (User Experience – «пользовательский опыт») отвечает за то, как интерфейс работает. UI-дизайн (User Interface – «пользовательский интерфейс») отвечает за то, как интерфейс выглядит. Дизайнер, который работает сразу над UX и UI, чаще всего называется дизайнером интерфейсов, либо UX/UI-дизайнером. Он ведёт весь процесс разработки интерфейса от этапа получения задачи до тестирования прототипа.

URL – англ. Uniform Resource Locator, что в переводе на русский означает «унифицированный указатель ресурса». Впервые URL стал применяться в 1990 году. Слава его изобретения принадлежит создателю Всемирной паутины – Тиму Бернерсу-Ли.

Изначально УРЛ применялся для обозначения размещения файлов в Интернете, но в настоящее время используется для указания расположения сайтов. URL может обозначать путь как к веб-сайту, так и к какому-то определенному документу или изображению. Чтобы перейти к нужному сайту или файлу, пользователю нужно написать в адресной строке браузера соответствующий УРЛ. Например, URL https://imagika.ru открывает главную сайта писателя Никулиной Ирины.

*WordPress* – это система управления сайтом, позволяющая работать с контентом сайта и администрировать сайт. Устанавливается *WordPress* на хостинг, где и будут располагаться файлы сайта. А хостинг представляет собой тот же компьютер, только он подключен к сети всегда и работает без перерыва. *WordPress* является одной из самых востребованных по всему миру. Это CMS с открытым исходным кодом, бесплатная.

*Wordstat.yandex.ru* – сервис статистики Яндекса, в котором можно проверить сколько человек в месяц искали определенное ключевое слово (статистика только по поиску Яндекса).

*Автоворонка на сайте* – это автоматический сценарий, который пользователь проходит с первого посещения сайта до покупки. Такой сценарий организуют с помощью триггерных сообщений, то есть сообщений, которые пользователь получает по заданному алгоритму после действия или события. Автоворонка начинается со страницы сайта, где предлагается получить бесплатный бонус за оставленные контакты. Далее по этим контактам систематически направляется рекламная информация, например, «продающие письма», пока клиент не совершит покупку товара или услуги.

*Автоматизация сайта* – разработка таких решений, с помощью которых у владельца появляется возможность выполнять самостоятельное управление ресурсом и автоматизировать большое количество задач.

*Варез* (от англ. wares – товары, продукты) – это продукция, охраняемая авторским правом и распространяемая незаконным путем. В Рунете под понятие «варез» часто попадет только пиратское программное обеспечение. Варез обычно распространяется бесплатно. Сайты, с которых можно скачать варез, называют варезниками.

*Веб-дизайн* (от англ. web design) – отрасль веб-разработки и разновидность дизайна, в задачи которой входит проектирование пользовательских веб-интерфейсов для сайтов или веб-приложений.

*Веб-сервис* – это способ связи между двумя электронными устройствами по сети. Это программная функция, предоставляемая по сетевому адресу через Интернет с постоянно включенной службой, как в концепции служебных вычислений.

*Вёрстка сайта* – это создание структуры гипертекстового документа на основе HTMLразметки, как правило, при использовании таблиц стилей и клиентских сценариев, таким образом, чтобы элементы дизайна выглядели аналогично макету сайта, разработанного веб-дизайнером. Вёрстка веб-страниц отличается от полиграфической тем, что необходимо учитывать разницу отображения элементов в различных браузерах и разницу в размерах рабочего пространства устройств.

*Внутренняя структура сайта* – это расположение модулей на первой странице сайта.

*Домен* (доменное имя сайта) – это часть адреса сайта. Любой адрес сайта состоит из доменов разных уровней. Например, в адрес yandex.ru входит домен первого уровня – «.ru» и домен второго уровня – «yandex». Домен первого уровня обычно обозначает страну или тематику. Так, домены «.ru» и «.рф» предназначены для сайтов из России, а «.aero» – для авиатранспортных компаний. Домены второго и последующих уровней чаще всего указывают на разделы сайта или внутренние проекты компании – например, market.yandex.ru.

*Интернет-маркетинг* (англ. Internet marketing) – практика использования всех аспектов традиционного маркетинга в Интернете, с целью продажи продукта или услуги покупателям и управления взаимоотношениями с ними. Интернет-маркетинг включает в себя такие направления, как продвижение в социальных сетях (SMM), оптимизация сайта для поисковых систем (SEO), email маркетинг, маркетинг в поисковых системах (SEM), входной маркетинг, партнёрский маркетинг и другие виды.

*Капча* – это средство защиты сайта от ботов и автоматических систем. Капча представляет собой простой ребус, который предлагается пройти при регистрации на сайте или в подтверждение каких-либо действий ввести проверочные цифры и буквы (или совершить несложные действия: сложить цифры или подвигать фигуры), подтвердив, что вы живой человек, а не бот. Автономные системы не умеют решать такие ребусы. Проще говоря, посетителю сайта нужно доказать, что он человек, а не программа.

*Кликабельные элементы сайта* – это активные элементы (текст, фото), на которые можно кликнуть и прейти на другую страницу или заполнить форму обратной связи и т.д.

*Конверсия сайта* – это отношение числа посетителей сайта, выполнивших на нём какиелибо целевые действия (покупку, регистрацию, подписку, посещение определённой страницы сайта, переход по рекламной ссылке), к общему числу посетителей сайта, выраженное в процентах.

*Конструктор сайта* – (англ. site builder) – программно реализованная сложная система для создания веб-страниц без знания языков программирования. Обычно является отдельным сервисом, но может и предоставляться как дополнительная услуга хостинг-компаниями. Существует возможность создания сайтов, как с помощью систем управления контентом (CMS), так и с помощью и SaaS-платформ. *(Википедия)*.

*Контент сайта* – это все информационное содержание сайта: тексты, изображения, видео и пр. Играет значимую роль в функционировании сайта: влияет на конверсию, ранжирование в поисковых системах, вовлеченность аудитории.

*Копирайтер* – это специалист по созданию текстов для сайтов. Как правило, он занимается работой в Интернете на дому и пишет статьи, новости, рекламные тексты на любую тему, предложенную заказчиком.

*Корпоративный сайт* – многостраничный сайт фирмы. Он является цифровой площадкой, где представлена информация о компании, её товарах или услугах. Он служит виртуальным представительством бренда в Интернете.

*Лендинг* – одностраничный сайт; посадочная страница; сайт, состоящий из одной страницы. Он создается с целью продвижения и продажи товара или услуги. Посадочная страница подталкивает пользователей к определенному действию – оформить подписку на бесплатный пробный период, забронировать услугу или совершить покупку. Для этого используют специальные кнопки с призывом к действию: например, «Начать», «Подписаться» или «Купить».

*Лид-магнит* – это бесплатное полезное предложение, которое компании продвигают среди своих потенциальных клиентов. В обмен на эту услугу компании получают контакты – e-mail или номер телефона.

*Логотип* – это изображение, эмблема или символика, которую используют организации и частные лица для идентификации своей деятельности и повышения узнаваемости.

*Мобильная версия* сайта – это отдельный сайт, со своим адресом, интерфейсом и зачастую заметно измененной структурой, адаптированный для просмотра на мобильных устройствах (телефонах и планшетах).

*Мультилендинг* – это создание страниц сайта под определённые запросы. Например, оффер сайта будет на одной странице «Купить рюкзак для школьника 10-12 лет в Москве», на другой «Купить туристический рюкзак в Москве», на третьей – «Купить рюкзак для рыбалки в Москве» и т.д. В соответствие с этими запросами делаются рекламные объявления, которые начинаются с этих же ключевых слов.

*Оффер* – рекламный заголовок на сайте, который коротко передает суть страницы и преимущества предложения, например: «Курсы полиграфического дизайна со скидкой 50% и получением свидетельства в Краснодаре».

*Перелинковка* – это взаимные ссылки с одной страницы на другую страницу сайта, или с одного сайта на другой сайт. *Внешняя перелинковка* – это размещение ссылок со страницы одного сайта на страницу другого. *Внутренняя перелинковка* – это расставление ссылок, которые ведут на другую страницу того же сайта.

*Поддомен* (или субдомен) – это домен, который является частью домена более высокого уровня. Как это выглядит: если site.com – основной домен, то poddomen.site.com – это поддомен.

*Поп-ап окно –* всплывающее окно (попап) – это элемент интерфейса, который отображается поверх веб-страницы в браузере. Оно внезапно «всплывает» без запроса пользователя или появляется по клику. Например, после определённого времени бездействия пользователя на сайте появляется окно «Не уходите с пустыми руками!», в котором предлагается скачать бесплатную книгу, оставив контакты.

*Портфолио* (от итал. portafoglio – «портфель») – это список работ или проектов, которые выполнил специалист, сохраненных вместе в папке или на сайте.

*Пост* – это небольшой информационный блок, размещенный в соцсети, на форуме или в личном блоге. Зачастую он содержит, помимо текста, картинки, ссылки, графики, аудио – и видео-материалы.

*Продающий сайт* – это специально спроектированный сайт, созданный с целью увеличения продаж товаров или услуг.

*Проектирование сайта* – это его планирование, создание подробной схемы всех элементов внешней и внутренней структуры, разработка подробного «плана» сайта с удобным интерфейсом, всем необходимым функционалом и ссылками.

*Прототип сайта* – это макет, черновик, схема будущего сайта. Он помогает схематически визуализировать основные элементы и функции вашего будущего портала. На прототипе наглядно изображают структуру сайта, элементы интерфейса, расположение иллюстраций и кнопок, меню и иконок.

*Резиновая ширина сайта* – это ширина, которая подстраивается под ширину браузера.

*Респонсивный дизайн или RESS* (Responsive design + Server side), он же «отзывчивый дизайн. Это сайт, в котором заложено несколько независимых шаблонов для разных устройств.

*Сайдбар* (англ. sidebar) – это боковая панель на сайте. Здесь может располагаться:

- дополнительная информация,
- список последних публикаций на сайте,
- реклама,
- боковое меню.

*Семантическое ядро сайта* – это набор ключевых слов и фраз, по которым сайт продвигается в поисковых системах. Семантическое ядро (СЯ) составляют на основе поисковых запросов пользователей с учетом тематики сайта.

*Слайдер* – это специальный элемент веб-дизайна, представляющий собой блок определенной ширины, расположенный в шапке веб-страницы. Главная его особенность в смене картинок (может быть в ручном или автоматическом режиме) и других элементах на них: текстов, кнопок, слоганов и ссылок.

*Страница захвата* – это мини-лендинг, специально созданный для «захвата» имени и адреса электронной почты посетителя сайта взамен на бесплатный контент или бонус.

*Техзадание* – это техническое задание, документ, описывающий будущий сайт, его структуру, функционал, контент, этапы работ и т.д. Имеет юридическую силу, если на нём стоят подписи сторон.

*Типографика* – это оформление текста. Слово «типографика» произошло от греческого «типос» – «отпечаток» и «графио» – «пишу» и означает художественное оформление текста с помощью шрифтов, символов и знаков. Причём к типографике относится работа с большими объёмами текста, например, вёрстка журналов и книг, и создание шрифтов – дизайн всех его знаков.

*Товары-«локомотивы»* – небольшие товары или услуги с низкой ценой, которые клиент заказывает, чтобы оценить дорогой товар или услугу. Своеобразный маркетинговый «пробник», часто участвующий в автоворонках.

*Триггер (спусковой крючок) –* это всевозможные фишки и приемы, которые приковывают внимание посетителей и мотивируют их совершить полезное для владельца сайта действие, а триггеры доверия – повышают градус лояльности посетителей.

*УТП* – уникальное торговое предложение. Предложение, которое отличают фирму от конкурентов (в виде бонусов и преимуществ для клиента).

*Фиксированная вёрстка сайта* – это жестко заданные статические параметры сайта, и его ширина не меняется, независимо от того, какое разрешение у пользователя.

*Фирменный стиль* – это единый набор компонентов, которые демонстрируют идентичность бренда или компании

*Функционал сайта* – это набор различных опций, которые решают определенные задачи пользователей для удобной работы с веб-ресурсом. Базовый функционал как правило определен разработчиком CMS. Он содержит все базовые возможности, которые должны присутствовать на каждом проекте.

*Футер* (подвал сайта) – самая нижняя часть сайта, обычно содержит: копирайт, год разработки сайта, название фирмы, текст о том, что все права защищены и копирование текстов запрещено, контакты, ссылки на соцсети, счетчик посетителей, повтор верхнего меню.

*Хлебные крошки на сайте* (breadcrumbs) – это элемент навигации на сайте или в программе. Он отображает маршрут от стартового элемента до места пребывания пользователя и позволяет легко вернуться к предыдущим разделам.

*Хедер* (шапка сайта) – это верхняя часть страницы сайта, являющаяся первым элементом, который видит пользователь. Обычно содержит: логотип, контакты, название фирмы, кнопку «Обратный звонок», может содержать первое меню. Иногда в понятие хэдер включают и первый баннер на сайте или слайдер.

*Хостинг (хостинговая площадка*) – это услуга по предоставлению ресурсов для размещения информации на сервере, постоянно имеющем доступ к сети Интернет. На хостинге располагаются файлы сайта, там же предоставляется необходимое ПО (программное обеспечение) для нормального функционирования сайта.

*ЧПУ* – это человекопонятный URL (сокр. ЧПУ, также семантический URL, англ. friendly URL). *ЧПУ* - это URL-путь, состоящий из понятных слов, вместо идентификаторов, и отражающий файловую структуру сайта. Например, вместо /c14/3/97/ или /index.php? cat=10&subcat=2&id=41 используется /product/phone/Samsung/.

*Якорь на сайте, якорное меню (анкор)* – это ссылки на определённые блоки (модули) на странице, без перехода на другие страницы сайта, то есть, это навигация внутри одной страницы. Часто применяется на лэндингах.